# Dansk

## **Recommandations concernant le présent mode d'emploi**

Nous avons organisé ce mode d'emploi par thèmes, de sorte que vous puissiez toujours retrouver les informations que vous cherchez.

#### **Remarque**

Vous trouverez un mode d'emploi détaillé concernant la navigation sur les CDs/DVDs ainsi que dans l'aide en ligne de l'appareil.

Consultez le chapitre "Questions fréquemment posées" pour obtenir des réponses aux questions qui sont souvent posées à notre service clientèle.

Le but de ce mode d'emploi est de vous expliquer le fonctionnement de votre appareil de manière parfaitement compréhensible.

## **Identification**

Pour conserver la preuve de l'origine de votre appareil, notez ici les informations suivantes :

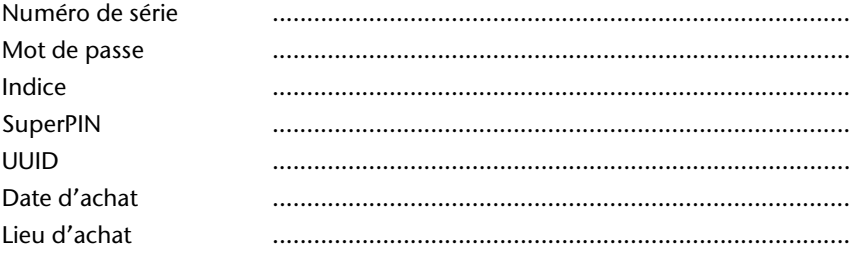

Vous trouverez le numéro de série au dos de votre appareil. Notez également le numéro sur votre carte de garantie.

Introduisez le mot de passe et l'indice via la fonction Security. Le Super PIN et l'UUID vous sont donnés après l'activation de la fonction Security. Voir page 16.

## **La qualité**

Dans le choix des composantes, nous avons privilégié la fonctionnalité, la convivialité et la simplicité d'utilisation, la sécurité et la fiabilité. Grâce à un concept matériel et logiciel adapté, nous pouvons vous présenter un appareil innovant, qui vous procurera beaucoup de plaisir dans le travail et le loisir. Nous vous remercions pour la confiance que vous témoignez pour nos produits et nous réjouissons de vous accueillir parmi nos nouveaux clients.

### **Le service**

Dans le cadre de notre service personnalisé à la clientèle, nous vous soutenons dans votre travail quotidien. Contactez-nous et nous nous ferons un plaisir de vous aider de notre mieux. En page 59 du présent manuel, vous trouverez le chapitre consacré au service clientèle.

# Nederlands

# **Sommaire**

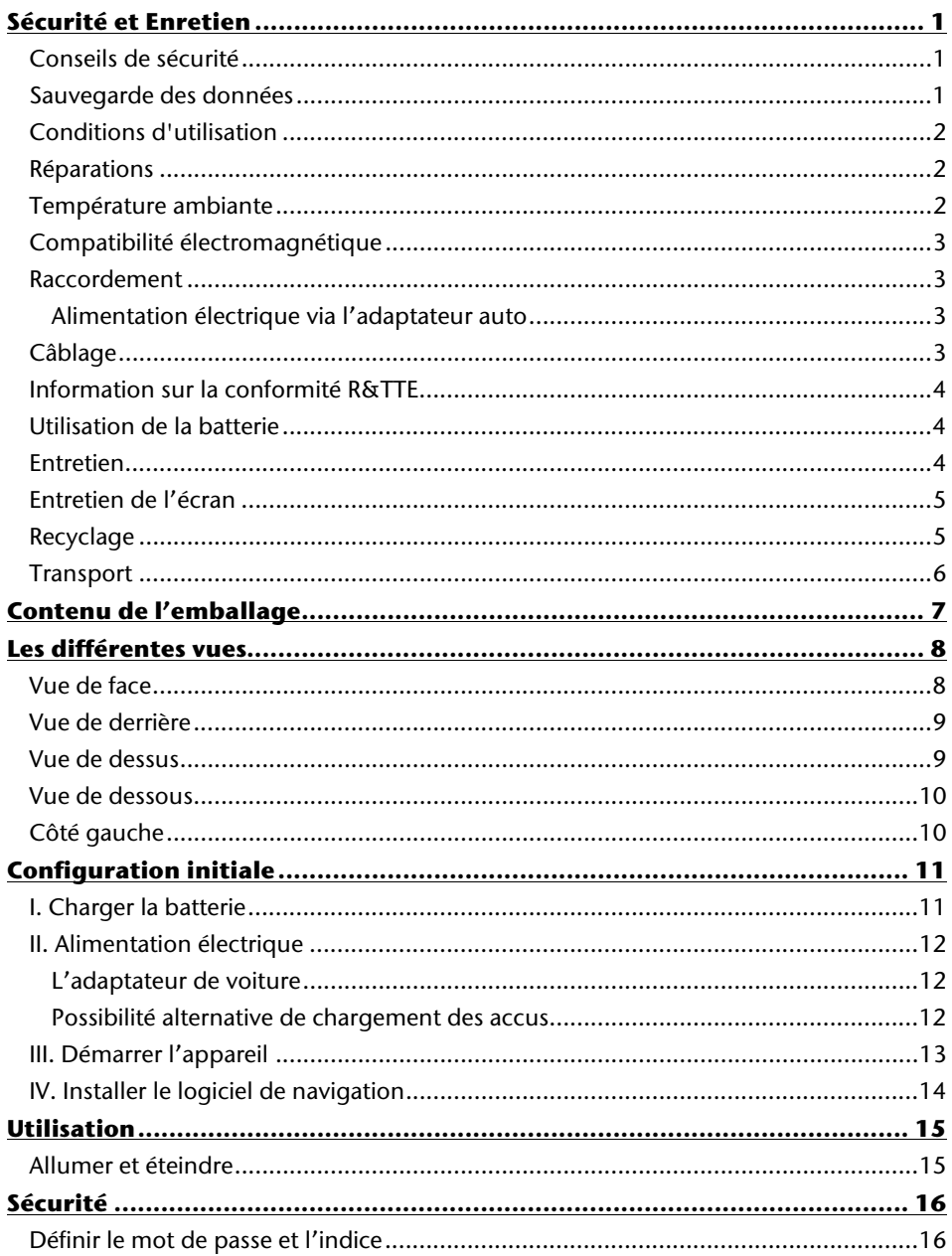

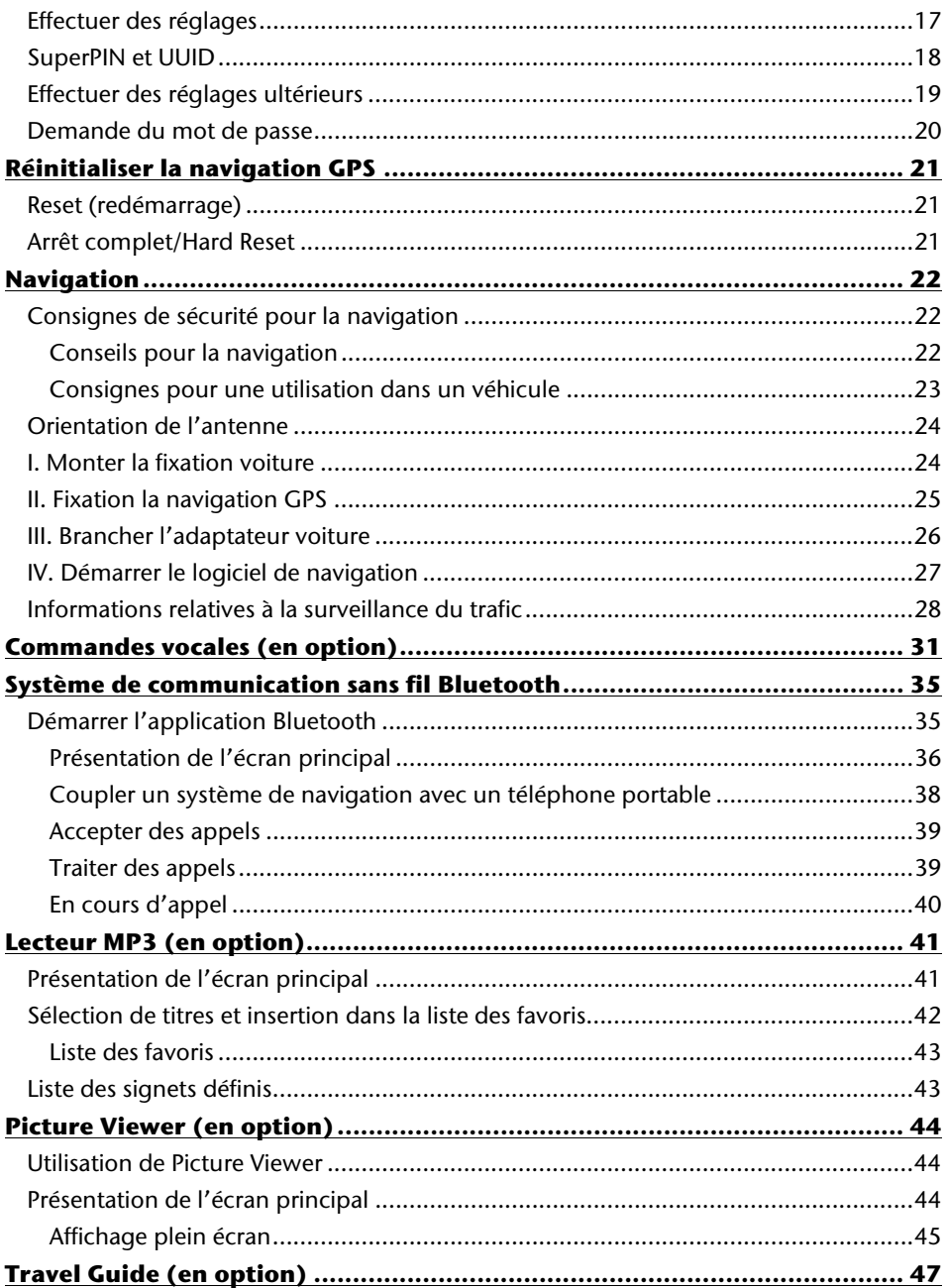

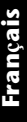

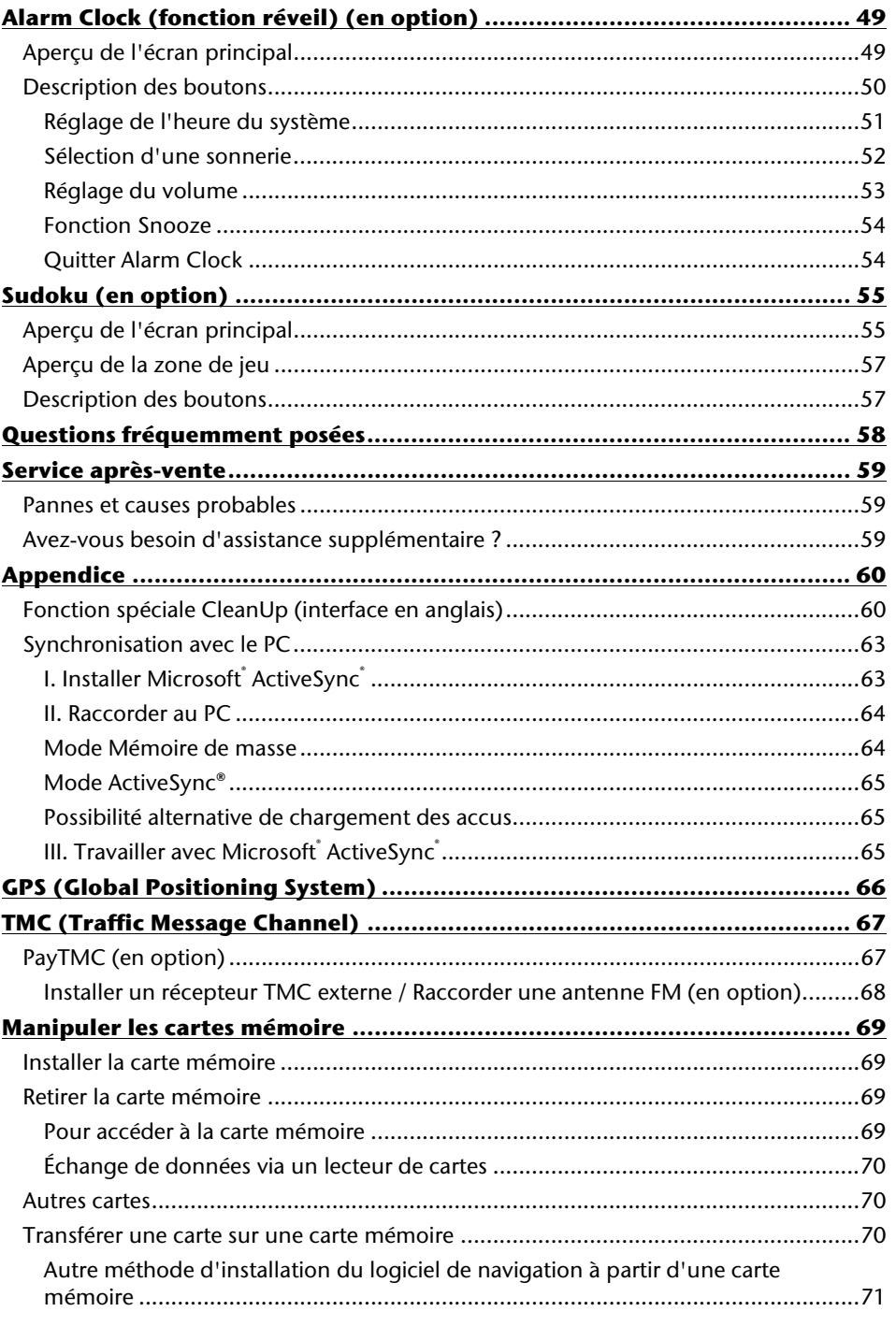

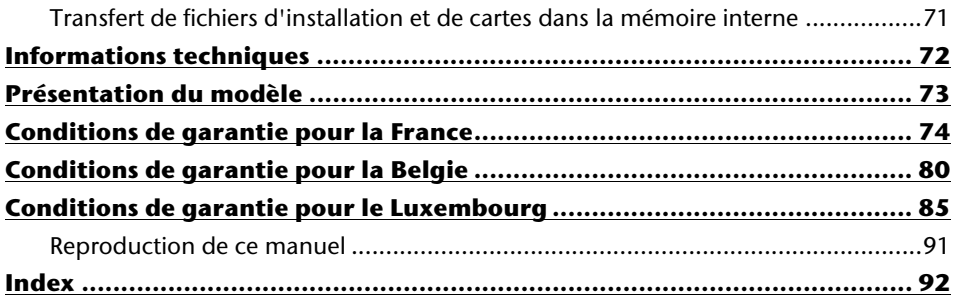

Copyright © 2010, version 28/07/2010 Tous droits réservés. Tous droits d'auteur du présent manuel réservés. Le Copyright est la propriété de la société Medion<sup>\*</sup>. Marques déposées : MS-DOS<sup>®</sup> et Windows® sont des marques déposées de l'entreprise Microsoft<sup>®</sup>. Pentium<sup>®</sup> est une marque déposée de l'entreprise Intel<sup>®</sup>. Les autres marques déposées sont la propriété de leurs propriétaires respectifs.

#### **Sous réserve de modifications techniques, de présentations ainsi que d'erreurs d'impression.**

# Dansk

# **Sécurité et Enretien**

# **Conseils de sécurité**

Veuillez lire attentivement ce chapitre et suivre tous les conseils de sécurité qui y figurent. Vous garantirez ainsi le fonctionnement fiable et la longévité de votre appareil.

Conservez soigneusement l'emballage et le mode d'emploi de

l'appareil de manière à pouvoir les remettre au nouveau propriétaire en cas de vente de l'appareil.

- Ne laissez pas les enfants jouer sans supervision avec des appareils électriques. Les enfants ne discernent pas toujours les dangers possibles.
- Ne laissez pas de sacs plastiques en évidence auprès des enfants, ils pourraient s'étouffer !
- N'utilisez votre système de navigation qu'avec l'alimentation électrique autorisée.
- N'ouvrez jamais le boîtier de l'appareil ou des accessoires, ils ne contiennent aucune pièce à nettoyer ! L'ouverture du boîtier peut entraîner un danger de mort par électrocution.
- Ne déposez aucun objet sur l'appareil et n'exercez aucune pression sur l'écran. Dans le cas contraire, vous risquez de briser la vitre de l'écran.
- Afin d'éviter tout dégât, n'utilisez pas d'objet pointu sur l'écran. Utilisez par exemple un crayon émoussé. Dans la plupart des cas, vous pouvez commander l'appareil à l'aide de votre index.
- La rupture de l'écran peut entraîner des risques de blessures. Le cas échéant, munissez-vous de gants de protection pour prendre la pièce endommagée et envoyez celle-ci au service après-vente. Lavez-vous soigneusement les mains au savon car il est possible que vous soyez entré en contact avec des produits chimiques.

Coupez l'alimentation électrique, débranchez immédiatement l'appareil (ou évitez de l'allumer) et adressez-vous au service après-vente si :

le boîtier de l'appareil ou de l'un des accessoires est endommagé ou si des liquides y ont pénétré. Faites d'abord examiner les pièces par le service après-vente afin d'éviter tout dommage !

# **Sauvegarde des données**

• Après chaque mise à jour de vos données, effectuez une copie de sauvegarde sur un support externe (CD-R). **Aucune demande en dommages-intérêts ne pourra être revendiquée** en cas de perte de données et autres dégâts secondaires apparentés.

# **Conditions d'utilisation**

Le non respect de ces conseils peut entraîner des défaillances ou la détérioration de l'appareil. La garantie ne s'applique pas dans ces cas de figure.

- Conservez votre appareil ainsi que tous les périphériques et accessoires à l'abri de l'humidité. Évitez la poussière, la chaleur et la lumière directe du soleil.
- Protégez impérativement votre appareil de l'humidité, en cas de pluie ou de grêle par exemple. Considérez le fait que de l'humidité peut également se former dans un étui de protection par l'intermédiaire de la condensation.
- Évitez les fortes vibrations et secousses qui peuvent par exemple se produire lorsque vous roulez sur un terrain accidenté.
- Veillez à ce que l'appareil ne se détache pas de son support lors d'un freinage par ex. Montez l'appareil le plus vertical possible.

# **Réparations**

- Les adaptations et mises à niveau de votre appareil doivent être exclusivement confiées à du personnel professionnel et qualifié.
- Si une réparation s'avère nécessaire, veuillez vous adressez exclusivement à notre service après-vente agréé. L'adresse figure sur votre coupon de garantie.

## **Température ambiante**

- L'appareil peut être utilisé dans des températures ambiantes comprises entre 5°C et +35°C et dans des conditions d'humidité comprises entre 10% et 90% (non condensée).
- Quand il est éteint, appareil résiste à des températures oscillant comprises entre  $0^{\circ}$ C et  $+60^{\circ}$ C
- L'appareil doit être bien rangé. Évitez les températures élevées (en stationnement, par exemple, ou par les rayons directs du soleil).

# **Compatibilité électromagnétique**

- Les directives concernant la compatibilité électromagnétique doivent être respectées lors du raccordement de l'appareil et d'autres composantes. Veuillez noter en outre que seul du câble blindé (max. 3 mètres) peut être utilisé pour les connexions aux systèmes externes.
- Conservez une distance d'au moins un mètre avec les sources de perturbations magnétiques ou de hautes fréquences (téléviseurs, haut-parleurs, téléphones mobiles, etc.) pour éviter les éventuelles perturbations de fonctionnement ou pertes de données.
- Lorsqu'ils sont en cours d'utilisation, les appareils électroniques produisent des rayons électromagnétiques. Ces rayons sont sans danger, mais peuvent perturber d'autres appareils utilisés à proximité. La compatibilité électromagnétique de nos appareils est testée et optimisée en laboratoire. Toutefois, des perturbations de fonctionnement affectant l'appareil ainsi que l'électronique environnante ne sont pas totalement exclues. Si vous êtes confronté à ce problème, tentez de le résoudre en modifiant le positionnement et la distance entre les différents appareils. Il est particulièrement important de vérifier le parfait fonctionnement de l'électronique de votre véhicule avant de démarrer.

## **Raccordement**

Veuillez respecter les recommandations suivantes pour brancher correctement votre appareil :

## **Alimentation électrique via l'adaptateur auto**

• Utilisez uniquement l'adaptateur auto sur l'allume-cigares d'un véhicule (batterie voiture = DC 12V  $\equiv$  ou batterie camion = 24 V  $\equiv$  ). Si vous n'êtes pas sûr de l'alimentation électrique de votre véhicule, demandez à votre constructeur automobile.

# **Câblage**

- Disposez les câbles de telle sorte que personne ne puisse marcher ou trébucher dessus.
- Ne posez aucun objet sur les câbles pour éviter de les endommager.
- N'employez pas la force pour raccorder câbles et connecteurs et faites attention à l'orientation correcte des connecteurs.
- Veillez à ce qu'aucune force importante, p. ex. latérale, ne soit exercée sur les connecteurs. Cela pourrait causer des dommages sur et à l'intérieur de votre appareil.
- Ne tordez ni ne pliez fortement les câbles pour éviter tout risque de court-circuit ou de rupture de câble.

Deutsch

# **Information sur la conformité R&TTE**

Cet appareil est livré avec les accessoires sans fil suivants :

• Bluetooth (seulement avec le modèle E4445) (en option)

Cet appareil est conforme aux exigences de la directive sur les équipements hertziens et les équipements terminaux de télécommunication (1999/5/CE). Vous pourrez obtenir les déclarations de conformité à l'adresse **www.medion.com/conformity.** 

# $C$   $E$ 0984 $C$

# **Utilisation de la batterie**

Votre appareil fonctionne avec une batterie intégrée. Afin de prolonger la durée de vie et les performances de la batterie ainsi que d'assurer un fonctionnement en toute sécurité, veuillez respecter les recommandations suivantes :

- La batterie ne supporte pas la chaleur. Évitez tout risque de surchauffe de votre appareil et donc de la batterie. Le non respect de cette recommandation peut provoquer des dégâts et, dans certaines circonstances, causer une explosion de la batterie.
- Pour le chargement de la batterie, utilisez uniquement les sources d'alimentation fournies.
	- Ñ
- **La batterie constitue un déchet toxique.** Pour jeter votre appareil, veuillez respecter les dispositions appropriées d'évacuation des déchets. Contactez votre service après-vente, qui vous informera de ces questions.

## **Entretien**

#### **Attention !**

Le boîtier de votre appareil ne contient aucune pièce à entretenir ou à nettoyer.

Vous pouvez prolonger la durée de vie de votre appareil en respectant les dispositions suivantes :

- Débranchez toujours tous les autres câbles de connexion avant de procéder au nettoyage.
- Nettoyez votre appareil exclusivement avec un chiffon légèrement humide qui ne peluche pas.
- N'utilisez pas de solvants ni de produits nettoyants acides ou gazeux.

Dansk

# **Entretien de l'écran**

- Évitez d'encrasser la surface de l'écran pour éviter tout risque de détérioration. Nous recommandons l'utilisation de membranes de protection pour l'écran, afin de prévenir les rayures et les salissures. Vous trouverez cet accessoire chez votre revendeur spécialisé.
- Veillez notamment à ne pas laisser des gouttes d'eau sécher sur l'écran. L'eau peut entraîner une décoloration permanente.
- Nettoyez votre appareil exclusivement avec un chiffon souple qui ne peluche pas.
- N'exposez pas l'écran à la lumière du soleil ou à des rayonnements ultraviolets.

## **Recyclage**

L'appareil et son emballage sont recyclables.

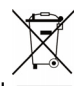

#### Appareil

Lorsque l'appareil arrive en fin de vie, ne le jetez jamais dans une poubelle classique. Informez-vous des possibilités d'élimination écologique.

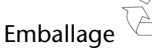

Les différents emballages usagés sont recyclables et doivent par principe être recyclés.

# **Transport**

Veuillez respecter les recommandations suivantes lorsque vous voulez transporter votre appareil.

- Après avoir transporté l'appareil, attendez que celui-ci soit revenu à température ambiante avant de le remettre en service.
- En cas de fortes variations de température ou d'humidité, la condensation peut provoquer une accumulation d'humidité dans l'appareil, qui peut entraîner un court-circuit électrique.
- Utilisez un étui de protection pour protéger l'appareil des saletés, de l'humidité, des secousses et des griffures.
- Pour l'expédition de votre appareil, utilisez toujours l'emballage en carton original et demandez conseil à votre entreprise de transport ou à notre service aprèsvente.
- Avant tout voyage, renseignez-vous sur l´alimentation électrique et les moyens de communications) en vigueur sur le lieu de destination. Avant tout départ en voyage, renseignez-vous sur les exigences de l'adaptateur en termes de courant et de communications.
- Lorsque vous passez le contrôle des bagages à mains à l'aéroport, il est recommandé de faire examiner l'appareil et tous les supports mémoire magnétiques (disques durs externes) aux rayons X. Évitez le détecteur magnétique (l'installation dans laquelle vous devez passer) ou le pistolet magnétique (appareil manuel du personnel de sécurité) car ils pourraient perturber vos données.

Dansk

# **Contenu de l'emballage**

Veuillez vérifier que le contenu de la livraison soit complet et, dans le cas contraire, nous prévenir **dans un délai de 14 jours suivant l'achat**. Le produit que vous venez d'acquérir comporte les éléments suivants :

- Système de navigation
- Câble d'alimentation électrique pour allume-cigares
- Étriers de fixation de voiture
- Câble USB
- CDs/DVDs comportant le logiciel de navigation, les cartes digitalisées, ActiveSync<sup>\*</sup>, application PC pour un rétablissement rapide du matériel de données
- Le présent mode d'emploi et la carte de garantie

#### **En option**

- Antenne FM externe pour recevoir TMC
- Récepteur TMC externe
- Carte mémoire
- Ecouteurs
- Étui de protection

# **Les différentes vues**

## **Vue de face**

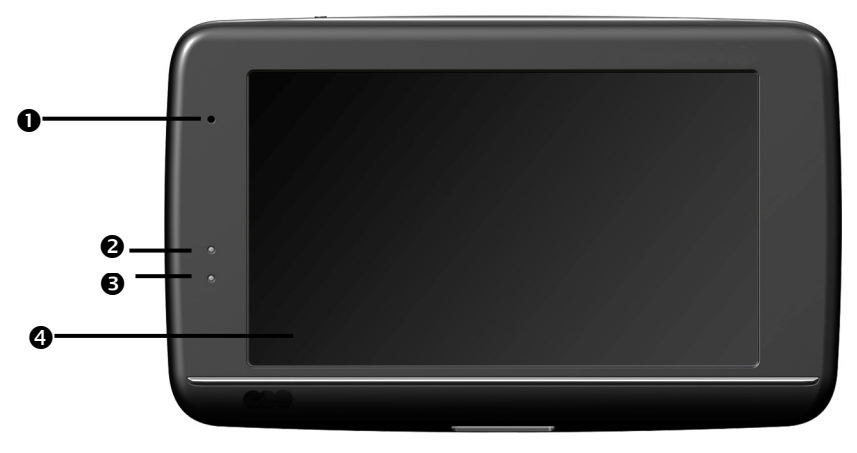

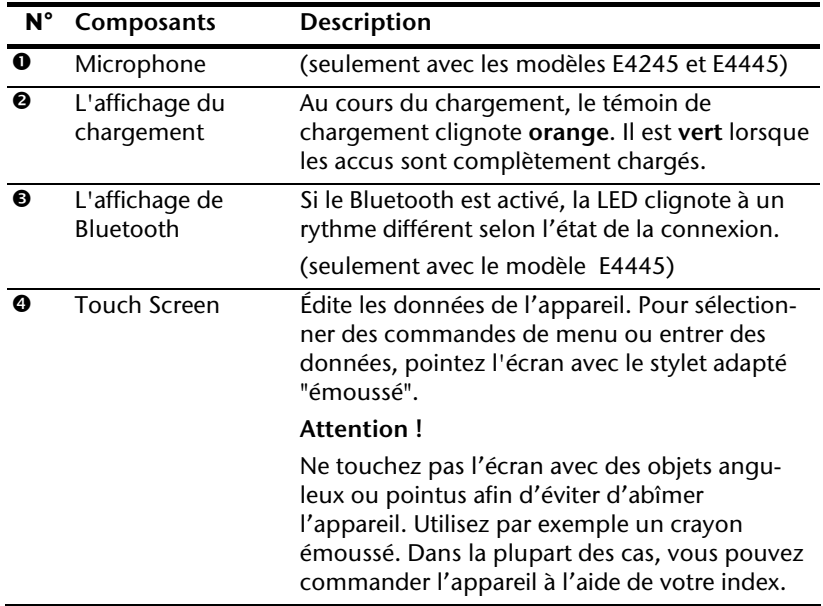

## **Vue de derrière**

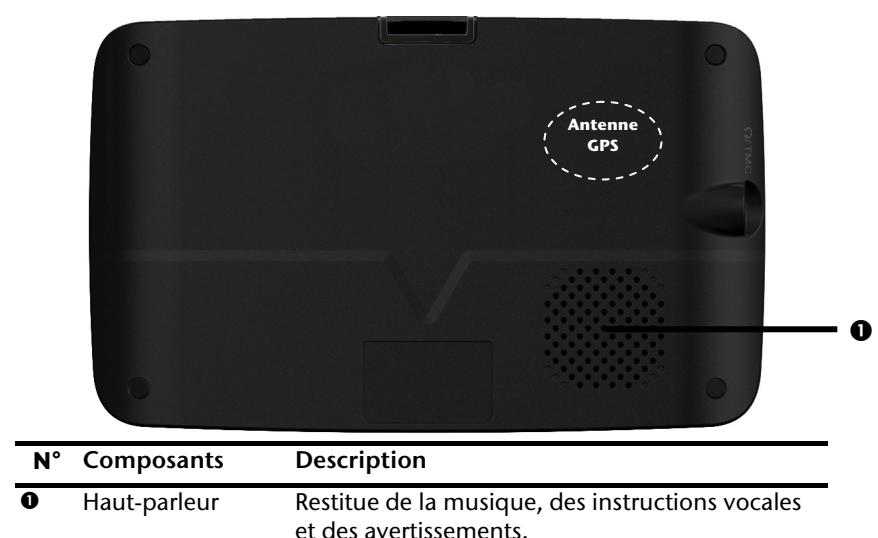

### **Vue de dessus**

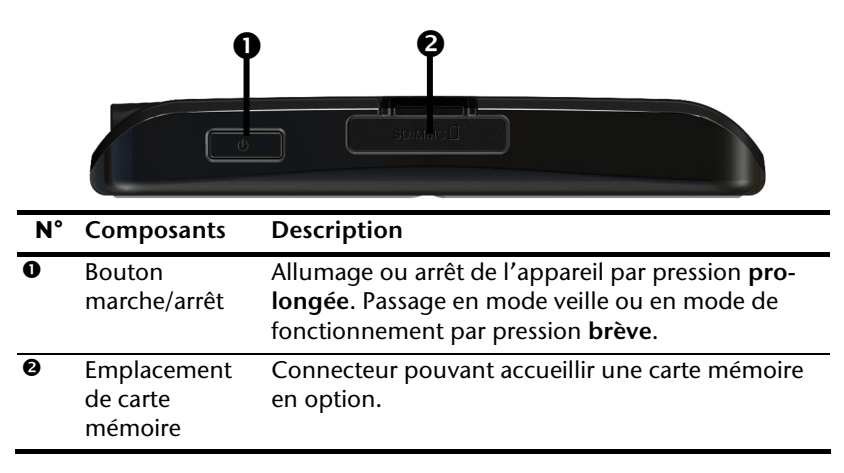

### **Vue de dessous**  n FC  $\bar{\mathbb{R}}$  $\sqrt{2}$ **N° Composants Description Q** Branchement Branchement pour l'alimentation électrique externe USB Mini et raccordement avec un PC via le câble USB (pour la synchronisation des données). En option, vous pouvez aussi brancher un récepteur TMC externe (seuelement avec le modèle E4145)

# **Côté gauche**

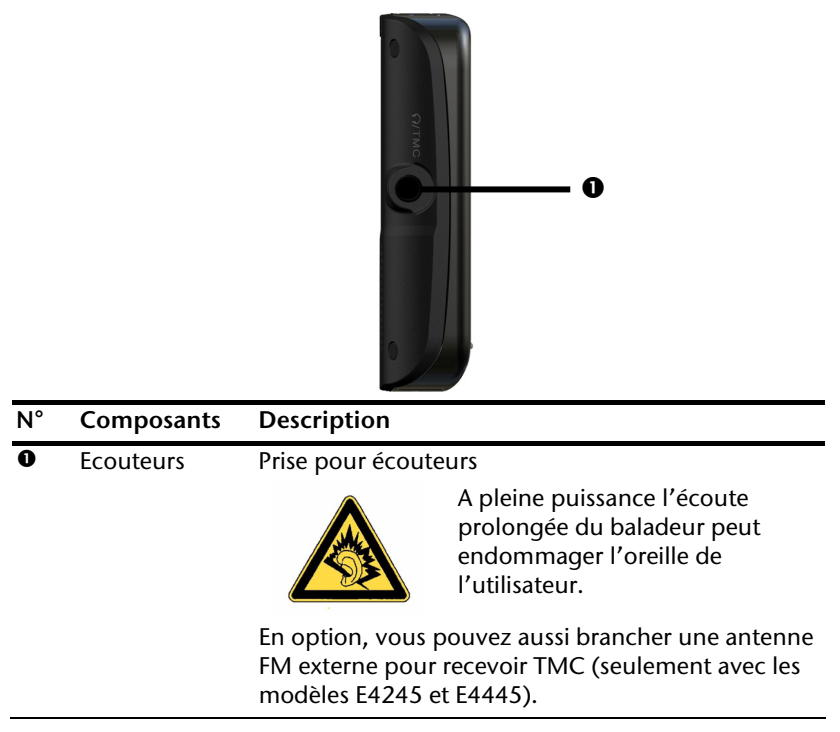

# Jeutsch

# **Configuration initiale**

Nous allons maintenant vous guider pas à pas pour la configuration initiale de votre navigation GPS. Retirez d'abord la feuille de protection de l'écran.

# **I. Charger la batterie**

Vous avez les possibilités suivantes pour recharger les accus de votre système de navigation:

- via un adaptateur de voiture ou
- via un câble USB

#### **Attention !**

Selon l'état de chargement des accus insérés, il peut être nécessaire de charger d'abord l'appareil pendant quelque temps avant de pouvoir procéder à la première installation.

Lorsque vous manipulez les accus, veuillez tenir compte des points suivants :

- L'affichage de l'état du chargement clignote **orange** jusqu'à ce que l'appareil soit chargé. Évitez d'interrompre le processus de chargement avant que la batterie ne soit complètement chargée. Cela peut durer plusieurs heures. L'affichage de l'état du chargement de la batterie clignote **vert** lorsque la batterie atteint un niveau de charge élevé. Laissez le câble de recharge branché encore 20 minutes pour atteindre la capacité de charge complète.
- Vous pouvez travailler avec l'appareil au cours du processus de chargement, mais l'alimentation en courant ne doit pas être interrompue lors de la configuration initiale.
- L'appareil doit être constamment relié à l'alimentation électrique externe afin de permettre le chargement complet de la batterie intégrée.
- Vous pouvez laisser brancher l'alimentation électrique externe, ce qui est très pratique pour le fonctionnement continu. Remarque : l'adaptateur de voiture consomme de l'énergie même lorsqu'il n'est pas en train de charger la batterie du système de navigation.
- Si la batterie est très faible, l'appareil peut nécessiter plusieurs minutes après le branchement à une source d'alimentation externe avant d'être de nouveau prêt à fonctionner.
- La batterie est chargée même lorsque l'appareil est complètement éteint.

# **II. Alimentation électrique**

### **L'adaptateur de voiture**

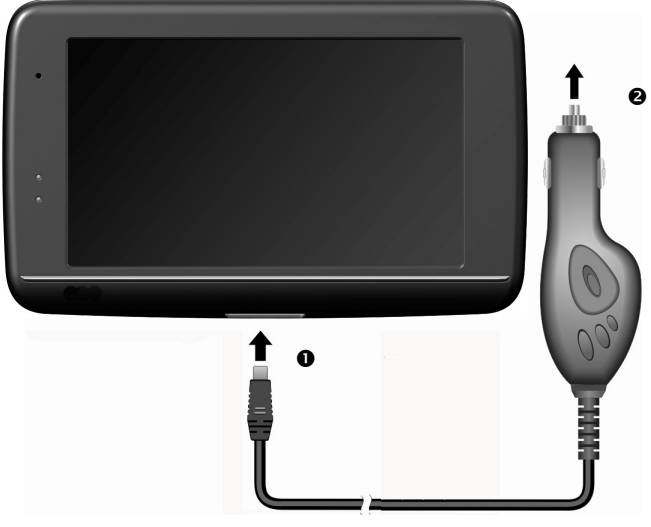

**(figure semblable)** 

- 1. Branchez la prise jack  $\left( \circ \right)$  du câble de connexion dans la prise prévue à cet effet de votre navigation GPS et la prise d'alimentation électrique  $\langle \bullet \rangle$  dans l'allume-cigares.
- 2. Veillez à ce que le contact soit maintenu pendant la conduite. Sinon, des dysfonctionnements peuvent apparaître.

### **Possibilité alternative de chargement des accus**

Dès que vous raccordez votre appareil de navigation au moyen d'un câble USB à un ordinateur ou à un Notebook branché, les accus se chargent. Il n'est pas nécessaire pour cela d'installer un logiciel ou un pilote. Durant la première mise en marche, évitez si possible d'interrompre le chargement.

#### **Remarque**

Lorsque l'appareil est allumé, la luminosité de l'écran diminue si vous utilisez une connexion USB.

Il est conseillé de mettre l'appareil en mode veille pour raccourcir la durée de charge par USB.

# Dansk

# **III. Démarrer l'appareil**

Par **pression prolongée** (> 3 sec.) du bouton **Marche/Arrêt**, vous allumez votre appareil de navigation ou l'éteignez complètement.

Le système de navigation démarre à la première mise en marche et vous invite à respecter le code de la route. Puis l'assistant de configuration démarre. Ce dernier exécute avec vous les principaux réglages tels que langue, options de représentation, adresse de votre domicile, etc. Ensuite, l'**écran d'entrée** suivant s'affiche :

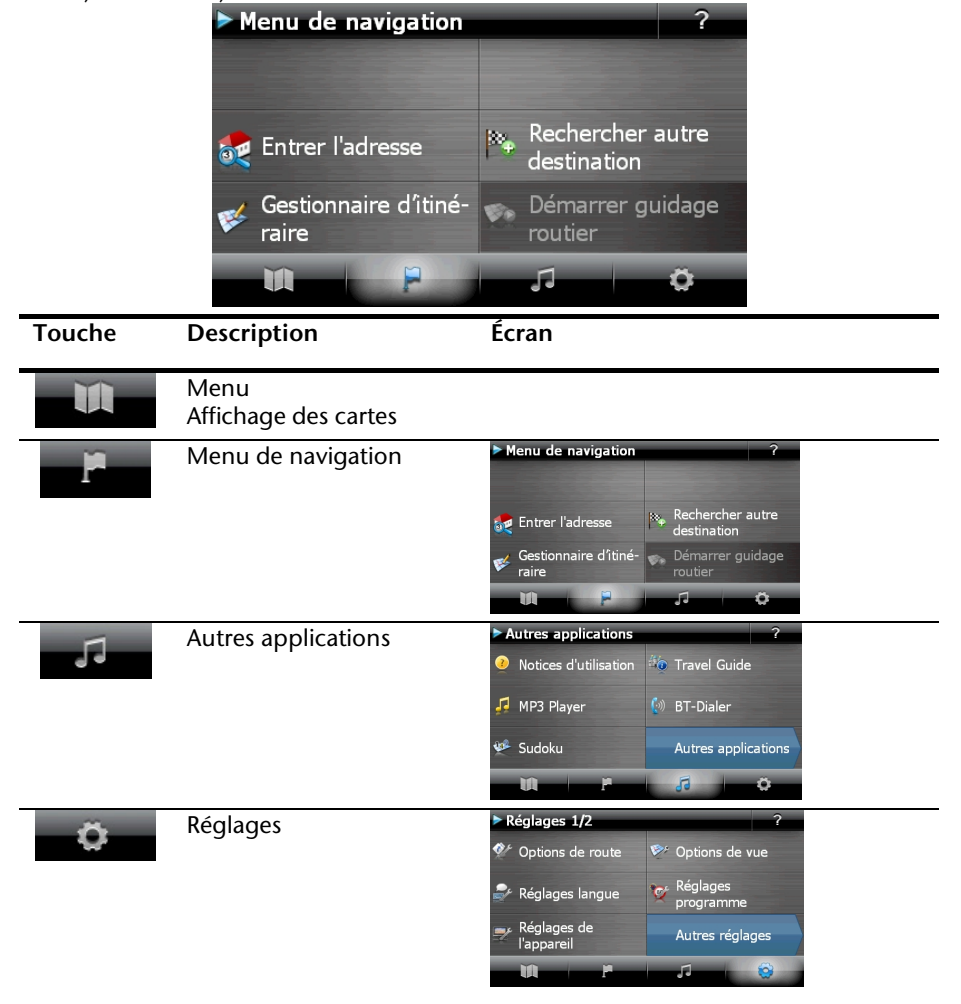

#### **Remarque**

Si le logiciel de navigation ne trouve aucun fichier de cartes sur l'appareil ou la carte mémoire, vous ne pouvez sélectionner ni le menu de navigation ni les réglages. Le menu **Autres applications** s'affiche alors automatiquement.

#### **Remarque**

Tant que votre système de navigation est relié à une alimentation électrique externe ou est alimenté avec batterie, vous pouvez **éteindre ou allumer** l'appareil en appuyant **brièvement** sur **le bouton marche/arrêt** (mode Veille).

Le bouton **Réglages** sur l'écran principal de votre appareil vous permet d'adapter le temps de fonctionnement à vos propres besoins. À la livraison, votre appareil est réglé de telle sorte qu'il ne s'éteint pas automatiquement, même en cas de non utilisation.

Si l'appareil est complètement éteint, appuyez de manière prolongée (> 3 sec.) sur le bouton **Marche/Arrêt**.

L'enregistrement des données dans la mémoire interne permet d'éviter toute perte de données. Seul le processus de démarrage s'en trouve légèrement rallongé.

Même en mode Veille, votre système de navigation consomme une quantité minime de courant, provoquant ainsi le déchargement de la batterie.

## **IV. Installer le logiciel de navigation**

Si les données de base du logiciel de navigation sont enregistrées d'origine dans votre appareil, l'installation définitive du logiciel de navigation s'effectue automatiquement à partir de la mémoire interne pendant l'installation initiale. Suivez les instructions sur l'écran.

Lorsque le système de navigation est **en cours d'utilisation**, la carte mémoire (**en option**) doit toujours être insérée dans l'appareil.

Si la carte mémoire est retirée – même brièvement – en cours d'utilisation, un redémarrage par le logiciel (Reset) doit être effectué pour relancer le système de navigation (voir page 21).

Veuillez lire le chapitre **Navigation** à partir de la page 22.

# **Utilisation**

# **Allumer et éteindre**

La première installation une fois terminée, votre appareil se trouve dans son état de fonctionnement normal. Le bouton marche/arrêt vous permet d'activer et de désactiver votre appareil.

1. Appuyez brièvement sur le bouton marche/arrêt pour allumer votre système de navigation.

#### **Remarque**

À la livraison, votre appareil est réglé de telle sorte qu'il ne s'éteint pas automatiquement, même en cas de non utilisation. Le bouton Paramètres sur l'écran principal de votre appareil vous permet d'adapter le temps de fonctionnement à vos propres besoins.

Même en mode Veille, votre système de navigation consomme une quantité minime de courant, provoquant ainsi le déchargement de la batterie.

2. Appuyez brièvement sur le bouton marche/arrêt pour éteindre votre système de navigation (mode Veille). L'écran suivant apparaît :

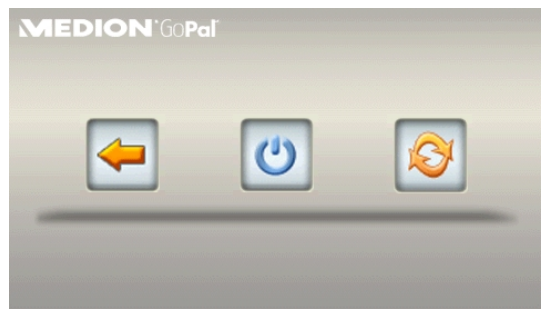

Vous avez alors trois possibilités de sélection :

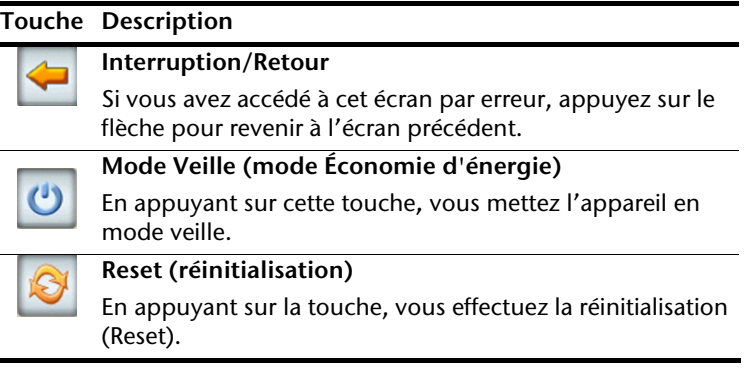

**Deutsch** 

Si vous ne voulez sélectionner aucune de ces trois possibilités, l'appareil se met automatiquement en mode veille après quelques secondes.

Pour d'autres réglages relatifs au mode veille, voir aussi le chapitre Fonction spéciale CleanUp (interface en anglais), page 60, point 8.

Si vous avez activé la fonction de confort DC Auto Suspend, cet écran apparaît également après l'écoulement du temps d'attente de quelques secondes.

# **Sécurité**

Cette fonction vous permet de protéger votre appareil de l'utilisation par autrui. Avant de pouvoir l'utiliser, certains réglages simples doivent être effectués. Procédez comme suit:

# **Définir le mot de passe et l'indice**

- 1. Allez sur **Réglages** puis sur **Réglages de l'appareil** à partir de l'écran princip.
- 2. Appuyez sur **Security** pour lancer la fonction. L'écran suivant apparaît :

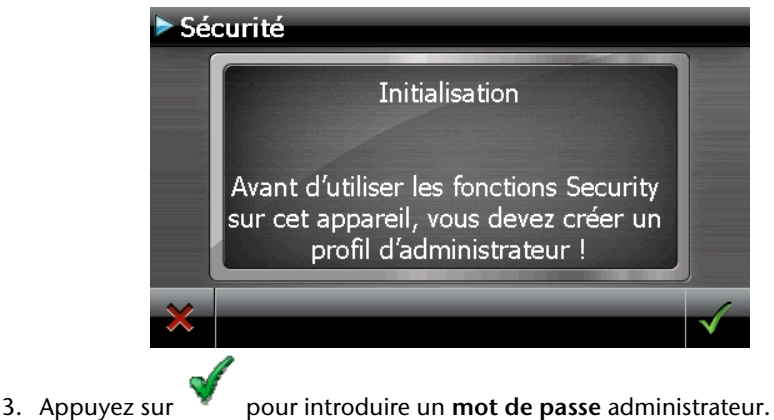

4. Un clavier apparaît. Introduisez un mot de passe via celui-ci.

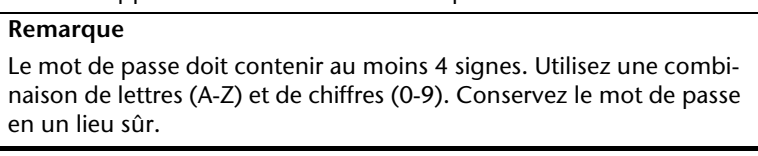

- 5. Après avoir introduit un mot de passe, confirmez-le en appuyant sur .
- 6. Introduisez le mot de passe dans le deuxième champ pour le confirmer à nouveau et éviter d'éventuelles fautes de frappe.

#### **Remarque**

Le mot de passe apparaît sous forme d'astérisques (\*\*\*\*).

Français

7. Après avoir introduit le mot de passe, un nouveau champ de texte apparaît. Introduisez à présent un indice qui servira d'aide-mémoire pour votre mot de passe. Si vous avez oublié ou égaré votre mot de passe, vous pouvez faire appel à cet indice.

## **Effectuer des réglages**

Après que vous avez introduit avec succès le mot de passe et l'indice, la fenêtre de sélection suivante apparaît, dans laquelle vous pouvez effectuer les réglages pour la fonction Security.

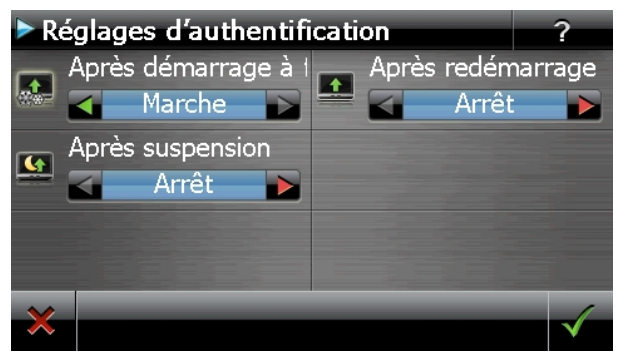

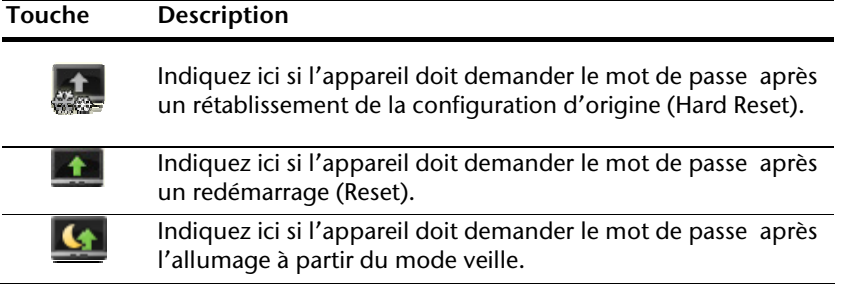

Confirmez vos réglages avec . L'écran suivant apparaît :

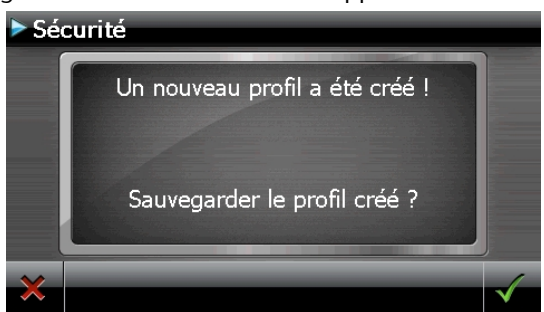

## **SuperPIN et UUID**

Après que vous avez effectué les réglages, le SuperPIN et l'UUID (Universally Unique IDentifier = identifiant unique universel) apparaissent à l'écran.

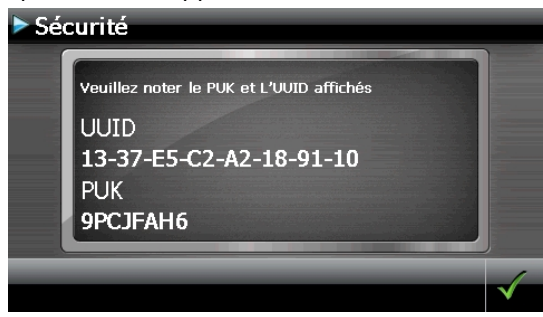

#### **Remarque**

Notez ces données dans votre manuel d'utilisation et conservez-le en un endroit sûr.

Vous avez besoin de ces informations si un mot de passe erroné a été introduit. L'appareil de navigation ne peut être débloqué qu'à l'aide de ces données.

# Deutsch

# **Effectuer des réglages ultérieurs**

Si vous avez déjà entré un mot de passe et que vous voulez ensuite effectuer des réglages ou modifier le mot de passe, démarrer la fonction Security. Indiquez votre mot de passe actuel. L'écran suivant apparaît :

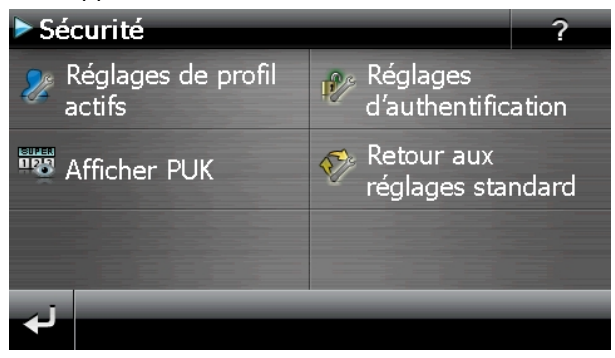

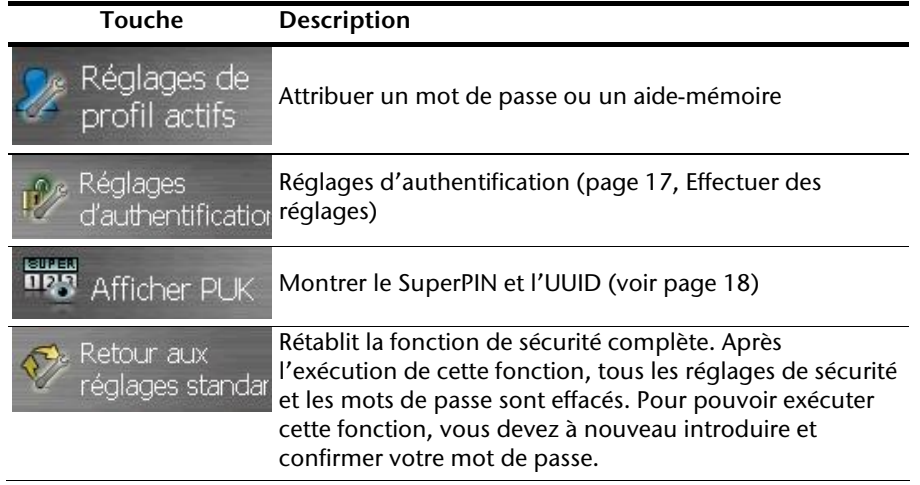

## **Demande du mot de passe**

Si vous avez déterminé un mot de passe via la fonction Security , la demande du mot de passe apparaît, en fonction du réglage, lors du nouveau démarrage de l'appareil.

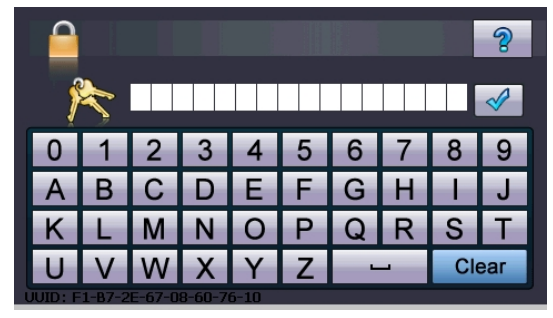

1. Saisissez au clavier le mot de passe que vous avez défini.

#### **Remarque**

Le mot de passe est montré sous forme d'astérisques (\*\*\*\*).

- 2. Si vous avez oublié le mot de passe et que vous avez besoin d'aide, appuyez sur le point d'interrogation pour faire apparaître l'indice.
- 3. Appuyez sur le symbole  $\mathbb{Z}$  pour confirmer le mot introduit.

#### **Remarque**

Si vous avez introduit 3 fois de suite un mot de passe erroné, vous devez introduire le SuperPIN. Si celui-ci a également été perdu, adressez-vous à votre service après-vente en fournissant l'UUID. L'UUID est affiché dans l'écran inférieur.

# **Réinitialiser la navigation GPS**

Utilisez cette solution si votre navigation GPS ne réagit ou ne travaille plus correctement.

Elle permet de redémarrer le système de navigation sans avoir à effectuer de réinstallation. Le Reset est souvent utilisé pour réorganiser la mémoire. Tous les programmes en cours sont interrompus et la mémoire vive est réinitialisée.

Vous avez la possibilité de réinitialiser votre appareil de deux manières différentes.

# **Reset (redémarrage)**

En appuyant brièvement sur le bouton marche/arrêt, l'écran suivant apparaît:

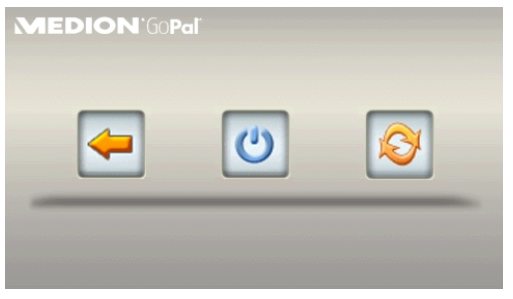

Si vous voulez effectuer un redémarrage (Reset), appuyez sur le symbole .

D'autres informations sur cet écran figurent au chapitre Allumer et éteindre, page 15.

# **Arrêt complet/Hard Reset**

#### **Attention !**

Un Hard Reset supprime toutes les données dans la mémoire volatile.

Si vous avez éteint votre système de navigation en appuyant brièvement sur le bouton marche / arrêt, il se trouve normalement en mode veille. Le système peut aussi être totalement éteint, ce qui permet une consommation d'énergie minimale. Cet arrêt complet entraîne la perte de toutes les données de la mémoire volatile (Hard Reset).

Pour éteindre complètement votre système de navigation, procédez de la façon suivante :

- 1. Appuyez plus de **3 secondes sur le bouton marche/arrêt** pour allumer l'appareil.
- 2. Appuyez plus de **3 secondes sur le bouton marche/arrêt** pour éteindre l'appareil.

Si votre appareil est déjà équipé en usine des données de base du logiciel de navigation dans la mémoire non volatile, une nouvelle installation n'est pas nécessaire après une réinitialisation.

# **Navigation**

# **Consignes de sécurité pour la navigation**

Pour un mode d'emploi plus détaillé, consultez votre CD/DVD.

### **Conseils pour la navigation**

- Pour des raisons de sécurité, n'utilisez pas le système de navigation pendant la conduite !
- Si vous n'avez pas compris les informations vocales ou que vous n'êtes pas certain de la direction à prendre au carrefour suivant, vous pouvez rapidement vous orienter grâce aux cartes ou aux flèches. Ne consultez cependant l'écran que si la circulation ne présente pas de danger !

#### **Mention juridique**

Dans certains pays, l'utilisation d'appareils signalant la présence d'installations de surveillance du trafic (p.ex. les radars) est interdite. Veuillez vous informer au sujet de la législation en vigueur et n'utilisez la fonction d'avertissement que là où cela vous est permis. Nous ne sommes pas responsables des dommages que peut occasionner l'utilisation de la fonction d'avertissement.

#### **Attention !**

L'itinéraire de la route et le code de la route sont prioritaires par rapport aux indications du système de navigation. Ne suivez les indications du système que si les circonstances et les règles de conduite le permettent. Veuillez aussi noter que les indications de limite de vitesse de votre système de navigation ne sont pas contraignantes ; veuillez suivre les recommandations de vitesse indiquées sur les panneaux de signalisation. Le système de navigation vous amène à destination même si vous êtes contraint de vous écarter de la route programmée.

- Les consignes d'orientation délivrées par le système de navigation ne dégagent pas le conducteur de ses devoirs et de sa responsabilité personnelle.
- Prévoyez votre itinéraire avant de démarrer. Si vous souhaitez modifier votre itinéraire en cours de route, interrompez la conduite.
- Pour réceptionner correctement le signal GPS, aucun objet métallique ne doit gêner la réception radio. À L'aide du support ventouse, fixez l'appareil sur le côté interne du pare-brise ou bien à proximité du pare-brise. Essayez différents emplacements dans votre véhicule jusqu'à obtenir une réception optimale.

## **Consignes pour une utilisation dans un véhicule**

- Lors de l'installation de l'étrier de fixation, veillez à ce que celui-ci ne présente aucun risque pour la sécurité même en cas d'accident.
- Ne placez pas le câble à proximité immédiate d'éléments essentiels à la sécurité.
- La prise d'alimentation électrique consomme également de l'électricité lorsque aucun appareil n'est branché. Si vous ne l'utilisez pas, débranchez-la afin d'éviter que la batterie de la voiture se décharge.
- Après l'installation, vérifiez également tous les dispositifs essentiels à la sécurité.
- Ne placez pas l'étrier de fixation dans l'espace de déploiement de l'airbag.
- Vérifiez régulièrement la bonne adhérence de la ventouse.
- L'écran de votre appareil peut provoquer des « réflexions lumineuses ». Faites attention à ne pas être « aveuglé » en le manipulant.

#### **Remarque**

Ne laissez pas votre système de navigation dans votre véhicule lorsque vous le quittez. Pour des raisons de sécurité, il est conseillé de démonter également la fixation voiture.

# **Orientation de l'antenne**

Pour assurer la réception des signaux satellites GPS, l'antenne doit bénéficier d'une vue dégagée vers le ciel. Si la réception s'avère insuffisante dans le véhicule, essayez différentes positions de montage et orientations de l'antenne.

## **I. Monter la fixation voiture**

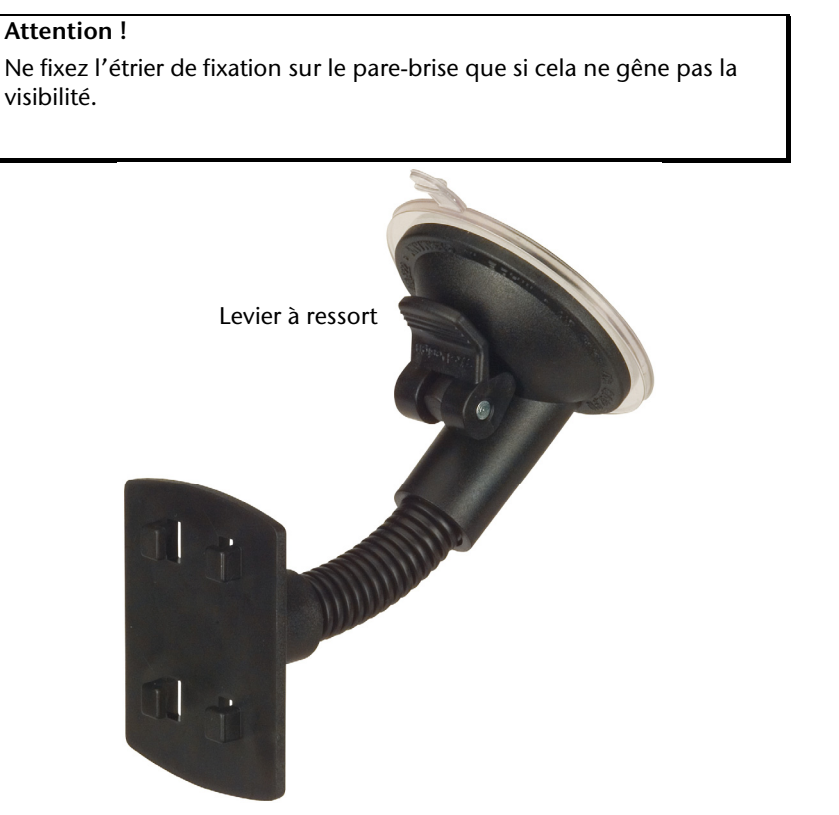

**(figure semblable)** 

#### **Remarque**

Selon la version, votre système de navigation peut aussi être équipé d'une autre fixation voiture analogue.

#### **Remarque**

Nettoyez soigneusement la vitre à l'aide d'un produit de nettoyage pour vitres. Si la température est inférieure à 15° C, chauffez légèrement la vitre etla ventouse.

Placez la fixation voiture avec ventouse directement sur le pare-brise et abaissez le levier à ressort. La ventouse colle au niveau du fond.

# **II. Fixation la navigation GPS**

- 1. Reliez l'adaptateur voiture (voir page 12) et éventuellement l'antenne TMC à votre système de navigation, insérez la carte mémoire.
- 2. Placez l'appareil en bas au centre du support.
- 3. Poussez-le légèrement à l'arrière (<sup>0</sup>), jusqu'à ce que vous l'entendiez s'enclencher(<sup>e</sup>).

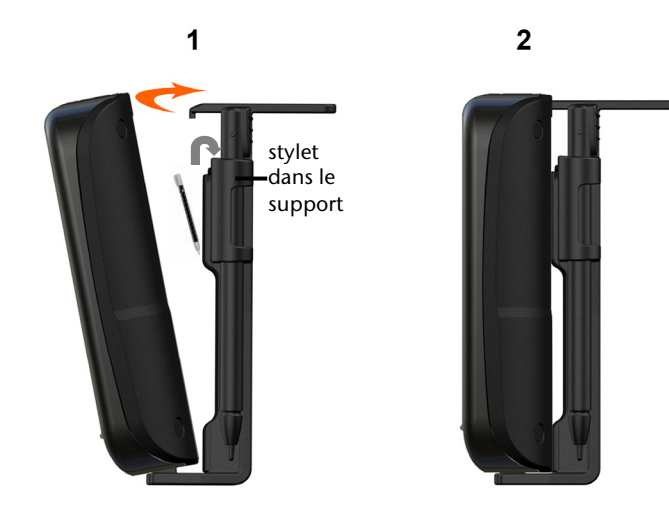

**(figure semblable)** 

- 4. Poser la coque sur les crochets de fixation du support de voiture.
- 5. Faites glisser le tout **vers le bas** jusqu'à ce que vous entendiez le déclic.
- 6. Vous pouvez à présent fixer l'unité au pare-brise préalablement nettoyé ou au support ventouse.

## **III. Brancher l'adaptateur voiture**

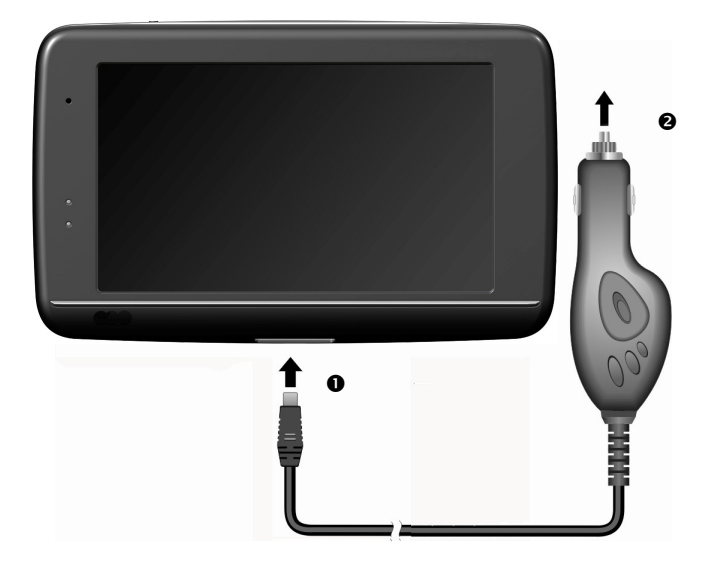

#### **(figure semblable)**

- 1. Branchez la prise jack  $(①)$  du câble de connexion dans la prise prévue à cet effet de votre navigation GPS et la prise d'alimentation électrique (<sup>2</sup>) dans l'allume-cigares.
- 2. Veillez à ce que le contact soit maintenu pendant la conduite. Sinon, des dysfonctionnements peuvent apparaître.

#### **Remarque**

Après la conduite ou lorsque vous arrêtez votre véhicule pendant un certain temps, débranchez la prise d'alimentation électrique de l'allume-cigares. Sinon, la batterie de la voiture pourrait se décharger. Éteignez dans ce cas le système de navigation avec le bouton de marche/arrêt.

# Deutsch

# **IV. Démarrer le logiciel de navigation**

#### **Remarque**

Si votre carte mémoire contient du matériel cartographique (supplémentaire), elle doit toujours être placée dans l'appareil pendant l'utilisation du système de navigation.

Si la carte mémoire est retirée ne serait-ce que momentanément en cours d'utilisation, une réinitialisation logicielle (Reset) doit être effectuée pour redémarrer le système de navigation (voir page 21). Selon le système de navigation, cette réinitialisation s'effectue automatiquement.

- 1. Allumez votre navigation GPS.
- 2. Selon le cas, le logiciel de navigation démarre immédiatement ou bien lorsque vous pointez sur le bouton de navigation sur l'écran principal.
- 3. Pointez **Navigation** sur l'écran et indiquez l'adresse de votre lieu d'arrivée. Pour

démarrer la navigation, confirmez votre saisie en cliquant sur le symbole  $\blacksquare$ . Si la réception satellite est suffisante, vous obtenez rapidement sur l'écran des informations concernant le chemin, complétées par des instructions vocales.

Des informations sur d'autres utilisations du logiciel de navigation sont disponibles dans le **manuel détaillé de l'utilisateur, sur votre CD/DVD.** Il s'agit là d'un fichier PDF pouvant être lu et imprimé avec n'importe quelle version d'Acrobat Reader.

#### **Remarque**

Lors de la première utilisation, l'initialisation du récepteur GPS dure quelques minutes. Même lorsque le symbole indique un signal GPS disponible, la navigation peut être imprécise. Pour les trajets suivants, il faut environ 30-60 secondes pour obtenir un signal GPS correct, à condition d'avoir une réception satellite suffisamment bonne.

# **Informations relatives à la surveillance du trafic**

Si la fonction d'avertissement est installée avant les points de surveillance du trafic (**en option**), l'écran suivant s'affiche :

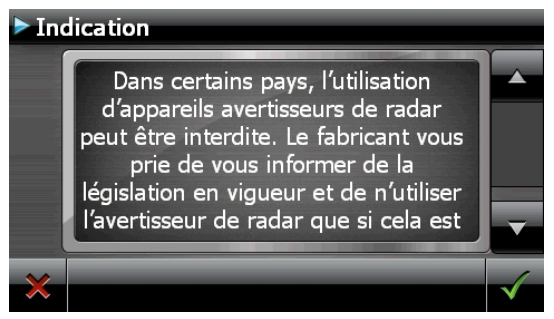

Si vous voulez utiliser la navigation avant les points de surveillance du trafic, confirmez

avec . Pour configurer la fonction d'avertissement, cliquez sur le bouton **Configuration de points d'intérêt** du menu **Paramètres**.

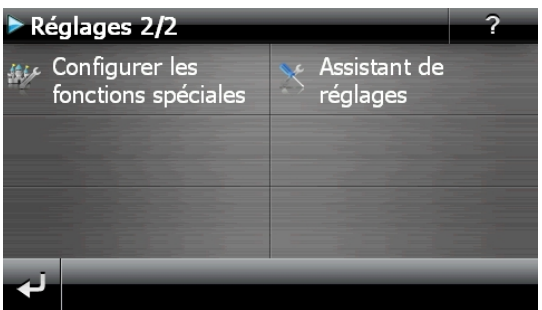

L'écran suivant s'affiche . Cliquez sur **POI-Warner**:

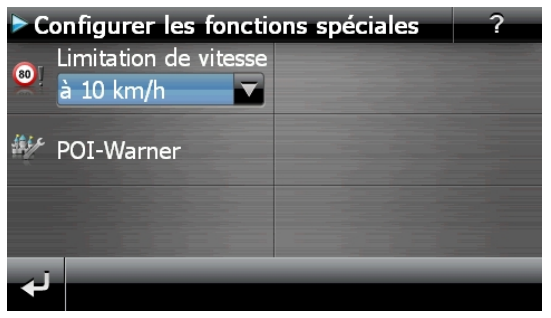

Deutsch

Dansk

Cliquez ici sur **(Radars) fixes** pour procéder aux réglages des « radars fixes » :

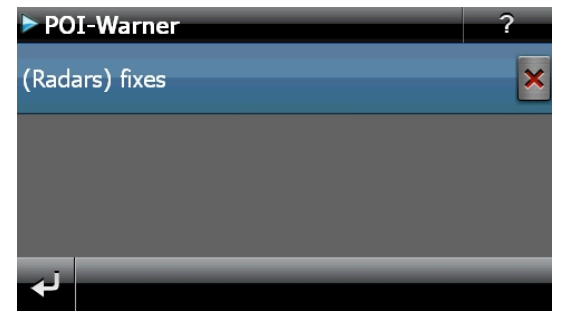

Vous avez ici la possibilité de laisser les points de surveillance du trafic affichés sur une carte ou de les masquer. Vous pouvez aussi indiquer ici si vous souhaitez que des signaux sonores vous avertissent de l'imminence d'un point de surveillance du trafic.

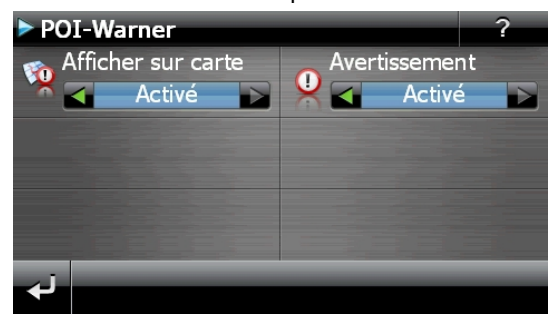

Un point de surveillance du trafic est annoncé par un signal sonore env. 15 secondes avant qu'il ne soit atteint. Le signal sonore retentit encore deux fois env. 7 secondes avant. Si le signal sonore retentit quatre fois, cela signifie que la vitesse est trop élevée. La distance qui vous sépare du point de surveillance est également représentée par une barre d'approche (le long du bord inférieur gauche de l'écran).

Exemple d'affichage lorsque l'affichage de la carte est activé :

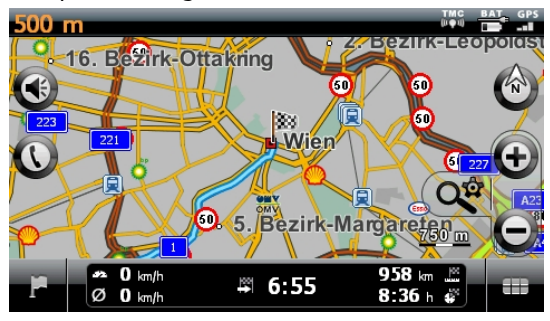

#### **Remarque**

Notez que les points de surveillance du trafic ne sont pas disponibles dans tous les pays.

#### **\* Mention juridique**

Dans certains pays p.ex. en Autriche, en Allemagne, en Irlande et dans la Suisse, l'utilisation d'appareils signalant la présence d'installations de surveillance du trafic (p.ex. les radars) est interdite. Veuillez vous informer au sujet de la législation en vigueur et n'utilisez la fonction d'avertissement que là où cela vous est permis. Nous ne sommes pas responsables des dommages que peut occasionner l'utilisation de la fonction d'avertissement.
# Deutsch

Dansk

### **Commandes vocales (en option)**

Durant la navigation, le mode Commandes vocales peut être activé en appuyant un peu plus longtemps sur l'écran. Une courte tonalité signale que le système de navigation est prêt à l'introduction des commandes vocales.

Explication des symboles :

- ( ) Mots optionnels
- [ ] Explétives
- ... | " Alternatives
- < > Contenu indiqué prononçable

Selon l'écran affiché, les commandes suivantes sont possibles :

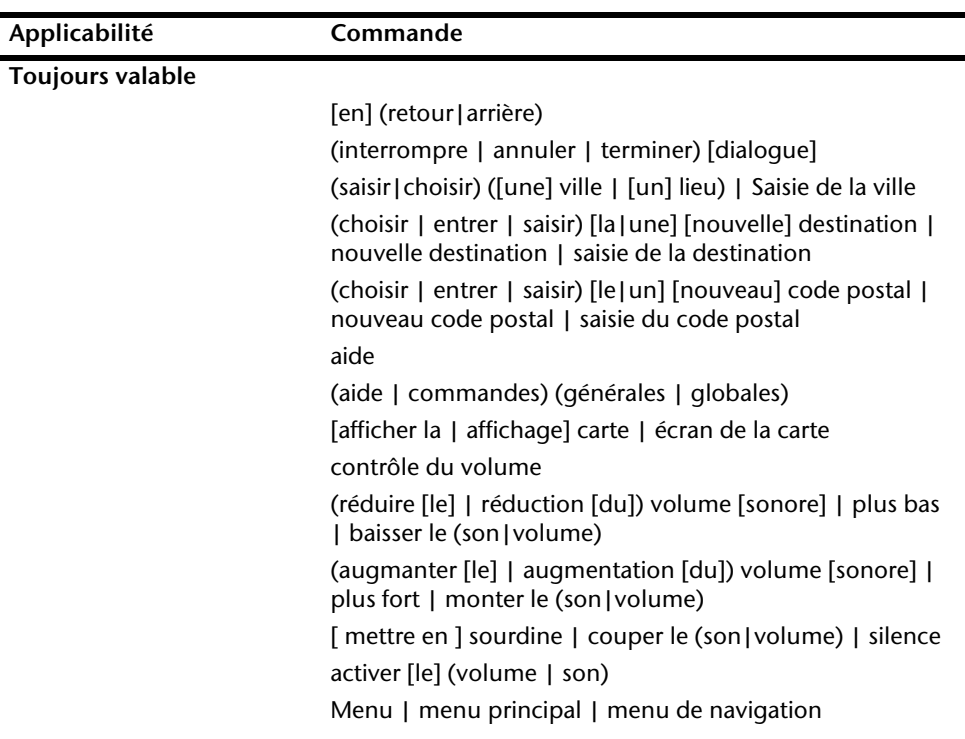

#### **Menu principal**

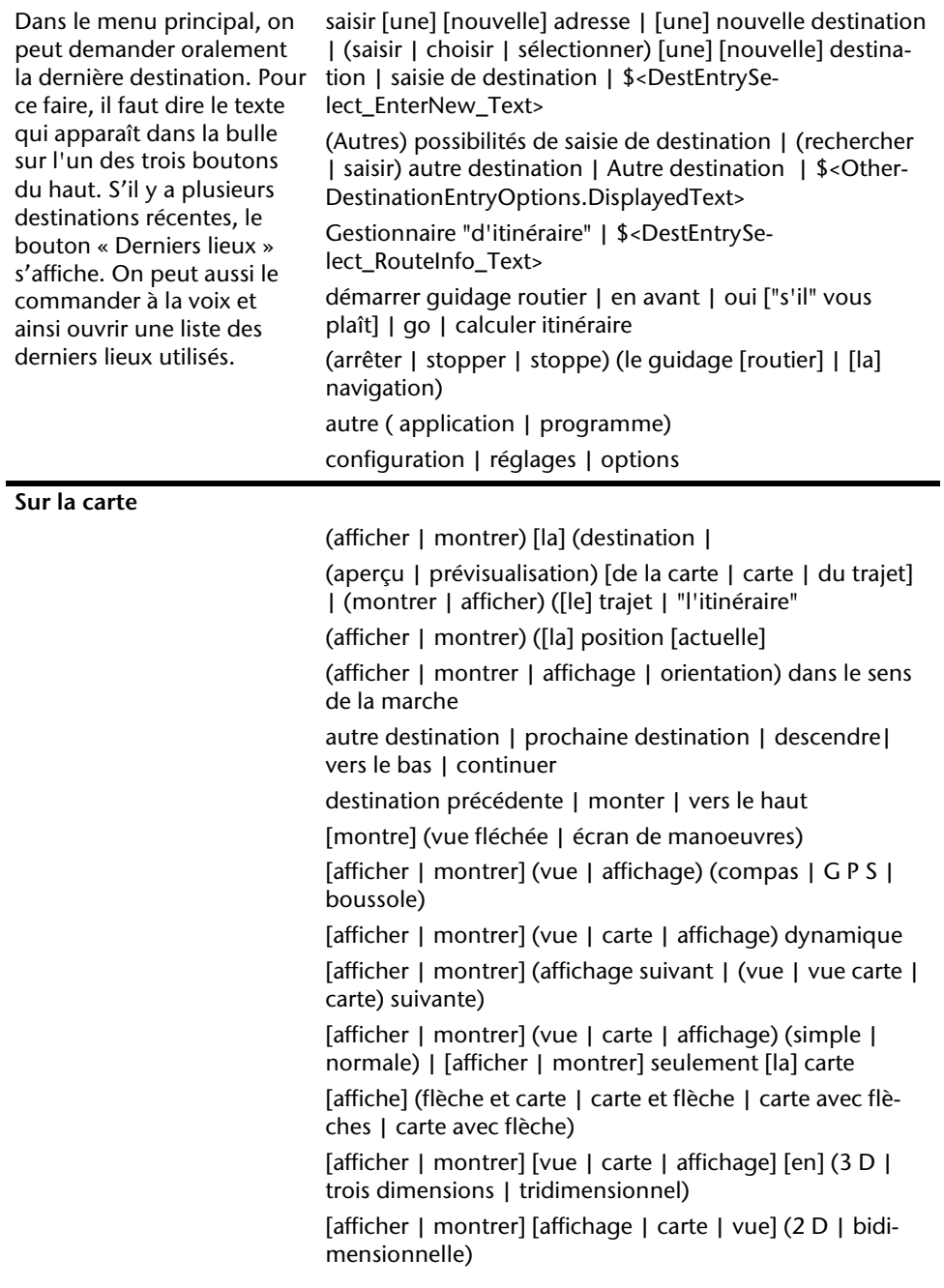

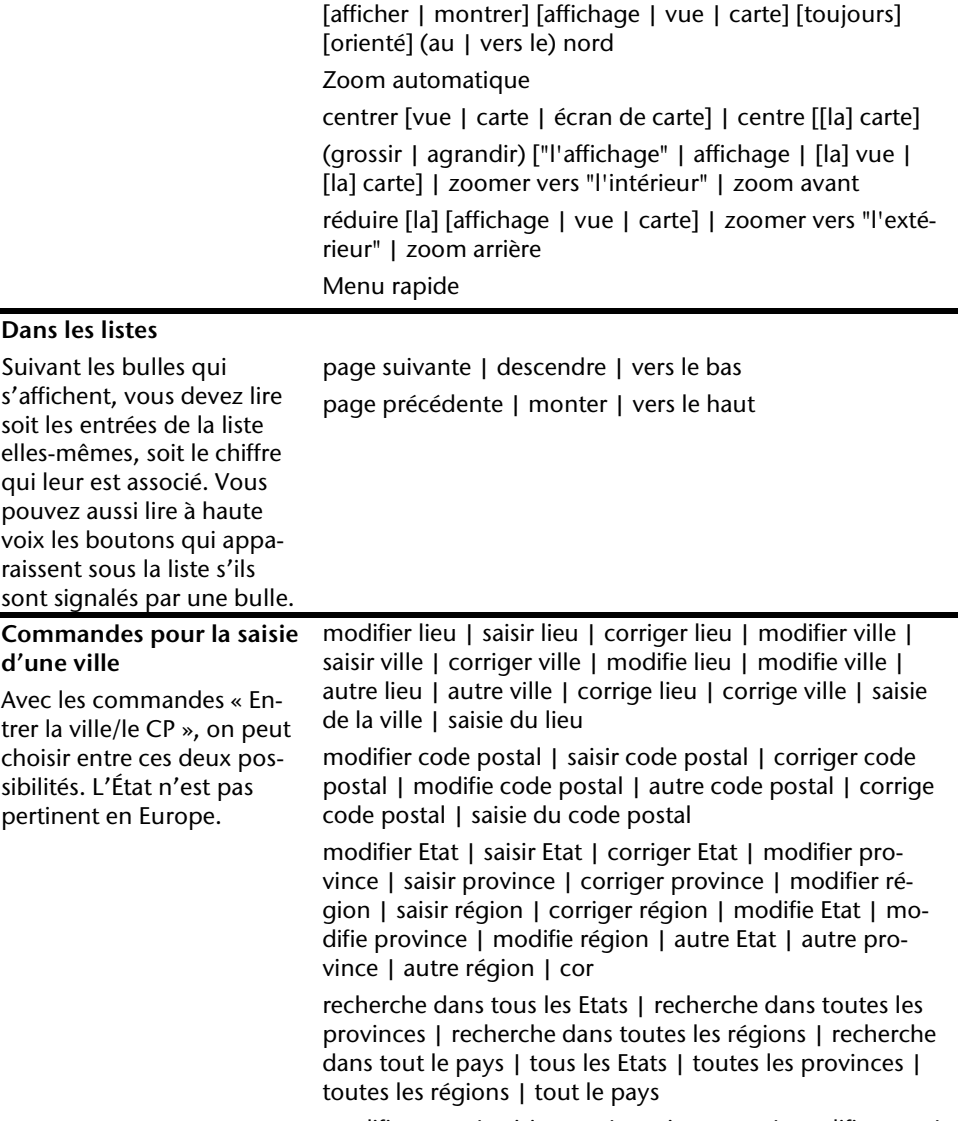

 $\blacksquare$ 

modifier pays | saisir pays | corriger pays | modifie pays | autre pays | corrige pays | saisie du pays

Deutsch Nederlands **Français** 

Nederlands

Français

Dansk

Deutsch

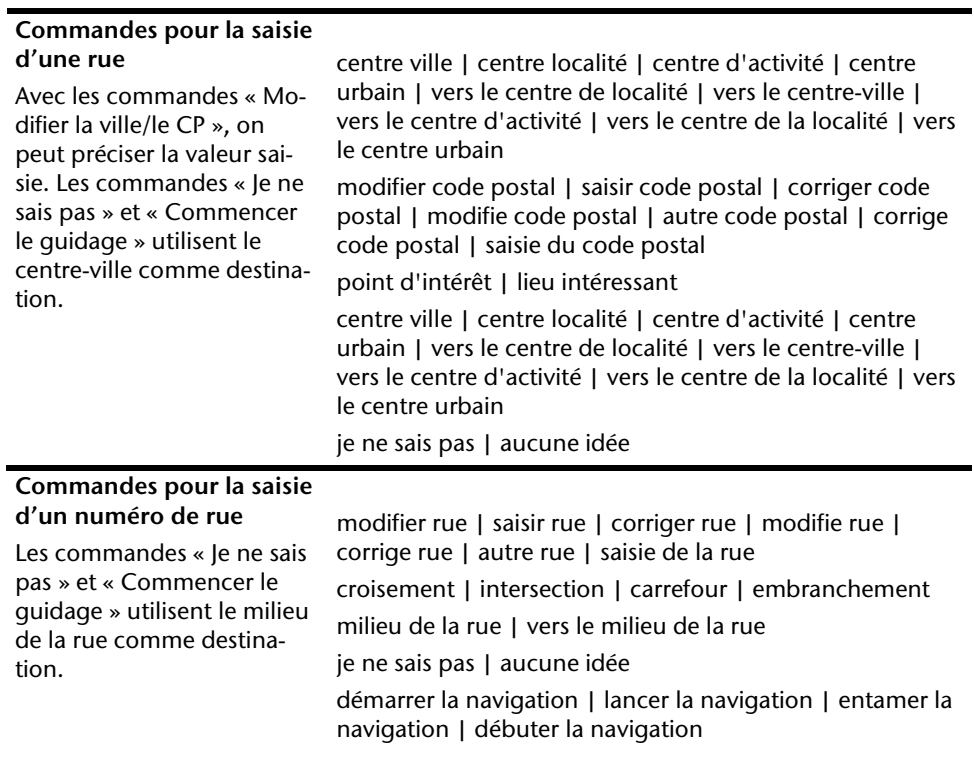

#### **Remarque**

Prononcez les commandes à voix haute et claire en direction de l'appareil de navigation. Pendant l'introduction des commandes, évitez les bruits de fond (radio, ventilateur, conversations à voix haute).

# Deutsch

### **Système de communication sans fil Bluetooth**

(**en option**) La technologie Bluetooth sert à relier des appareils sans liaison filaire sur de courtes distances. Les appareils Bluetooth transmettent des données par signal radio afin que d'autres équipements qui sont également pourvus de cette technologie puissent communiquer entre eux sans qu'aucune liaison filaire soit nécessaire.

Avant de pouvoir utiliser votre système de navigation comme système de communication avec votre téléphone portable Bluetooth, les deux appareils doivent être reliés (couplage).

#### **Remarque**

Vous trouverez dans les instructions de votre téléphone portable comment activer la fonction Bluetooth.

#### **Démarrer l'application Bluetooth**

1. Cliquez sur l'option **Bluetooth Dialer**.

#### **Remarque**

Si la fonction a été désactivée, appuyez sur le bouton Bluetooth pour la réactiver ; le voyant Bluetooth s'allume alors.

2. L'écran principal Bluetooth s'affiche à présent sur votre appareil de navigation.

#### **Présentation de l'écran principal**

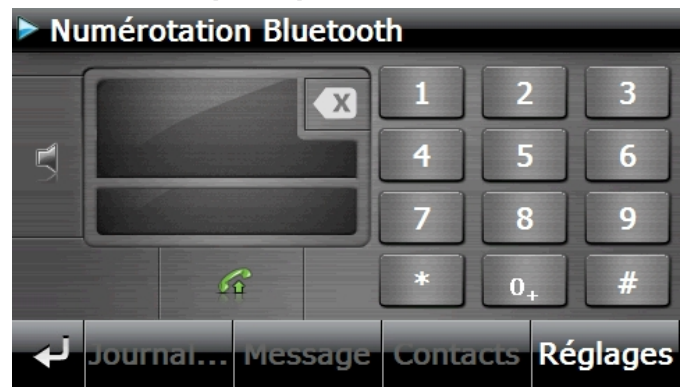

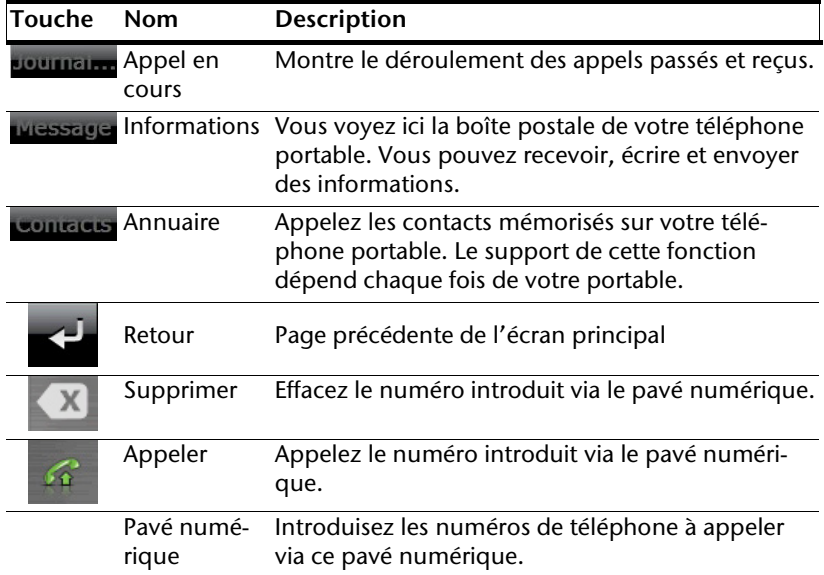

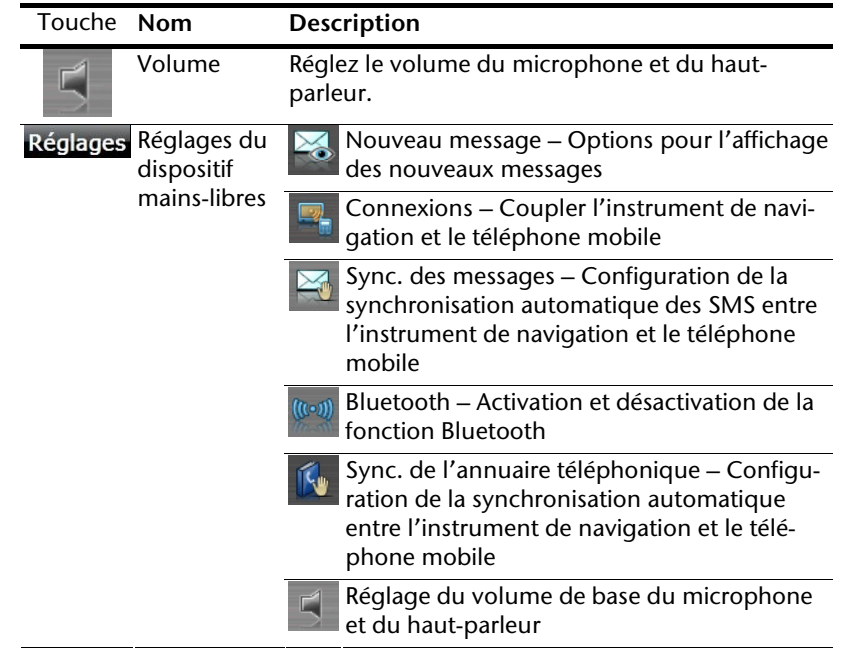

#### **Coupler un système de navigation avec un téléphone portable**

1. Activez la fonction Bluetooth sur votre téléphone portable.

#### **Remarque**

Chaque téléphone portable emprunte pour ce faire différents chemins. Lisez donc absolument les instructions de votre téléphone portable à ce sujet.

- 2. Sélectionnez parmi les réglages du dispositif mains-libres de votre système de navigation l'option  $\sqrt[3]{\mathbb{C}}$  (Pairing – couplage du système de navigation et du téléphone portable). La recherche d'un appareil Bluetooth commence.
- 3. Sélectionnez dans la liste le téléphone portable correspondant.
- 4. Démarrez le couplage en activant le champ **Pair**.
- 5. Votre téléphone portable reconnaît l'appareil de navigation. Vous êtes invité à introduire un code PIN à 4 chiffres. Ce code est 1 2 3 4 pour votre appareil de navigation.
- 6. Votre téléphone mobile est reconnu et le dispositif mains-libres est à présent disponible via votre système de navigation.

#### **Remarque**

Si vous éteignez l'appareil de navigation ou dès que votre téléphone portable est trop éloigné de votre appareil de navigation, la procédure doit être recommencée.

#### **Accepter des appels**

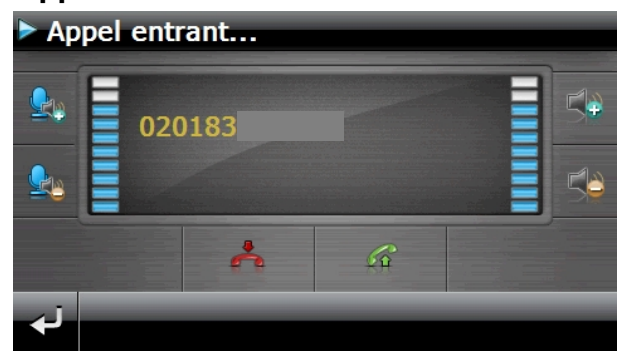

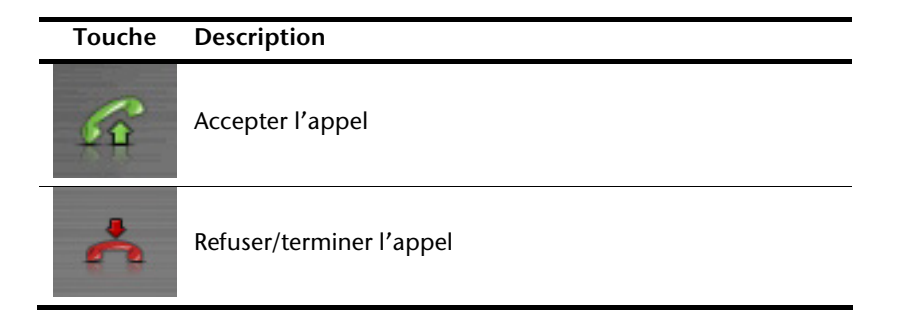

#### **Traiter des appels**

1. Introduisez via le pavé numérique de l'écran principal Bluetooth le numéro que vous voulez appeler.

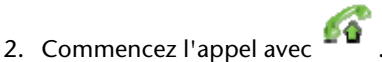

#### **En cours d'appel**

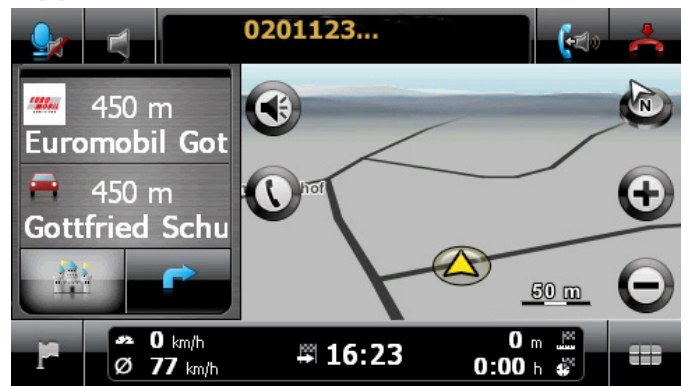

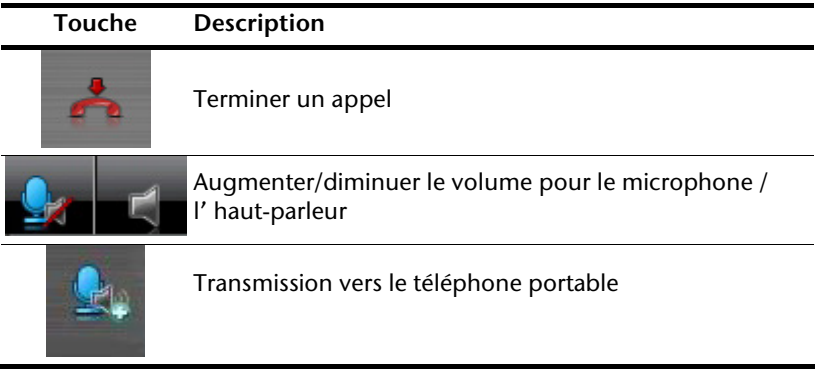

# Deutsch

# **Lecteur MP3 (en option)**

Selon l'équipement du logiciel votre système de navigation est équipé d'un **lecteur MP3**.

Démarrez le **lecteur MP3**à partir du menu **Autres applications** en appuyant sur le bouton **lecteur MP3**. Tous les fichiers MP3 se trouvant sur la carte mémoire sont automatiquement inclus dans une liste des favoris, prêts à être reproduits (pour cela, la carte mémoire ne doit pas être protégée en écriture).

#### MP3 Player 2  $\overline{a}$ E. K E ⊓ Favoris **Fichiers** Réglages

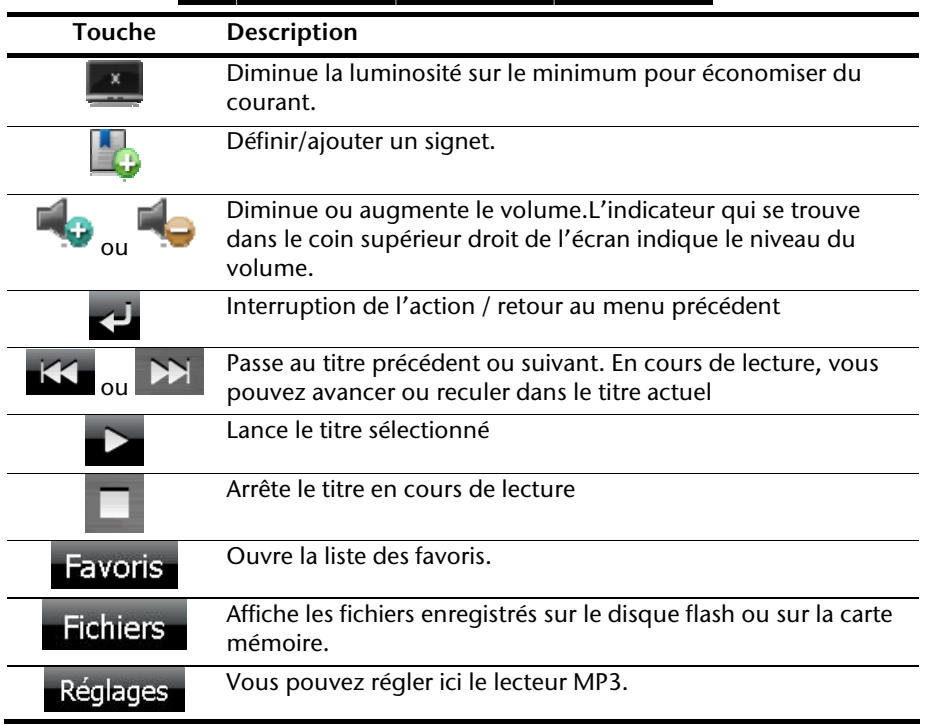

#### **Présentation de l'écran principal**

#### **Sélection de titres et insertion dans la liste des favoris**

Pour sélectionner des titres, appuyez sur l'icône et choisissez les titres que vous voulez ajouter à la liste des favoris.

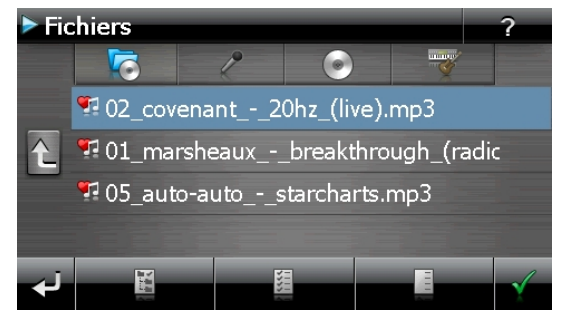

Il existe trois façons de sélectionner les titres :

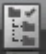

- Appuyez sur l'icône pour sélectionner tous les titres, y compris tous les sousdossiers.
	-

Appuyez sur l'icône **pour sélectionner tous les titres de l'affichage actuel.** 

• Appuyez sur l'icône pour annuler tous les titres sélectionnés dans un dossier.

Les titres sélectionnés sont signalés par l'icône .

Pour confirmer votre sélection, appuyez à présent sur l'icône **. Ce n'est qu'alors** que les titres sélectionnés sont ajoutés à la liste des favoris.

Pour sélectionner des titres dans un sous-dossier, appuyez sur le dossier souhaité et sélectionnez les titres désirés.

L'icône  $\Box$  indique que les titres du dossier correspondant ne sont pas tous sélectionnés.

#### **Liste des favoris**

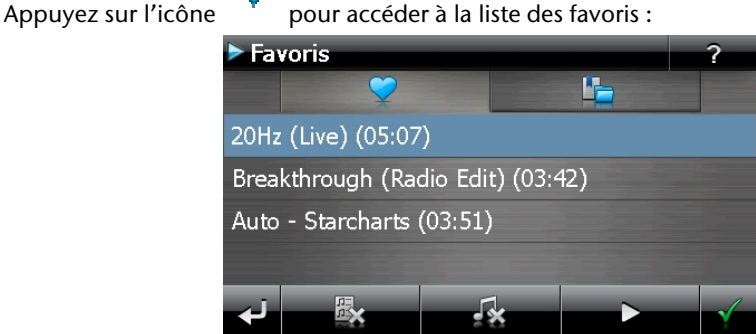

Pour supprimer tous les titres, utilisez l'icône .

Pour supprimer un titre, utilisez l'icône

Confirmation avec l'icône  $\blacktriangleright$  pour intégrer la nouvelle sélection à la liste des favoris.

#### **Liste des signets définis**

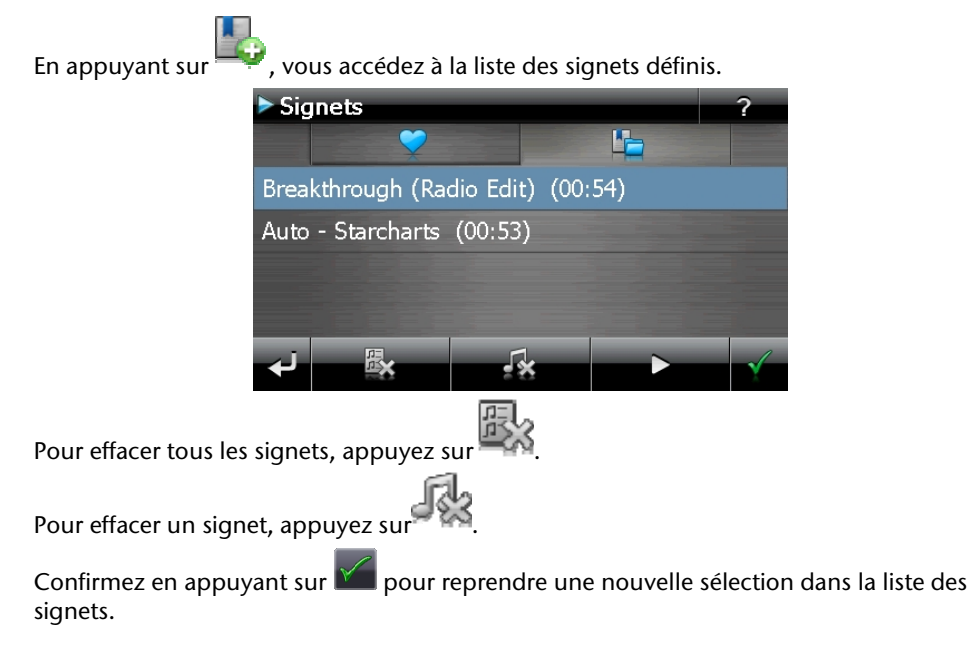

### **Picture Viewer (en option)**

Selon l'équipement du logiciel votre système de navigation est équipé d'un **Picture Viewer** (visionneuse d'images).

Picture Viewer vous permet de visionner sur votre système de navigation des images au format jpg se trouvant sur votre carte mémoire. Toutes les images contenues dans la carte mémoire deviennent immédiatement disponibles.

#### **Utilisation de Picture Viewer**

Démarrez le **Picture Viewer** à partir du menu **Autres applications** en appuyant sur le bouton **Picture Viewer**.

# **Picture Viewer**  $1 - 6$

#### **Présentation de l'écran principal**

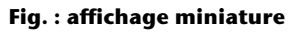

Les deux **touches fléchées** vous permettent de déplacer l'affichage miniature vers la droite ou la gauche. Appuyez sur une image pour l'afficher en mode plein écran.

En appuyant sur l'icône **dans** l'affichage miniature, vous retournez au début.

En appuyant sur l'icône vous quittez l'application.

Pour démarrer le **diaporama**,appuyez sur l'icône .

# Dansk

#### **Affichage plein écran**

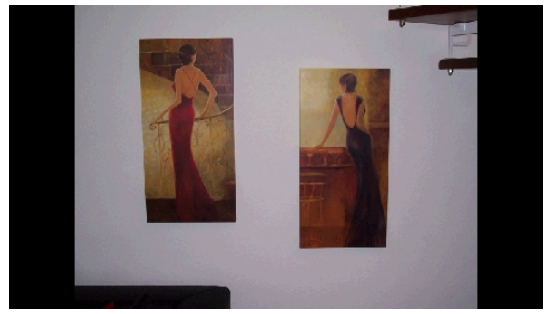

#### **Fig. : affichage plein écran sans la barre de service**

Dans l'affichage plein écran, appuyez dans la zone **inférieure** de l'écran pour activer la **barre de service** :

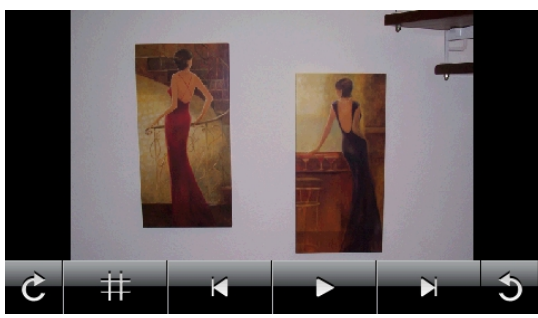

**Fig. : affichage plein écran avec la barre de service** 

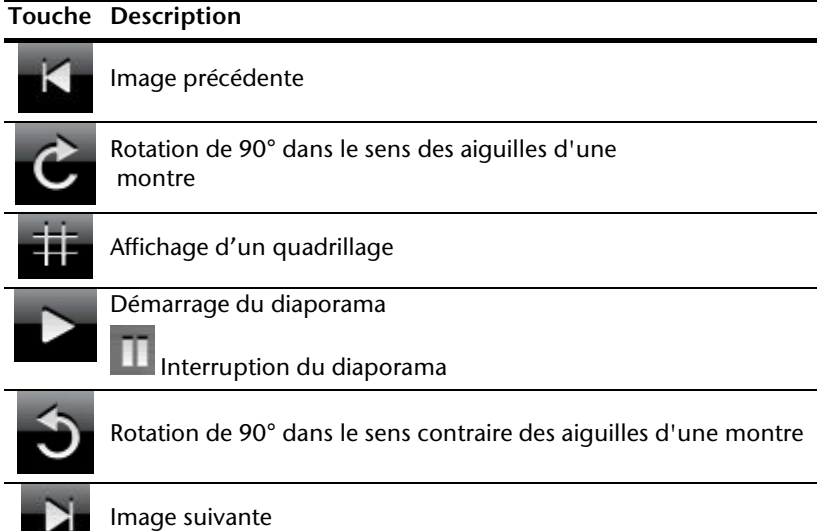

En appuyant au centre de l'image, vous retournez à l'affichage miniature.

En appuyant sur l'icône  $\frac{1}{11}$  (affichage d'un quadrillage), l'image affichée est divisée en 6 champs.

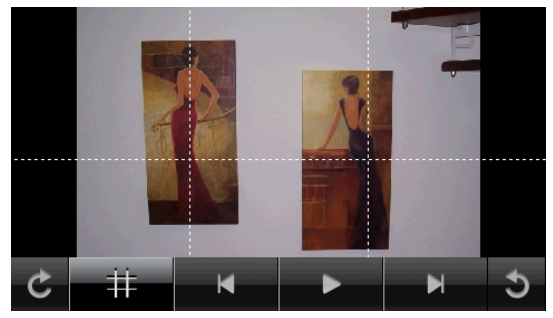

**Fig. : mode plein écran avec un quadrillage** 

En appuyant sur un carré, cette zone de l'image est zoomée :

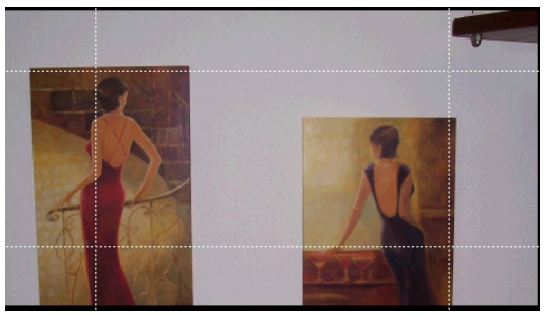

#### **Fig.: Mode Zoom in**

En appuyant au centre de l'image, vous retournez en mode plein écran.

# Jeutsch

## **Travel Guide (en option)**

Selon l'équipement du logiciel votre système de navigation est équipé d'un **Travel Guide.**

Le Travel Guide fournit des informations générales sur différents secteurs de certaines villes ou régions d'Europe, comme p. ex. les curiosités touristiques, les restaurants, la culture et des infos voyage. **Démarrez** le Travel Guide à partir du menu **Autres applications** en appuyant sur le bouton **Travel Guide**. Si vous souhaitez obtenir des informations, sélectionnez d'abord le **pays,** puis la **ville** (ou la **région**). Pour finir, choisissez la catégorie.

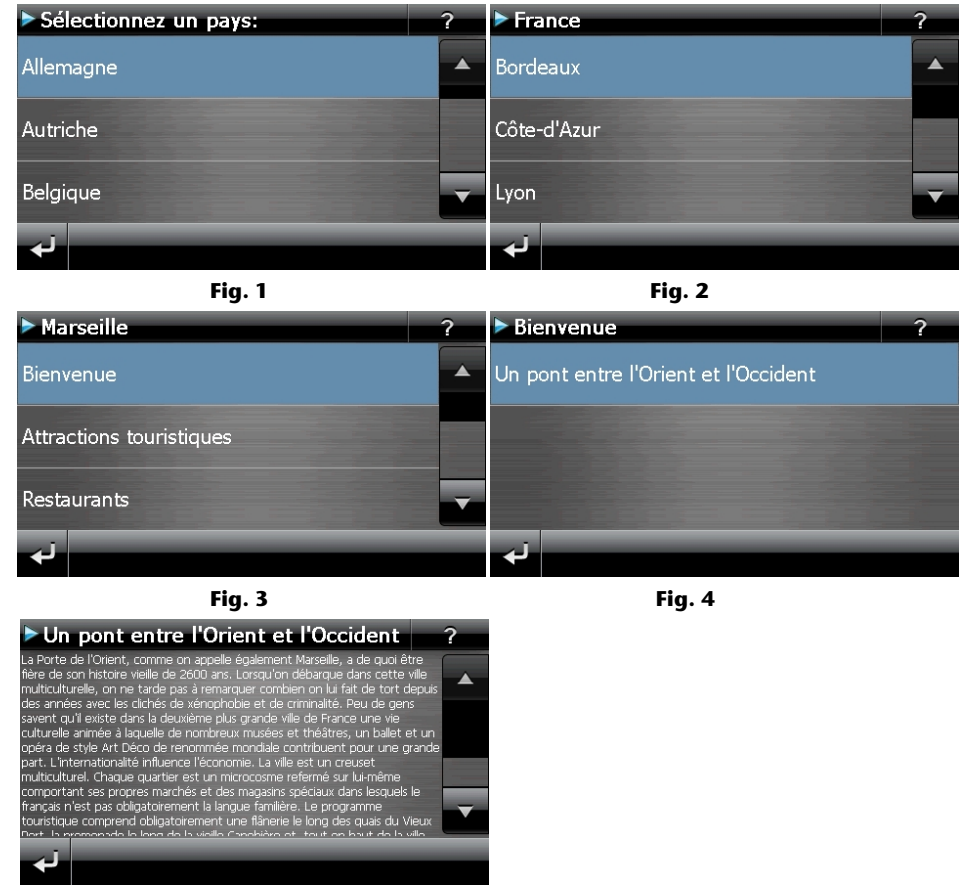

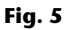

Si vous voulez naviguer vers la destination affichée, confirmez avec l'icône . Naviguer L'adresse devient alors une destination à la disposition du logiciel de navigation.

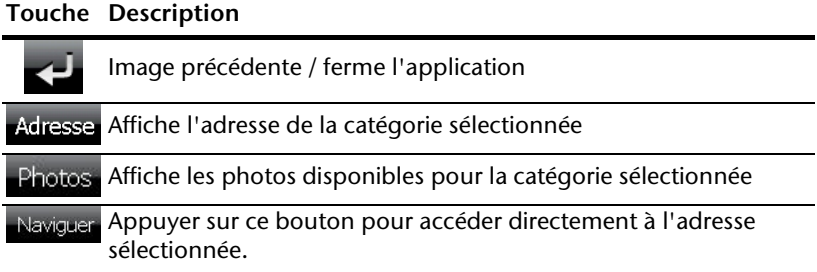

#### **Remarque**

Les sélections possibles à l'intérieur du guide de voyage peuvent varier en fonction des logiciels utilisés.

## **Alarm Clock (fonction réveil) (en option)**

Selon la version du logiciel, votre système de navigation est doté d'une **Alarm Clock / fonction Réveil.** 

**Lancez** cette fonction à partir du menu **Autres applications** en appuyant sur le bouton **Alarm Clock**. La fonction Réveil peut être utilisée comme un réveil classique lorsque l'appareil est éteint (mode Veille / Économie d'énergie) ou comme rappel en cours de navigation.

#### **Alarm Clock**  $02:04$ 00:00 a ۵  $\overline{\phantom{a}}$  $\mathbb{X}$  $\bigcirc$ Réglages

Cet affichage apparaît lorsque l'heure de l'alarme n'a pas encore été réglée. Indiquez

l'heure de l'alarme au **format 24 heures** et confirmez votre saisie avec .

**Aperçu de l'écran principal** 

#### **Description des boutons**

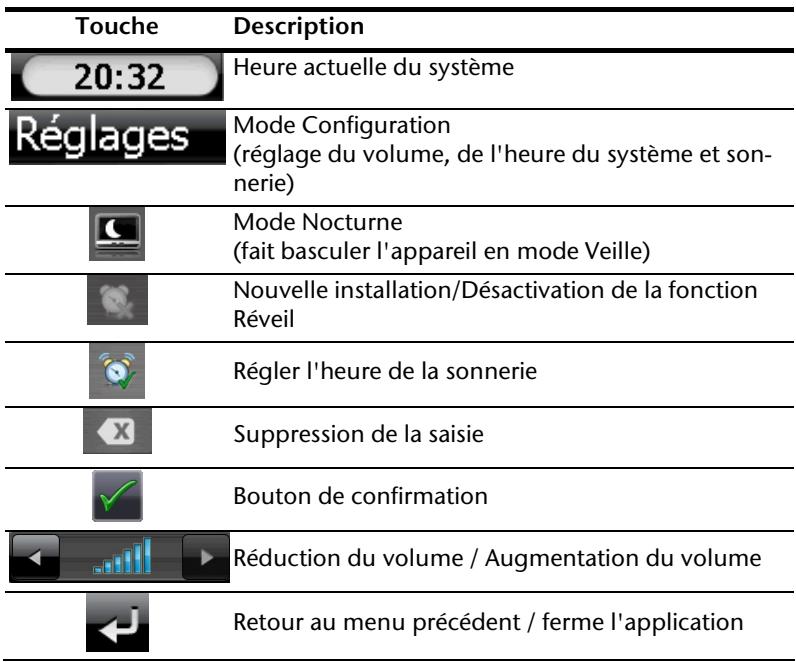

#### **Réglage de l'heure du système**

L'heure actuelle est affichée dans le coin supérieur droit de l'écran. Pour la régler, procédez de la façon suivante :

1. Pointez Réglages dans l'écran principal. L'écran suivant apparaît : **Réglages**  $02:04$ 2 <sup>्र</sup>≁ Volume  $\mathbf{e}_k$  Heure Sonnerie de ī. réveil 2. Pointez  $\overline{\mathbf{C}}$  pour procéder ici au réglage de l'heure : > Heure 02:05 2  $2:04$ 6 × r

#### **Remarque**

L'heure du système est actualisée via la réception GPS. Veillez également à ce que le fuseau horaire soit correctement réglé.

#### **Sélection d'une sonnerie**

1. Pointez **Product pour sélectionner une sonnerie** 

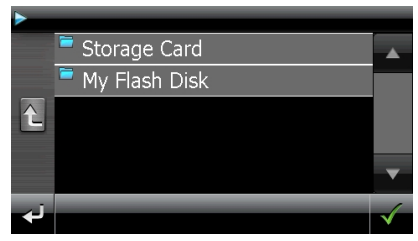

2. Sélectionnez la sonnerie désirée, de la même façon que pour le lecteur MP3, et

confirmez cette dernière avec .

3. Si vous souhaitez sélectionner une sonnerie sur votre carte mémoire, appuyez sur le dossier correspondant dans le répertoire « Storage Card » et confirmez à nouveau

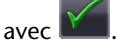

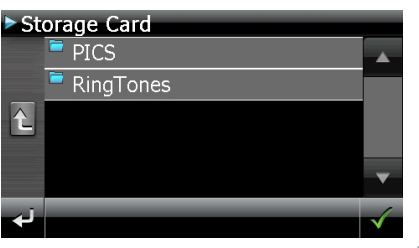

4. Appuyez alors sur la sonnerie souhaitée et confirmez avec l

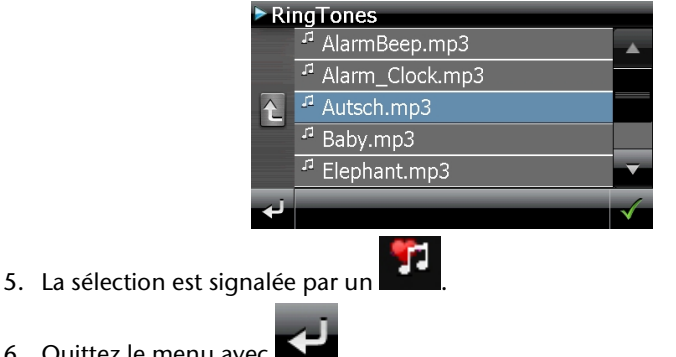

6. Quittez le menu avec .

# Dansk

#### **Réglage du volume**

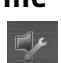

En pointant le bouton vous pouvez régler le volume de la sonnerie.

#### **Remarque**

Le volume configuré ici concerne uniquement la sonnerie et ne modifie pas le volume de la voix de guidage de la navigation ou d'autres fonctions du système.

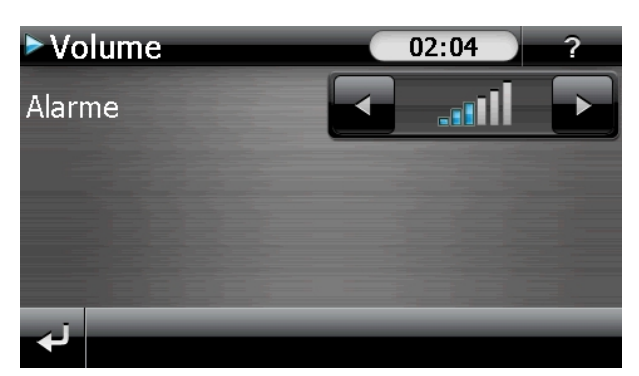

**Fig. : réglage du volume** 

#### **Fonction Snooze**

Lorsque le réveil sonne à l'heure définie, la fonction Snooze vous permet de laisser la sonnerie se répéter **à intervalles réguliers** :

1. Pointez **pour activer la fonction Snooze.** Heure **>Alarme**  $02:06$  actuelle du système 02:06 Heure de réveil  $\sigma$ 

**Fig. : fonction Snooze désactivée** 

2. Pour que le réveil sonne à nouveau le lendemain à l'heure indiquée, quittez la fonc-

tion via le bouton  $\blacktriangle$ . En cliquant sur  $\blacktriangle$  encore une fois, vous quittez l'affichage du réveil pour retourner à celui qui l'a précédé.

#### **Quitter Alarm Clock**

1. Pour désactiver l'alarme réglée, pointez

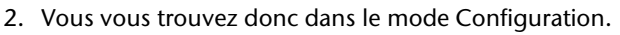

3. Pointez maintenant sur pour quitter l'application. Aucune heure de réveil n'a été définie.

Dansk

Deutsch

# **Sudoku (en option)**

Selon la version du logiciel, votre système de navigation est doté du jeu **Sudoku**.

**Lancez** le jeu à partir du menu **Autres applications** en appuyant sur le bouton **Sudoku** sur l'écran principal.

Sudoku est un jeu de recherche de chiffres. La grille de jeu est carrée et subdivisée en 9 blocs. Chaque bloc est composé de 9 cases.

Le **but du jeu** du Sudoku consiste à remplir correctement les 81 cases avec les chiffres 1 à 9. Chaque chiffre ne peut apparaître qu'une seule fois par bloc, une seule fois pas ligne et une seule fois par colonne. Au début du jeu, certaines cases de la grille sont déjà préremplies avec différents chiffres de 1 à 9.

#### **Aperçu de l'écran principal**

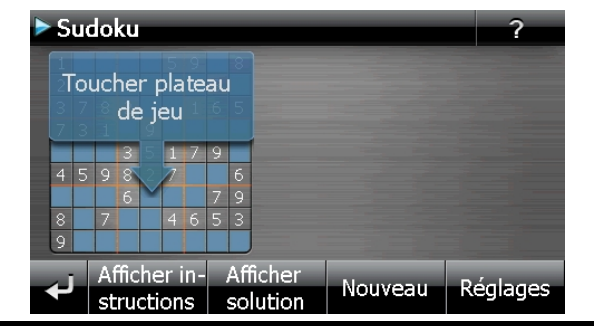

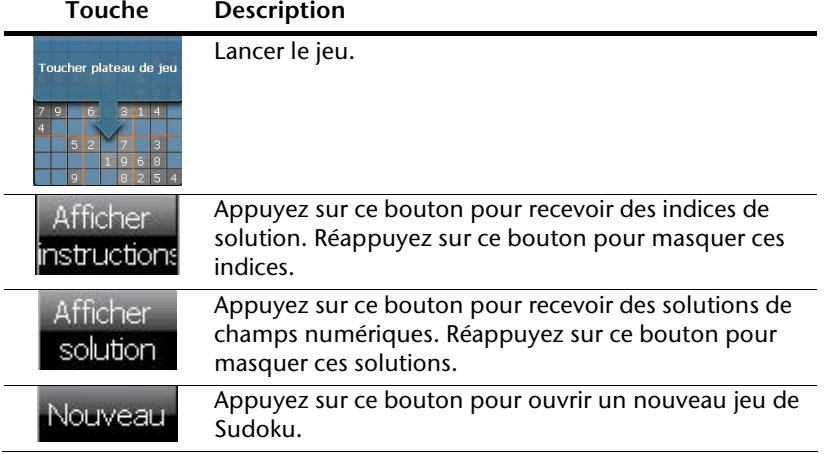

#### **Réglages**

#### **Réglages**

Le menu Réglages vous donne les possibilités suivantes :

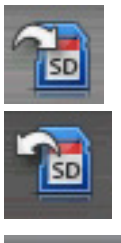

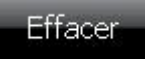

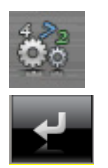

Appuyez sur ce bouton pour mémoriser le jeu en cours.

Appuyez sur ce bouton pour charger sur l'écran une partie déjà commencée.

Effacer un état de jeu mémorisé.

Réglez ici le degré de difficulté.

Retour au jeu en cours.

#### **Aperçu de la zone de jeu**

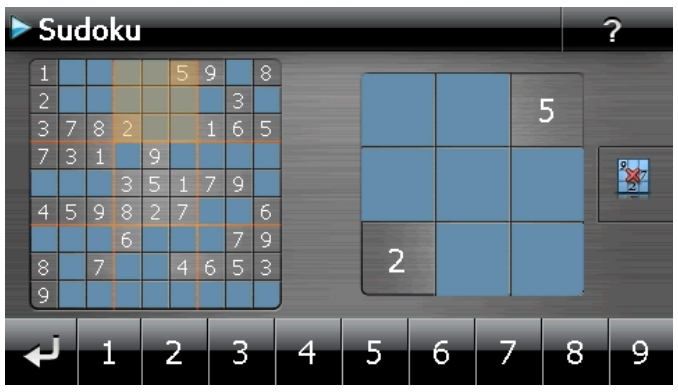

#### **Description des boutons**

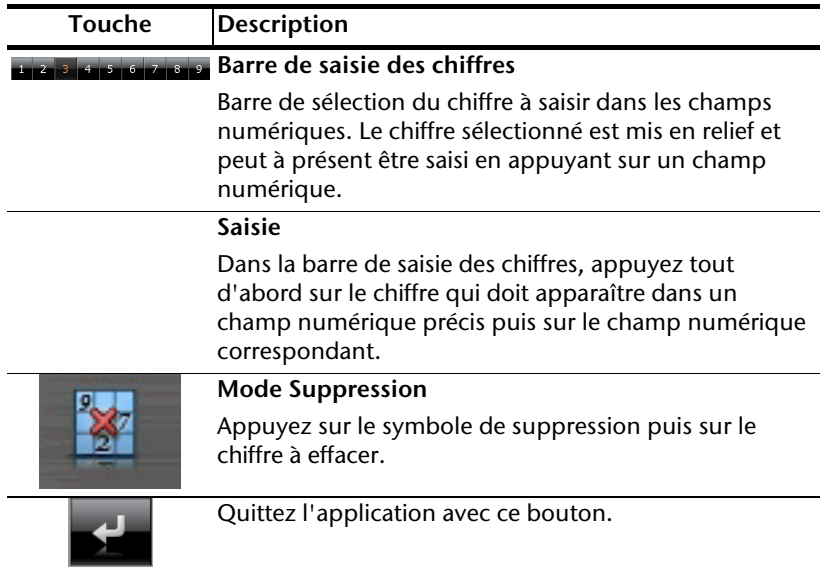

### **Questions fréquemment posées**

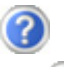

Où puis-je trouver davantage d'informations sur la navigation GPS.

Vous trouverez des modes d'emploi détaillés relatifs à la navigation sur les CDs/DVDs livrés avec votre navigation GPS.

En tant qu'aide supplémentaire, utilisez également les vastes fonctions d'aide auxquelles vous accédez en appuyant sur une touche (souvent F1 sur un PC) ou en sélectionnant l'option d'aide disponible. Ces aides vous sont proposées en cours d'utilisation de l'ordinateur ou de l'appareil.

À quoi servent les CDs/DVDs fournis ?

Les CDs/DVDs contiennent :

- le programme ActiveSync® pour la synchronisation des données
- des programmes supplémentaires (en option)
- cd mode d'emploi détaillé en forme digitale
- les cartes digitalisées
- application PC pour un rétablissement rapide du matériel de données
- mode d'emploi du logiciel de navigation

La navigation GPS ne réagit plus. Que dois-je faire ?

Effectuez un Reset (page 21).

Comment régler la luminosité ?

Sous Démarrer  $\Rightarrow$  Eclairage.

# Jeutsch

Dansk

### **Service après-vente**

#### **Pannes et causes probables**

**Le système de navigation ne réagit plus ou se comporte anormalement.** 

• Effectuez un Reset (voir p. 21).

#### **Le système de navigation est reconnu uniquement en tant qu'hôte par ActiveSync® .**

• Voir les informations à la page 63.

#### **Le récepteur GPS ne peut pas être initialisé ou trouvé.**

Si aucun signal GPS n'est annoncé sur l'écran malgré une installation correcte du système, le problème peut avoir pour origine ceci:

• Aucune réception satellite suffisante n'est possible. **Solution :** Modifiez la position de votre système de navigation et assurez-vous que la visibilité de l'antenne est bonne et nullement gênée par quoi que ce soit.

#### **Aucune instruction vocale n'est audible.**

• Vérifiez le réglage du volume.

#### **Avez-vous besoin d'assistance supplémentaire ?**

Au cas où les suggestions proposées aux paragraphes ci-dessus n'ont pas permis de résoudre votre problème, veuillez nous contacter.

Les informations suivantes nous seraient très utiles :

- Quelle est votre configuration d'ordinateur ?
- Quels sont les appareils périphériques supplémentaires que vous utilisez ?
- Quels sont les messages qui sont affichés à l'écran ?
- Quel est le logiciel que vous avez utilisé lors de l'apparition de l'erreur ?
- Qu'avez vous fait pour résoudre le problème ?
- Lorsque vous avez déjà reçu un numéro de client, veuillez l'indiquer.

### **Appendice**

#### **Fonction spéciale CleanUp (interface en anglais)**

La fonction CleanUp sert à la suppression ciblée de données sans l'utilisation d'un PC.

#### **Important**  Utilisez cette fonction avec une extrême prudence : des données peuvent être supprimées, données qui devront être ensuite rétablies manuellement.

La fonction CleanUp est activée lorsque le « **o** » du logo GoPal est sélectionné brièvement dans le menu principal immédiatement après le son de démarrage qui suit un reset logiciel.

#### **La fonction CleanUp propose différentes options :**

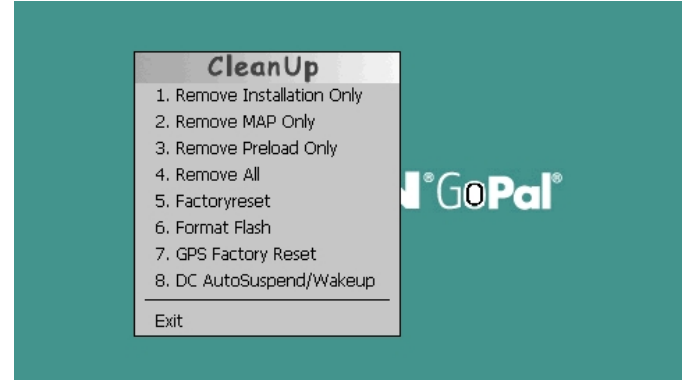

#### **1. Remove Installation Only**

La suppression dans la mémoire non volatile des logiciels installés "**My Flash Disk"** [= zone de la mémoire non volatile contenant les parties exécutables du logiciel de navigation après l'installation initiale (\My Flash Disk\Navigation)].

#### **2. Remove MAP Only**

La suppression dans la mémoire non volatile des cartes numériques (\My Flash Disk\MapRegions).

#### **3. Remove Preload Only**

La suppression dans la mémoire non volatile des données nécessaires à l'installation du logiciel de navigation (\My Flash Disk\Install).

#### **4. Remove All**

Supprime tout le contenu de la mémoire "**My Flash Disk**". Un nouveau calibrage de l'écran n'est pas nécessaire après l'exécution de cette fonction.

Dansk

#### **5. Factoryreset**

Retour aux réglages d'usine en conservant l'installation principale intacte.

#### **6. Format Flash**

Formate la mémoire "**My Flash Disk**" interne. Ce formatage peut être nécessaire pour la résolution d'un problème important. Un nouveau calibrage de l'écran est nécessaire après l'exécution de la fonction de formatage. En outre, toutes les données de la mémoire "**My Flash Disk**" interne sont supprimées définitivement.

#### **7. GPS Factory Reset**

Rétablit les réglages d'usine du récepteur GPS. Lorsque vous utilisez la fonction GPS après un GPS Factory Reset, le récepteur GPS doit à nouveau s'orienter. Cette procédure peut prendre un moment.

#### **8. DC AutoSuspend /Wakeup**

Vous pouvez choisir ici quand votre système de navigation doit se mettre en mode veille après l'interruption de l'alimentation électrique extérieure. Cette fonction est utile par exemple pour les véhicules où l'alimentation de l'allume-cigares se coupe après le décrochage.

La fonction AutoSuspend s'active quelques secondes après l'interruption de l'alimentation électrique extérieure, et l'écran de veille apparaît pour la durée réglée (voir page 15).

Si, durant cette durée, le courant est rétabli (par exemple après une courte interruption du moteur), la fonction DC AutoSuspend est à nouveau désactivée. Autrement, le système de navigation se met en mode veille après l'écoulement de la durée réglée.

Introduisez la durée désirée au moyen des touches et confirmez votre choix en appuyant sur **OK**.

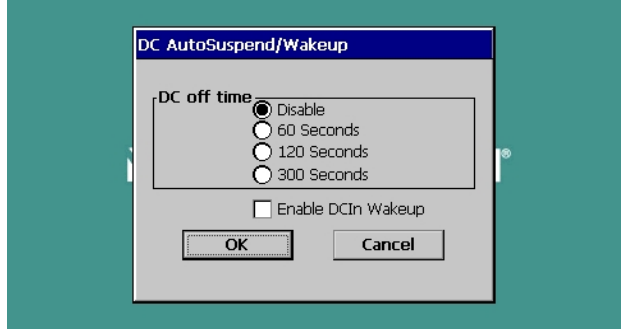

#### **Remarque**

Cette fonction est désactivée dans l'état de livraison et après un Hard Reset (voir page 21) et peut être réglée individuellement.

#### **Exit**

Fermeture de la fonction CleanUp et redémarrage de l'appareil (correspond à un reset).

#### **Remarque**

Avant que le processus de suppression des données ne soit réellement démarré, il vous faut le confirmer. Pour ce faire, cliquez sur YES. Si les données à supprimer n'existent pas (ou plus), un message correspondant vous en avertira.

Pour restaurer les fichiers dans la mémoire interne (fichiers d'installation et cartes), lisez le chapitre "**Transfert de fichiers d'installation et de cartes dans la mémoire interne**" à la page 71.

# **Deutsch**

#### **Synchronisation avec le PC**

#### **I. Installer Microsoft® ActiveSync®**

Pour pouvoir exploiter vos données de façon optimale avec la navigation GPS, vous devez utiliser le programme **Microsoft® ActiveSync®**.

A l'achat de cet appareil vous recevez une licence pour ce programme, qui se trouve également sur le CD/DVD.

#### **Remarque**

Si vous utilisez déjà le système d'exploitation Windows Vista® / Windows® 7, vous n'avez pas besoin du logiciel de communication ActiveSync® . Les fichiers système nécessaires au bon transfert des données sont intégrés d'origine à votre système d'exploitation.

Veuillez relier l'appareil à votre PC à l'aide du câble de synchronisation USB. Lorsqu'un nouvel appareil est trouvé, les pilotes nécessaires sont installés automatiquement. L'installation une fois terminée, votre nouvel appareil apparaît dans l'aperçu de l'Explorateur de Windows, sous le point « Appareil mobile ».

#### **Attention !**

Lors de l'installation d'un logiciel, des fichiers importants peuvent être écrasés et modifiés. Pour pouvoir accéder aux fichiers originaux en cas de problèmes survenant après l'installation, vous devez créer une sauvegarde du contenu de votre disque dur avant l'installation.

Sous Windows<sup>®</sup> 2000 ou XP, vous devez posséder des droits d'administrateur pour installer le logiciel.

#### **Important**

Ne connectez pas encore l'appareil à votre ordinateur.

1. Insérez le CD/DVD et attendez que le programme se lance automatiquement.

#### **Remarque**

Si cela ne fonctionne pas, la fonction Autorun est probablement désactivée. Pour lancer l'installation manuellement, le programme Setup sur le CD/DVD doit être démarré.

2. Sélectionnez d'abord la langue, puis cliquez sur **Installer ActiveSync®** et suivez les instructions à l'écran.

#### **II. Raccorder au PC**

- 1. Démarrez votre système de navigation en appuyant sur le bouton marche/arrêt.
- 2. Raccordez le câble USB au système de navigation.
- 3. Insérez l'autre extrémité du câble USB dans un connecteur USB libre de votre ordinateur.
- 4. Une fois le système de navigation raccordé, l'écran suivant apparaît .

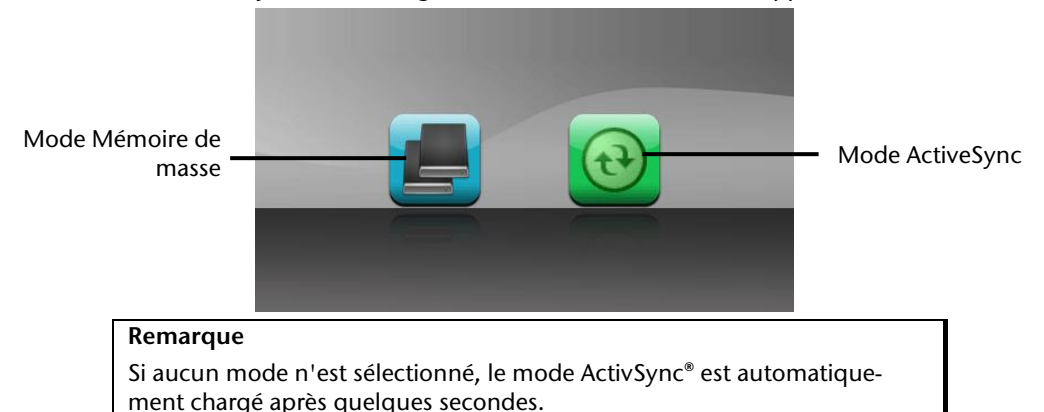

5. Sélectionnez le mode souhaité :

#### **Mode Mémoire de masse**

Le mode Mémoire de masse vous permet d'utiliser votre appareil de navigation comme un support de données amovible (p. ex clé USB). Pour cela, deux lecteurs sont intégrés : la mémoire interne du système de navigation elle-même et la carte mémoire (optionnelle), si cette dernière est insérée dans l'appareil.

#### **Remarque**

Lorsque vous vous trouvez dans ce mode, aucune autre saisie ne peut être effectuée en parallèle sur l'appareil. Pour éviter toute perte de données, utilisez la fonction « Retirer le périphérique en toute sécurité » de votre système d'exploitation. Enlevez maintenant le câble de votre système de navigation.

L'assistant « Nouveau matériel détecté » identifie alors un nouvel appareil et installe un pilote approprié. Cette opération peut prendre quelques minutes.

#### **Mode ActiveSync®**

Une fois le mode **ActiveSync®** sélectionné, répétez la recherche de connexion si celle-ci échoue la première fois.

Suivez les instructions à l'écran. Le programme établit alors un partenariat entre votre PC et le système de navigation.

#### **Remarque**

Pour pouvoir travailler avec l'assistant GoPal, le système de navigation **doit**  être identifié lors de la configuration en mode ActiveSync®.

#### **Possibilité alternative de chargement des accus**

Dès que vous raccordez votre appareil de navigation au moyen d'un câble USB à un ordinateur ou à un Notebook branché, les accus se chargent. Il n'est pas nécessaire pour cela d'installer un logiciel ou un pilote. Durant la première mise en marche, évitez si possible d'interrompre le chargement.

#### **Remarque**

Lorsque l'appareil est allumé, la luminosité de l'écran diminue si vous utilisez une connexion USB.

Il est conseillé de mettre l'appareil en mode veille pour raccourcir la durée de charge par USB.

#### **III. Travailler avec Microsoft® ActiveSync®**

ActiveSync<sup>®</sup> se lance automatiquement lorsque vous raccordez votre système de navigation au PC. Le programme vérifie s'il s'agit de l'appareil avec lequel un partenariat a été établi. Si tel est le cas, les modifications effectuées sur le PC et sur le système de navigation depuis la dernière synchronisation sont comparées et accordées entre elles. Les réglages du programme ActiveSync<sup>\*</sup> vous permettent de définir précisément les données ayant priorité lors de la synchronisation. Pour ce faire, invoquez l'aide (avec la touche F1) du programme afin de connaître les conséquences des réglages correspondants. Si le système de navigation n'est pas reconnu comme étant un partenaire, un **accès invité** limité est automatiquement activé. Cet accès permet par exemple d'échanger des données. Si vous vous trouvez dans ce cas alors qu'il s'agit bien de l'appareil partenaire enregistré, débranchez votre système de navigation du PC, éteignez-le puis rallumez-le. Raccordez à présent votre système de navigation au PC afin de relancer le processus de reconnaissance. Si votre appareil est toujours reconnu comme invité, répétez le processus et redémarrez également votre PC.

#### **Remarque**

Veillez à toujours raccorder votre système de navigation au même connecteur USB de votre PC, afin d'éviter que votre PC n'attribue un autre ID et ne réinstalle l'appareil.

## **GPS (Global Positioning System)**

Le GPS est un système de positionnement par satellite. 24 satellites en orbite autour de la terre permettent de définir une position avec une précision de quelques mètres. La réception du signal satellite se fait par l'intermédiaire de l'antenne du récepteur GPS intégré. Elle doit être « en vue » d'au moins 4 de ces satellites.

#### **Remarque**

Lorsque la visibilité est réduite (par ex. dans les tunnels, dans les habitations reculées, en forêt ou dans les avions équipés de disques métallisés), la localisation n'est pas possible. La réception satellite se réactive automatiquement dès que l'obstacle a disparu et que la visibilité est de nouveau bonne. En cas de vitesse réduite (une marche lente par ex.), la précision de navigation est également réduite.

Le récepteur GPS consomme beaucoup d'énergie. Cela est particulièrement important à savoir pour le fonctionnement sur batterie. Afin d'économiser l'énergie, n'allumez pas le récepteur GPS inutilement. Fermez donc également le logiciel de navigation si ce dernier n'est pas nécessaire ou si aucune réception satellite n'est possible sur un laps de temps prolongé. Lors d'une courte interruption de votre voyage, vous pouvez aussi éteindre l'appareil par le biais du bouton marche/arrêt. Appuyez sur le même bouton pour le redémarrer. Cette action réactive également le récepteur GPS, dans le cas où un logiciel de navigation est encore actif. Dans ce cas de figure et selon la situation de la réception, un petit moment peut s'écouler jusqu'à ce que la position soit à nouveau actualisée.

#### **Remarque**

Veillez, lorsque votre navigation GPS est sur batterie, à ce qu'il soit configuré de telle sorte qu'il ne s'éteigne pas automatiquement après quelques minutes en réception GPS. Vous pouvez modifier ce réglage dans le mode de paramètres. Si le récepteur GPS reste inactif pour plusieurs heures, il doit se réorienter. Ce processus peut durer un certain temps.
# Deutsch Nederlands **Français** Nederlands

# **TMC (Traffic Message Channel)**

Le système **TMC (Traffic Message Channel)** est un service radio numérique fonctionnant comme le RDS et servant à transmettre à un appareil de réception adapté des informations relatives au trafic routier.

Les informations routières sont diffusées en permanence sur la bande FM.

Le signal étant émis en permanence, l'utilisateur devient moins dépendant des flashs d'informations routières qui ne sont diffusés que toutes les demi-heures. En outre, les informations importantes (par ex. un automobiliste roulant à contresens sur une autoroute) peuvent être transmises immédiatement.

La diffusion du service est prévue pour l'ensemble de l'Europe et est déjà proposée par des stations radio de nombreux pays. La précision des messages TMC peut varier fortement selon les pays.

En Autriche, les infos trafic TMC sont mises à disposition par le service TMCplus. TMCplus est synonyme de plus d'efficacité et de rapidité dans la transmission des informations sur le trafic. TMCplus est une coopération entre l'ASFINAG et la station de radio Hitradio Ö3.

#### **PayTMC (en option)**

Il faut entendre par PayTMC les services TMC, tels que TMCpro en Allemagne, Trafficmaster en Angleterre ou V-Trafic en France, qui proposent des informations TMC payantes. Par rapport aux « Free-TMC » normaux, ces fournisseurs se distinguent pas la mise à disposition d'informations sur le trafic encore plus actuelles.

Des capteurs installés sur les ponts d'autoroutes, les bandes de capteurs situées sur le revêtement des voies de circulation et un grand nombre de véhicules dotés de la technique « Floating Car Data » donnent rapidement un aperçu plus précis et plus actuel de la situation du trafic sur les autoroutes allemandes, y compris les possibilités de prévisions.

Le prix d'achat de votre système de navigation inclut le paiement de la redevance pour l'utilisation des offres PayTMC, qui sont à votre disposition aussi longtemps qu'ils sont proposés par le fournisseur.

Votre système de navigation supporte aussi bien les offres Free-TMC que PayTMC et est préréglé au moment de la livraison pour la réception des deux types de services.

#### **Installer un récepteur TMC externe / Raccorder une antenne FM (en option)**

#### Installer un récepteur TMC ex-

terne (seulement avec le modèle E4145)

- 1. Branchez la fiche USB Mini à la prise USB Mini de votre appareil.
- 2. Branchez l'antenne-fil au récepteur TMC et fixez l'antenne à l'aide des ventouses, sur le bord de votre pare-brise par ex.
- 3. Le récepteur TMC une fois fixé à votre système de navigation, reliez le récepteur TMC au câble de l'adaptateur voiture.

#### Raccorder une antenne FM (seulement avec les modèles E4245 et E4445)

Votre système de navigation est équipé d'une antenne TMC intégrée. Le raccordement à une antenne externe est recommandé pour améliorer la réception si la réception via l'antenne intégrée est inexistante, intermittente ou insuffisante.

- 1. Branchez le connecteur jack de l'antenne FM externe dans la prise pour écouteurs de votre système de navigation.
- 2. Fixez l'antenne à l'aide des ventouses, p. ex. sur le bord de votre parebrise.
- 3. Disposez l'antenne de manière à respecter une distance d'environ 10 cm par rapport au cadre métallique de la vitre du véhicule.

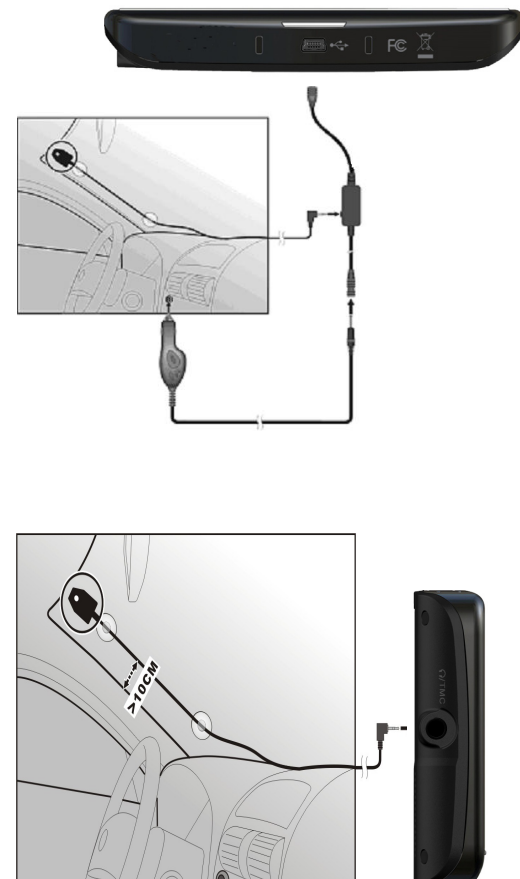

# Dansk

# **Manipuler les cartes mémoire**

#### **Installer la carte mémoire**

- 1. Retirez soigneusement la carte mémoire (**en option**) de son emballage (le cas échéant). Veillez à ne pas toucher ni salir les contacts.
- 2. Glissez la carte mémoire dans son emplacement en veillant à diriger la fiche dans la fente.

#### **Retirer la carte mémoire**

#### **Remarque**

Avant de retirer la carte mémoire, veillez à fermer le logiciel de navigation et éteindre l'appareil via la touche marche/arrêt. Sans cela, vous risqueriez de perdre des données.

- 1. Pour retirer la carte, appuyez légèrement sur la tranche de la carte jusqu'à ce qu'elle ressorte.
- 2. Retirez maintenant la carte sans toucher les contacts.
- 3. Conservez la carte mémoire dans son emballage ou dans tout autre emplacement sûr.

#### **Remarque**

Les cartes mémoire sont très sensibles. Veillez à éviter toute salissure sur les contacts ainsi que toute pression sur la carte.

#### **Pour accéder à la carte mémoire**

• L'appareil ne prend en charge que les cartes mémoire qui ont été formatées au format de fichier FAT16/32. Si vous introduisez des cartes utilisant un autre format (par ex. ceux d'appareils photo ou de lecteurs MP3), il se peut que votre appareil ne les reconnaisse pas et vous propose de les reformater.

#### **Attention !**

Le formatage des cartes mémoire efface définitivement toutes les données qu'elles contiennent.

#### **Échange de données via un lecteur de cartes**

Si vous voulez copier de grandes quantités de données (fichiers MP3, cartes de navigation) sur la carte mémoire, vous pouvez également les enregistrer directement sur la carte mémoire.

De nombreux ordinateurs sont livrés avec un lecteur de cartes intégré.

Placez-y la carte et copiez les données directement sur la carte.

En passant par l'accès direct, vous obtenez ainsi un transfert beaucoup plus rapide qu'avec ActiveSync<sup>\*</sup>.

#### **Autres cartes**

Votre système de navigation est livré d'origine avec des cartes numérisées dans la mémoire interne.

Selon le modèle, votre CD/DVD contient d'autres cartes numérisées. Ces cartes peuvent être transférées immédiatement sur une carte mémoire. Pour ce faire, l'utilisation d'un lecteur de cartes externe est recommandée (voir aussi page 70). L'assistant GoPal fourni permet de rassembler facilement les différentes cartes à transférer.

Selon la place occupée par la carte sur le CD/DVD, des cartes mémoire de 256 MB,512 MB,

1 024 MB ou plus sont nécessaires. Des cartes mémoire supplémentaires sont disponibles dans les magasins spécialisés.

#### **Transférer une carte sur une carte mémoire**

Le transfert d'une autre carte sur une carte mémoire s'effectue de préférence via l'Explorateur de fichiers de votre PC. Procédez de la façon suivante :

- 1. Insérez le CD/DVD contenant la carte souhaitée.
- 2. Ouvrez votre Poste de travail et sélectionnez votre lecteur CD/DVD.
- 3. Le fichier du CD/DVD portant l'extension ".**psf**" et se trouvant dans le dossier correspondant à la région souhaitée doit être copié dans le dossier "**MapRegions**" de la carte mémoire.

Selon la taille de la carte mémoire, vous pouvez y transférer plusieurs fichiers contenant des cartes. Veillez toutefois à ce que votre carte mémoire dispose de suffisamment de place.

Si vous avez copié sur votre carte mémoire les cartes numérisées de plusieurs pays ou groupes de pays, vous devez sélectionner la carte du pays souhaité dans le logiciel de navigation de votre appareil.

Deutsch

#### **Autre méthode d'installation du logiciel de navigation à partir d'une carte mémoire**

Le logiciel de votre système de navigation peut aussi être installé directement à partir d'une carte mémoire préconfigurée.

Le cas échéant, le logiciel préinstallé doit être d'abord désinstallé (voir Fonction spéciale CleanUp, page 60).

Lors de l'installation initiale, vous êtes invité à installer le logiciel de navigation. Veuillez procéder de la façon suivante :

- 1. Sortez prudemment la carte mémoire de l'emballage. Veillez à ce que rien ne touche ou ne salisse les contacts.
- 2. Insérez la carte mémoire dans **l'emplacement prévu** jusqu'à ce qu'elle s'enclenche.
- 3. Cliquez sur **OK** pour installer l'application.

Une fois toutes les données copiées sur votre système de navigation, vous voyez apparaître un écran principal permettant de procéder aux réglages relatifs à la navigation.

#### **Transfert de fichiers d'installation et de cartes dans la mémoire interne**

#### **Remarque**

Lors du transfert des données, le système de navigation doit être relié à l'ordinateur via ActiveSync® (voir p. 64).

Votre appareil dispose d'une mémoire interne non volatile localisée dans le dossier **\My Flash Disk**.

Avec ActiveSync® , l'option **Parcourir** vous permet de le rendre visible ainsi que d'autres dossiers. Les dossiers et fichiers peuvent être manipulés comme dans un explorateur.

Pour que l'appareil puisse disposer des fichiers d'installation et des cartes, les dossiers nécessaires doivent également être créés.

Pour les fichiers d'installation, créez le dossier **INSTALL** (\My Flash Disk\INSTALL). Placez les cartes dans le dossier

**MapRegions** (\My Flash Disk\MapRegions). Lorsque vous nommez les dossiers, veillez à respecter scrupuleusement les noms indiqués ci-dessus.

Si vous avez enregistré des données supplémentaires dans votre appareil de navigation, vérifiez que la capacité est suffisante lors du transfert des données. Dans le cas contraire, supprimez les fichiers inutiles.

### **Informations techniques**

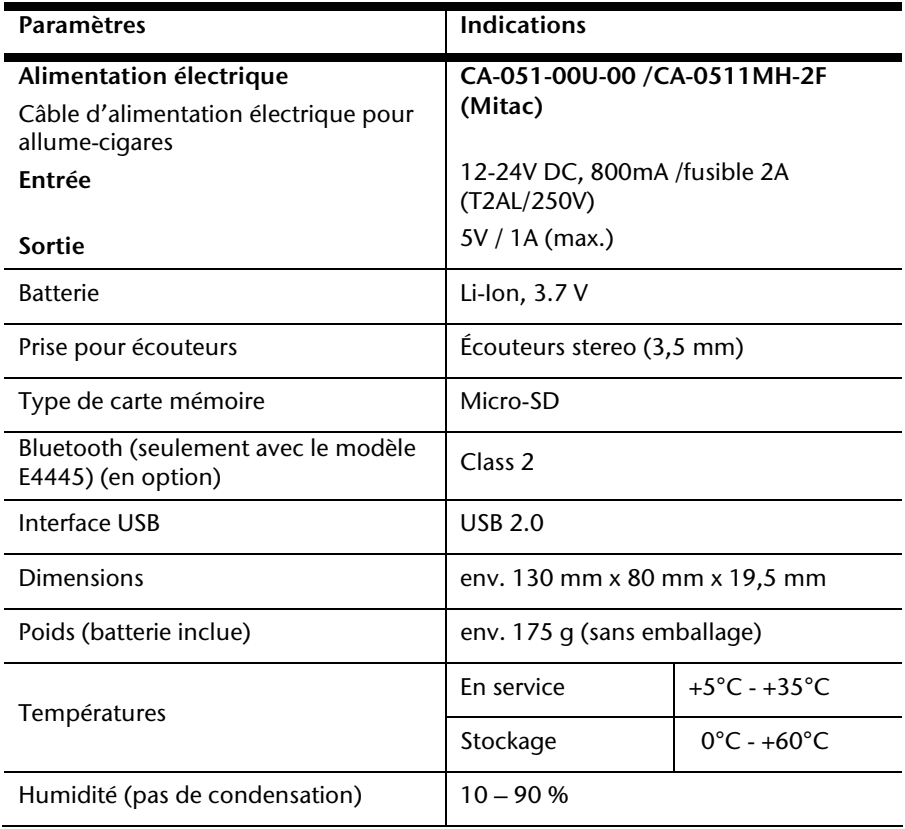

# Deutsch Nederlands **Français** Nederlands

## **Présentation du modèle**

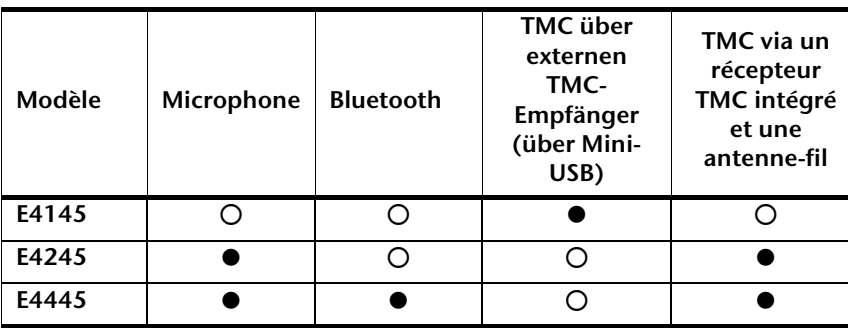

#### z = **Équipement disponible**

 $O =$  Équipement non disponible

# **Conditions de garantie pour la France**

#### **Garantie commerciale limitée**

#### **I. Conditions générales de la garantie commerciale**

#### **1. Dispositions générales**

Les produits neufs MEDION, sauf ceux exclus aux sections 2 et 3 ci-dessous, bénéficient d'une garantie commerciale limitée qui couvre les défauts de matériel et de fabrication susceptibles de nuire à une utilisation normale du produit. La garantie commerciale concerne l'acheteur agissant en qualité de consommateur à compter de la date d'achat du produit.

Cette garantie commerciale vous est consentie par la société MEDION AG, Am Zehnthof 77, D-45307 Essen, Allemagne.

La garantie commerciale s'applique à tout achat des produits MEDION auprès de MEDION ou de l'un de ses revendeurs agréés, en France ou à l'étranger. Elle est soumise au droit du pays dans lequel a eu lieu le premier achat du produit par un client final.

La durée de la garantie commerciale dépend de la nature de votre produit. Elle est indiquée sur le bon de garantie fourni par MEDION. Le délai de garantie commence à courir le jour de l'achat du produit auprès de MEDION.

Pour la mise en œuvre de la garantie commerciale, nous vous prions de bien conserver la facture originale d'achat et le bon de garantie. MEDION et ses partenaires commerciaux se réservent le droit de refuser la réparation au titre de la garantie commerciale ou la confirmation de la garantie commerciale si ces preuves d'achat ne sont pas produites.

Nous vous prions également de vous assurer que le produit que vous nous retournez est suffisamment bien emballé pour ne pas être endommagé au cours du transport. Hormis mise en œuvre de la garantie légale et sauf mention contraire sur votre bon de garantie, vous devez prendre en charge les frais d'envoi et supporter le risque d'endommagement du produit lors de l'envoi du produit à MEDION.

Pour la mise en œuvre de la garantie commerciale et avant l'envoi du produit, nous vous prions de contacter l'assistance technique téléphonique de MEDION. Celle-ci vous donnera un numéro de référence (numéro RMA) que vous devrez reproduire de manière bien visible sur le paquet de retour. Nous vous prions également de joindre au produit retourné une description complète et détaillée du défaut réclamé sur papier libre (ou le cas échéant, en complétant un formulaire qui vous sera adressé).

Le produit défectueux doit nous être retourné de manière complète, c'est-à-dire que votre envoi doit contenir toutes les pièces et accessoires faisant partie du lot initialement vendu. Nous attirons votre attention sur le fait qu'un retour incomplet du produit peut entraîner des délais de réparation et/ou d'échange. La société MEDION n'est pas responsable d'objets envoyés par vous qui ne faisaient pas partie du lot initial.

En tout état de cause, indépendamment de la garantie commerciale, MEDION reste tenue des défauts de conformité du bien au contrat et des vices rédhibitoires dans les conditions prévues aux articles 1641 à 1649 du Code civil. La garantie légale oblige MEDION, en tant que vendeur professionnel, à garantir l'acheteur contre toutes les conséquences des défauts ou vices cachés de la chose vendue ou du service rendu. (art. R211-4 du code de la consommation).

Les articles L. 211-4, L. 211-5 et L. 211-12 du Code de la consommation ainsi que les articles 1641 et le premier alinéa de l'article 1648 du Code civil sont rappelés à la section IV des présentes.

#### **2. Étendue de la garantie commerciale**

En cas de défaut d'un produit MEDION, couvert par la présente garantie, MEDION prendra en charge sa réparation ou son remplacement. MEDION aura le choix entre la réparation et le remplacement du produit et se réserve la possibilité de remplacer le composant défectueux par un composant d'occasion remis à neuf de même qualité.

La présente garantie ne couvre pas les batteries et piles, ni les consommables, c'est-à-dire les fournitures destinées à être remplacées régulièrement au cours de l'utilisation du produit MEDION par exemple: lampe pour vidéo projecteur.

La présence d'un pixel défectueux sur un écran (point de l'image constamment coloré, clair ou foncé) ne constitue pas, en soi, un défaut couvert par la garantie commerciale. Le nombre exact admissible de pixels défectueux figure dans les spécifications techniques dans le manuel du produit.

La présente garantie commerciale ne couvre pas la détérioration du produit due à une mauvaise utilisation, notamment pour les écrans plasma ou LCD. L'utilisation correcte de votre écran plasma ou LCD figure dans le manuel d'utilisation.

En outre, la garantie ne couvre pas les erreurs de lecture de supports de données formatés en un format incompatible ou qui sont provoquées par l'utilisation d'un logiciel inadapté.

#### **3. Exclusions de la garantie commerciale**

La présente garantie commerciale ne couvre pas les défaillances et dommages provoqués par des causes externes au produit telles que l'endommagement volontaire ou par négligence du fait de l'utilisateur, l'utilisation inappropriée, l'usage abusif, la modification, la transformation ou l'extension de l'appareil, le vol, l'utilisation de pièces provenant d'un constructeur tiers, l'absence d'entretien nécessaire, les brûlures, l'humidité, les virus ou les erreurs de logiciels, le transport ou l'emballage inappropriés ou la perte du colis lors de l'envoi du produit à la société MEDION.

La présente garantie commerciale s'éteint si le défaut du produit a été provoqué par une tentative de réparation ou d'entretien par une personne n'appartenant pas à la société MEDION ou à l'un de ses partenaires commerciaux. De même, la garantie commerciale s'éteint si des autocollants ou des numéros de série se trouvant sur le produit ou l'un des accessoires sont altérés ou illisibles.

Après un retour du produit, en cas d'absence de défauts, MEDION facture au client titre de maintenance, un forfait selon le barème préalablement défini.

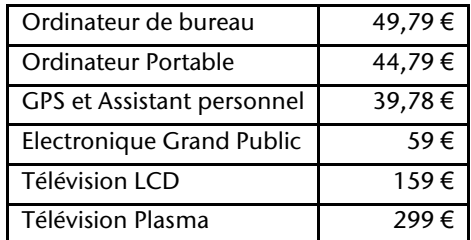

En cas d'exclusion de garantie, MEDION facture un 29 €, hors frais de transport, l'établissement d'un devis. Cette somme est offerte en cas d'acceptation du devis. Dans ce cas, le propriétaire devra s'acquitter des frais de réparation (pièce détachée, main d'œuvre et frais de transport).

#### **4. L'assistance téléphonique**

Avant de nous retourner le produit, vous êtes priés de vous adresser à l'assistance téléphonique MEDION. Ce service vous indiquera les détails de la mise en œuvre de la garantie contractuelle.

Notre assistance téléphonique est à votre disposition du lundi au vendredi, de 9h00 à 19h00 sans interruption. L'appel à ce service à partir d'un téléphone fixe en France coûte 0,15 EUR TTC par minute.

Pour les interventions ne relevant ni de la garantie contractuelle à de la garantie commerciale, les appareils hors garantie, les problèmes liés à des logiciels ou mauvaises manipulations, vous pouvez également joindre notre assistance téléphonique. Cette prestation vous sera facturée 0.34 cts/mn (0 892 35 05 40).

Dansk

#### **II. Conditions particulières de garantie commerciale pour les ordinateurs personnels, ordinateurs portables, ordinateurs de bureau, ordinateurs de poche, appareil de navigation GPS (PNA) :**

En cas de défaut de l'une des options de votre produit, MEDION prendra en charge sa réparation ou son remplacement. La garantie couvre les frais de matériel et le temps de travail nécessaires à la remise en état du produit MEDION concerné.

L'utilisation d'accessoires qui n'ont pas été produits ou vendus par MEDION, peut entraîner l'extinction de la garantie commerciale de votre produit MEDION s'il s'est avéré qu'un dommage a été causé au produit MEDION ou à l'une de ses options par cet accessoire.

Les logiciels livrés avec le produit MEDION sont couverts par une garantie commerciale limitée spéciale. Cette garantie commerciale couvre le système d'exploitation pré installé et les programmes livrés avec le produit. Pour les logiciels livrés par MEDION et pour les supports de données, par exemple les disquettes et les CD-ROM ou DVD-ROM sur lesquels les logiciels sont livrés, MEDION garantit l'absence de défauts de fabrication et de matériau du support physique de données pendant une durée de 90 jours suivant l'achat du produit auprès de MEDION ou de l'un de ses partenaires agréés. MEDION remplacera gratuitement les supports de données qui étaient défectueux lors de leur livraison. Cette garantie commerciale ne couvre que les supports physiques de données et non le fonctionnement des logiciels. Aucune garantie n'est donnée concernant l'aptitude du produit à satisfaire à vos besoins, l'absence d'erreurs dans l'exploitation des logiciels, le fonctionnement ininterrompu ou parfait les logiciels, la correction possible ou effective de défauts dans les logiciels. MEDION ne garantit pas à 100 % l'exactitude des cartes fournies avec l'appareil de navigation GPS (PNA).

Lors de la réparation du produit MEDION, il peut s'avérer nécessaire de supprimer toutes les données qui y sont stockées. Par conséquent, avant le retour de l'appareil pour réparation, assurez-vous que vous êtes en possession d'une sauvegarde de vos données. Nous attirons tout particulièrement votre attention sur le fait que lors de la réparation le produit est remis dans son état initial. La société MEDION ne pourra pas être tenue responsable pour les frais éventuellement nécessaires pour une reconfiguration des logiciels, du gain manqué, de la perte de vos données ou de logiciels et/ou de tout dommage consécutif.

#### **III. Conditions de garantie particulières pour les réparations et/ou échanges sur site**

Dans la mesure où le bon de garantie de votre produit MEDION stipule le service de réparation et/ou d'échange sur site, il sera fait application des présentes conditions de garantie pour la réparation et/ou les échanges sur site.

Pour la bonne mise en œuvre de la réparation et/ou l'échange sur site, veuillez prendre en compte les points suivants :

- Vous devez garantir à l'employé de MEDION l'accès sans restrictions, sûr et immédiat au produit défectueux.
- Vous devez, à vos frais, mettre à disposition de l'employé de MEDION les installations de télécommunication nécessaires pour les tests, le diagnostic et la réparation du produit.
- Vous êtes seul responsable de restaurer vos logiciels d'application après avoir eu recours aux services de MEDION.
- Vous devez prendre toutes les mesures nécessaires à la bonne exécution de votre demande de réparation.
- Vous êtes seul responsable de la reconfiguration éventuellement nécessaire de votre connexion internet et des appareils périphériques existants après avoir eu recours aux services de MEDION.
- La période pendant laquelle vous pouvez annuler gratuitement une demande d'intervention sur site est de 24 heures minimum avant le rendez-vous. Passé ce délai, nous vous facturerons les frais causés par l'annulation tardive ou le défaut d'annulation.

#### **IV. Rappel des dispositions légales**

#### Garantie légale de conformité (extrait du Code de la consommation)

#### Article L. 211-4 Code de la consommation

Le vendeur est tenu de livrer un bien conforme au contrat et répond des défauts de conformité existant lors de la délivrance. Il répond également des défauts de conformité résultant de l'emballage, des instructions de montage ou de l'installation lorsque celle-ci a été mise à sa charge par le contrat ou a été réalisée sous sa responsabilité.

Nota : Ordonnance 2005-136 2005-02-17 art. 5 : Les dispositions de la présente ordonnance s'appliquent aux contrats conclus postérieurement à son entrée en vigueur.

Article L. 211-5 Code de la consommation

Pour être conforme au contrat, le bien doit :

1° Etre propre à l'usage habituellement attendu d'un bien semblable et, le cas échéant :

correspondre à la description donnée par le vendeur et posséder les qualités que celui-ci a présentées à l'acheteur sous forme d'échantillon ou de modèle présenter les qualités qu'un acheteur peut légitimement attendre eu égard aux déclarations publiques faites par

Dansk

le vendeur, par le producteur ou par son représentant, notamment dans la publicité ou l'étiquetage

2° Ou présenter les caractéristiques définies d'un commun accord par les parties ou être propre à tout usage spécial recherché par l'acheteur, porté à la connaissance du vendeur et que ce dernier a accepté.

Nota : Ordonnance 2005-136 2005-02-17 art. 5 : Les dispositions de la présente ordonnance s'appliquent aux contrats conclus postérieurement à son entrée en vigueur.

Article L. 211-12 Code de la consommation

L'action résultant du défaut de conformité se prescrit par deux ans à compter de la délivrance du bien.

Nota : Ordonnance 2005-136 2005-02-17 art. 5 : Les dispositions de la présente ordonnance s'appliquent aux contrats conclus postérieurement à son entrée en vigueur.

De la garantie des défauts et vices cachés (extrait du Code civil)

#### Article 1641 Code civil

Le vendeur est tenu de la garantie à raison des défauts cachés de la chose vendue qui la rendent impropre à l'usage auquel on la destine, ou qui diminuent tellement cet usage, que l'acheteur ne l'aurait pas acquise, ou n'en aurait donné qu'un moindre prix, s'il les avait connus.

Article 1648 alinéa 1er Code civil

L'action résultant des vices rédhibitoires doit être intentée par l'acquéreur dans un délai de deux ans à compter de la découverte du vice.

# **Conditions de garantie pour la Belgie**

#### **I. Conditions générales de garantie**

#### **Généralités**

La période de garantie commence toujours à courir le jour où le produit MEDION a été acheté chez MEDION ou auprès d'un partenaire distributeur officiel de MEDION. La date exacte de ce début de période de garantie est la date d'achat mentionnée sur le justificatif d'achat ou la date indiquée sur l'original du bordereau de livraison. La garantie s'applique à tous les défauts résultant d'un vice de matière ou de fabrication dans le cadre d'une utilisation normale. Le type et la durée de la garantie sont indiqués sur la carte de garantie. En cas de violation de contrat existant lors de la livraison de la marchandise, la période de garantie est de deux (2) ans selon § 1649 quater alinéa 1 B.W. (Code civil) Pour pouvoir réclamer des prestations de garantie, vous devez présenter les documents suivants :

- l'original du justificatif d'achat,
- le cas échéant, l'original du bordereau de livraison,
- la carte de garantie

Veuillez conserver précieusement l'original du justificatif d'achat, l'original du bordereau de livraison et la carte de garantie. MEDION et ses partenaires distributeurs agréés se réservent le droit de refuser des prestations de garantie s'il n'est pas possible de présenter le justificatif d'achat, resp. le bordereau de livraison ou la carte de garantie ou lorsque les données sont incomplètes, effacées ou ont été modifiées après l'achat initial par le consommateur auprès du revendeur.

Si vous devez nous renvoyer le produit, vous êtes responsable de l'emballage adéquat du produit pour le transport. Sauf mention contraire sur la carte de garantie, les frais d'expédition et le risque du transport sont à votre charge.

Joignez au produit défectueux une description des défauts claire et aussi détaillée que possible, avec votre adresse et votre numéro de téléphone ainsi que tous les accessoires nécessaires à la réparation. Lors de la réalisation de la réparation, MEDION se base sur la description des défauts contenue dans votre courrier d'accompagnement et des dysfonctionnements constatés lors de la remise en état.

Pour avoir droit à la garantie, avant de nous envoyer un produit, vous devez toujours en premier lieu prendre contact avec notre hotline. Cette hotline vous donnera un numéro de référence (dit numéro RMA) que vous devrez inscrire à l'extérieur du paquet.

Le produit doit être envoyé complet, donc avec tous les accessoires fournis avec le produit lors de l'achat. Si le produit est incomplet, cela entraîne des retards lors de la réparation resp. lors du remplacement. MEDION n'assume aucune responsabilité pour des produits envoyés en supplément qui ne font pas partie intégrante des accessoires fournis avec le produit lors de l'achat.

La présente garantie ne limite ni vos droits au titre de consommateur selon la législation nationale du pays dans lequel vous avez acquis les marchandises concernées (initialement), ni vos droits à l'encontre du partenaire distributeur agréé de MEDION, selon les mêmes dispositions légales nationales, comme conséquence du contrat d'achat.

Les cas de garantie n'entraînent pas un renouvellement resp. une prolongation de la période de garantie initiale.

#### **2. Etendue et fourniture des prestations de garantie**

Si votre produit MEDION présente un défaut couvert par la présente garantie, MEDION prend en charge, par la présente garantie, la réparation ou le remplacement du produit MEDION en tout ou en partie. MEDION se réserve la décision de réparer ou de remplacer. Dans cette mesure, MEDION peut décider discrétionnairement de remplacer le produit renvoyé pour réparation par un produit de même qualité.

La garantie est limitée à la remise en état resp. au remplacement de la fonctionnalité du matériel dans l'état du produit original avant la survenance du défaut. La garantie ne s'étend pas à la restauration de données ou de logiciel. Avant d'envoyer le produit, vous devez vous-même veiller à réaliser une copie de sauvegarde (backup) de données ou de logiciel éventuellement mémorisés dans le produit, y compris le logiciel d'application et d'exploitation. MEDION ne reconnaît aucune prétention en raison de la perte de ces données ou informations – à l'exception d'action délibérée ou de négligence grossière de la part de MEDION –.

En cas de vices de matière ou de fabrication, les pièces défectueuses seront remplacées par de nouvelles pièces. Eventuellement, l'ensemble du produit sera remplacé par un même produit ou un produit dont la fonction est de même qualité. En tout cas, la valeur de la prestation en garantie est limitée à la valeur du produit défectueux.

Les pièces défectueuses que nous remplaçons deviennent notre propriété.

La garantie englobe les heures de travail (du personnel) de MEDION ainsi que les frais d'emballage et d'expédition par MEDION à l'acheteur.

Vous ne devez réaliser ou faire réaliser par des tiers aucune réparation sur des choses fournies par MEDION. Tout droit à la garantie s'éteint en cas de violation de cette clause.

#### **3. Exclusions de garantie**

La garantie ne s'applique pas dans les cas suivants :

- usure normale,
- consommables,
- produits dont la désignation de marque ou de type resp. le numéro de série a été modifié ou enlevé,
- la mise à disposition d'updates/upgrades de système de commande d'imprimante ou de logiciel,
- divergences minimes qui n'ont pas d'importance pour le fonctionnement de la chose,
- défauts suite à une utilisation incorrecte ou non conforme,
- défauts suite à un manque de soin resp. un entretien incorrect ou inexistant,
- utilisation, montage ou installation de choses ou de pièces en contradiction avec les indications portées dans le mode d'emploi ou la documentation,
- défauts dus à des virus d'ordinateur ou des défauts de logiciel dont MEDION n'est pas responsable,
- défauts ou messages de défauts suite à une tension d'alimentation incorrecte,
- dommages dus à une protection insuffisante contre l'humidité ou l'effet chimique ou électrochimique de l'eau,
- défauts dus à l'utilisation de pièces de rechange, d'accessoires ou de programmes qui ne sont pas d'origine,
- produits qui ont été revendus de seconde main,
- diminution de la capacité des batteries et des accumulateurs resp. de batteries et accumulateurs qui n'ont pas été fournis par MEDION avec le produit,
- lampe pour vidéo projecteur.
- défauts de pixels (points d'image défectueux) dans les limites admises selon le mode d'emploi ou le manuel de votre produit,
- défauts suite à la brûlure ou à la perte de luminosité de produits au plasma ou LCD causés par une utilisation non conforme. Dans le mode d'emploi ou le manuel, vous trouverez des instructions précises sur l'utilisation de produits au plasma ou LCD,
- défauts de lecture de supports de données qui ont été réalisés dans un format incompatible ou avec un logiciel non inadéquat,
- Tous les défauts suite à un cas de force majeure (p. ex. guerre, risque de guerre, guerre civile, terrorisme, révolte, effet de guerre, incendie, foudre, dommage des eaux, inondation, débrayage, occupation d'entreprise, grève, grève du zèle, restrictions d'importation et d'exportation, mesures gouvernementales, dysfonctionnements des machines, perturbations dans l'alimentation en gaz, eau et électricité, problèmes de transport).

Au cas où, lors de l'examen du produit défectueux, il s'avèrerait que le défaut n'est pas couvert par la garantie, MEDION vous en informera et vous soumettra une offre pour vous permettre de décider si vous souhaitez quand même réparer le produit ou l'échanger. Cette offre contient une indication des frais occasionnés par la réparation ou l'échange.

#### **4. Service hotline**

Avant d'envoyer un produit à MEDION, vous devez prendre contact avec notre hotline qui comprend toutes les informations dont vous avez besoin pour faire valoir la garantie.

Le service hotline ne vous donne aucune aide en matière d'utilisation de logiciel ou de matériel, de recherche dans le mode d'emploi resp. d'assistance pour des produits qui ne viennent pas de chez MEDION.

#### **II. Clauses de garantie spéciales pour MEDION PC, Notebooks, Pocket PCs (PDA) et appareil de navigation GPS (PNA)**

Si l'une des options fournies avec le produit présente un défaut, vous avez le droit à une réparation resp. un échange. La garantie couvre les coûts de matériel et de main d'œuvre pour le rétablissement de la fonctionnalité et des propriétés importantes du produit MEDION concerné.

Si, avec votre produit, vous utilisez du matériel qui n'est ni fabriqué ni distribué par MEDION, le droit à la garantie peut tomber en déchéance s'il est prouvé que le dommage subi par le produit MEDION resp. les options fournies avec celui-ci a été causé par ces options.

 Une garantie restreinte est accordée pour le logiciel fourni avec le produit. Ceci s'applique au logiciel d'exploitation et de commande préinstallé ainsi qu'aux logiciels d'application fournis avec le produit. En ce qui concerne le logiciel fourni par MEDION avec le produit, MEDION garantit que les supports de données (p. ex. disquettes et CD-ROM sur lesquels le logiciel est livré) sont exempts de vice de matière et de fabrication pendant une durée de six mois à partir de la date à laquelle le produit MEDION a été acheté chez MEDION ou chez un partenaire distributeur officiel de MEDION. MEDION ne garantit pas à 100 % l'exactitude des cartes fournies avec l'appareil de navigation GPS (PNA).

Si un support de données fourni avec le produit s'avère défectueux, MEDION le remplace gratuitement.

#### **III. Clauses de garantie spéciales pour la réparation resp. le remplacement sur place**

Si la carte de garantie du produit indique expressément que vous avez le droit de réparer resp. échanger celui-ci sur place, des conditions de garantie spéciales, applicables exclusivement dans ce cas de figure, sont appliquées.

Pour permettre la réparation resp. le remplacement sur place, vous devez remplir les conditions préalables suivantes :

- Le collaborateur de MEDION doit avoir un accès illimité et sûr au produit, et cela aussi rapidement que possible et sans retard.
- Vous devez mettre gratuitement à la disposition des collaborateurs de MEDION les équipements de télécommunication dont ils ont besoin pour exécuter leur tâche, effectuer des contrôles et des diagnostics et éliminer le dysfonctionnement.
- Après avoir eu recours à la prestation de service de MEDION, vous êtes vous-même responsable de la restauration de votre propre logiciel d'application.
- Vous devez prendre toutes les autres mesures nécessaires à l'exécution de la tâche selon les prescriptions et les pratiques usuelles.
- Après avoir eu recours à la prestation de service de MEDION, vous êtes vous-même responsable de la configuration et du raccordement de produits externes éventuellement disponibles.
- Jusqu'à 24 heures avant la date prévue, dernier délai, vous pouvez annuler gratuitement la tâche de réparation/échange sur place. Passé ce délai, les frais occasionnés par l'annulation tardive vous seront facturés à moins que vous puissiez invoquer un cas de force majeure.

# **Deutsch**

### **Conditions de garantie pour le Luxembourg**

#### **I. Informations légales**

#### **MEDION SARL**

Siége social : J. F. Kennedy Laan, 16 a, B-5981 SC Panningen Téléphone : 0032.077-30.81.100 Fax : 0032.077-30.81.188 No d'immatricualtion au Registre de Commerce et des Sociétés de Limburg-Noord (Belgique) Matricule TVA (á préciser par MEDION BV) No d'identification (á préciser per MEDION BV) Représentatn légal : Peters Gerardus Joannes Andréas

#### **II. Conditions générales de garantie**

MEDION BV commercialise sur son site www.medion.com ainsi que dans des magasins situés en Belgique et au Luxembourg, des produits de multimedias.

#### **1. Généralités**

La période de garantie commence toujours à courir le jour où le produit MEDION a été acheté chez MEDION ou auprès d'un partenaire distributeur officiel de MEDION.

La date exacte de ce début de période de garantie est la date d'achat mentionnée sur le justificatif d'achat ou la date indiquée sur l'original du bordereau de livraison.

La garantie s'applique à tous les défauts résultant d'un vice de matière ou de fabrication dans le cadre d'une utilisation normale, ainsi qu'à tout d´faut de conformité du produit vendu.

Le type et la durée de la garantie sont indiqués sur la carte de garantie. Pour pouvoir réclamer des prestations de garantie, vous devez présenter les documents suivants :

- L'original du justificatif d'achat ;
- Le cas échéant, l'original du bordereau de livraison ;
- la carte de garantie.

Veuillez conserver précieusement l'original du justificatif d'achat, l'original du bordereau de livraison et la carte de garantie.

MEDION et ses partenaires distributeurs agréés se réservent le droit de refuser des prestations de garantie s'il n'est pas possible de présenter le justificatif d'achat,

respectivement le bordereau de livraison ou la carte de garantie ou lorsque les données sont incomplètes, effacées ou ont été modifiées après l'achat initial par le consommateur auprès du revendeur.

Si vous devez nous renvoyer le produit, vous êtes responsable de l'emballage adéquat du produit pour le transport. Sauf mention contraire sur la carte de garantie, les frais d'expédition et le risque du transport sont à votre charge.

Joignez au produit défectueux une description des défauts claire et aussi détaillée que possible, avec votre adresse et votre numéro de téléphone ainsi que tous les accessoires nécessaires à la réparation. Lors de la réalisation de la réparation, MEDION se base sur la description des défauts contenue dans votre courrier d'accompagnement et des dysfonctionnements constatés lors de la remise en état.

Pour avoir droit à la garantie, vous devez toujours en premier lieu prendre contact avec notre hotline. Cette hotline vous donnera un numéro de référence (dit numéro RMA) que vous devrez inscrire à l'extérieur du paquet.

Le produit doit être envoyé complet, donc avec tous les accessoires fournis avec le produit lors de l'achat. Si le produit est incomplet, cela entraîne des retards lors de la réparation respectivement lors du remplacement. MEDION n'assume aucune responsabilité pour les produits envoyés en supplément qui ne font pas partie intégrante des accessoires fournis avec le produit lors de l'achat.

La présente garantie ne limite ni vos droits au titre de consommateur selon la législation nationale du pays dans lequel vous avez acquis les marchandises concernées (initialement), ni vos droits à l'encontre du partenaire distributeur agréé de MEDION, selon les mêmes dispositions légales nationales, comme conséquence du contrat d'achat.

Les cas de garantie n'entraînent pas un renouvellement resp. une prolongation de la période de garantie initiale.

# Deutsch Nederlands **Français** Nederlands

#### **2. Etendue et fourniture des prestations de garantie**

Si votre produit MEDION présente un défaut couvert par la présente garantie, vous avez le choix, entre, rendre le produit et vous faire restituer le prix ou garder le produit vendu comportant un défaut et vous faire restituer une partie du prix.

Vous disposez en outre de la faculté de remplacement, respectivement de réparation (réparation à effectuer exclusivement auprés de MEDION BV).

MEDION prend en charge, par la présente garantie, la réparation ou le remplacement du produit MEDION en tout ou en partie. MEDION se réserve la décision de réparer ou de remplacer. Dans cette mesure, MEDION peut décider discrétionnairement de remplacer le produit renvoyé pour réparation par un produit de même qualité.

La garantie est, dans le choix de l'option effecuée de remplacement, respectivement de réparaiont par l'acheteur, á la remise en état, respectivement au remplacement de la fonctionnalité du matériel dans l'état du produit original avant la survenance du défaut.

La garantie est limitée dans le cas de l'excercice de l'option par l'acheteur de la faculté de remplacement en réparation.

La garantie ne s'étend pas à la restauration de données ou de logiciel. Avant d'envoyer le produit, vous devez vous-même veiller à réaliser une copie de sauvegarde (back-up) de données ou de logiciel éventuellement mémorisés dans le produit, y compris le logiciel d'application et d'exploitation. La responsabilité de MEDION ne saurait étre engagée, en raison de la perte de ces données ou informations, à l'exception d'action délibérée ou de négligence grossière de la part de MEDION.

En cas de vices de matière ou de fabrication, les pièces défectueuses seront remplacées par de nouvelles pièces. Eventuellement, l'ensemble du produit sera remplacé par un même produit ou un produit dont la fonction est de même qualité. En tout cas, la valeur de la prestation en garantie est limitée à la valeur du produit défectueux.

Les pièces défectueuses que nous remplaçons deviennent notre propriété.

La garantie englobe les heures de travail (du personnel) de MEDION ainsi que les frais d'emballage et d'expédition par MEDION à l'acheteur.

En cas de défaut de conformité, le produit vendu sera remplacé par un produit semblable, de valeur égale á celle du produit entaché de défaut de conformité.

#### **3. Exclusions de garantie**

La garantie ne s'applique pas dans les cas suivants :

- Les vices apparents non contestés lors de la réception du produit acheté,
- usure normale,
- consommables,
- produits dont la désignation de marque ou de type resp. le numéro de série a été modifié ou enlevé,
- la mise à disposition d'updates/upgrades de système de commande d'imprimante ou de logiciel,
- divergences minimes qui n'ont pas d'importance pour le fonctionnement de la chose,
- défauts suite à une utilisation incorrecte ou non conforme,
- défauts suite à un manque de soin resp. un entretien incorrect ou inexistant,
- utilisation, montage ou installation de choses ou de pièces en contradiction avec les indications portées dans le mode d'emploi ou la documentation,
- défauts dus à des virus d'ordinateur ou des défauts de logiciel dont MEDION n'est pas responsable,
- défauts ou messages de défauts suite à une tension d'alimentation incorrecte,
- dommages dus à une protection insuffisante contre l'humidité ou l'effet chimique ou électrochimique de l'eau,
- défauts dus à l'utilisation de pièces de rechange, d'accessoires ou de programmes qui ne sont pas d'origine,
- diminution de la capacité des batteries et des accumulateurs resp. de batteries et accumulateurs qui n'ont pas été fournis par MEDION avec le produit,
- lampe pour vidéo projecteur.
- défauts de pixels (points d'image défectueux) dans les limites admises selon le mode d'emploi ou le manuel de votre produit,
- défauts suite à la brûlure ou à la perte de luminosité de produits au plasma ou LCD causés par une utilisation non conforme. Dans le mode d'emploi ou le manuel, vous trouverez des instructions précises sur l'utilisation de produits au plasma ou LCD,
- défauts de lecture de supports de données qui ont été réalisés dans un format incompatible ou avec un logiciel non inadéquat,
- Tous les défauts suite à un cas de force majeure (p. ex. guerre, risque de guerre, guerre civile, terrorisme, révolte, effet de guerre, incendie, foudre, dommage des eaux, inondation, débrayage, occupation d'entreprise, grève, grève du zèle, restrictions d'importation et d'exportation, mesures gouvernementales, dysfonctionnements des machines, perturbations dans l'alimentation en gaz, eau et électricité, problèmes de transport).

Dansk

Au cas où, lors de l'examen du produit défectueux, il s'avèrerait que le défaut n'est pas couvert par la garantie, MEDION vous en informera et vous soumettra une offre pour vous permettre de décider si vous souhaitez quand même réparer le produit ou l'échanger. Cette offre contient une indication des frais occasionnés par la réparation ou l'échange.

#### **4. Service hotline**

Avant d'envoyer un produit à MEDION, vous devez prendre contact avec notre hotline qui comprend toutes les informations dont vous avez besoin pour faire valoir la garantie.

Le service hotline ne vous donne aucune aide en matière d'utilisation de logiciel ou de matériel, de recherche dans le mode d'emploi resp. d'assistance pour des produits qui ne viennent pas de chez MEDION.

#### **III. Clauses de garantie spéciales pour MDEION PC, Notebooks, Pocket PCs (PDA) et appareil de navigation GPS (PNA)**

Si l'une des options fournies avec le produit présente un défaut, vous avez le droit à une réparation resp. un échange. La garantie couvre les coûts de matériel et de main d'œuvre pour le rétablissement de la fonctionnalité et des propriétés importantes du produit MEDION concerné.

Si, avec votre produit, vous utilisez du matériel qui n'est ni fabriqué ni distribué par MEDION, le droit à la garantie peut tomber en déchéance s'il est prouvé que le dommage subi par le produit MEDION resp. les options fournies avec celui-ci a été causé par ces options.

Une garantie restreinte est accordée pour le logiciel fourni avec le produit.

Ceci s'applique au logiciel d'exploitation et de commande préinstallé ainsi qu'aux logiciels d'application fournis avec le produit.

En ce qui concerne le logiciel fourni par MEDION avec le produit, MEDION garantit que les supports de données (p. ex. disquettes et CD-ROM sur lesquels le logiciel est livré) sont exempts de vice de matière et de fabrication pendant une durée de six mois à partir de la date à laquelle le produit MEDION a été acheté chez MEDION ou chez un partenaire distributeur officiel de MEDION. MEDION ne garantit pas à 100 % l'exactitude des cartes fournies avec l'appareil de navigation GPS (PNA).

Si un support de données fourni avec le produit s'avère défectueux, MEDION le remplace gratuitement.

#### **IV. Clauses de garantie spéciales pour la réparation respectivement le remplacement sur place**

Si la carte de garantie du produit indique expressément que vous avez le droit de réparer respectivement échanger celui-ci sur place, des conditions de garantie spéciales, applicables exclusivement dans ce cas de figure, sont appliquées.

Pour permettre la réparation, respectivement le remplacement sur place, vous devez remplir les conditions préalables suivantes :

- Le collaborateur de MEDION doit avoir un accès illimité et sûr au produit, et cela aussi rapidement que possible et sans retard.
- Vous devez mettre gratuitement à la disposition des collaborateurs de MEDION les équipements de télécommunication dont ils ont besoin pour exécuter leur tâche, effectuer des contrôles et des diagnostics et éliminer le dysfonctionnement.
- Après avoir eu recours à la prestation de service de MEDION, vous êtes vous-même responsable de la restauration de votre propre logiciel d'application.
- Vous devez prendre toutes les autres mesures nécessaires à l'exécution de la tâche selon les prescriptions et les pratiques usuelles.
- Après avoir eu recours à la prestation de service de MEDION, vous êtes vous-même responsable de la configuration et du raccordement de produits externes éventuellement disponibles.
- Jusqu'à 24 heures avant la date prévue, dernier délai, vous pouvez annuler gratuitement la tâche de réparation/échange sur place. Passé ce délai, les frais occasionnés par l'annulation tardive vous seront facturés à moins que vous puissiez invoquer un cas de force majeure.

#### **V. Droit de rétractation**

Dans le cas d'achat d'un produit MEDION via le site web shop, l'acheteur dispose d'un délai de rétractation d'une durée de 7 jours à compter de la réception des marchandises, sans pénalités er sans indication du motif.

En cas d'exercice du droit, MEDION remboursera à celui-ci le prix de vente ainsi que les frais d'envoi de la marchandise au domicile de l'acheteur.

En cas d'exercice du droit de rétractation de l'acheteur, les frais de retour de la merchandise demeurent à sa seule charge ; tout retour de marchandise s'effectue par ailleurs aux risques, périls et frais du client.

#### **VI. Loi applicable et juridiction compétente**

Les présentes conditions générales de vente sont soumises à l'application du droit luxembourgeois, tant pour les produits achetés par des acheteurs luxembourgeois, via le site web shop, que pour les produits achetés dans le magasins ALDI sis sur le terretoire luxembourgeois.

# Deutsch Nederlands **Français** Nederlands

#### **Reproduction de ce manuel**

Ce document contient des informations légalement protégées. Tous droits réservés. La reproduction mécanique, électronique ou par n'importe quel moyen que ce soit est interdite sans permission écrite du fabricant.

## **Index**

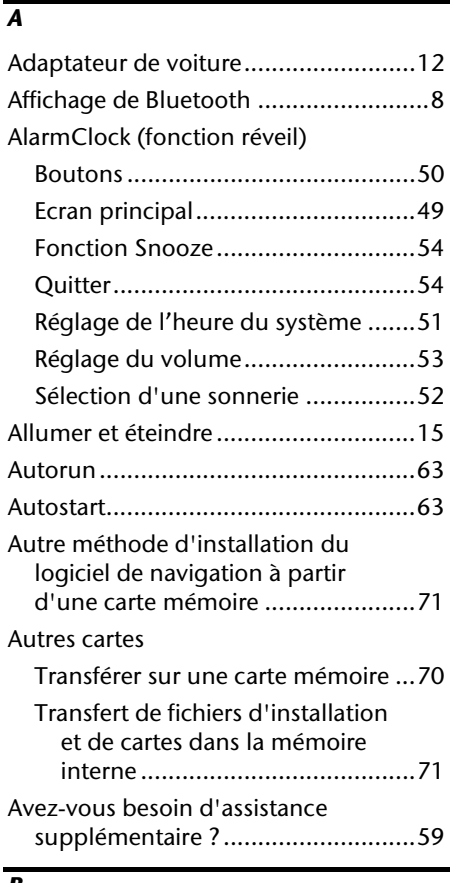

#### *B*

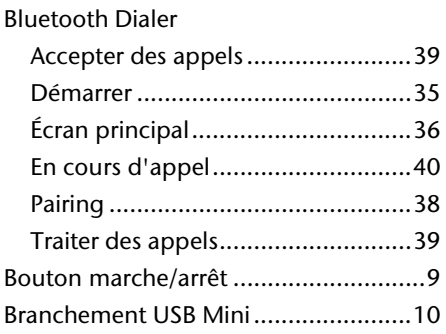

#### *C*

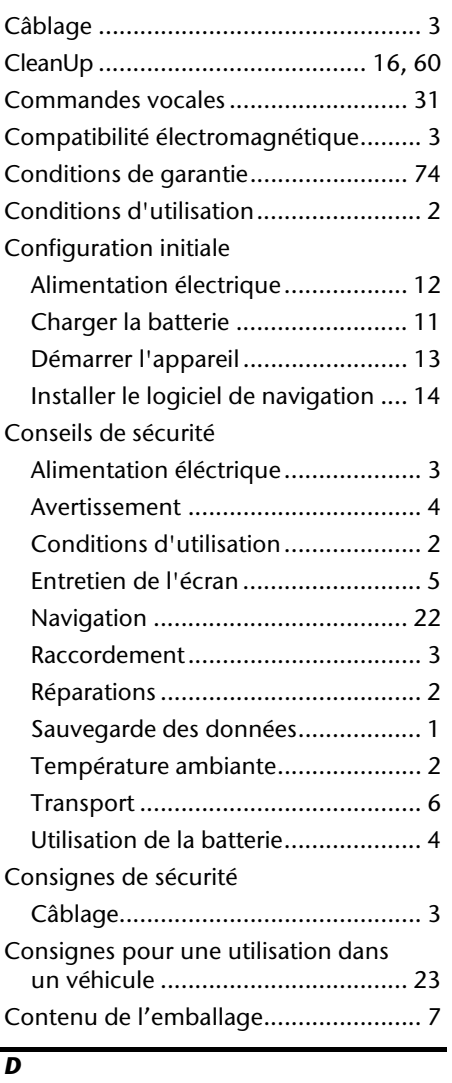

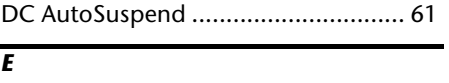

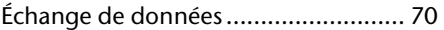

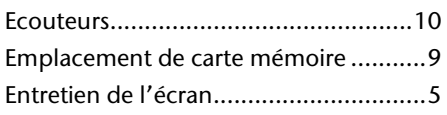

#### *F*

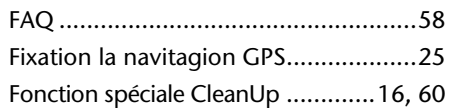

#### *G*

GPS (Global Positioning System) ........66

#### *H*

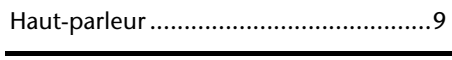

#### *I*

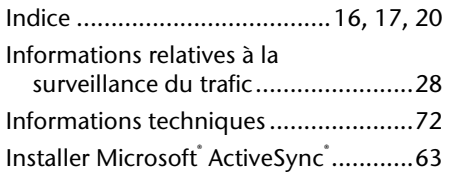

#### *L*

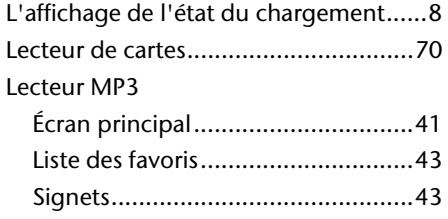

#### *M*

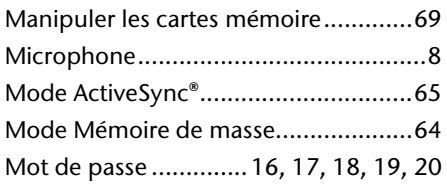

#### *N*

Navigation

Brancher l'adaptateur voiture .........26 Démarrer le logiciel de navigation ..27

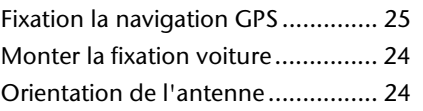

#### *O*

Orientation de l'antenne.................... 24

#### *P*

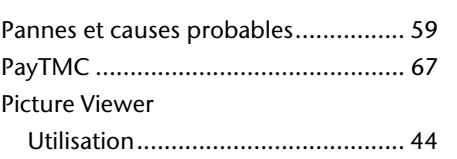

#### *Q*

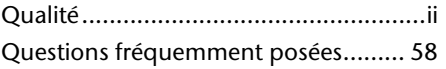

#### *R*

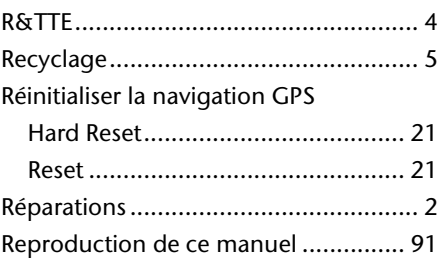

#### *S*

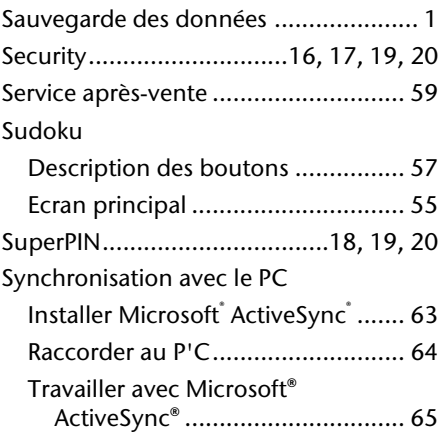

Deutsch

Deutsch Nederlands **Français** Français

Nederlands

#### *T*

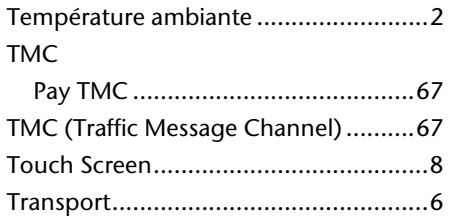

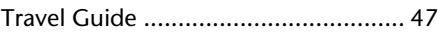

#### *U*

Utilisation

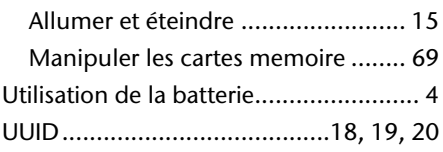

# Deutsch **Nederlands** Français Dansk Nederlands

Dansk

#### **Aanwijzingen m.b.t. deze handleiding**

Deze handleiding is zo ingedeeld dat u te allen tijde via de inhoudsopgave de benodigde informaties m.b.t. het desbetreffende onderwerp kunt nalezen.

#### **Opmerking**

Uitgebreide instructies voor de navigatie vindt u op de CD/DVD en de online-hulp van het toestel.

Zie hoofdstuk "Vaak gestelde vragen" om een antwoord te vinden op vragen die vaak aan onze klantendienst gesteld worden.

Deze handleiding wil u in begrijpelijke taal leren werken met uw navigatiesysteem.

#### **Persoonlijk**

Gelieve uw eigendomsbewijs te noteren:

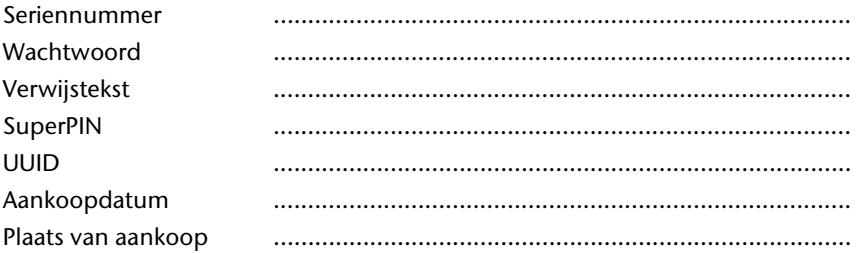

Het serienummer vindt u op de achterkant/onderkant van uw product. Neem dit nummer eventueel ook op in uw garantiedocumenten.

Het wachtwoord en de verwijstekst voert u in via de Security-functie. De SuperPIN en de UUID krijgt u dan na de activering van de Securityfunctie. Zie pagina 16.

#### **De kwaliteit**

Bij de keuze van de componenten lieten wij ons leiden door hoge functionaliteit, eenvoudige bediening, veiligheid en betrouwbaarheid. Door een uitgebalanceerd hard- en softwareconcept zijn wij in staat om u een op de toekomst gerichte apparaat te presenteren waarmee u bij uw werk en in uw vrije tijd veel plezier zult beleven.

#### **De service**

Door onze individuele klantenservice ondersteunen wij u bij uw dagelijks werk.

Neem gerust contact met ons op: wij helpen u met alle plezier.

In dit handboek bevindt zich een afzonderlijk hoofdstuk met betrekking tot het onderwerp service, te beginnen op bladzijde 59.

# Inhoud

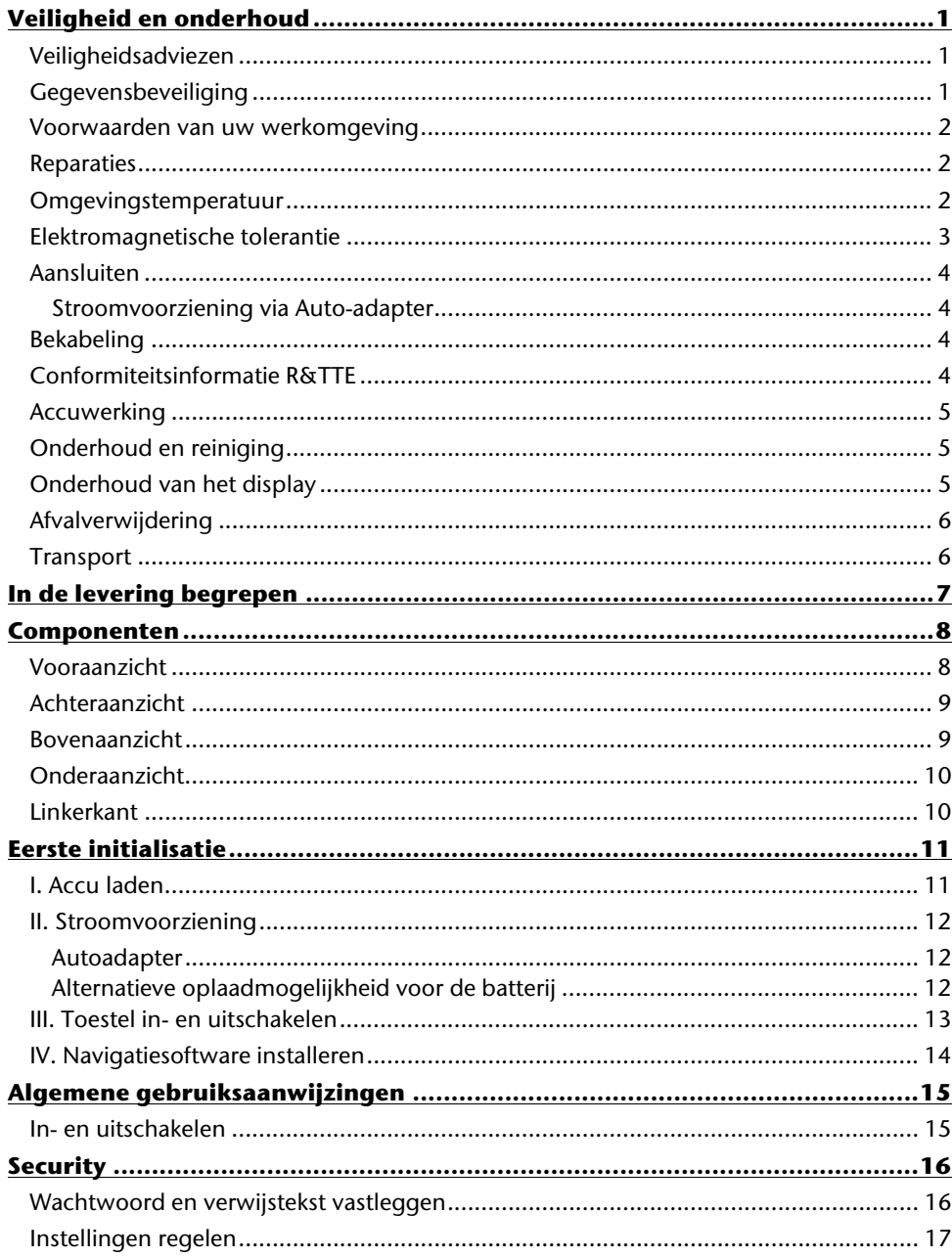

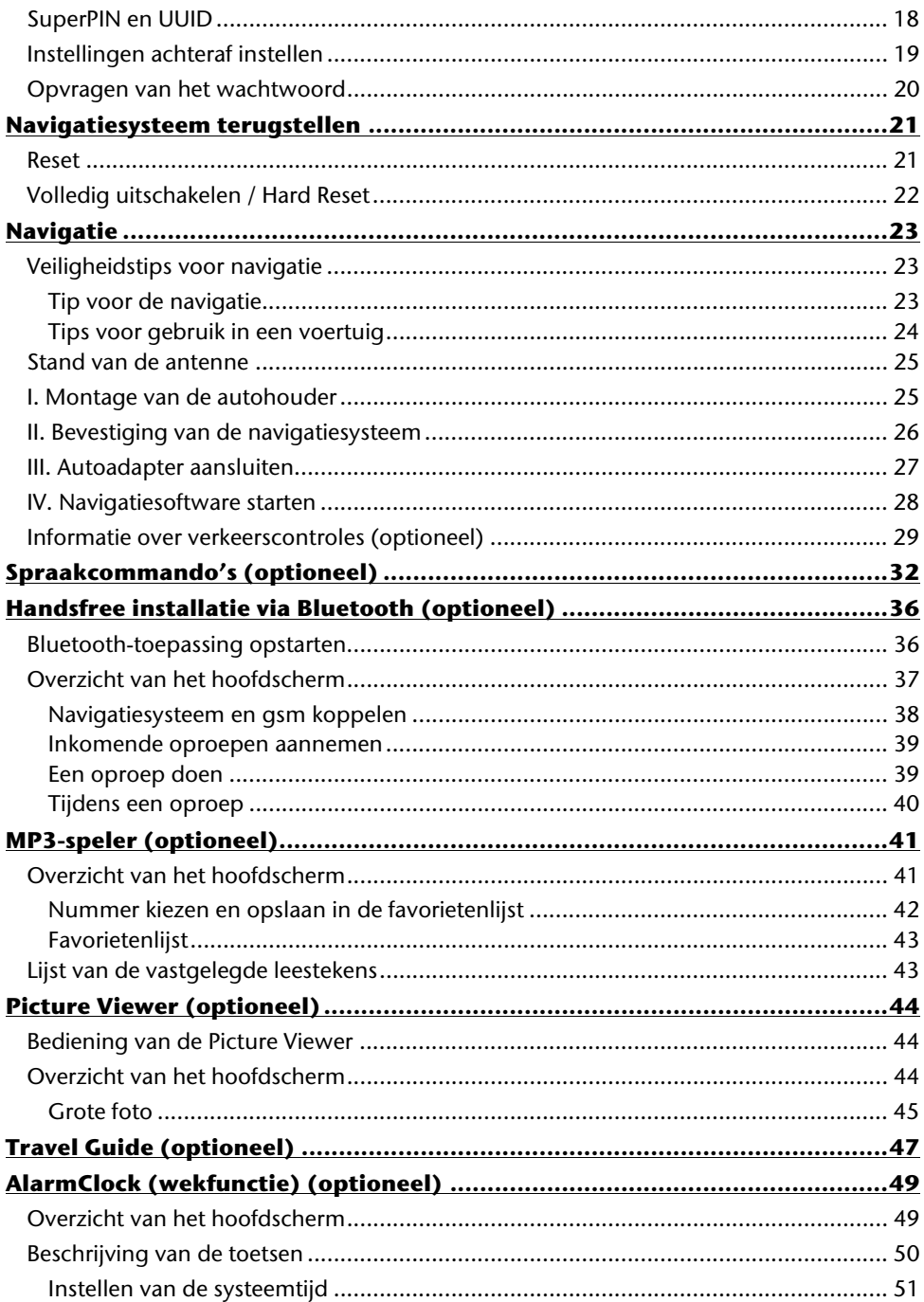

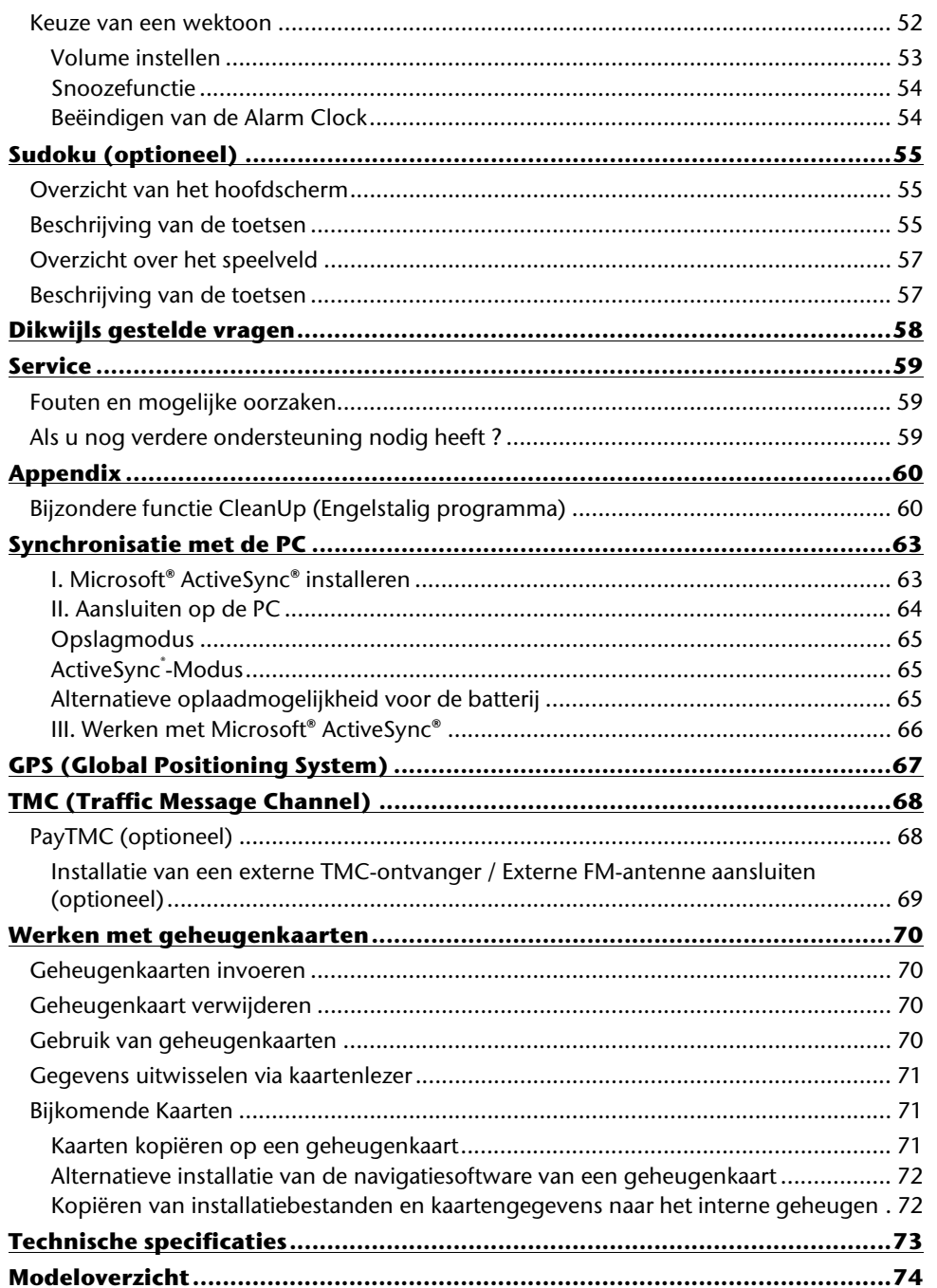

Français

 $\mathsf{v}$ 

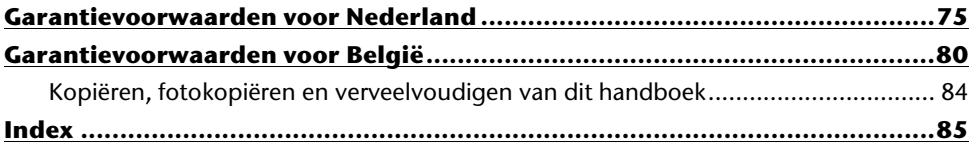

Copyright © 2010, 29/07/10 Alle rechten voorbehouden. Dit handboek is door de auteurswet beschermd. Het copyright is in handen van de firma **Medion®**. Handelsmerken: MS-DOS® en Windows® zijn geregistreerde handelsmerken van de firma **Microsoft®**.

Pentium® is een geregistreerd handelsmerk van de firma Intel®. Andere handelsmerken zijn het eigendom van hun desbetreffende houder.

#### **Technische wijzigingen voorbehouden.**

# Deutsch **Nederlands** Français Dansk Nederlands

# **Veiligheid en onderhoud**

#### **Veiligheidsadviezen**

Gelieve dit hoofdstuk aandachtig te lezen en alle adviezen die u hier vindt, goed op te volgen. Op die manier bent u zeker van een langdurige werking van uw apparaat.

Bewaar ook het verpakkingsmateriaal en de handleiding, zodat u ze bij een eventuele verkoop van uw apparaat aan een nieuwe eigenaar kunt doorgeven.

- Laat in geen geval kinderen zonder toezicht van volwassenen met elektrische toestellen spelen. Kinderen kunnen eventuele gevaren immers niet correct inschatten.
- Bewaar het verpakkingsmateriaal, zoals de folies, buiten het bereik van kinderen. Bij verkeerd gebruik bestaat er verstikkingsgevaar.
- Open nooit de behuizing van uw apparaat– zij bevat immers geen te onderhouden onderdelen! Meer nog, een geopende behuizing kan levensgevaarlijke elektrische shocks veroorzaken.
- Gebruik uw navigatiesysteem enkel met een gekeurde stroomverzorging.
- Om beschadiging te voorkomen, mag u het scherm niet met scherpe objecten aanraken. Gebruik uitsluitend de stylus of een andere botte stylus. Vaak kunt u het toestel ook met de vinger bedienen.
- U kunt zich verwonden, als het display breekt. Gebeurt er iets dergelijks, dan pakt u de gebroken delen met beschermende handschoenen aan en zendt u ze naar uw service center waar men op een correcte manier de afval kan verwerken. Vervolgens wast u uw handen met zeep. Het zou namelijk kunnen dat u in aanraking bent gekomen met chemische producten.

Onderbreek de stroomvoorziening, schakel uw apparaat onmiddellijk uit, of u zet hem zelfs helemaal niet aan en u contacteert de dienst na verkoop in volgende gevallen

 de behuizing van uw apparaat of de accessoires er zijn vloeistoffen ingelopen. U laat in dergelijke gevallen de onderdelen eerst door het service center controleren, om eschadigingen te vermijden!

#### **Gegevensbeveiliging**

 Het indienen van een eis tot schadevergoeding voor het verlies van gegevens en de daardoor ontstane schade is uitgesloten. Maak na elke aanpassing in uw gegevens veiligheidskopieën van die gegevens op externe opslagmedia (bv. CD-R).

#### **Voorwaarden van uw werkomgeving**

Het niet naleven van deze aanwijzingen kan storingen of beschadiging van het toestel tot gevolg hebben. Voor deze gevallen geldt geen waarborg.

- Laat uw navigatiesysteem en alle aangesloten apparatuur nooit in contact komen met vocht. Verder vermijdt u ook stof, hitte en directe zonnestralen. Negeert u deze raadgevingen, dan kan dat leiden tot storingen en beschadigingen van uw apparaat.
- Bescherm uw toestel in ieder geval tegen vocht bijv. door regen en hagel. Opgelet! Vochtigheid kan door condensatie ook binnenin een beschermhoes ontstaan.
- Vermijd sterke vibraties en schokken, zoals die b.v. bij veldrijden kunnen optreden.
- Zorg ervoor, dat het toestel niet uit zijn houder los kan komen, b.v. bij het remmen. Monteer het toestel zo loodrecht mogelijk.

#### **Reparaties**

- Heeft u technische problemen met uw apparaat, dan kunt u hiermee steeds bij ons service center terecht.
- Is een reparatie noodzakelijk, dan wendt u zich uitsluitend aan onze gemachtigde Servicepartner. Het adres vindt u op uw garantiekaart.

#### **Omgevingstemperatuur**

- Uw apparaat kan bij een omgevingstemperatuur van 5° C tot 35° C en bij een relatieve luchtvochtigheid van 10% - 90% (niet-condenserend) werken.
- Staat uw apparaat uit dan kunt u hem bij  $0^{\circ}$  C tot +60 $^{\circ}$  C wegzetten.
- Het toestel dient veilig vervoerd te worden. Vermijd hoge temperaturen (bijv. bij het parkeren of door rechtstreeks zonlicht).
# Deutsch

# **Elektromagnetische tolerantie**

- Bij het aansluiten van extra of andere componenten moet u rekening houden met de "Richtlijnen voor elektromagnetische tolerantie" (EMT). Gelieve er bovendien op te letten, dat enkel bedekte kabels (max. 3 meter) voor de externe interfaces mogen worden gebruikt.
- Behoud minstens één meter afstand van hoogfrequente en magnetische storingsbronnen (televisietoestel, luidsprekerboxen, GSM enz. ) om de goede werking niet in gevaar te brengen en gegevensverlies te vermijden.
- Elektronische apparaten veroorzaken tijdens het gebruik elektromagnetische straling.

Deze straling is ongevaarlijk, maar kan wel storingen veroorzaken in andere apparaten die in de onmiddellijke omgeving gebruikt worden.

Onze apparaten worden in het laboratorium op hun elektromagnetische compatibiliteit getest en geoptimaliseerd.

Storingen aan het apparaat zelf of aan de elektronica in de buurt kunnen echter niet volledig uitgesloten worden

Indien u een dergelijke storing vaststelt, probeert u dit te verhelpen door de afstand tussen de apparaten te vergroten of door ze te verplaatsen.

Zorg er vooral voor dat de elektronica van de vrachtwagen geen storingen vertoont vooraleer weg te rijden.

# **Aansluiten**

Neem volgende raadgevingen in acht om uw apparaat op een correcte manier aan te sluiten:

## **Stroomvoorziening via Auto-adapter**

 Gebruik de auto-adapter enkel in een sigarettenaansteker van een auto (autobatterij  $=$  DC 12V  $=$  of batterij vrachtwagen = 24V  $=$  ). Als u niet zeker bent van het type stroomvoorziening in uw voertuig, contacteer dan uw autofabrikant.

## **Bekabeling**

- Leg uw kabel zo, zodat niemand erop kan trappen of erover struikelen.
- Plaats niks op de kabel om hem niet te beschadigen.
- Stekkers en kabels bij het aansluiten niet forceren. Altijd op de juiste oriëntatie van de stekkers letten.
- Er mogen geen grote krachten bv. van de zijkant op de aansluitingen inwerken. Die kunnen uw toestel beschadigen.
- Om kortsluiting of kabelbreuk te voorkomen, de kabel niet inklemmen of sterk buigen.

# **Conformiteitsinformatie R&TTE**

Met deze apparaat wordt de volgende draadloze apparatuur meegeleverd:

Bluetooth (alleen bij de modell E4445) (optioneel)

Hierbij verklaart MEDION AG dat deze toestel in overeenstemming is met de essentiële eisen en de andere relevante bepalingen van richtlijn 1999/5/EG. Volledige conformiteitsverklaringen vindt u onder www.medion.com/conformity.

# $C$   $E$ 0984 $(D)$

# **Accuwerking**

Uw apparaat wordt door een ingebouwde accu gevoed. Om de levensduur en de prestatiemogelijkheden van uw accu te optimaliseren en tevens een veilige werking te garanderen, dient u de volgende raadgevingen te volgen:

- Een accu kan niet tegen hitte. Legt u dit advies naast u neer, dan kan het tot beschadiging, zelfs explosie van de accu komen. Zorg er dus voor dat u uw apparaat en bijgevolg de ingebouwde accu niet te sterk te verhit.
- Gebruik enkel de meegeleverde elektriciteitsvoorzieningen om de accu op te laden.
- **Accu's / batterijen behoren tot het gevaarlijk afval.** Wenst u uw apparaat niet langer te gebruiken, dan brengt u hem naar een vakkundige afvalverwerking. U kunt hieromtrent uw klantendienst na verkoop contacteren.

## **Onderhoud en reiniging**

## **Opgelet!**

Binnenin de behuizing van het apparaat zitten er geen delen die moeten worden onderhouden of gereinigd.

De levensduur van uw apparaat kan door onderstaande maatregelen beduidend worden verlengd:

- Voordat u begint schoon te maken, trekt u altijd eerst de stekker uit en maak alle verbindingskabels los.
- Reinig uw apparaat enkel met een vochtige, pluisvrije doek.
- Gebruik geen oplosmiddelen, bijtende of gasvormige reinigingsmiddelen .

# **Onderhoud van het display**

- Vermijd krassen op het beeldscherm. Het oppervlak kan immers vlug worden beschadigd. Wij raden het gebruik aan van een display-beschermfolie, om zo krassen en vuil te vermijden. U kunt dergelijke folie in de handel verkrijgen. De folie die bij de levering op het display werd aangebracht, dient enkel als transportbescherming!
- Draag er goed zorg voor dat u geen waterdruppels op het beeldscherm achterlaat. Water kan immers blijvende verkleuringen veroorzaken.
- Reinig het beeldscherm steeds met een zachte, pluisvrije doek.
- Zorg dat uw beeldscherm niet met direct zonlicht of ultraviolette straling in contact komt.

# **Afvalverwijdering**

Het toestel en zijn verpakking zijn geschikt voor recyclage.

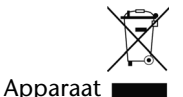

Behandel het apparaat op het eind van de levensduur in geen geval als gewoon huisvuil. Informeer naar de mogelijkheden om het milieuvriendelijk als afval te verwijderen.

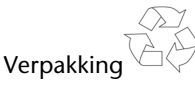

Om uw product tijdens het transport tegen beschadiging te beschermen, wordt het in een verpakking geplaatst. Verpakkingen zijn uit materialen vervaardigd die op een milieuvriendelijke manier behandeld en op een correcte manier gerecycleerd kunnen worden.

# **Transport**

Volg volgende tips als u uw apparaat wilt transporteren:

- Bij grote temperatuurs- of vochtigheidsverschillen kan er zich door condensatie vocht opladen binnenin het apparaat. Dit kan tot een elektrische kortsluiting leiden.
- Gebruik een beschermhoes die uw apparaat beschut tegen vuil, vocht, schokken en krassen.
- Na een transport wacht u met het in werking stellen van uw apparaat totdat hij de omgevingstemperatuur heeft aangenomen.
- Voordat u op reis vertrekt, wint u inlichtingen in over de stroom- en communicatievoorzieningen op de plaats van aankomst. Voorzie dan ook vóór reisbegin de nodige adapters voor stroom of communicatie.
- Gebruik bij verzending van uw apparaat steeds de originele verpakking waarin uw product oorspronkelijk werd geleverd. Roep het advies in van uw transportfirma bij het verzenden.
- Als u aan de controle van de handbagage op de luchthaven voorbijgaat, is het aan te raden om uw apparaat aan de röntgeninstallatie (de lopende band waarop u uw handbagage zet, waarna ze wordt gescreend) af te geven. Vermijd de magneetdetektor (de opening waardoor uzelf gaat) of de magneetknuppel (wat de veiligheidsagent in de hand heeft), want die zouden uw gegevens kunnen verstoren.

# **In de levering begrepen**

Gelieve de volledigheid van de levering te controleren en ons **binnen 14 dagen na aankoop te contacteren**, indien de levering niet compleet is. Gelieve hiervoor zeker het serienummer op te geven. Met het product dat u verworven heeft, heeft u gekregen:

- Navigatiesysteem
- Kabel voor stroomvoorziening voor sigarettenaansteker
- USB-kabel
- Autohouder
- CD/DVD met navigatiesoftware, gedigitaliseerd kaartmateriaal, ActiveSync®, PC programma voor het snelle herstel van de gegevens
- Handleiding en garantiekaart

## **Optioneel**

- FM-antenne voor de TMC-ontvangst
- Externe TMC-ontvanger
- Geheugenkaart
- Koptelefoon
- Bewaartas

# **Componenten**

# **Vooraanzicht**

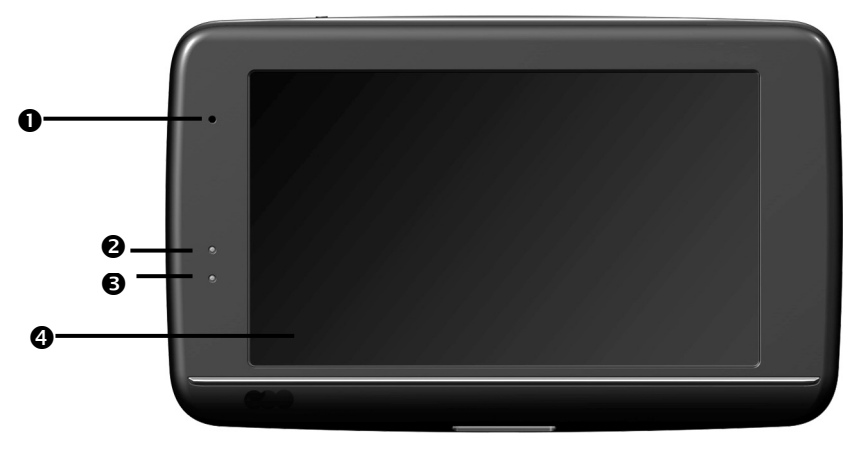

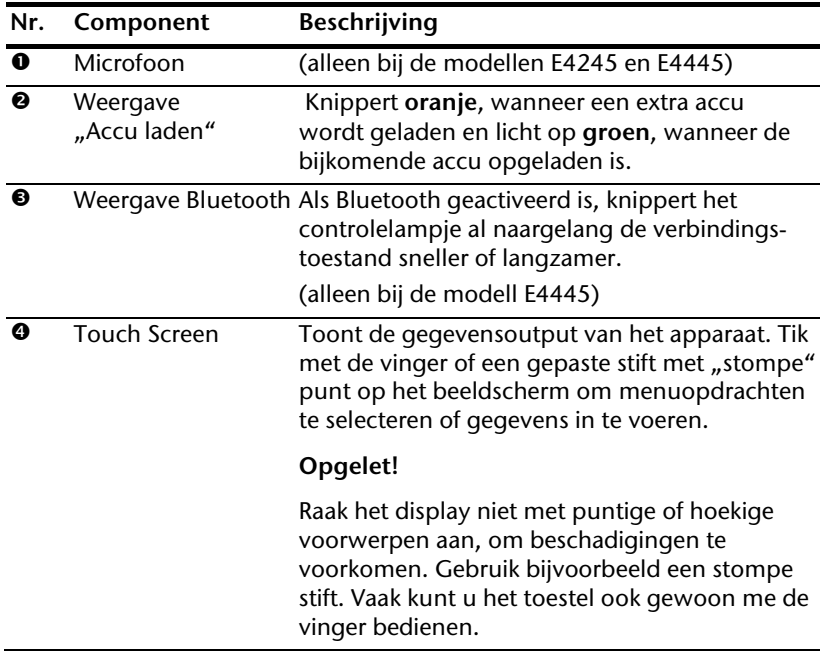

## **Achteraanzicht**

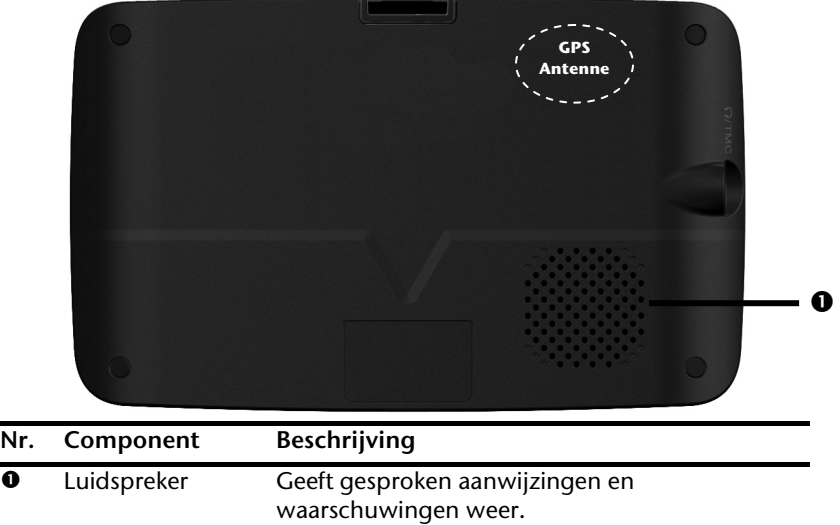

## **Bovenaanzicht**

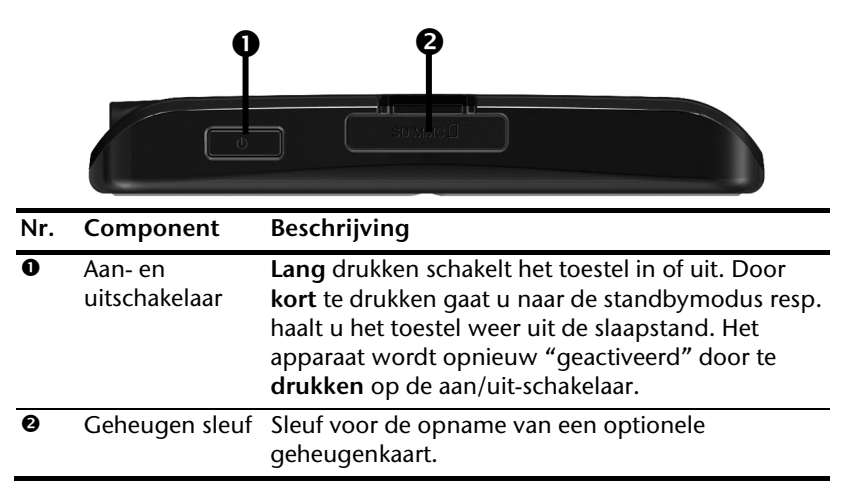

## **Onderaanzicht**

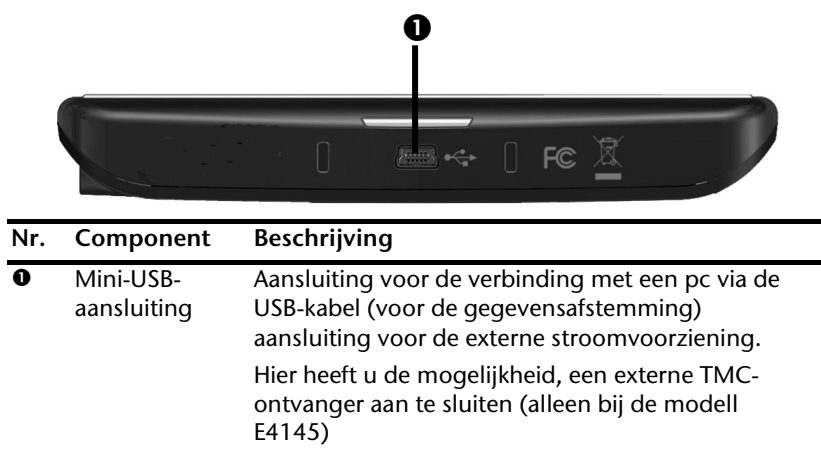

## **Linkerkant**

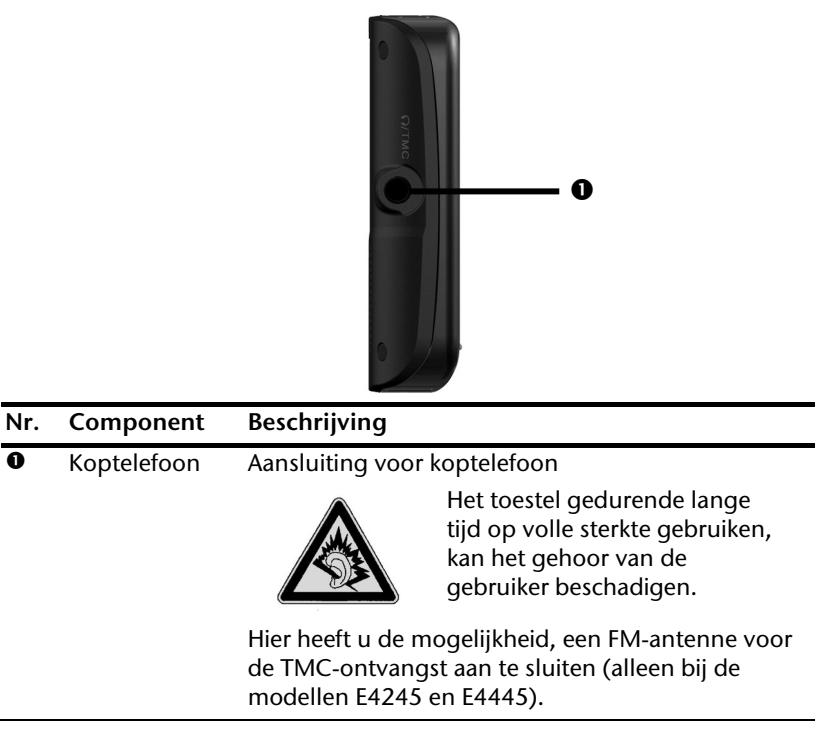

# Dansk

# **Eerste initialisatie**

Hierna wordt u stap voor stap door de eerste initialisatie van het navigatiesysteem gevoerd.

Verwijder eerst de transportbeschermfolie van het scherm.

# **I. Accu laden**

U kunt de batterij van uw navigatiesysteem op de volgende manieren opladen:

- met behulp van een autoadapter of
- met behulp van een USB-kabel

## **Opgelet!**

Naargelang de laadstatus van de ingebouwde accu kan het nodig zijn het toestel eerst voor een bepaalde duur op te laden, voordat de initiële installatie kan worden uitgevoerd.

Houd bij de behandeling van de accu rekening met volgende opmerkingen:

- De weergave van de laadtoestand knippert **oranje**, tot uw apparaat opgeladen is. Onderbreek indien mogelijk de laadprocedure niet, voordat de batterij volledig opgeladen is. Het laadstatuslampje licht al **groen** op, wanneer de accu een hoge laadcapaciteit heeft bereikt. Laat het toestel nog 20 minuten aangesloten aan de oplaadkabel; om de volle oplaadcapaciteit te bereiken.
- Tijdens het opladen kunt u met uw navigatiesysteem werken. U dient er echter voor te zorgen dat de stroomtoevoer bij de eerste installatie niet wordt onderbroken.
- Laat de externe voeding continu op het apparaat aangesloten zodat de ingebouwde batterij volledig opgeladen kan worden.
- U kunt de externe voeding aangesloten laten, zodat u steeds kunt werken. Gelieve er rekening mee te houden dat de autoadapter stroom verbruikt wanneer hij de accu van het navigatiesysteem niet aan het laden is.
- Bij een heel lage restlading van de oplaadbare batterij kan het meerdere minuten duren, tot het toestel na aansluiting van de externe voeding opnieuw operationeel wordt.
- De accu wordt ook bij een volledig uitgeschakeld toestel opgeladen.

# **II. Stroomvoorziening**

## **Autoadapter**

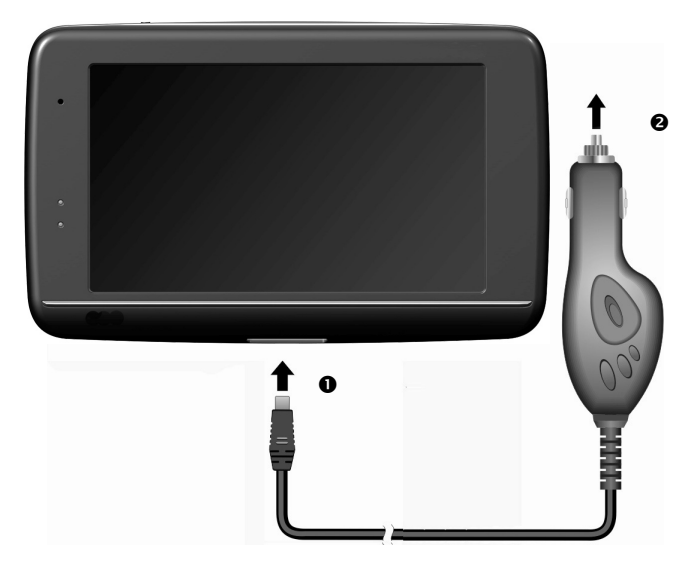

#### **(lijkende afbeelding)**

- 1. Steek de stekker ( $\bullet$ ) van de verbindingskabel in de daarvoor voorziene aansluiting van uw toestel.
- 2. Steek nu de stroomadapterstekker  $\circledbullet$  in de sigarettenaansteker en zorg ervoor, dat deze tijdens de rit het contact niet verliest. Dit zou immers tot een foutief functioneren kunnen leiden.

## **Alternatieve oplaadmogelijkheid voor de batterij**

Van zodra u uw navigatietoestel op een ingeschakelde pc of notebook heeft aangesloten door middel van een USB-kabel, wordt de batterij opgeladen.

Daartoe hoeft er geen driver of software te worden geïnstalleerd. Onderbreek zo mogelijk, bij de eerste ingebruikneming het laadproces niet.

## **Opmerking**

Wanneer het toestel ingeschakeld is, wordt de helderheid eventueel verminderd wanneer er een USB-verbinding tot stand komt.

Er wordt aanbevolen het toestel in de stand-bymodus te zetten om de laadduur via USB te verkorten.

# **III. Toestel in- en uitschakelen**

Navigatiemenu

a Adres invoeren

Routemanager

Door **lang** (> 3 sec.) op de **aan- / uitschakelaar te drukken** zet u het navigatietoestel aan en schakelt u het volledig uit. Het navigatiesysteem begint automatisch met de initiële inrichting. Selecteer vervolgens de gewenste taal. Het logo van het merk verschijnt en na enkele seconden toont het toestel het **opstartscherm**.

Andere

bestemming zoeken

Navigatie starten

88.

2

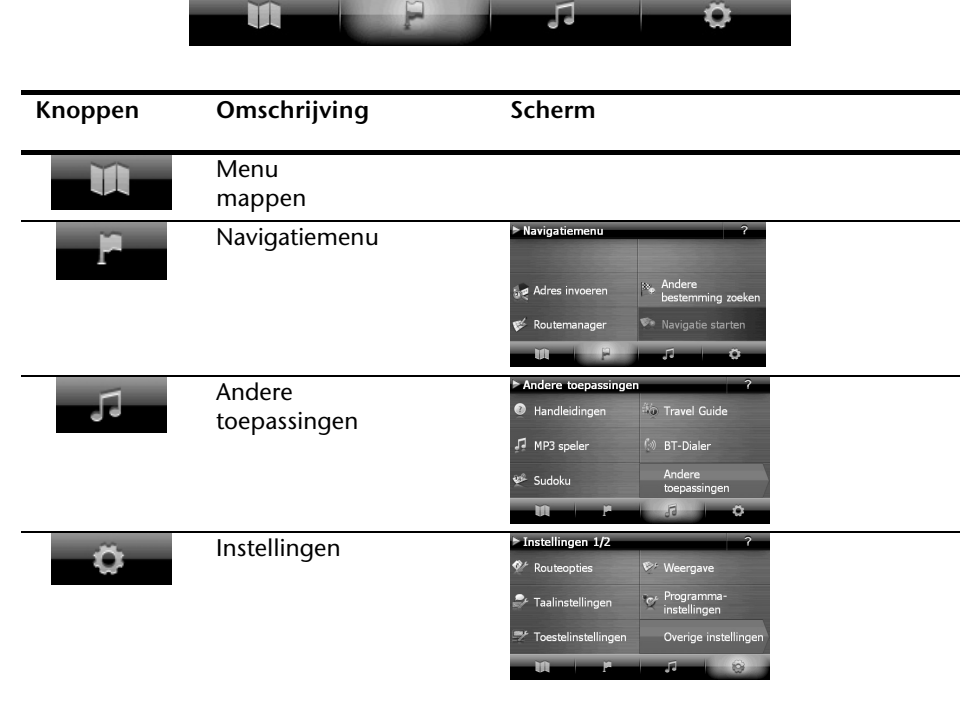

#### **Opmerking**

Als het menu mappen niet beschikbaar is, dan kunt u nog het navigatiemenu instellingen kiezen. Het menu "Andere toepassingen" zal automatisch verschijnen.

#### **Opmerking**

Zolang uw navigatiesysteem op een extern voedingssysteem aangesloten is of op accu werkt, volstaat een **korte** druk op de **aan/uit-knop** om het apparaat in- of uit te schakelen (standby mode). Het apparaat wordt opnieuw "geactiveerd" door te **drukken** op de aan/uit-schakelaar.

Via de button **Instellingen** op het hoofdscherm van uw apparaat kunt u de bedrijfstijd aan uw behoeften aanpassen. Uw toestel wordt zo afgeleverd, dat het zich, wanneer het niet aan staat ook bij niet-gebruik, niet zelf uitschakelt.

Wilt u het toestel volledig uitzetten, dan drukt u langer dan 3 seconden op de a**an-/ uitschakelaar.**

Doordat gegevens in het interne geheugen opgeslagen worden, gaan daarbij geen gegevens verloren. Het opstarten kan alleen wat langer duren.

Ook in de stand-bymodus verbruikt uw navigatiesysteem weinig stroom en de batterij wordt ontladen.

## **IV. Navigatiesoftware installeren**

Indien uw apparaat reeds in de fabriek met de basisgegevens van de navigatiesoftware uitgerust werd, gebeurt de uiteindelijke installatie van de navigatiesoftware automatisch vanuit het interne geheugen tijden de initialisatie. Volg de instructies op het beeldscherm.

Als er zich gedigitaliseerde kaarten op een **optionele** geheugenkaart bevinden, dan moet u die geheugenkaart tijdens het gebruik van het navigatiesysteem in het toestel steken.

Wordt de geheugenkaart tijdens het gebruik verwijderd, zelfs al is het voor een kort ogenblik, dan moet een reset (zie pagina 21) worden uitgevoerd om het toestel opnieuw op te starten.

Lees hiervoor het hoofdstuk **Navigatie** vanaf pagina 23, a.u.b.

# **Algemene gebruiksaanwijzingen**

## **In- en uitschakelen**

1. Na de initiële inrichting is uw toestel in zijn normale toestand van gereedheid. Druk kort (> ½ cek.) op de aan- en uitschakelaar  $\Phi$  om uw navigatietoestel aan te zetten. Het controlelampje van de accu licht even op en het gebruikersscherm verschijnt.

## **Opmerking**

Uw toestel wordt zo afgeleverd, dat het zich, wanneer het niet aan staat ook bij niet-gebruik, niet zelf uitschakelt. Via de button Instellingen op het hoofdscherm van uw apparaat kunt u de bedrijfstijd aan uw behoeften aanpassen.

Ook in de stand-by modus verbruikt uw navigatiesysteem weinig stroom en de batterij wordt ontladen.

2. Druk kort op de aan- en uitschakelaar  $\mathbf 0$ , om uw navigatietoestel uit te zetten. Het volgende krijgt u te zien:

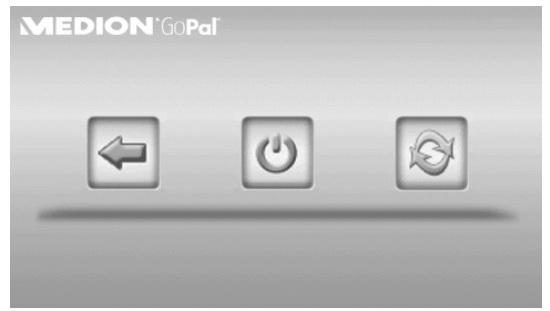

#### U heeft nu drie opties:

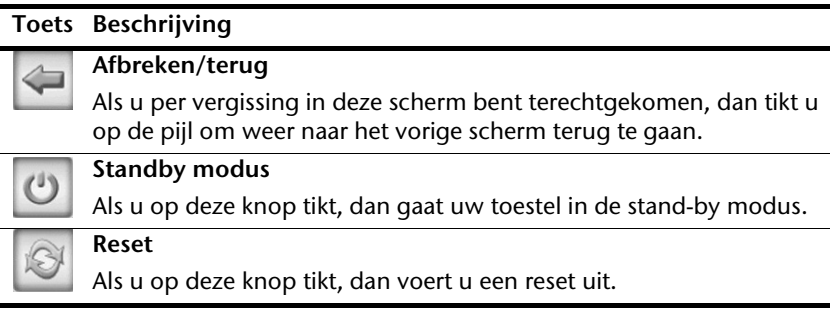

Wanneer u geen gebruik wilt maken van een van deze drie mogelijkheden, gaat het toestel na enkele seconden automatisch in de stand-by modus.

Voor verdere instellingen in de stand-by modus, zie ook hoofdstuk Bijzondere functie CleanUp (Engelstalig programma), pagina 60, Punt 8.

Heeft u de comfortfunctie DC AutoSuspend geactiveerd, dan verschijnt er na verloop van de vertragingstijd van enkele seconden eveneens dit beeldscherm.

# **Security**

Via deze functie kunt u uw toestel beschermen tegen toegang door vreemden. Vooraleer u deze functie kunt gebruiken, moeten er eerst enkele eenmalige instellingen gedaan worden. Ga daarbij als volgt te werk:

## **Wachtwoord en verwijstekst vastleggen**

- 1. Geef via het hoofdscherm in de **Instellingen** en dann in de **Toestelinstellingen**.
- 2. Tik op **Security**, om de functie te starten. Het volgende scherm verschijnt:

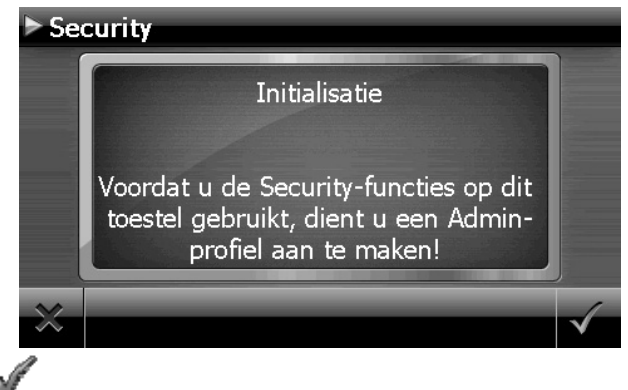

- 3. Tik op , om het **Admin-wachtwoord** te geven.
- 4. Er verschijnt een toetsenbord. Voer op deze manier uw wachtwoord in.

### **Opmerking**

Het wachtwoord moet uit minstens 4 tekens bestaan. Gebruik een combinatie van letters (A-Z) en cijfers (0-9). Bewaar het wachtwoord op een veilige plaats.

5. Nadat u een wachtwoord heeft ingevoerd, bevestigt u dit met .

Deutsch

6. Voer het wachtwoord in het tweede veld in, om het opnieuw te bevestigen en eventuele fouten te vermijden.

#### **Opmerking**

Het wachtwoord wordt in de vorm van sterretjes aangeduid (\*\*\*\*).

7. Nadat u het wachtwoord heeft ingevoerd, verschijnt er nog een tekstveld. Voer hier de verwijstekst in, die als geheugensteuntje voor uw wachtwoord dient. Deze verwijzing kunt u dan oproepen, als u uw wachtwoord vergeten bent, resp. het verkeerd ingegeven heeft.

# **Instellingen regelen**

Nadat u uw wachtwoord en de verwijzingstekst met succes heeft ingevoerd, verschijnt het volgende keuzevenster waarmee u de instellingen voor de functie Security instelt.

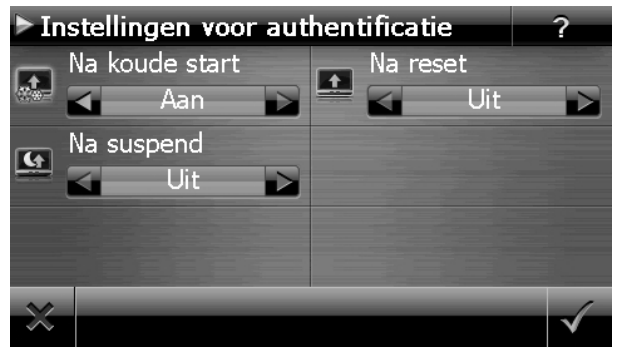

### **Toets Beschrijving**

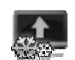

Stel hier in of het toestel na een koude start (Hard Reset) het wachtwoord moet vragen.

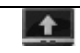

Stel hier in, of het toestel na opnieuw opstarten (reset) het wachtwoord weer moet opvragen.

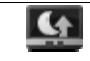

Stel hier in, of het toestel na het inschakelen vanuit de stand-by modus het wachtwoord moet vragen.

Bevestig uw instellingen met . Het volgende scherm verschijnt:

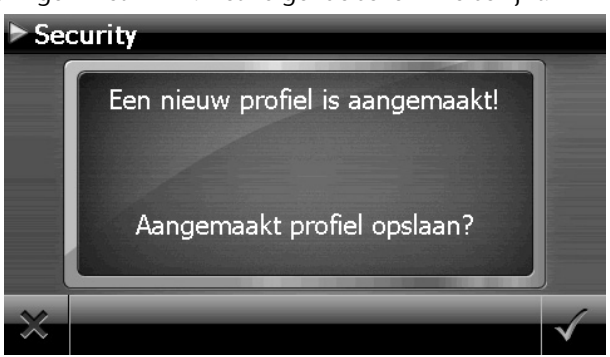

## **SuperPIN en UUID**

Nadat u de instellingen ingesteld heeft, verschijnt de SuperPIN en de UUID (Universally Unique IDentifier = unieke toestelidentificatie)op het scherm.

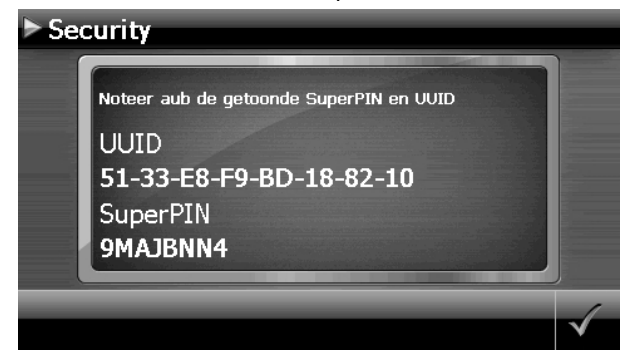

#### **Opmerking**

Noteer deze gegevens in uw gebruiksaanwijzing (zie pagina 1) en bewaar ze op een veilige plek.

Deze gegevens heeft u nodig wanneer u het wachtwoord tot drie keer toe fout ingaf. Het navigatietoestel kan dan enkel met deze gegevens opnieuw vrijgegeven worden.

# **Instellingen achteraf instellen**

Wanneer u al een wachtwoord hebt geregistreerd en nadien andere dingen wil instellen, bijvoorbeeld wanneer u uw wachtwoord wil wijzigen, start u de Security-functie op. Dan verschijnt het volgende beeldscherm.

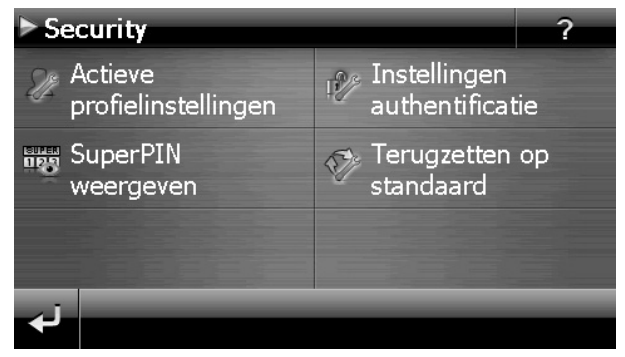

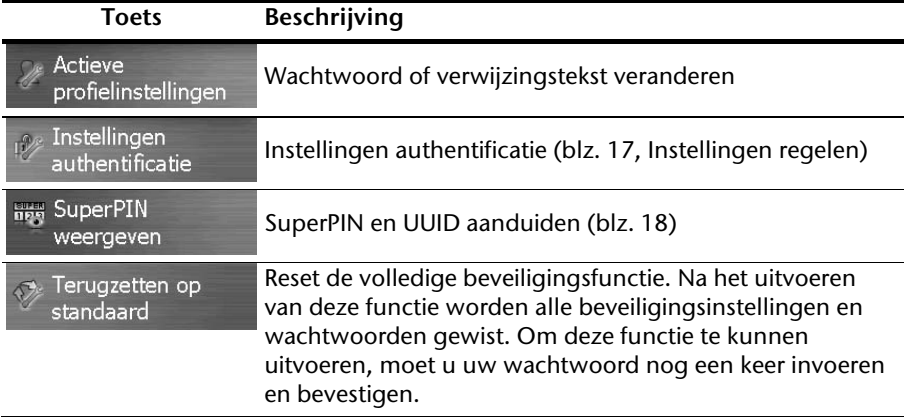

## **Opvragen van het wachtwoord**

Wanneer u een wachtwoord via de Security-functie heeft vastgelegd, wordt het wachtwoord, afhankelijk van de instelling, gevraagd wanneer het toestel opnieuw opgestart wordt.

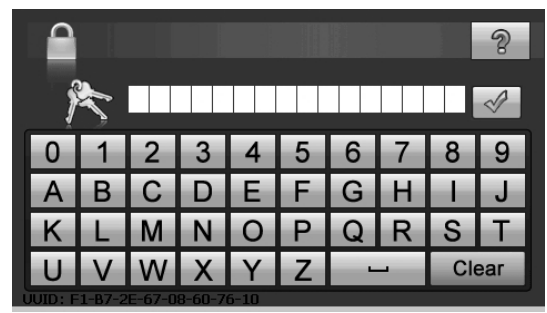

1. Geef via het toetsveld het door u gekozen wachtwoord aan.

#### **Opmerking**

Het wachtwoord wordt in de vorm van sterretjes aangeduid (\*\*\*\*).

De door u bepaalde informatie wordt weergegeven als u het vraagtekensymbool aanraakt.

2. Klik op  $\sqrt[3]{\ }$  om de invoer te bevestigen.

### **Opmerking**

Wanneer u het wachtwoord 3 keer fout invoert, moet u de SuperPIN ingeven. Wanneer u die ook kwijt bent, dan moet u zich met de UUID tot uw Service Center wenden. De UUID komt onderaan het beeldscherm in beeld.

# **Navigatiesysteem terugstellen**

Er bestaat een mogelijkheid om het navigatiesysteem te resetten indien het niet meer juist reageert of werkt.

Bij deze mogelijkheid start het navigatiesysteem opnieuw op, zonder dat het nodig is een nieuwe installatie te doen. De Reset wordt dikwijls gebruikt om het geheugen te reorganiseren. Daarbij worden alle lopende programma's afgebroken en wordt het werkgeheugen opnieuw van zijn beginwaarden voorzien.

U gebruikt deze mogelijkheid wanneer uw navigatiesysteem niet meer correct reageert of werkt.

## **Reset**

Druk even op de in-/uitschakelaar. Dan verschijnt het volgende scherm:

**AEDION GOPal** 

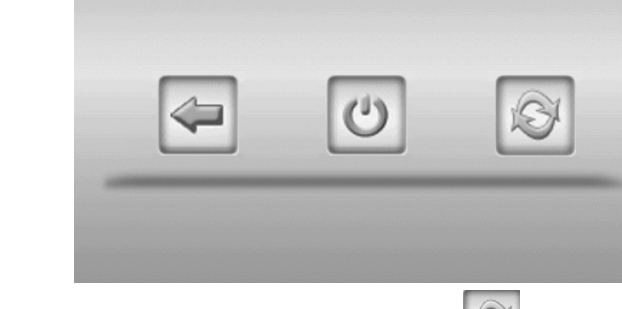

Wanneer u een reset wilt uitvoeren, klikt u op de toets

Meer informatie over dit scherm vindt u in de paragraaf In- en uitschakelen, pagina 15.

# **Volledig uitschakelen / Hard Reset**

## **Opgelet!**

Een Hard Reset verwijdert alle gegevens in het tijdelijke geheugen.

Uw navigatiesysteem bevindt zich normaal gesproken in de stand-by modus, als u het uitgeschakeld hebt door kort te drukken op de aan/uitschakelaar. Bovendien kan het systeem ook helemaal uitgeschakeld worden, zodat het zo weinig mogelijk energie verbruikt. Als u het toestel volledig uitschakelt, gaan alle gegevens in het tijdelijke geheugen verloren (Hard Reset).

Zo schakelt u uw navigatiesysteem volledig uit:

- 1. Druk **lang (> 3 sec.) op de aan-/uitschakelaar**, om het toestel uit te schakelen.
- 2. Druk **lang (> 3 sec.) op de aan-/uitschakelaar**, om het toestel opnieuw in te schakelen.

Als uw toestel in de fabriek al met de basisgegevens van de navigatiesoftware in het niettijdelijke geheugen uitgerust is, dan dient u **niet** de software opnieuw te installeren.

# **Navigatie**

# **Veiligheidstips voor navigatie**

Een uitvoerige handleiding vindt u op de bijbehorende CD/DVD.

## **Tip voor de navigatie**

- Voer geen instellingen aan het navigatiesysteem uit tijdens het rijden, om uzelf en anderen niet nodeloos in gevaar te brengen!
- Als u een keer de gesproken aanwijzingen niet hebt verstaan of onzeker bent, wat u bij het volgende kruispunt moet doen, dan kunt u zich met behulp van de kaart- of pijlweergave snel oriënteren. Kijk enkel dan op de scherm, als u zich in een veilige verkeersituatie bevindt!

### **Juridische opmerking**

In sommige landen is het gebruik van toestellen verboden die voor verkeerscontrolesystemen (bv. "flitspalen") waarschuwen. Wij raden u aan inlichtingen over de juridische situatie in te winnen en de waarschuwingsfunctie enkel daar te gebruiken, waar ze is toegestaan. We kunnen niet verantwoordelijk worden gesteld voor schade die het gevolg is van het gebruik van de waarschuwingsfunctie.

### **Belangrijk**

De aanleg van het wegennet een het verkeersreglement heeft voorrang op de instructies van het navigatiesysteem. U mag de instructies enkel volgen als de verkeerssituatie en het verkeersreglement dit toestaan! Houd er ook rekening mee dat de snelheidswaar-schuwingen van uw navigatiesysteem niet bindend zijn. U moet de snelheidsaanduidingen op de verkeerborden volgen. Het navigatiesyteem zal u ook dan naar uw doel leiden, mocht u van de vooraf berekende route moeten afwijken.

De richtlijnen van het navigatiesysteem ontslaan de bestuurder niet uit zijn plicht tot zorgvuldigheid en verantwoordelijkheid.

- Plan de routes voor u moet vertrekken. Als u tijdens het rijden een nieuwe route moet invoeren, stop dan even.
- Om het GPS-signaal correct te ontvangen, mogen geen metaalachtige voorwerpen de radio-ontvangst verhinderen. Bevestig het toestel met de zuignap aan de binnenkant van de voorruit of in de buurt van de voorruit. Probeer meerdere plaatsen in uw voertuig uit om een optimale ontvangst te verkrijgen.

-rançais

## **Tips voor gebruik in een voertuig**

- Let tijdens de installatie van de houder erop, dat de houder bij ongevallen geen veiligheidsrisico vormt.
- Bevestig de componenten stevig in uw voertuig en let bij de installatie op een vrij uitzicht.
- Het beeldscherm van het toestel kan lichtreflecties veroorzaken. Let er dus op dat u tijdens de werking niet verblind wordt.
- Leg de kabel niet in de onmiddelijke nabijheid van componenten die belangrijk zijn voor de veiligheid.
- Monteer de houder niet binnen de actieradius van de airbags.
- Controleer regelmatig de zekere zit van de zuigvoet.
- De adapter voor stroomtoevoer verbruikt ook dan stroom als er geen toestel op is aangesloten. Verwijder hem als hij niet wordt gebruikt om een ontlading van de autobatterij te voorkomen.
- Controleer na de installatie alle inrichtingen die belangrijk zijn voor de veiligheid.

#### **Tip**

Laat uw navigatiesysteem niet achter in de auto. Om veiligheidsredenen dient u ook de autohouder te demonteren.

#### Navigatie 25

Nederlands

Deutsch

Dansk

# **Stand van de antenne**

De antenne moet een vrije zicht naar de hemel hebben voor de ontvangst van de signalen van de GPS-satelieten. Probeer bij ontoereikende ontvangst verschillende mogelijkheden uit voor montage en uitrichting van de antenne in uw voertuig.

## **I. Montage van de autohouder**

## **Opgelet!**

Monteer de houder van het navigatiesysteem enkel dan aan de voorruit als uw zicht niet wordt belemmerd.

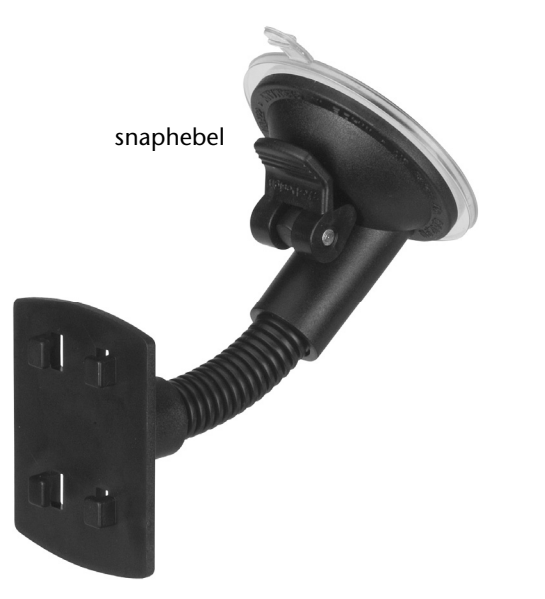

(lijkende afbeelding)

### **Opmerking**

Afhankelijk van het type kan uw navigatiesysteem bij wijze van alternatief ook met een andere autohouder uitgerust zijn.

## **Opmerking**

Maak het raam met een glasreiniger zorgvuldig schoon. Als de temperatuur beneden de 15° C is, dan moet u het raam en de zuignap een beetje opwarmen.

Zet de autohouder met de zuigvoet rechtstreeks op de voorruit en druk de hendel naar beneden. De zuigvoet zuigt zich op de ondergrond vast.

# **II. Bevestiging van de navigatiesysteem**

- 1. Sluit de autoadapter en eventueel FM-antenne voor de TMC-ontvangst op uw navigatiesysteem aan en breng de geheugenkaart in.
- 2. Zet het toestel in het midden onderaan op de schaal en druw het zachtjes naar achter, totdat het erin sluit.
- 3. Nu schuift u het toestel lichtjes naar achteren (<sup>0</sup>) totdat het hoorbaar vergrendelt  $(②).$

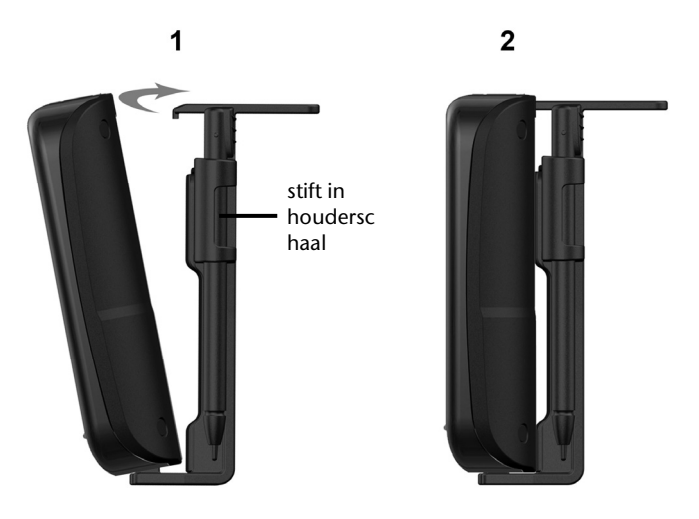

## **(lijkende afbeelding)**

- 4. U zet de houderschelp op de bevestigingspinnen van de autohouder.
- 5. Nu schuift u het toestel **naar beneden** totdat het hoorbaar vergrendelt.
- 6. Nu kunt u de volledige eenheid op de schoongemaakte voorruit of op de zuignap zetten.

## **III. Autoadapter aansluiten**

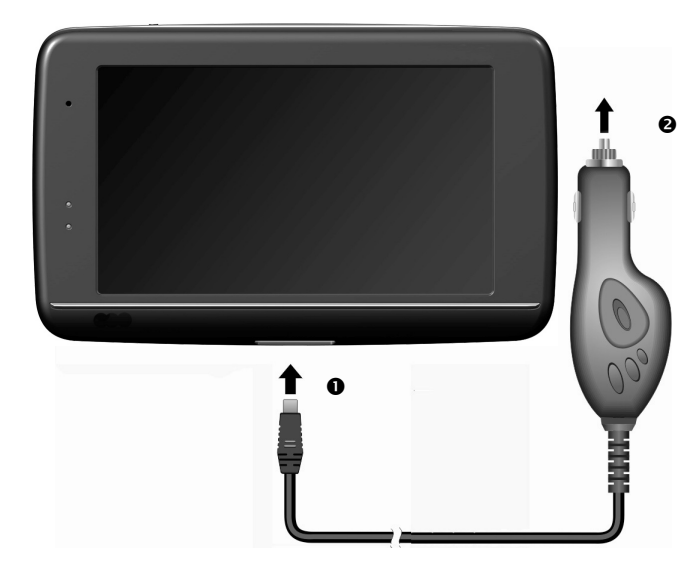

(lijkende afbeelding)

- 1. Steek de stekker ( $\bullet$ ) van de verbindingskabel in de daarvoor voorziene aansluiting.
- 2. Steek nu de stroomadapterstekker  $(\bullet)$  in de sigarettenaansteker en zorg ervoor, dat deze tijdens de rit het contact niet verliest. Dit zou immers tot een foutief functioneren kunnen leiden.

#### **Opmerking**

Trek na de rit, of als u uw wagen gedurende langere tijd niet gebruikt, de stroomadapterstekker uit de sigarettenaansteker. Op die manier kan de accu van de auto zich niet ontladen. Schakel in dat geval het navigatiesysteem via de aan/uitknop uit.

## **IV. Navigatiesoftware starten**

## **Opmerking**

Bevat uw geheugenkaart (extra) kaarten, dan moet de geheugenkaart tijdens het gebruik van het navigatiesysteem steeds in het apparaat zitten.

Als de geheugenkaart tijdens het gebruik verwijderd wordt, al is het kortstondig, moet een reset uitgevoerd worden om het navigatiesysteem opnieuw te starten (blz. 21). Naargelang het navigatiesysteem gebeurt deze reset automatisch.

Schakel uw navigatiesysteem in.

- 1. Naargelang de uitvoering start de navigatiesoftware onmiddellijk of na aantikken van de navigatieknop op het hoofdscherm.
- 2. Tik op het scherm **Navigatie** aan om de bestemming in te brengen en voer het

adres van uw navigatiedoel in. Door klikken op het symbool bevestigt u uw invoer en start u de navigatie op**.** Bij toereikende satellietontvangst verschijnt na enige tijd de weginformatie op het scherm, aangevuld met gesproken aanwijzingen.

Informatie over de verdere bediening van de navigatiesoftware vindt u in de uitgebreide **gebruikershandleiding op CD/DVD**. Het gaat hierbij om een PDF-bestand, die u met elke Acrobat Reader kunt lezen en printen.

### **Opmerking**

De GPS-ontvanger heeft bij het eerste gebruik enige minuten nodig, voordat hij geïnitialiseerd is. Ook wanneer het symbool aanduidt dat er een GPS-signaal aanwezig is, kan de navigatie onjuist zijn. Bij verdere ritten duurt het ca. 30-60 seconden, vóór er een correct GPS-signaal komt, op voorwaarde dat er voldoende "zicht" op de satelliet is.

# **Informatie over verkeerscontroles (optioneel)**

Wanneer de waarschuwingsfunctie voor verkeerscontroleknooppunten geïnstalleerd is verschijnt het volgende scherm:

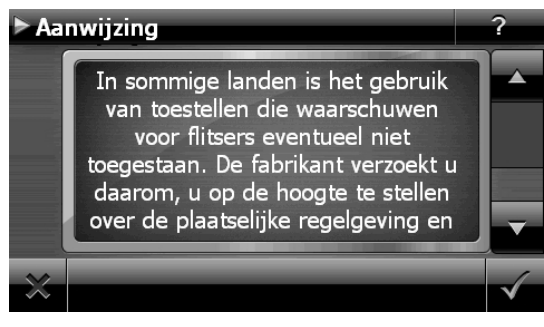

Bevestig met **M**, wanneer u de navigatie met de waarschuwingsfunctie voor verkeerscontroleknooppunten wil gebruiken.

Om de waarschuwingsfunctie te configureren, tikt u in het menu **Instillingen** de toets **Bijzondere functies configureren** aan.

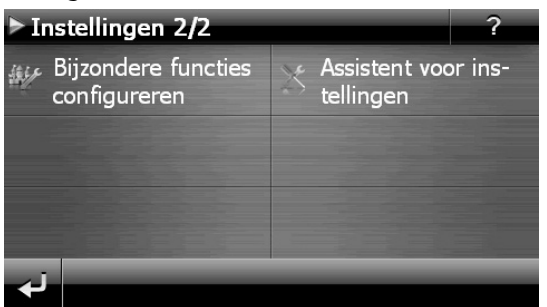

Dan verschijnt het volgende scherm. Tik hier **POI Warner** aan:

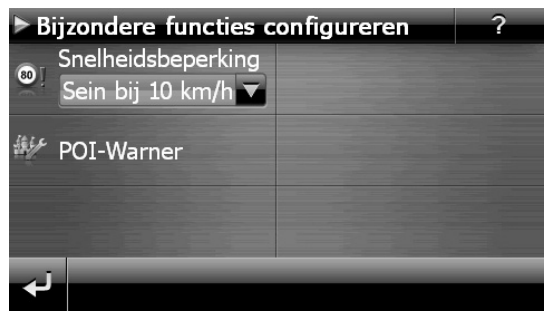

Tik hier Vaste (flitser) aan om de "vaste radars" in te stellen:

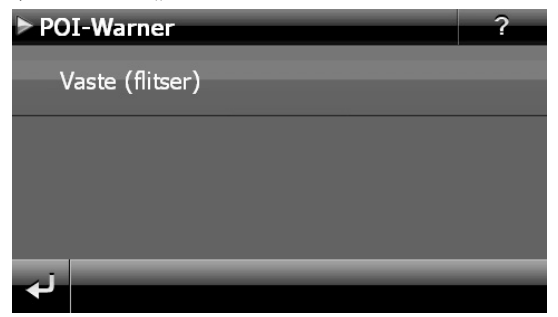

Hier heeft u de mogelijkheid, de verkeerscontroleknooppunten op een kaart te laten voorstellen of deze niet aan te geven op het scherm. Hier kunt u ook instellen of u, voordat u een verkeerscontroleknooppunt bereikt, door een geluidssignaal wil verwittigd worden.

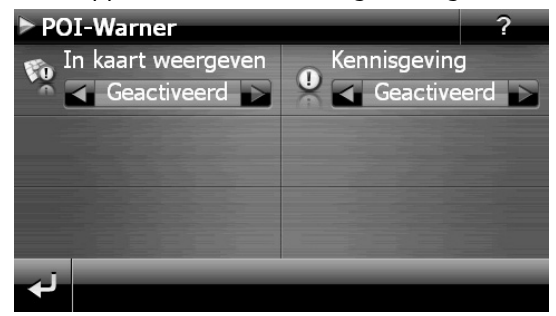

De akoestische waarschuwing voor een verkeerscontrole gebeurt aan de hand van een waarschuwingstoon op een afstand van ong. 15 seconden van het verkeerscontrolepunt. Een dubbele waarschuwingstoon volgt dan op een afstand van ong. 7 seconden. Een viervoudige waarschuwingstoon wijst op een te hoge snelheid. Bovendien wordt door een benaderingsbalkje (onderaan links op uw scherm) de afstand tot het verkeerscontroleknooppunt aangegeven.

Voorbeeld wanneer de kaartvoorstelling geactiveerd is:

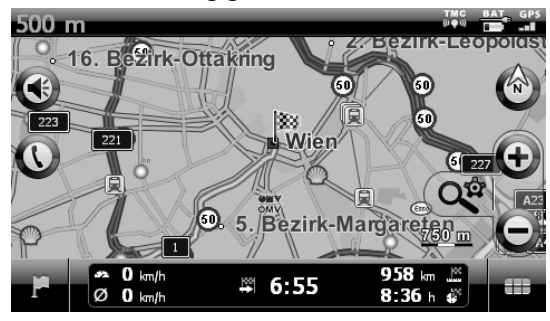

# Dansk

#### **Tip**

Gelieve erom te denken dat de verkeerscontroleknooppunten niet in alle landen ter beschikking staan.

## **\* Juridische opmerking**

In sommige landen is het gebruik van toestellen verboden die voor verkeerscontrolesystemen (bv. "flitspalen") waarschuwen. Wij raden u aan inlichtingen over de juridische situatie in te winnen en de waarschuwingsfunctie enkel daar te gebruiken, waar ze is toegestaan. We kunnen niet verantwoordelijk worden gesteld voor schade die het gevolg is van het gebruik van de waarschuwingsfunctie.

### **Opmerking**

Wanneer het gebruik van de frequentie overbelast is, bijv. Door radiozenders) moet u naar een andere frequentie uitwijken. U kunt tot 6 frequenties opslaan.

# **Spraakcommando's (optioneel)**

Tijdens het navigeren kan de spraakinvoermodus worden geactiveerd door gedurende enkele seconden op het touchscreen te drukken of via een korte druk op de volumeknop. En korte signaaltoon duidt erop dat het navigatiesysteem klaar is voor spraakopdrachten.

Tekenverklaring:

- ( ) optionele woorden;
- [ ] Stopwoorden
- $\bullet$  "| "alternatieven;
- < > aangeduide inhoud spreekbaar

Afhankelijk van het huidig aanzicht zijn daarbij de volgende opdrachten mogelijk:

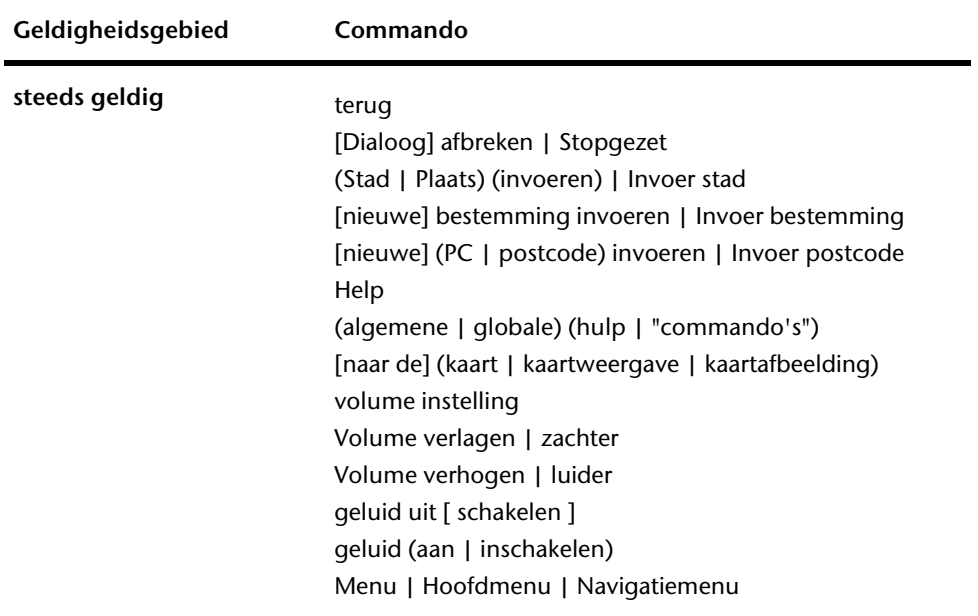

## **in het hoofdmenu**

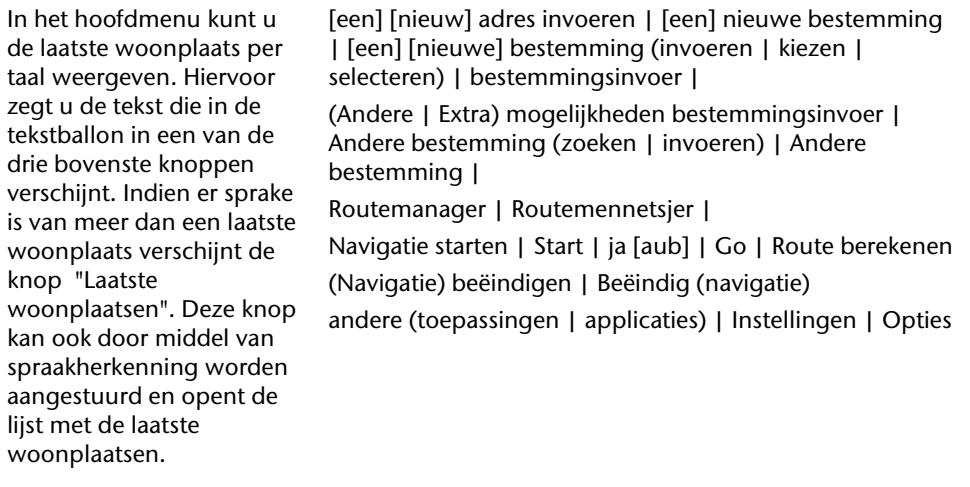

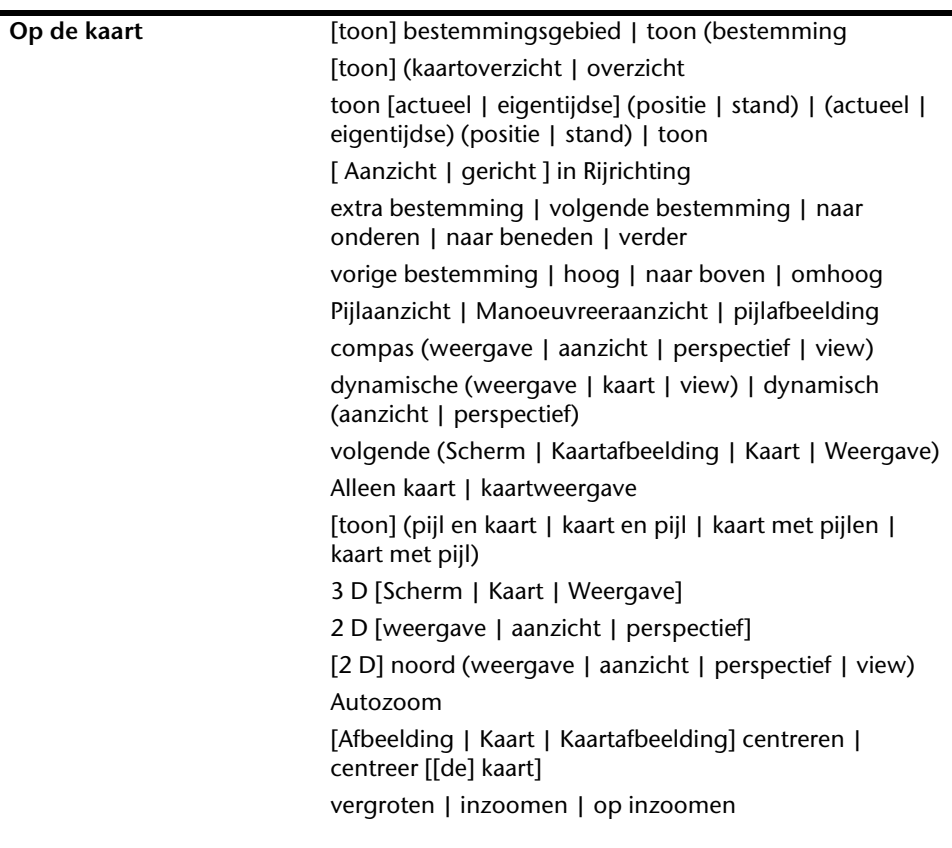

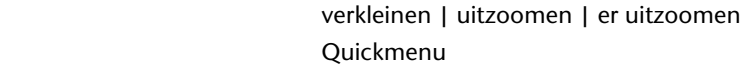

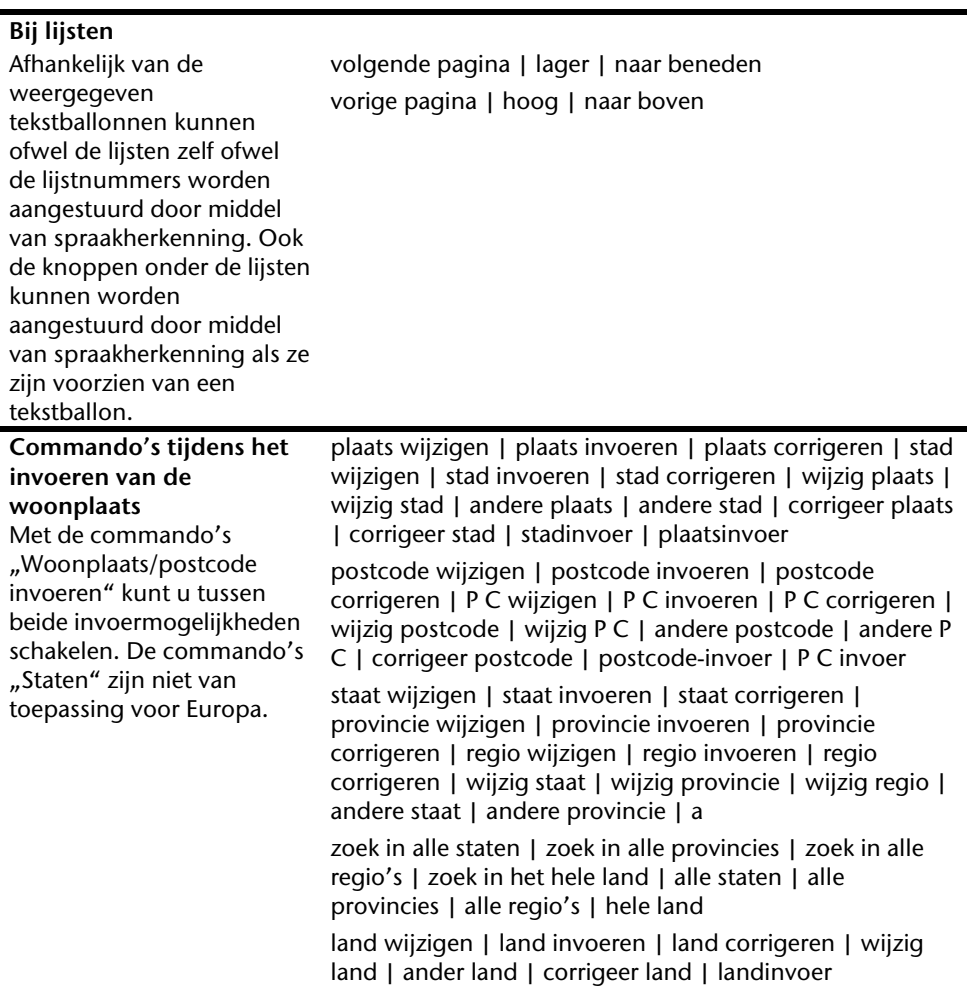

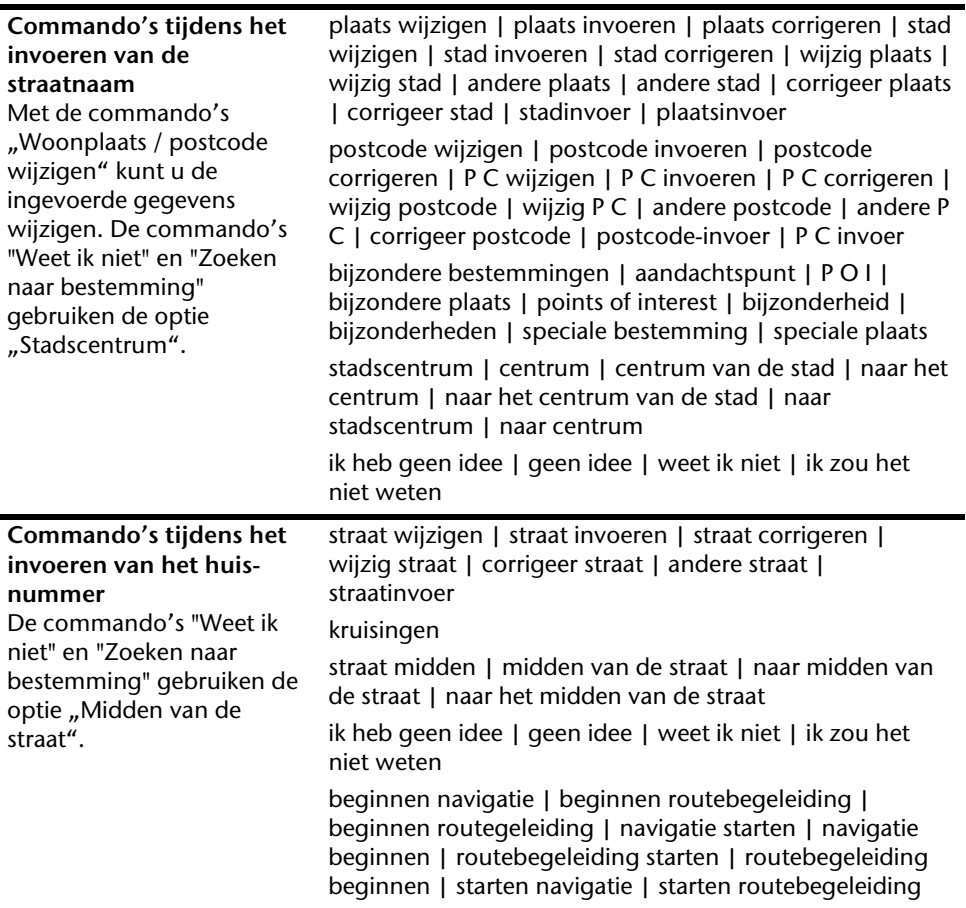

## **Opmerking**

Spreek de spraakcommando's klaar en duidelijk in de richting van het navigatiesysteem in. Tijdens het invoeren van het gesproken bericht mogen er geen bijgeluiden optreden (radio, airco, luide gesprekken).

# **Handsfree installatie via Bluetooth (optioneel)**

De Bluetooth-technologie wordt gebruikt om korte afstanden draadloos te overbruggen. Bluetooth-toestellen verstuurt gegevens via radiosignalen zodat andere toestellen die deze technologie ook ondersteunen zonder kabels met elkaar kunnen communiceren.

Vooraleer u uw navigatiesysteem als handsfree installatie met uw Bluetooth gsm kunt gebruiken, dienen de beide toestellen op elkaar afgestemd te worden (koppeling).

## **Opmerking**

Gelieve in de handleiding van uw gsm op te zoeken hoe u de Bluetoothfunctie kunt inschakelen.

## **Bluetooth-toepassing opstarten**

1. Klik op optie **Bluetooth Dialer**.

## **Opmerking**

Als Bluetooth manueel werd gedeactiveerd, dient de functie, actief gebruik' eerst opnieuw te worden geactiveerd.

Nu verschijnt het Bluetooth hoofdscherm op uw navigatiesysteem.

# **Overzicht van het hoofdscherm**

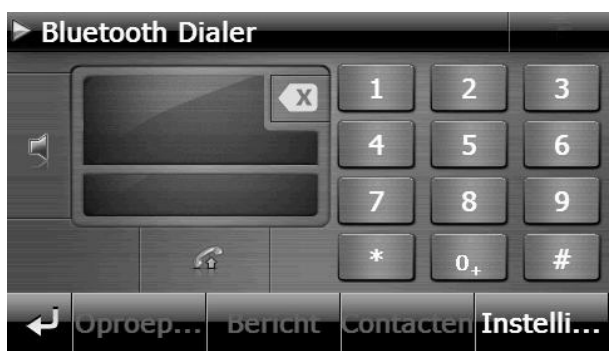

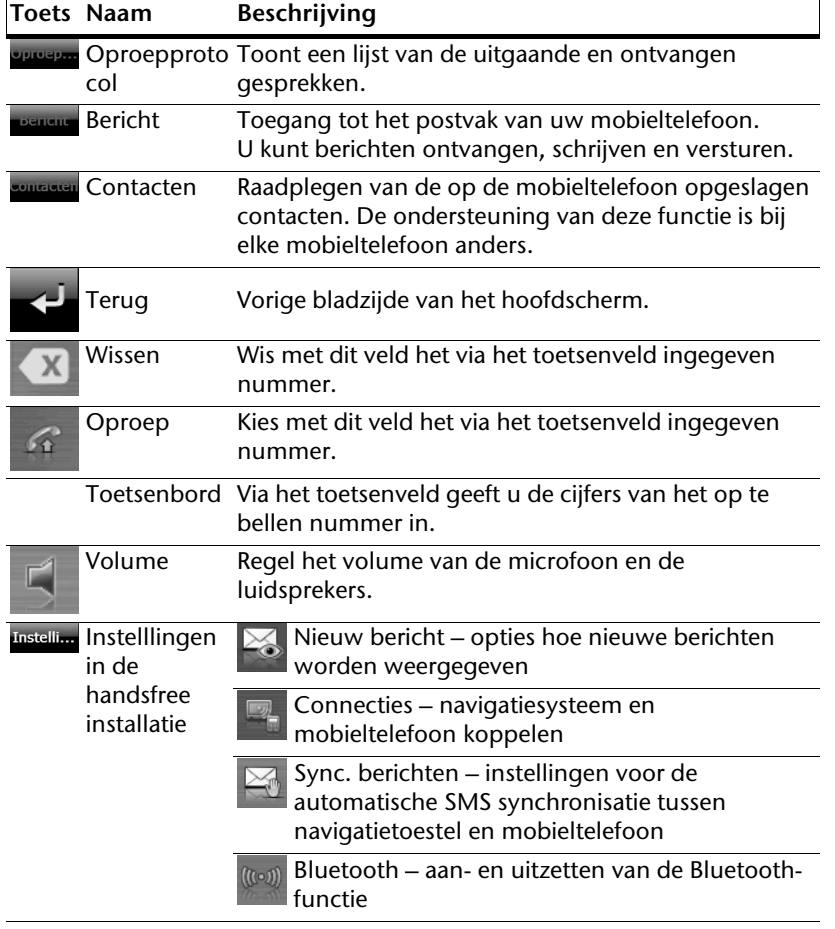

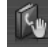

Sync. telefoonboek – instellingen voor de automatische synchronisatie tussen navigatietoestel en mobieltelefoon

Instellen van het basisvolume van microfoon en luidsprekers

## **Navigatiesysteem en gsm koppelen**

1. Activeer de bluetooth-functie op uw gsm.

## **Opmerking**

Elke gsm doet dit op een andere manier. Gelieve vooraf zeker de handleiding van uw gsm te raadplegen.

- 2. Kies onder instellingen van de hands free modus van uw navigatietoestel de optie <sup>16</sup> (Pairing – Navigatietoestel en gsm koppelen). Het zoeken naar een toestel dat compatibel os met de bluetooth-functie begint.
- 3. Kies uit de lijst de gepaste gsm.
- 4. Start de koppeling door het veld **koppelen** te gebruiken.
- 5. Uw gsm herkent het navigatietoestel. Er wordt gevraagd om een 4-cijferige PINcode in te voeren. Voor uw navigatietoestel luidt dit 1 2 3 4.
- 6. Uw gsm wordt herkend en u kunt nu beschikken over het hands free systeem via het navigatiesysteem.

## **Opmerking**

Van zodra u het navigatiesysteem uitschakelt of er een grotere afstand ontstaat tussen uw gsm en het navigatiesysteem, dan moet deze procedure herhaald worden.
# Deutsch **Nederlands** Français Dansk **Nederlands**

### **Inkomende oproepen aannemen**

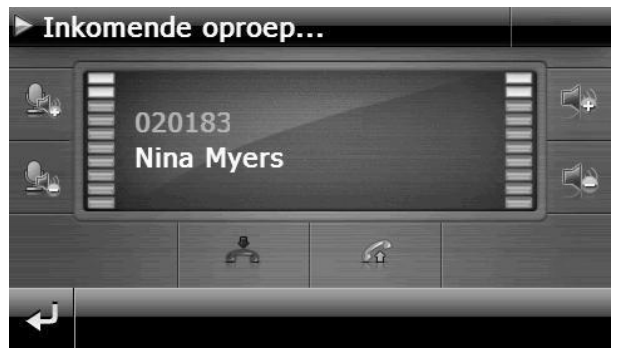

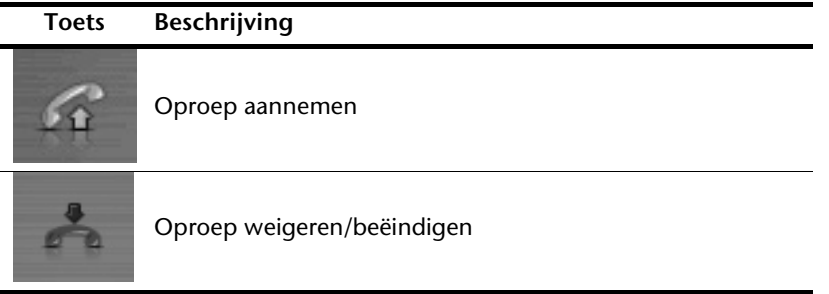

#### **Een oproep doen**

- 1. Typ op het Bluetooth-hoofdscherm via het toetsenbord het gewenste nummer in.
- 2. Typ op  $\mathbb{F}$  om de oproep te doen..

## **Tijdens een oproep**

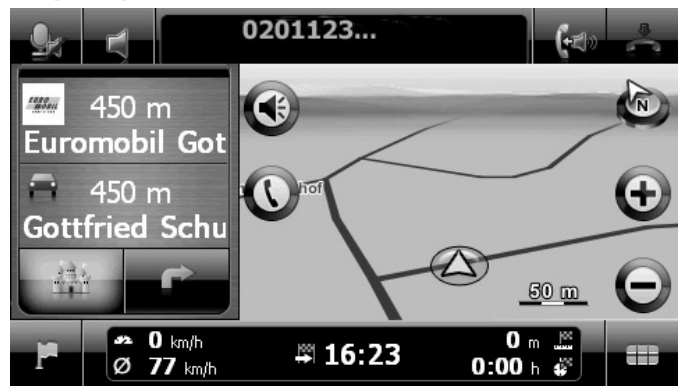

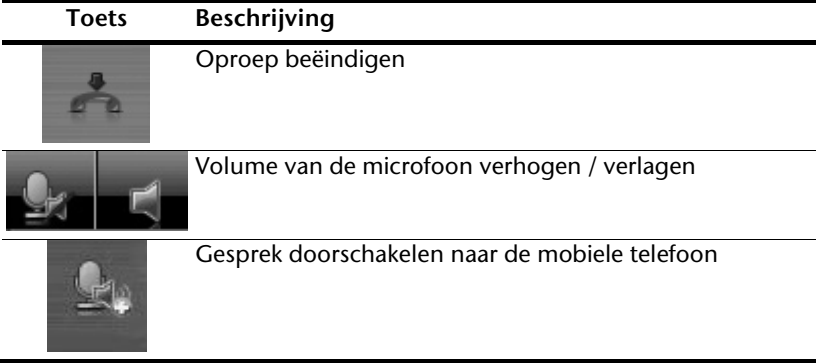

# **MP3-speler (optioneel)**

Naargelang de softwareuitrusting beschikt uw navigatiesysteem ook over een **MP3-speler**.

Om deze toepassing te starten, klikt u in het menu " **Andere toepassingen** " op het knop **MP3-Player**. U kunt de mp3-speler ook vanuit de navigatiesoftware opstarten.

Alle MP3-bestanden op de geheugenkaart kunnen in een favorietenlijst worden opgeslagen en kunnen worden afgespeeld. (De geheugenkaart mag hierbij niet beveiligd zijn tegen schrijven.)

#### MP3 Player 2  $\rightarrow$ **P.** K N □ Favorieten Bestanden Instellingen **Toets Beschrijving**  Reduceert de helderheid van het beeldscherm tot op een minimum, om energie te besparen. Leestekens vastleggen/toevoegen Verhoogt of verlaagt het volume. De indicator in de rechterbovenhoek van het scherm geeft het of huidige volume aan. Actie afbreken / terug naar het vorige menu Springt naar het vorige of volgende nummer. Tijdens de of weergave kan in het spelende nummer vooruit- of teruggespoeld worden. Weergave Stopt het actuele nummer. Opent de favorietenlijst. Favorieten

# **Overzicht van het hoofdscherm**

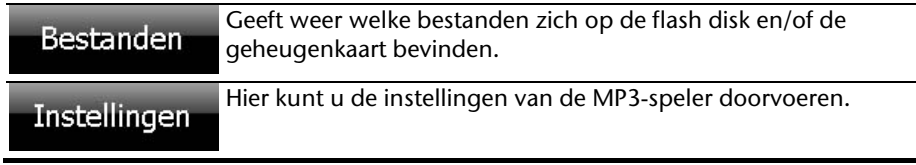

## **Nummer kiezen en opslaan in de favorietenlijst**

Om een nummer te kiezen, druk op **C**en kies het nummer dat u in de favorietenlijst wilt opslaan. U hebt hier drie mogelijkheden om de nummers te markeren.

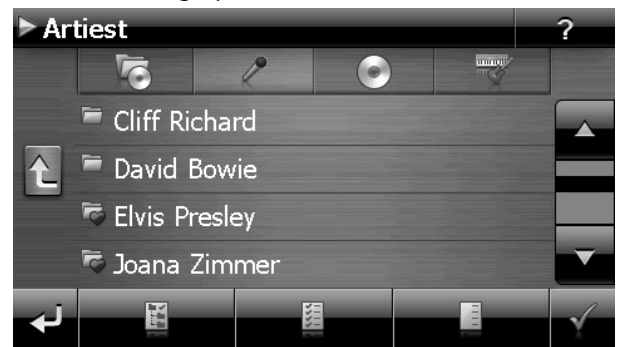

U hebt hier drie mogelijkheden om de nummers te markeren:

Druk op om alle nummers en alle ondergeschikte folders te markeren.

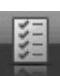

- Druk op **om alle nummers in de huidige lijst te markeren.**
- Druk op **om alle markeringen binnen een map op te heffen.**

De gekozen nummers worden door een .

Om uw keuze te bevestigen, druk nu op **Yulion**, **Pas dan** worden de gemarkeerde nummers in de favorietenlijst opgeslagen.

Afzonderlijke nummers markeren of de markering verwijderen door rechtstreeks op het nummer te klikken.

Indien niet alle titels in een map zijn geselecteerd, wordt dit weergegeven met het

 $sum$ <sub>symbool</sub>

## **Favorietenlijst**

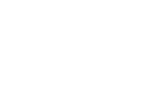

Door op te drukken komt u in de favorietenlijst:

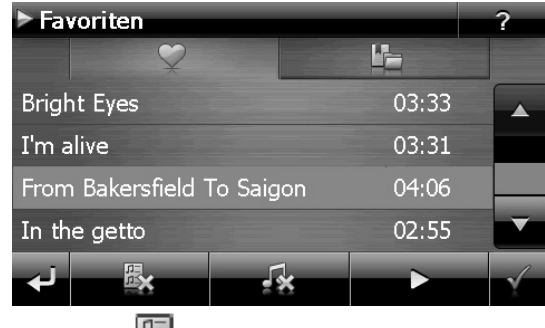

Alle nummers verwijdert u met .

Afzonderlijke nummers verwijdert u met .

Bevestiging met voor het opslaan van de nieuwe keuze in de favorietenlijst.

# **Lijst van de vastgelegde leestekens**

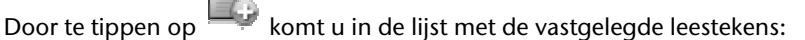

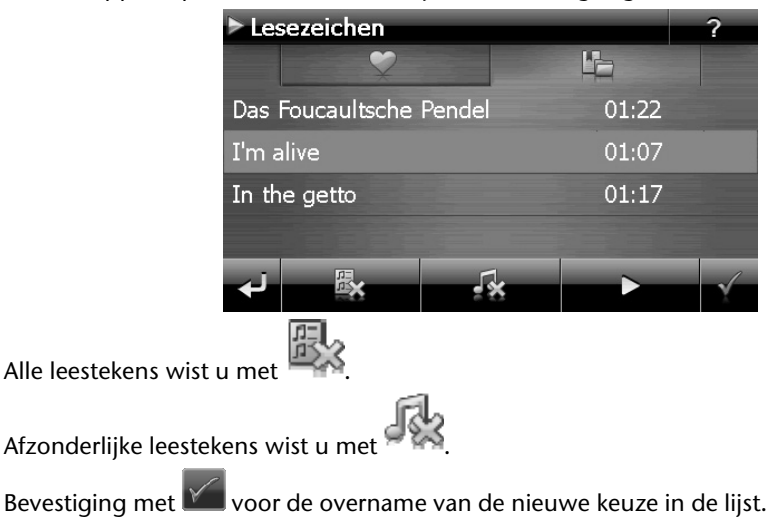

# **Picture Viewer (optioneel)**

Naargelang de softwareuitrusting beschikt uw navigatiesysteem over een **Picture Viewer**.

Met de **Picture Viewer** kunt u foto's in jpg-formaat bekijken die zich op de geheugenkaart van uw navigatiesysteem bevinden. Alle foto's die zich op de geheugenkaart bevinden zijn onmiddellijk te bekijken.

# **Bediening van de Picture Viewer**

Om deze toepassing te starten, klikt u in het menu "**Andere toepassingen**" op de knop **Picture Viewer**.

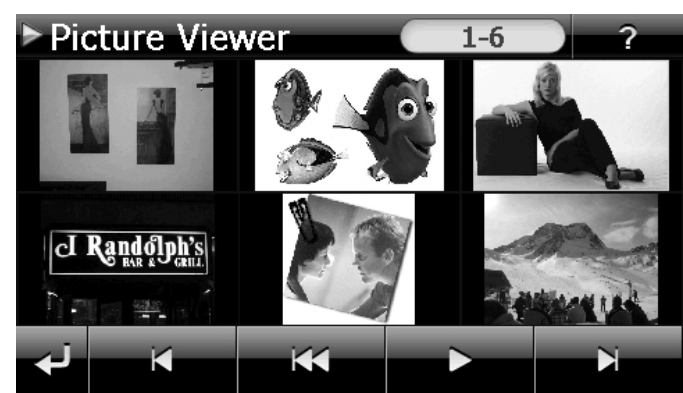

# **Overzicht van het hoofdscherm**

**Afb.: Kleine foto's** 

Met de twee **pijltoetsen** beweegt u in de kleine foto's naar rechts of links. Klik op een bepaalde foto om hem als grote foto over het volledige scherm te bekijken. Door op

te drukken gaat u in de kleine foto's terug naar het begin.

Door te klikken op het symbool verlaat u de toepassing.

U kunt de **diashow** starten door op het symbool the klikken.

### **Grote foto**

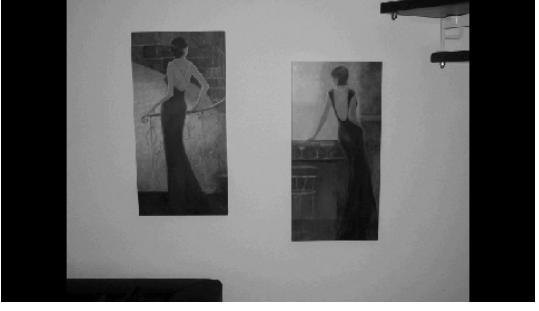

**Afb.: Grote foto zonder bedieningspaneel** 

Klik bij de grote foto **onderaan** op het beeldscherm om het **bedieningspaneel** te activeren:

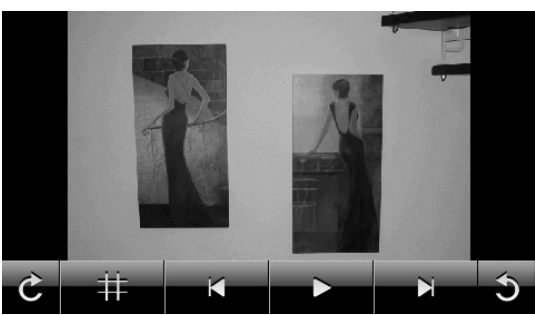

**Afb.: Grote foto met bedieningspaneel** 

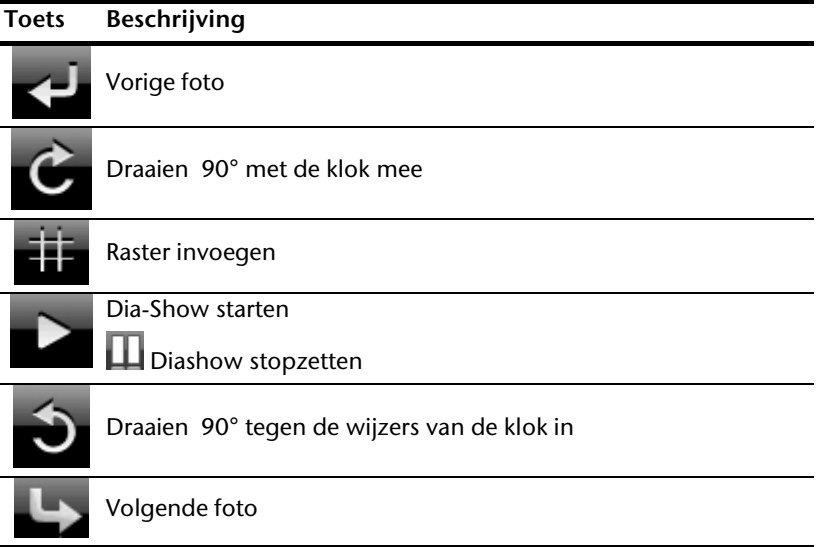

Door op het midden van de foto te klikken, keert u terug naar de kleine foto's.

Door op het symbool **(raster invoegen) te drukken, wordt de foto in 6 velden**) onderverdeeld.

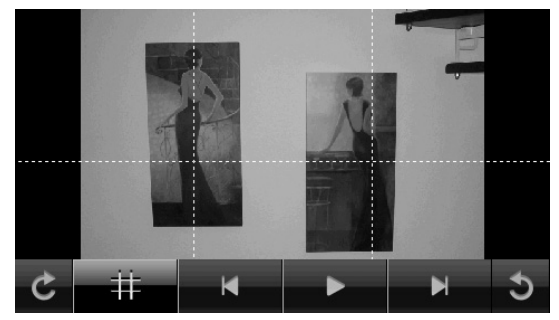

**Afb.: Grote foto met raster** 

Door op een vierkant te klikken, wordt dat deel van de foto vergroot:

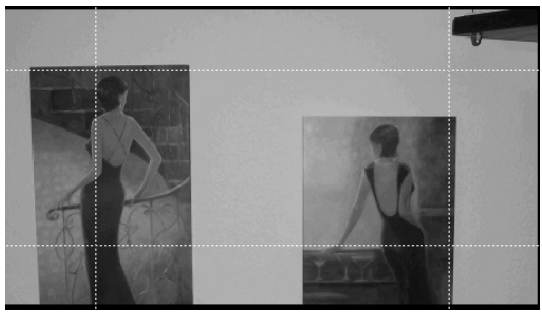

**Afb.: Zoom in modus** 

Door op het midden van de foto te klikken, keert u terug naar de grote foto.

# Deutsch **Nederlands** Français Dansk Nederlands

# **Travel Guide (optioneel)**

Naargelang de softwareuitrusting beschikt uw navigatiesysteem over een Travel Guide.

De **Travel Guide** geeft algemene informatie over verschillende aspecten van bepaalde steden of regio's in Europa, zoals bv. bezienswaardigheden, restaurants, cultuur en reisinformatie.

Om deze toepassing te starten, klikt u in het menu "**Andere toepassingen**" op de knop **Travel Guide**.

Als u informatie wilt opvragen, kies dan eerst het **land,** dan de **stad** (of de **regio**) en daarna de categorie.

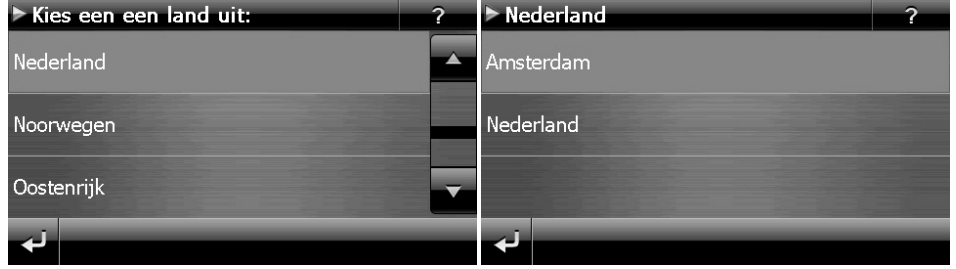

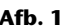

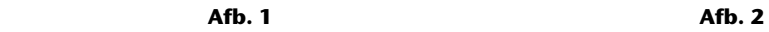

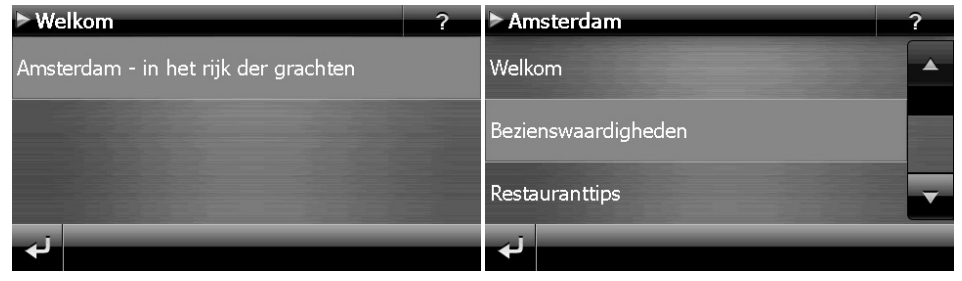

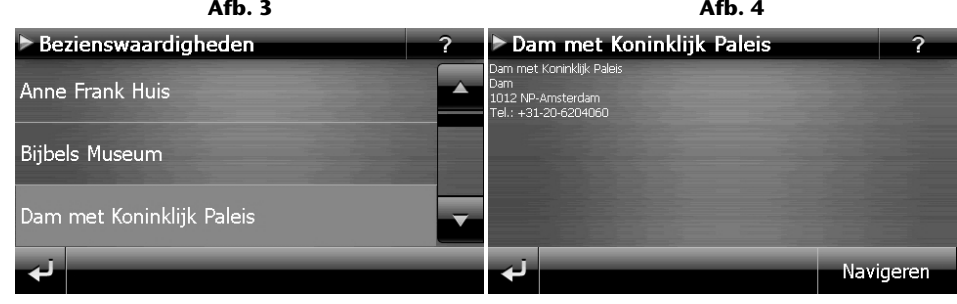

**Afb. 5** And **Afb.** 4 **Afb.** 6 **Afb.** 6

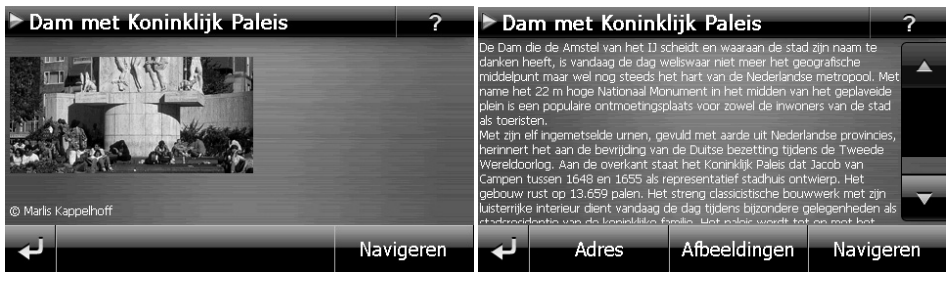

**Afb. 7** And **Afb.** 8

Als u een bepaald onderwerp hebt gekozen, bevestig dan door op  $\blacksquare$  Navigeren te klikken. De navigatiesoftware kan dan naar het betreffende adres gaan.

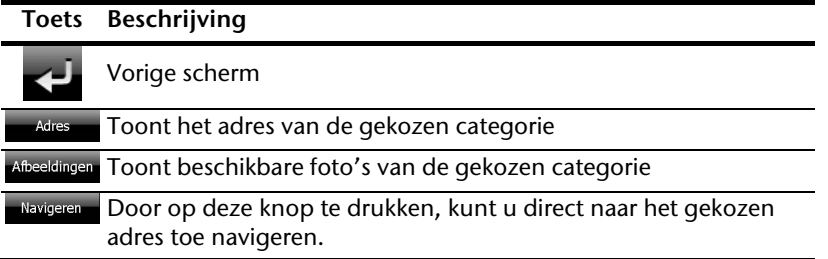

#### **Opmerking**

De keuzemogelijkheden in de Travel Guide kunnen naargelang de software uitvoering afwijken.

# Deutsch

# **AlarmClock (wekfunctie) (optioneel)**

Afhankelijk van de software is uw navigatiesysteem uitgerust met een AlarmClock / wekfunctie.

Om deze toepassing te starten, klikt u in het menu "**Andere toepassingen**" op de knop **Alarm Clock.**

De wekfunctie kan zowel als normale wekker fungeren wanneer het toestel uitgeschakeld is (standbymodus/ energiebesparingsmodus) alsook als herinnering tijdens de lopende navigatie.

## **Overzicht van het hoofdscherm**

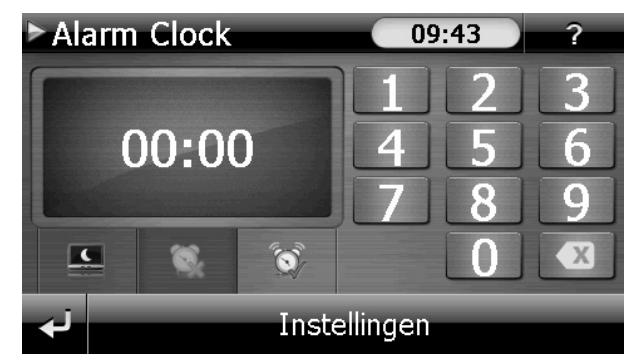

Dit beeld krijgt u, waanneer u nog geen wekuur heeft ingesteld. Geef het wekuur in in het

**24-uur-formaat** en bevestig uw invoering met .

# **Beschrijving van de toetsen**

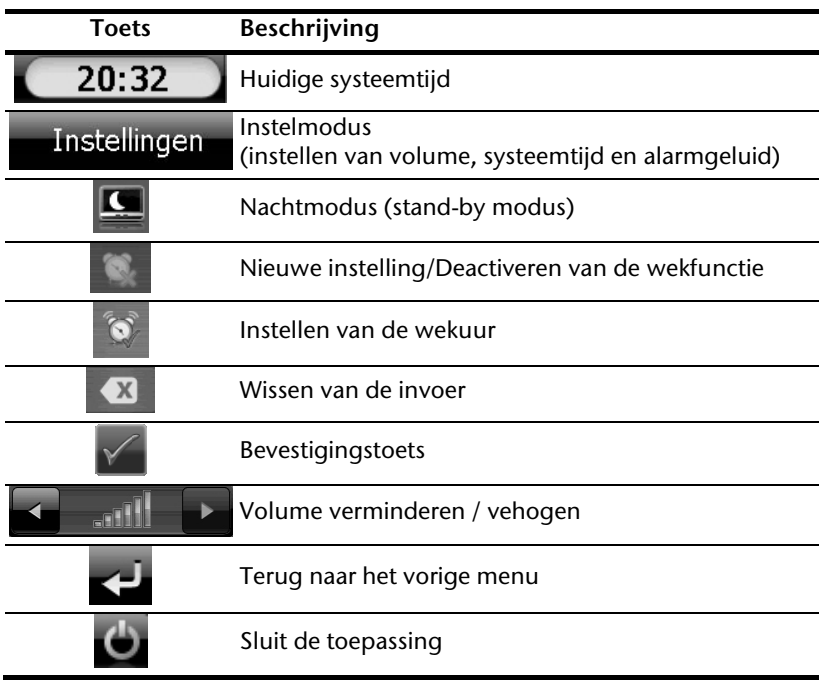

# Deutsch

## **Instellen van de systeemtijd**

In de rechterbovenhoek van het scherm wordt het huidige uur aangegeven. Dat kunt u als volgt aanpassen:

1. Toets op het hoofdscherm op **Instellingen** Dan verschijnt het volgende scherm:

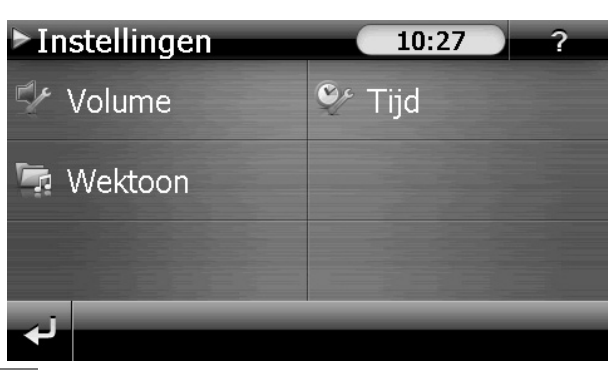

2. Toets op  $\sim$  om het uur in te stellen.

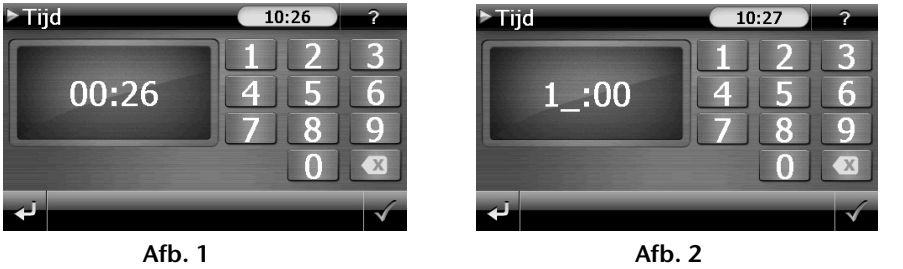

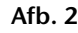

#### **Opmerking**

De systeemtijd wordt ge-update bij GPS-ontvangst. Let daarbij ook op de juiste instelling van de tijdzone.

## **Keuze van een wektoon**

1. Om een wektoon uit te kiezen, tikt u op

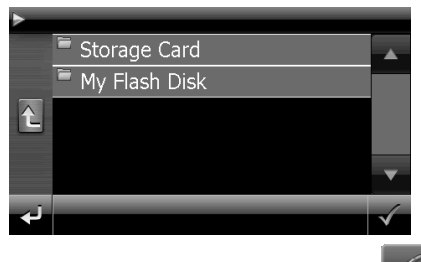

- 2. Kies de gewenste map en bevestig deze keuze met de  $\blacksquare$ -knop.
- 3. Wanneer u een andere wekkertoon op uw geheugenkaart wilt kiezen, kiest u de map waarin deze zich bevindt onder de aanduiding Storage Card en wederom

bevestigd u uw keuze met

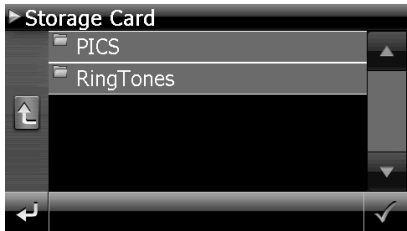

4. Kies, zoals beschreven bij de MP3-speler, de gewenste wektoon uit en bevestig

deze met . **RingTones** <sup>1</sup> AlarmBeep.mp3 <sup>1</sup> Alarm Clock.mp3 <sup>J</sup> Autsch.mp3  $\hat{r}$ <sup>J</sup> Baby.mp3 Elephant.mp3 5. De uitgekozen wektoon wordt door een **getaal gekenmerkt**.

6. Sluit de toepassing met .

# Deutsch **Nederlands** Français Dansk **Nederlands**

## **Volume instellen**

Door de toets aan te toetsen kunt u het volume van het weksignaal aanpassen.

#### **Opmerking**

Het hier geconfigureerde volume heeft enkel betrekking op het weksignaal en wijzigt het volume van de gesproken navigatie of van de andere functies van het systeem niet.

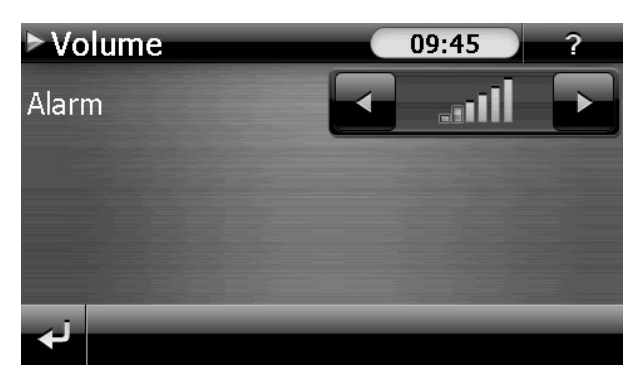

**Afb.: Volumeregeling** 

### **Snoozefunctie**

Als de wekker afgaat op het aangeduide uur, kunt u het weksignaal via de snoozefunctie **op regelmatige tijdstippen** laten herhalen:

1. Toets op  $\Box$  om de snoozefunctie te activeren.

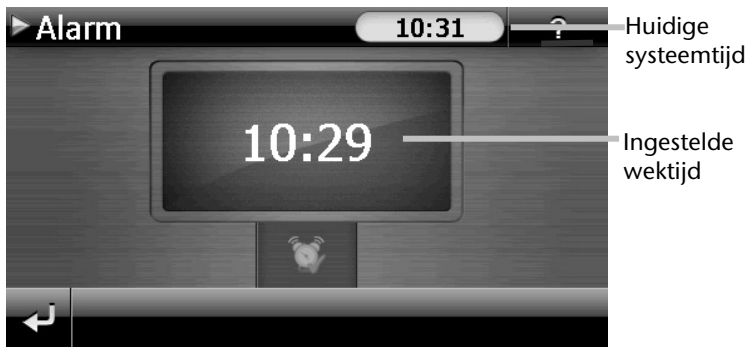

#### **Afb.: Wekaanzicht**

2. Om de dag nadien weer op het ingegeven tijdstip gewekt te worden, beëindigt u

de snoozefunctie via het schakelvlak . Door te klikken op **verlaat ude** wekaanduiding en keert u terug naar het scherm van voor het wektijdstip terug.

## **Beëindigen van de Alarm Clock**

- 1. Om het ingestelde wekuur te deactiveren, toets u op
- 2. U bevindt zich nu in de instellingsmodus.
- 3. Toets op  $\Box$  om de toepassing te verlaten. Er is geen wektijd ingesteld.

# **Sudoku (optioneel)**

Afhankelijk van de software is uw navigatiesysteem uitgerust met het spel Sudoku.

Om deze toepassing te starten, klikt u in het menu "**Andere toepassingen**" op de knop **Sudoku**.

Sudoku is een cijferraadsel. Het speelveld is vierkant en in negen blokken onderverdeeld. Elk blokje bestaat dan weer uit 9 vakjes.

De **bedoeling** bij Sudoku is om alle 81 cijfervelden correct in te vullen met cijfers van 1 tot 9. Elk cijfer mag maar één keer in elk blokje voorkomen. Bovendien mag elk cijfer ook maar één keer per rij en per kolom voorkomen.

Bij het begin van het spel worden enkele speelvelden al van een cijfer tussen 1 en 9 voorzien.

# **Overzicht van het hoofdscherm**

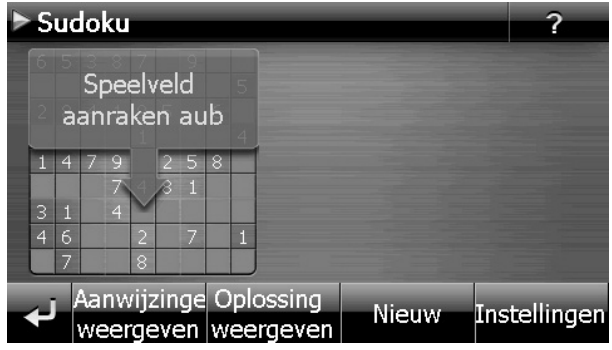

# **Beschrijving van de toetsen**

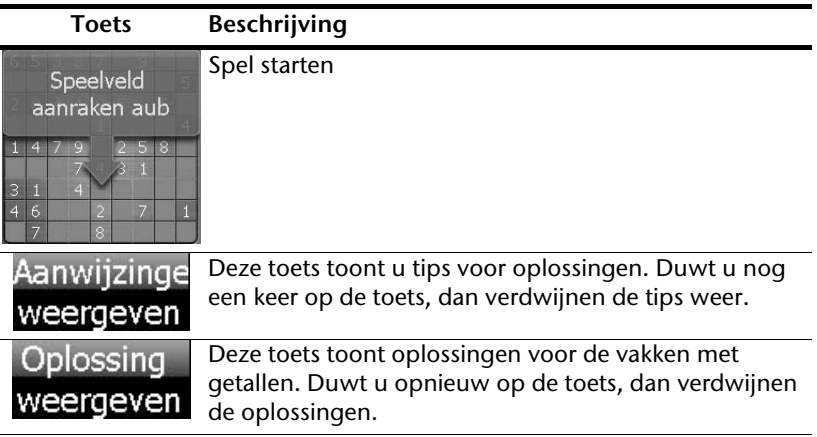

Deutsch

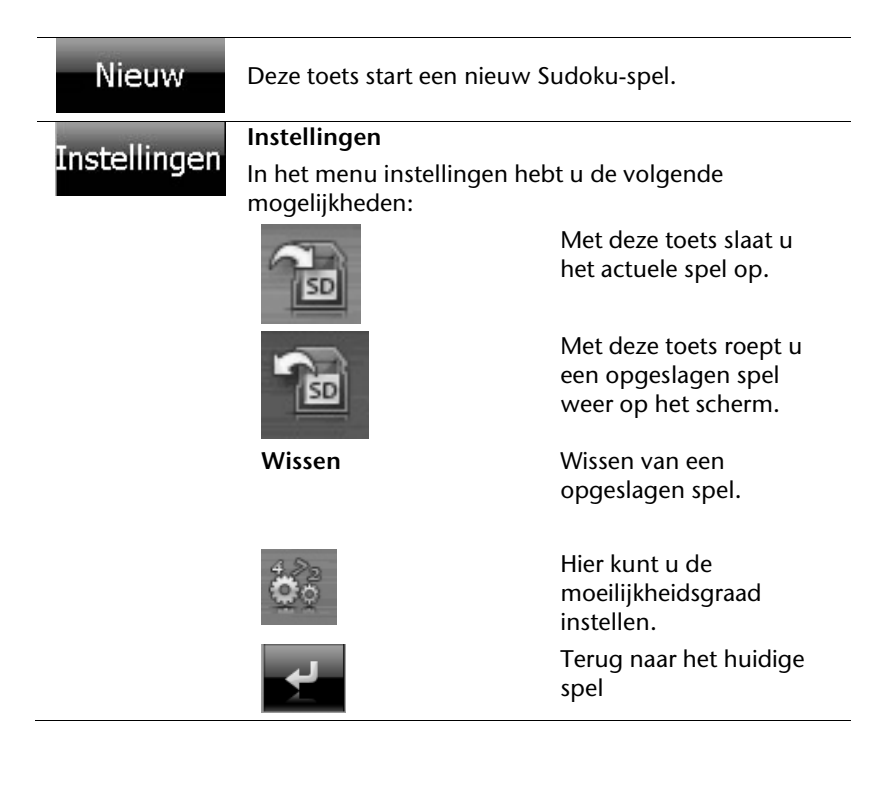

# Deutsch **Nederlands** Français Dansk **Nederlands**

# **Overzicht over het speelveld**

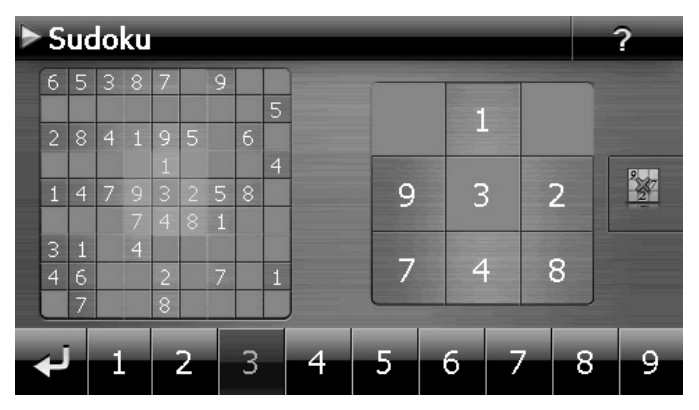

# **Beschrijving van de toetsen**

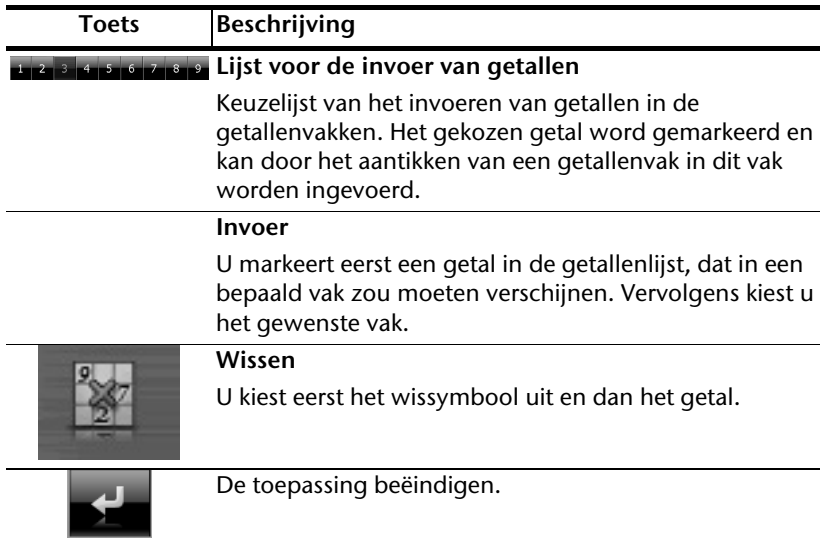

# **Dikwijls gestelde vragen**

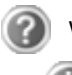

Waar vind ik meer informatie over het navigatiesysteem.

Uitgebreide handleidingen voor de navigatie vindt u op de CD/DVD die met uw apparaat wordt meegeleverd.

Gebruik als bron voor extra hulp ook de uitgebreide hulpfuncties, die u eenvoudigweg kunt intoetsen (veelal de F1-toets op de PC) of aanstippen op het vraagteken (bij de navigatie-systeem). Deze hulpfuncties worden tijdens het gebruik van de computer of het apparaat ter beschikking gesteld.

Waarom heb ik de meegeleverde CD/DVD nodig?

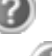

De CD/DVD bevat:

- het programma ActiveSync<sup>®</sup> voor de gegevensafstemming tussen het navigatiesysteem en de PC.
- Extra programma's (optionaal).
- Deze gebruikshandleiding in digitale vorm.
- gedigitaliseerd kaartmateriaal
- PC programma voor het snelle herstel van de gegevens
- Instructies voor het gebruik van de navigatiesoftware

Het navigatiesysteem reageert niet meer. Wat moet er gedaan worden?

Voer een Reset uit (blz. 21).

Hoe kan ik de belichting bijregelen?

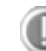

Onder Settings.

# **Service**

# **Fouten en mogelijke oorzaken**

**Het navigatiesysteem reageert niet meer of gedraagt zich atypisch.** 

Voer een Reset uit (blz. 21).

**Het navigatiesysteem wordt door ActiveSync® enkel als gast herkend.** 

Zie informatie op pagina 64.

#### **De GPS-ontvanger kan niet geïnitialiseerd of gevonden worden.**

Indien ondanks een correcte installatie van het systeem nog steeds geen signaal op het beeldscherm ontvangen wordt, kan dat volgende oorzaken hebben:

 Er is niet voldoende satellietontvangst mogelijk. **Oplossing**: Verander de positie van uw navigatiesysteem en zorg ervoor dat het "vrije" zicht van de antenne niet in het gedrang komt.

#### **Er zijn geen gesproken aanwijzingen te horen.**

Controleer de volume-instelling.

# **Als u nog verdere ondersteuning nodig heeft ?**

Als onze adviezen uit de vooraangaande onderdelen het probleem niet hebben kunnen oplossen, dan vragen wij u ons te contacteren. Als u ons volgende informatie zou kunnen bezorgen, zou u ons enorm helpen:

- Wat is u configuratie?
- Welke randapparatuur gebruikt u?
- Welke meldingen verschijnen er op de scherm?
- Welke software gebruikte u, toen de fout zich voordeed?
- Welke stappen hebt u reeds ondernomen om het probleem te verhelpen?
- Als u reeds een klantnummer hebt, graag dit nummer meedelen.

# **Appendix**

# **Bijzondere functie CleanUp (Engelstalig programma)**

De CleanUp-functie dient voor het gericht wissen van pc-gegevens die niet langer gebruikt worden.

#### **Belangrijk**

Gebruik deze functie zeer voorzichtig aangezien er gegevens gewist kunnen worden die dan handmatig hersteld moeten worden.

De CleanUp-functie wordt geactiveerd wanneer onmiddellijk na de starttoon na een reset kortstondig de "o" in het GoPal-schrift van het hoofdmenu aangetikt wordt.

#### **De CleanUp-functie bevat verschillende opties:**

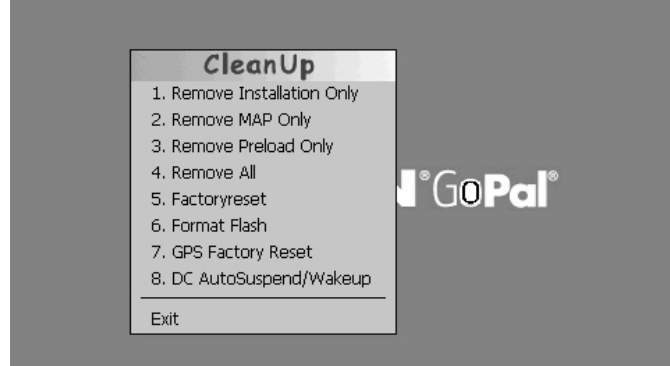

#### **1. Remove Installation Only**

Verwijdert de geïnstalleerde SW uit het permanente geheugen "My Flash Disk" [= onderdeel van het permanente geheugen waar na de eerste installatie de uitvoerbare onderdelen van de navigatiesoftware zijn opgeslagen (\My Flash Disk\Navigation)].

#### **2. Remove MAP Only**

Verwijdert de digitale kaarten uit het permanente geheugen (\My Flash Disk\MapRegions).

#### **3. Remove Preload Only**

Verwijdert de voor de installatie van het navigatiesysteem noodzakelijke gegevens uit het permanente geheugen (\My Flash Disk\Install).

#### **4. Remove All**

Wist de inhoud van het "**My Flash Disk**" geheugen. Het is niet nodig het scherm na het uitvoeren van deze functie opnieuw te kalibreren.

# Deutsch **Nederlands** Français Dansk Nederlands

#### **5. Factoryreset**

Terugzetten in de leveringstoestand bij intacte hoofdinstallatie.

#### **6. Format Flash**

Formatteert het interne "**My Flash Disk**" geheugen. Bij een uitgebreide foutcorrectie kan deze formattering eventueel noodzakelijk zijn. Na de uitvoering van de formatfunctie is het noodzakelijk het scherm opnieuw te kalibreren. Ook worden alle gegevens in het interne "**My Flash Disk**" geheugen gewist, zonder kans op herstelling (kijk Remove All).

#### **7. GPS Factory Reset**

Bepaalt de toestand van de GPS-ontvanger bij levering. Bij gebruik van de GPS-functie nadat de fabrieksinstellingen gereset werden, moet de GPS- ontvanger zich weer oriënteren. Dat proces kan een poosje in beslag nemen.

#### **8. DC AutoSuspend /Wakeup**

Hier kunt u kiezen, wanneer uw navigatiesysteem automatisch in de stand-by-modus moet gaan wanneer de externe stroomvoorziening onderbroken wordt. Deze functie is bijvoorbeeld nuttig bij voertuigen waarbij de sigarettenaansteker uitgeschakeld wordt wanneer het contact uitgeschakeld wordt.

De autoSuspend-functie wordt enkele seconden na het wegvallen van de externe stroomvoorziening geactiveerd en voor de ingestelde tijd verschijnt het stand-by-scherm (zie pagina 15).

Wanneer de stroomvoorziening binnen de totale tijd weer op gang komt (bijvoorbeeld wanneer de motor even uitgeschakeld werd), wordt de DC autoSuspend-functie weer gedeactiveerd. Zon iet, dan gaat het navigatiesysteem na afloop van de ingestelde tijd in de stand-by-modus.

Stel de gewenste tijd in door aan te tikken en bevestig uw keuze met **OK**.

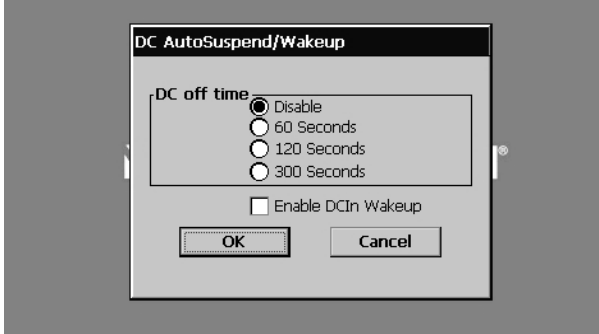

#### **Opmerking**

Bij levering en na een Hard Reset (zie pagina 22) is deze functie gedeactiveerd en kan ze individueel ingesteld worden.

### Verlaat de CleanUp-functie en herstart het apparaat (zoals een reset)

#### **Opmerking**

Vooraleer de gegevens werkelijk gewist worden, is er een bevestiging nodig. Tik hiervoor op YES. Indien de te wissen niet (meer) voorhanden zijn, krijgt u een bijhorende melding.

Om de gegevensbestanden in het interne geheugen (installatiebestanden en kaartengegevens) te herstellen leest u a.u.b. het hoofdstuk "**Kopiëren van installatiebestanden en kaartengegevens naar het interne geheugen**" op pagina 72.

#### **Exit**

# **Synchronisatie met de PC**

## **I. Microsoft® ActiveSync® installeren**

Voor de overdracht van gegevens tussen uw pc en uw navigatiesysteem heeft u het programma Microsoft® ActiveSync®nodig.

U hebt samen met uw apparaat een licentie van dit programma verkregen. U vindt het op de DVD.

#### **Opmerking**

Gebruikt u het besturingssysteem Windows Vista/Windows®7, dan heeft u de ActiveSync -communicatiesoftware niet nodig. De systeem-bestanden die nodig zijn voor de pure overdracht van gegevens zijn bij levering al geïntegreerd in het besturingssysteem.

Sluit uw toestel met behulp van de USB-synchronisatiekabel op uw PC aan. Nadat een nieuw toestel gevonden werd, worden alle noodzakelijke drijvers automatisch geïnstalleerd.

Na een geslaagde installtie, vindt u uw nieuw toestel terug in het overzicht van Windows Explorer, onder item "draagbare toestellen".

#### **Opgelet**

Bij de installatie van software kunnen belangrijke bestanden overschreven en gewijzigd worden. Om bij eventuele problemen na de installatie op de originele bestanden te kunnen teruggrijpen, dient u voor de installatie een back-up van de harde schijf te nemen.

Onder Windows 2000 of XP moet u de administratierechten hebben om de software te installeren.

#### **Belangrijk**

De navigatiesysteem nog niet met uw PC verbinden.

7. Plaats de CD/**DVD** en wacht tot het programma automatisch start.

#### **Opmerking**

Indien dat niet werkt, is waarschijnlijk de zogenoemde Autorun functie gedesactiveerd. Om de installatie manueel te starten, moet het programma Setup op de CD/DVD gestart worden.

8. Selecteer eerst de taal en klik vervolgens op **ActiveSync® installeren** en volg de aanwijzingen op het beeldscherm.

#### **Opmerking**

Bij de installatie van de GoPal Assistant wordt **ActiveSync®** automatisch mee geïnstalleerd.

#### **II. Aansluiten op de PC**

- 1. U start het navigatietoestel door de aan-/uitschakelaar in te duwen
- 2. U sluit de USB-kabel op uw navigatiesysteem aan.
- 3. Het andere uiteinde van de USB-kabel sluit u aan op een vrije USB-poort van uw computer.
- 4. Na de aansluiting van het navigatiesysteem verschijnt het volgende scherm:

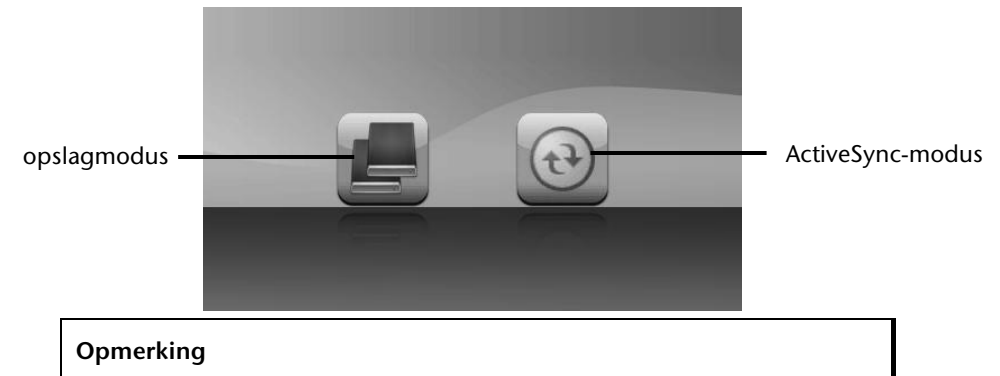

Heeft u geen modus gekozen, dan laadt het systeem na enkele seconden automatisch de ActivSync®-Modus.

5. U kiest de gewenste modus uit:

# Deutsch

## **Opslagmodus**

In het opslagmodus kunt u uw navigatietoestel gebruiken als een wisselmedium (bv. zoals een USB-stick). Er verschijnen twee wisselmedia op het systeem: het interne geheugen van het navigatiesysteem zelf en de (optionele) geheugenkaart, als die in het toestel aanwezig is.

#### **Opmerking**

Zolang u zich in deze modus bevindt, kunt u op het toestel parallel geen gegevens invoeren. Om verlies van gegevens te voorkomen, gebruikt u de functie "hardware veilig verwijderen" van uw besturingssysteem. Nu kunt u de kabel van uw navigatiesysteem verwijderen.

De assistent voor hardware-installatie herkent nu een nieuw toestel en installeert de passende driver. Dit kan enkele minuten duren.

## **ActiveSync® -Modus**

Wanneer u de **ActiveSync**®**-Modus** heeft gekozen, herhaalt u het zoeken naar een verbinding mocht dit in eerste instantie niet succesvol zijn geweest.

Volg vervolgens de aanwijzingen op het scherm. Het programma zal nu een associatie tussen uw PC en het Navigatie systeem aanmaken.

#### **Aanwijzing**

Om met de GoPal Assistant te kunnen werken, **moet** het Navigatie systeem bij het de eerste keer koppellen in ActiveSync®-Modus staan.

## **Alternatieve oplaadmogelijkheid voor de batterij**

Van zodra u uw navigatietoestel op een ingeschakelde pc of notebook heeft aangesloten door middel van een USB-kabel, wordt de batterij opgeladen.

Daartoe hoeft er geen drijver of software te worden geïnstalleerd. Onderbreek zo mogelijk, bij de eerste ingebruikneming het laadproces niet.

#### **Opmerking**

Wanneer het toestel ingeschakeld is, wordt de helderheid eventueel verminderd wanneer er een USB-verbinding tot stand komt.

Er wordt aanbevolen het toestel in de stand-bymodus te zetten om de laadduur via USB te verkorten.

### **III. Werken met Microsoft® ActiveSync®**

Zodra u uw navigatiesysteem met uw PC verbindt wordt ActiveSync<sup>-</sup> automatisch opgestart. Het programma controleert, of het om een toestel gaat waarmee een partnerschap is afgesloten. Als dat zo is, dan worden de wijzigingen op de PC en op het navigatiesysteem, die sinds de laatste synchronisatie hebben plaatsgevonden, met elkaar vergeleken en gecoördineerd. In de instellingen van het programma ActiveSync<sup>"</sup> kunt u precies instellen, welke gegevens bij de synchronisatie prioriteit hebben. Om de effecten van de verschillende instellingen te leren kennen, opent u de helpfunctie (met de toets F1) van het programma. Als het navigatiesysteem niet als een partner wordt herkend, dan wordt automatisch een beperkte **gast-toegang** geactiveerd, waarmee u b.v. gegevens kunt uitwisselen. Indien dit voorkomt terwijl u over een geregistreerd partnertoestel beschikt, dan verbreekt u de verbinding tussen navigatiesysteem en PC en zet u het navigatiesysteem uit en weer aan. U verbindt dan het navigatiesysteem opnieuw met de PC, om de herkenningsprocedure opnieuw op te starten. Wordt het toestel dan nog steeds enkel als gast herkend, dan herhaalt u de procedure opnieuw en herstart u tevens uw PC.

#### **Opmerking**

Controleer altijd, dat u uw navigatiesysteem telkens op dezelfde USB-poort van uw PC aansluit, omdat uw PC anders een nieuwe ID toekent en uw toestel opnieuw installeert.

# Deutsch

# **GPS (Global Positioning System)**

Het GPS is een satellietondersteund systeem voor de positiebepaling. Met behulp van 24 satellieten die rond de aarde cirkelen is een tot op enkele meters nauwkeurige plaatsbepaling op aarde mogelijk.

De ontvangst van de satellietsignalen gebeurt via de antenne van de ingebouwde GPSontvanger die daarvoor een "vrij zicht" op minstens 4 van deze satellieten nodig heeft.

#### **Opmerking**

Bij beperkte zichtbaarheid (bijv. in een tunnel, in huizenrijen, in het bos of ook in voertuigen met gemetalliseerde ruiten) is en plaatsbepaling niet mogelijk. De satellietontvangst begint echter weer zodra de hindernis overwonnen is en men weer een goede zichtbaarheid heeft. De nauwkeurigheid van de navigatie is bij lage snelheden (bijv. langzaam stappen) eveneens beperkt.

De GPS-ontvanger verbruikt extra energie. Dat is vooral belangrijk in batterijbedrijf. Om energie te besparen, schakelt u het toestel niet onnodig in. Sluit daarom ook de navigatiesoftware af, als deze niet gebruikt wordt of als satellietenontvangst voor een langere duur niet mogelijk zou zijn. Tijdens een korte onderbreking van uw rit kunt u het apparaat echter ook via de in-/uitschakelaar uitschakelen. Opnieuw starten gebeurt door op dezelfde schakelaar te drukken. Bovendien wordt ook de GPS-ontvanger weer geactiveerd als de navigatiesoftware nog actief is. Hierbij kan het naargelang de ontvangstsituatie een tijdje duren vooraleer de positie opnieuw geactualiseerd wordt.

#### **Opmerking**

Zorg ervoor dat uw toestel zo vooringesteld dat het in batterijbedrijf bij GPS-ontvangst niet automatisch na enkele minuten uitgeschakeld wordt. Deze voorinstelling kan in de instellingen-modus veranderd worden. Indien de GPS-ontvanger meerdere uren niet actief is, moet hij zich opnieuw oriënteren. Dit proces kan enige tijd duren.

# **TMC (Traffic Message Channel)**

**Traffic Message Channel** (**TMC**) is een digitale radio-datadienst, die op een vergelijkbare manier als RDS werkt en gebruikt wordt voor het verzenden van informatie over verkeersstoringen aan geschikte ontvangers.

De verkeersinformatie wordt voortdurend via FM verzonden.

Omdat dit signaal constant wordt uitgezonden is de gebruiker minder afhankelijk van de verkeersinformatie, die enkel om het halve uur wordt uitgezonden. Bijkomend kan belangrijke informatie, b.v. over spookrijders, meteen worden doorgegeven.

De uitzending is gepland voor heel Europa en wordt in veel landen reeds door radiozenders aangeboden. De nauwkeurigheid van de TMC-berichten (Traffic Message Channel) kan van land tot land sterk variëren.

In Oostenrijk worden de TMC-verkeersmeldingen ter beschikking gesteld door de dienst TMCplus. TMCplus staat voor een nog snellere en efficiëntere manier om verkeersmeldingen uit te zenden. TMCplus is een samenwerking tussen de ASFINAG en de radiozender Hitradio Ö3.

# **PayTMC (optioneel)**

Onder PayTMC verstaat men TMC-diensten, zoals TMCpro in Duitsland, Trafficmaster in Engeland of V-Trafic in Frankrijk, die tegen betaling TMC-informatie aanbieden. Deze providers bieden in vergelijking met de "Free TMC-dienst" verkeersinformatie aan die nog meer up-to-date is.

Sensoren op snelwegbruggen, in de rijweg aangebrachte sensorlussen en een groot aantal voertuigen uitgerust met "floating car data"-techniek leveren snel een nauwkeurig en upto-date overzicht van de verkeerssituatie, inclusief de mogelijkheid tot het voorspellen van verkeerssituaties.

Met de aankoop van uw navigatiesysteem zijn de licentiekosten voor het gebruik van PayTMC-diensten al betaald. U kunt van deze diensten gebruik maken zolang ze door de provider worden aangeboden.

Uw navigatiesysteem ondersteunt zowel Free TMC als PayTMC. Bij de levering is het apparaat ingesteld op het ontvangen van beide diensten.

Nederlands

## **Installatie van een externe TMC-ontvanger / Externe FM-antenne aansluiten (optioneel)**

#### Installatie van een externe TMContvanger (alleen bij de modellen E4145)

- 1. Sluit de mini-USB-stekker op het mini-USB-contact van uw toestel aan.
- 2. Sluit de draadantenne op de TMContvanger aan en bevestig de antenne met behulp van de zuigvoeten b.v. op de rand van uw voorruit.
- 3. Nadat u de TMC-ontvanger op uw navigatietoestel hebt aangesloten, sluit u de TMC-ontvanger op het autoadapterkabel aan.

## Externe FM-antenne aansluiten

(alleen bij de modellen E4245 en E4445)

In uw navigatiesoftware is een TMContvanger geïntegreerd om verkeersinformatie te ontvangen. De ontvangst is echter pas mogelijk, als de meegeleverde TMC-werpantenne aangesloten is.

- 4. Sluit het ene uiteinde van de FMantenne aan op het contact voor de koptelefoon van uw navigatietoestel.
- 5. Bevestig de antenne met behulp van de zuignappen bijvoorbeeld aan de rand van uw voorruit.
- 6. Plaats de antenne op een afstand van ong. 10 cm van de metalen raamstijl.

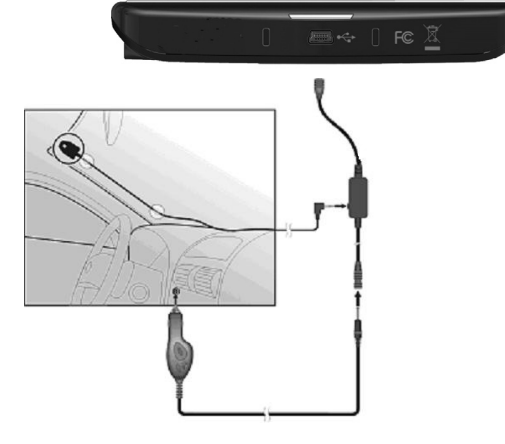

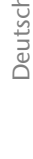

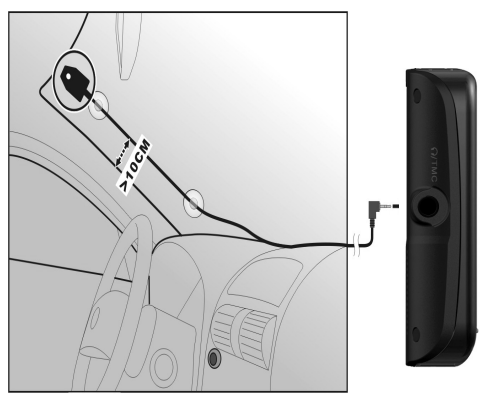

# **Werken met geheugenkaarten**

## **Geheugenkaarten invoeren**

- 1. Neem de geheugenkaart (optioneel) voorzichtig uit de verpakking (indien beschikbaar). Let er op, dat u de contacten niet aanraakt en dat ze niet vuil worden.
- 2. Breng de geheugenkaart in de kaartensleuf in, waarbij de aansluiting naar de contacten naar voren moeten wijzen. De kaart moet zich makkelijk laten vastklikken.

## **Geheugenkaart verwijderen**

#### **Opmerking**

U dient eerst de navigatiesoftware af te sluiten en het toestel met de aan- /uittoets uit te schakelen, voordat u de geheugenkaart verwijdert. Anders zou u gegevens kunnen verliezen.

- 1. Om de kaart te verwijderen, duwt u lichtjes tegen de bovenkant tot dat ze zich ontgrendelt.
- 2. Trek de kaart eruit zonder de contacten aan te raken.
- 3. Bewaar de geheugenkaart in de verpakking of op een andere veilige plek.

#### **Opmerking**

Geheugenkaarten zijn heel gevoelig. Let erop, dat de contacten niet vuil worden en dat de kaart niet geforceerd wordt.

## **Gebruik van geheugenkaarten**

 Het apparaat ondersteunt enkel geheugenkaarten, die in het gegevensformat FAT16/32 werden geformatteerd. Indien u kaarten gebruikt die met een ander format werden voorbereid (vb. in camera's, MP-3-spellen), zal uw apparaat deze mogelijk niet erkennen en zal u aanbieden deze opnieuw te formatteren.

#### **Opgelet!**

Het formatteren van de geheugenkaarten zal alle gegevens onherstelbaar wissen.

# Deutsch **Nederlands** Français Dansk **Nederlands**

Dansk

# **Gegevens uitwisselen via kaartenlezer**

Wanneer u grote aantallen gegevens (MP3-bestanden, navigatiekaarten) naar de geheugenkaart wenst te kopiëren, kunt u die ook onmiddellijk op de geheugenkaart opslaan.

Vele computers beschikken reeds over een kaartlezer. Hierbij brengt u de kaart in en kopieert u de gegevens direct naar de kaart.

Omwille van de directe toegang gebeurt de overdracht aanzienlijk sneller dan via het gebruik van ActiveSync®.

# **Bijkomende Kaarten**

Uw navigatiesysteem is standaard al met gedigitaliseerde kaarten in het interne geheugen en/of op een geheugenkaart uitgerust.

Naargelang de uitvoering zijn er bijkomende gedigitaliseerde kaarten op uw CD/DVD. Deze kaarten kunt u onmiddellijk naar een geheugenkaart kopiëren. Het gebruik van een externe kaartlezer wordt hiervoor aanbevolen (zie ook pag. 71). De meegeleverde GoPal Assistant laat een makkelijke en individuele samenstelling van het over te dragen kaartmateriaal toe.

Afhankelijk van de hoeveelheid gegevens moet u eventueel geheugenkaarten met een capaciteit van 256 MB, 512 MB, 1.024 MB of meer gebruiken. Extra geheugenkaarten zijn bij gespecialiseerde handelaars te verkrijgen.

## **Kaarten kopiëren op een geheugenkaart**

U kan bijkomende kaarten bij voorkeur met behulp van de Windows verkenner van uw PC naar een geheugenkaart kopiëren. Dit gaat als volgt in zijn werk:

- 1. Breng de CD/DVD met de nodige kaarten erop in.
- 2. Open uw bureaublad en kies het CD/DVD-station uit.
- 3. U kopieert het bestand eindigend op ".**psf**" uit de map van de gewenste regio op de CD/DVD naar de map "**MapRegions**" op uw geheugenkaart.

Naargelang de capaciteit van uw geheugenkaart kunt u meerdere bestanden met mapgegevens op uw geheugenkaart kopiëren. Zorg ervoor dat u over voldoende ruimte op uw geheugenkaart beschikt.

Als u gedigitaliseerde kaarten van meerdere landen of landengroepen op uw geheugenkaart heeft gekopieerd, dan moet u de gewenste landenkaart in de navigatietoepassing van uw toestel uitkiezen.

## **Alternatieve installatie van de navigatiesoftware van een geheugenkaart**

De software voor uw navigatiesysteem kan ook rechtstreeks van een daarvoor voorziene geheugenkaart geïnstalleerd worden.

De voorgeïnstalleerde software moet eventueel vooraf verwijderd worden (zie Bijzondere functie CleanUp, blz. 60).

Tijdens de initiële inrichting wordt u gevraagd de navigatiesoftware te installeren. U doet dat zoals hieronder beschreven:

- 1. Verwijder de geheugenkaart voorzichtig uit de verpakking. Let er op, dat u de kontakten niet aanraakt of dat ze vuil worden.
- 2. Stek de geheugenkaart in de geheugen sleuf tot ze vergrendelt.
- 3. Klik op **OK** om de toepassing te installeren.

Nadat alle gegevens naar uw navigatiesysteem gekopieerd zijn, kunt u via het hoofdbeeldscherm de instellingen voor de navigatie vastleggen.

#### **Kopiëren van installatiebestanden en kaartengegevens naar het interne geheugen**

#### **Opmerking**

Om gegevens te kunnen overdragen moet uw navigatietoestel via ActiveSync® met de computer zijn verbonden (zie pagina 66).

Uw toestel beschikt over een intern, permanent geheugen in de map **\My Flash Disk**.

Met behulp van ActiveSync<sup>+</sup> kunt u met de optie **Zoeken** deze, maar ook andere mappen weergeven. Wijzigingen aan mappen en bestanden kunnen net zoals in een verkenner worden uitgevoerd.

Om de installatiegegevens en de kaartengegevens voor het toestel beschikbaar te stellen, moeten de noodzakelijke mappen worden ingericht.

U maakt voor de installatiebestanden de map **INSTALL** aan (\My Flash Disk\INSTALL). De kaartengegevens slaat u op in de map **MapRegions** (\My Flash Disk\MapRegions). Bij de naamgeving van de mappen moet u de boven aangegeven spelling in acht nemen.

Als u nog andere gegevens op uw navigatietoestel hebt opgeslagen, dan moet u er op letten, dat er voldoende capaciteit beschikbaar is om de gegevens te kunnen kopiëren. Is dit niet het geval, dan verwijdert u eerst de bestanden, die u niet nodig heeft.

# **Technische specificaties**

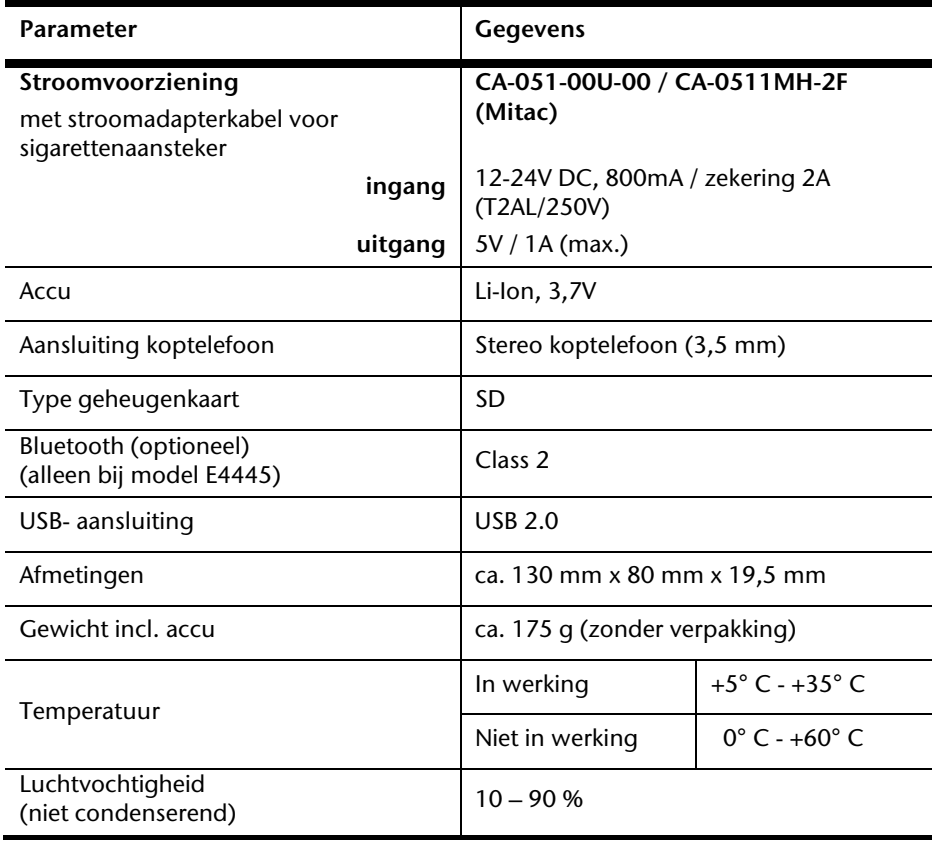

Français

# **Modeloverzicht**

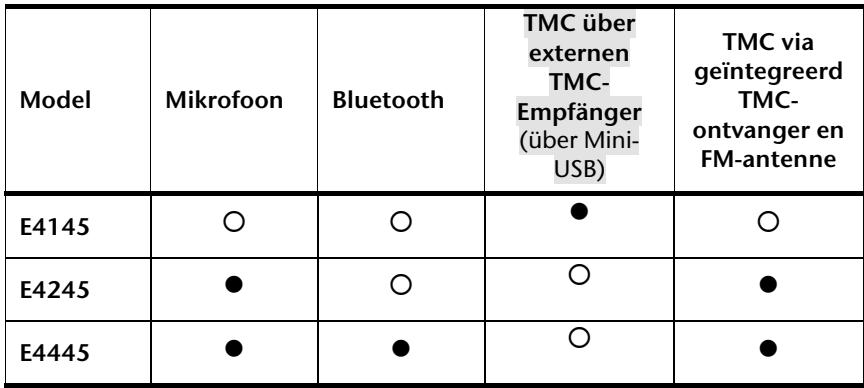

#### = **Uitrusting voorhanden**

O = Uitrusting niet voorhanden
# Deutsch

# **Garantievoorwaarden voor Nederland**

# **I. Algemene garantievoorwaarden**

# **1. Algemeen**

De garantie begint altijd op de dag dat het MEDION product bij MEDION of bij een officiële MEDION handelspartner is gekocht (koopdatum aankoopbewijs of datum origele afleveringsbon) en heeft betrekking op alle soorten materiaal- en productiefouten die bij normaal gebruik kunnen ontstaan. Het type en de duur van de garantie voor uw product treft u aan op de garantiekaart. De garantietermijn is geldig met de garantiekaart die bij het product gevoegd is tezamen met de aankoopnota van de geautoriseerde MEDION handelspartner en (indien van toepassing) de afleveringsbon.

Om aanspraak te kunnen maken op enige garantie dient u aan ons te kunnen overleggen:

- het originele aankoopbewijs;
- (indien van toepassing) de originele afleveringsbon;
- de garantiekaart

Bewaart u a.u.b. het originele aankoopbewijs, de originele afleveringsbon en de garantiekaart goed. MEDION en haar geautoriseerde handelspartners behouden zich het recht voor om de garantie aanspraak te weigeren als dit aankoopbewijs en/of de afleveringsbon en/of de garantiekaart niet overgelegd kunnen worden.

Indien u het product naar ons moet opsturen, bent u er zelf verantwoordelijk voor dat het product transportzeker verpakt is. Voor zover niet anders op de garantiekaart is aangegeven zijn de verzendkosten en het transportrisico voor uw rekening.

U dient het defecte product aan ons aan te bieden voorzien van een begeleidend schrijven met daarin vermeld de duidelijke en zo gedetailleerd mogelijke omschrijving van de klacht(en), uw naam en adresgegevens, uw telefoonnummer, en alle noodzakelijke toebehoren voor de reparatie. Bij de uitvoering van de werkzaamheden gaat MEDION uit van de klachten zoals beschreven zijn in uw begeleidend schrijven. MEDION kan in ieder geval niet tot meer gehouden worden dan in deze beschrijving vermeld staat.

Om recht te hebben op de garantie dient u, voordat u het product aan ons opstuurt, altijd contact op te nemen met onze hotline. In de hotline krijgt u een referentienummer (het zgn. RMA-nummer) dat u aan de buitenzijde van het pakket dient te vermelden.

Het product moet compleet, d.w.z. met alle bij de aankoop meegeleverde accessoires opgestuurd worden. Indien het product niet compleet is leidt, dat tot vertraging van de reparatie/omruiling. Voor aanvullende ingestuurde producten die niet behoren bij de bij de oorspronkelijke aankoop meegeleverde accessoires is MEDION op geen enkele wijze verantwoordelijk.

Deze garantie heeft geen gevolgen voor uw wettelijke aanspraken en is onderworpen aan het geldende recht in het betreffende land waar u als eerste het product heeft gekocht van een door MEDION geautoriseerde handelspartner. Indien en voor zover deze garantievoorwaarden inbreuk maken op uw wettelijke rechten gaan uw wettelijke rechten natuurlijk voor.

Garantiegevallen leiden niet tot een vernieuwing en/of verlenging van de oorspronkelijke garantietermijn.

# **2. Omvang en levering van garantieprestaties**

In het geval er sprake is van een door deze garantie gedekt defect aan uw MEDION product, garandeert MEDION met deze garantie de reparatie of de vervanging van het MEDION product of een onderdeel hiervan. De beslissing tussen reparatie dan wel vervanging van het product berust bij MEDION. In zoverre kan MEDION naar eigen inzicht beslissen om het voor reparatie ingestuurde product te vervangen door een product van dezelfde kwaliteit.

De garantie beperkt zich tot het herstel of de vervanging van de hardware-functionaliteiten naar de toestand van het originele product voor het defect zich heeft voorgedaan. De garantie omvat niet het herstellen van gegevens, data of software. U dient vóór het opsturen van het product zelf ervoor zorg te dragen dat u een reserve-kopie (back-up) maakt van eventuele in het product opgeslagen gegevens, data of software, inclusief toepassings- en systeemsoftware. MEDION aanvaardt - behoudens aan MEDION toerekenbare opzet of bewuste roekeloosheid - geen aansprakelijkheid voor het verlies van deze gegevens en informatie.

De vervanging van defecte onderdelen gebeurt bij materiaal- of productiefouten door nieuwe onderdelen. Eventueel wordt het volledige product vervangen door een gelijk of functioneel gelijkwaardig product. In elk geval is de waarde van de garantieprestatie beperkt tot de waarde van het defecte product.

Defecte onderdelen, die door ons worden vervangen worden ons eigendom.

In de garantie zijn de arbeidsuren van (medewerkers van) MEDION alsmede de kosten van verpakking en van de verzending door MEDION naar de Afnemer begrepen.

Het is u – op straffe van verval van elke aanspraak – niet toegestaan zelf of door derden reparatiewerkzaamheden aan door MEDION geleverde zaken te (laten) verrichten.

# Deutsch **Nederlands** Français Dansk **Nederlands**

# Dansk

# **3. Uitsluitingen**

Niet onder de garantie vallen:

- normale slijtage:
- verbruiksmaterialen;
- zoals bv. projectielampen in beamers;
- producten waarvan merk-, typeaanduiding en/of serienummer zijn veranderd of verwijderd;
- de beschikbaarstelling van driver- of software-updates/upgrades;
- geringe afwijkingen die voor de functionaliteit van de zaak niet van belang zijn;
- defecten als gevolg van onjuist of onoordeelkundig gebruik;
- defecten als gevolg van verwaarlozing of gebrek aan of ondeugdelijk onderhoud;
- aebruik, montage of installatie van de zaken of onderdelen in strijd met de gebruiksaanwijzing/documentatie;
- defecten als gevolg van niet aan MEDION toerekenbare computervirussen of softwarefouten;
- defecten of foutmeldingen die een gevolg zijn van een onjuiste voedingsspanning;
- gebreken die een gevolg zijn van blootstelling aan vocht of van chemische of elektrochemische inwerking van water;
- gebreken die een gevolg zijn van gebruik van niet originele onderdelen, randapparatuur en/of programmatuur;
- producten die tweedehands in omloop zijn gebracht;
- de afnemende capaciteit van batterijen en accu's;
- pixelfouten (defecte beeldpunten) binnen de in de gebruiksaanwijzing/handleiding van uw product toegestane marge;
- defecten als gevolg van inbranding of helderheidsverlies bij plasma- of LCDproducten die ontstaan zijn door ondeskundig gebruik; de precieze handelwijze voor het gebruik van het plasma- of LCD-product vindt u in de gebruiksaanwijzing/handleiding;
- weergavefouten van datadragers die in een niet compatibel formaat dan wel met niet geëigende software opgebouwd zijn;
- defecten als gevolg van overmacht (zoals oorlog, oorlogsgevaar, burgeroorlog, terrorisme, oproer, molest, brand, blikseminslag, waterschade, overstroming, werkstaking, bedrijfsbezetting, staking, stiptheidsacties, in- en invoerbelemmeringen, overheidsmaatregelen, defecten aan machines, storingen in de levering van gas, water- en elektriciteit, vervoersproblemen);

Mocht tijdens het onderzoek naar het defecte product blijken dat het defect niet wordt gedekt door de garantie, dan zal MEDION u hiervan op de hoogte stellen en u hierbij in de gelegenheid stellen om aan de hand van een offerte een beslissing te nemen over de vraag of u het defecte product toch gerepareerd/vervangen wenst te zien. In deze offerte zal een opgave worden verstrekt van de met de reparatie/vervanging gemoeide kosten.

# **4. Servicehotline**

Voordat u uw product aan MEDION opstuurt, dient u contact op te nemen met de service hotline. Hier krijgt u alle noodzakelijke informatie hoe u aanspraak kunt maken op de garantie.

(De service hotline staat u 365 dagen per jaar, ook op zon- en feestdagen ter beschikking. De kosten bedragen 0,15 per minuut).

De service hotline ondersteunt in geen geval een gebruikerstraining voor soft- en hardware, het opzoeken in de handleiding dan wel de ondersteuning van niet van MEDION afkomstige producten.

# **II. Bijzondere garantievoorwaarden voor MEDION PC, Notebook, Pocket PC (PDA) u verwijderen en producten met navigatie-functie (PNA)**

Heeft een van de meegeleverde opties een defect dan heeft u ook aanspraak op een reparatie of omruiling. De garantie dekt de materiaal- en arbeidskosten voor het herstel van de functionaliteit van het betreffende MEDION product.

Gebruik van hardware bij uw product die niet door MEDION is geproduceerd dan wel door MEDION is verkocht, is verwijderen kan de garantie doen vervallen als daardoor bewijsbaar schade aan het MEDION product of de meegeleverde opties ontstaan is.

Voor meegeleverde software wordt een beperkte garantie verstrekt. Dat geldt voor de voor-geïnstalleerde systeem- en besturingssoftware alsmede voor meegeleverde toepassingsprogramma's. Bij de door MEDION meegeleverde software garandeert MEDION voor de gegevensdragers (bv. diskettes en CD-roms waarop de software geleverd wordt ) een vrijheid van materiaal- en verwerkingsfouten voor de duur van zes maanden, te rekenen vanaf de aankoopdatum van het MEDION product bij MEDION dan wel bij een officiële handelspartner van MEDION.

Voor meegeleverd kaartmateriaal van producten met een navigatiefunctie wordt geen garantie geleverd op de volledigheid.

Bij de levering van een defecte gegevensdrager vervangt MEDION deze zonder kosten.

# Deutsch

Dansk

Voor zover uit garantiekaart behorende bij het product blijkt dat u recht heeft op een reparatie dan wel een omruiling aan huis gelden deze bijzondere garantiebepalingen alleen voor de reparatie dan wel omruiling aan huis.

Om de reparatie/omruiling aan huis mogelijk te maken dient van uw zijde het volgende zeker gesteld te worden :

- De medewerker van MEDION moet onbeperkt, zeker en zonder vertraging toegang tot het product geboden worden:
- Telecommunicatiemiddelen die noodzakelijkerwijs gebruikt dienen te worden door de MEDION medewerker om zijn opdracht uit te kunnen voeren, voor test- en diagnosedoeleinden alsmede voor het oplossen van de klacht spatie verwijderen, moeten door u kostenloos ter beschikking gesteld worden.
- U bent zelf verantwoordelijk voor het herstel van uw eigen gebruikerssoftware na de gebruikmaking van de dienstverlening van MEDION; .
- U dient alle overige maatregelen te treffen die voor het uitvoeren van de opdracht volgens de voorschriften benodigd zijn.
- U bent zelf verantwoordelijk voor de configuratie en verbinding van de eventuele beschikbare externe producten na de gebruikmaking van de dienstverlening van MEDION;
- De kostenvrije annuleringsperiode van de aan huis reparatie/omruilopdracht bedraagt minimaal 24 uur, daarna worden de kosten veroorzaakt door de vertraagde annulering aan u in rekening gebracht;

# **Garantievoorwaarden voor België**

# **I. Algemene garantievoorwaarden**

# **1. Algemeen**

De garantie neemt steeds aanvang op de dag dat het MEDION product bij MEDION of bij een officiële MEDION handelspartner is gekocht. De exacte datum van aanvang is deze vermeld als koopdatum op het aankoopbewijs of de datum vermeld op de originele afleveringsbon. De garantie heeft betrekking op alle soorten gebreken die het gevolg zijn van materiaal-en productiefouten bij nromaal gebruik. Het type en duur van de garantie wordt vermeld op de garantiekaart. Ingevolge geberek aan overeenstemming dat bestaat bij de levering vanhet goed bedraagt de garantietermijn cfrm.art.1649 quater paragr. 1 B.W. twee (2) jaar.

Om aanspraak te kunnen maken op enige garantie dient u aan ons te kunnen overleggen:

- het originele aankoopbewijs;
- (indien van toepassing) de originele afleveringsbon;
- de garantiekaart

Bewaart u a.u.b. het originele aankoopbewijs, de originele afleveringsbon en de garantiekaart goed. MEDION en haar geautoriseerde handelspartners behouden zich het recht voor om de garantie aanspraak te weigeren als dit aankoopbewijs en/of de afleveringsbon en/of de garantiekaart niet overgelegd kunnen worden danwel in het geval de gegevens onvolledig zijn, verwijderd of gewijzigd na de aanvankelijke aankoop door de consument bij de handelaar terzake.

Indien u het product naar ons moet opsturen, bent u er zelf verantwoordelijk voor dat het product transportzeker verpakt is. Voor zover niet anders op de garantiekaart is aangegeven zijn de verzendkosten en het transportrisico voor uw rekening.

U dient het defecte product aan ons aan te bieden voorzien van een begeleidend schrijven met daarin vermeld de duidelijke en zo gedetailleerd mogelijke omschrijving van de klacht(en), uw naam en adresgegevens, uw telefoonnummer, en alle noodzakelijke toebehoren voor de reparatie. Bij de uitvoering van de werkzaamheden gaat MEDION uit van de klachten zoals beschreven zijn in uw begeleidend schrijven en geconstateerde gebreken bij de herstelling zelf.

Om recht te hebben op de garantie dient u, voor dat u het product aan ons opstuurt, altijd contact op te nemen met onze hotline. In de hotline krijgt u een referentienummer (het zgn. RMA-nummer) dat u aan de buitenzijde van het pakket dient te vermelden.

Het product moet compleet, d.w.z. met alle bij de aankoop meegeleverde accessoires opgestuurd worden. Indien het product niet compleet is leidt dat tot vertraging van de reparatie/omruiling. Voor aanvullende ingestuurde producten die niet behoren bij de bij de oorspronkelijke aankoop meegeleverde accessoires is MEDION op geen enkele wijze verantwoordelijk.

Deze garantie doet geen afbreuk aan de rechten van de consument bepaald door de nationale wetgeving van het land waar U de desbetreffende goederen (het eerst)

aankocht, noch aan de rechten waarover U, volgens dezelfde nationale regelgevingen, beschikt ten overstaan van de door MEDION geautoriseerde handelspartner als gevolg van de koop-verkoop overeenkomst.

Garantiegevallen leiden niet tot een vernieuwing en/of verlenging van de oorspronkelijke garantietermijn.

# **2. Omvang en levering van garantieprestaties**

In het geval er sprake is van een door deze garantie gedekt defect aan uw MEDION product, garandeert MEDION met deze garantie de reparatie of de vervanging van het MEDION product of een onderdeel hiervan. De beslissing tussen reparatie dan wel vervanging van het product berust bij MEDION. In zoverre kan MEDION naar eigen inzicht beslissen om het voor reparatie ingestuurde product te vervangen door een product van dezelfde kwaliteit.

De garantie beperkt zich tot het herstel of de vervanging van de hardware-functionaliteiten van de toestand van het originele product voor het defect zich heeft voorgedaan. De garantie omvat niet het herstellen van gegevens, data of software. U dient vóór het opsturen van het product zelf ervoor zorg te dragen dat u een reserve-kopie (back-up) maakt van eventuele in het product opgeslagen gegevens, data of software, inclusief toepassings- en systeemsoftware. MEDION aanvaardt - behoudens aan MEDION toerekenbare opzet of grove schuld - geen aansprakelijkheid voor het verlies van deze gegevens en informatie.

De vervanging van defecte onderdelen gebeurt bij materiaal- of productiefouten door nieuwe onderdelen. Eventueel wordt het volledige product vervangen door een gelijk of functioneel gelijkwaardig product. In elk geval is de waarde van de garantieprestatie beperkt tot de waarde van het defecte product.

Defecte onderdelen die door ons worden vervangen worden ons eigendom.

In de garantie zijn de arbeidsuren van (medewerkers van) MEDION alsmede de kosten van verpakking en van de verzending door MEDION naar de Afnemer begrepen.

Het is u – op straffe van verval van elke aanspraak – niet toegestaan zelf of door derden reparatiewerkzaamheden aan door MEDION geleverde zaken te (laten) verrichten.

# **3. Uitsluitingen**

Niet onder de garantie vallen:

- normale sliitage.
- verbruiksmaterialen.
- zoals bv. projectielampen in beamers.
- producten waarvan merk-, typeaanduiding en/of serienummer zijn veranderd of verwijderd.
- de beschikbaarstelling van driver- of software-updates/upgrades.
- geringe afwijkingen die voor de functionaliteit van de zaak niet van belang zijn.
- defecten als gevolg van onjuist of onoordeelkundig gebruik.
- defecten als gevolg van verwaarlozing of gebrek aan of ondeugdelijk onderhoud.
- aebruik, montage of installatie van de zaken of onderdelen in strijd met de gebruiksaanwijzing/documentatie.
- defecten als gevolg van niet aan MEDION toerekenbare computervirussen of softwarefouten.
- defecten of foutmeldingen die een gevolg zijn van een onjuiste voedingsspanning.
- gebreken die een gevolg zijn van blootstelling aan vocht of van chemische of elektrochemische inwerking van water.
- gebreken die een gevolg zijn van gebruik van niet originele onderdelen, randapparatuur en/of programmatuur.
- producten die tweedehands in omloop zijn gebracht.
- de afnemende capaciteit van batterijen en accu's en niet door MEDION meegeleverde batterijen en accu's.
- pixelfouten (defecte beeldpunten) binnen de in de gebruiksaanwijzing/handleiding van uw product toegestane marge.
- defecten als gevolg van inbranding of helderheidsverlies bij plasma- of LCDproducten die ontstaan zijn door ondeskundig gebruik; de precieze handelwijze voor het gebruik van het plasma- of LCD-product vindt u in de gebruiksaanwijzing/handleiding.
- weergavefouten van datadragers die in een niet compatibel formaat dan wel met niet geëigende software opgebouwd zijn.
- de niet-limitatieve opsomming van defecten als gevolg van overmacht (zoals oorlog, oorlogsgevaar, burgeroorlog, terrorisme, oproer, molest, brand, blikseminslag, waterschade, overstroming, werkstaking, bedrijfsbezetting, staking, stiptheidsacties, in- en invoerbelemmeringen, overheidsmaatregelen, defecten aan machines, storingen in de levering van gas, water- en elektriciteit, vervoersproblemen).

Deutsch

Mocht tijdens het onderzoek naar het defecte product blijken dat het defect niet wordt gedekt door de garantie, dan zal MEDION u hiervan op de hoogte stellen en u hierbij in de gelegenheid stellen om aan de hand van een offerte een beslissing te nemen over de vraag of u het defecte product toch gerepareerd/vervangen wenst te zien. In deze offerte zal een opgave worden verstrekt van de met de reparatie/vervanging gemoeide kosten.

# **4. Servicehotline**

Voordat u uw product aan MEDION opstuurt dient u contact op te nemen met de hotline. Hier krijgt u alle noodzakelijke informatie hoe u aanspraak kunt maken op de garantie.

De service hotline ondersteunt in geen geval een gebruikerstraining voor soft-en hardware, het opzoeken in de handleiding dan wel de ondersteuning van niet van MEDION afkomstige producten.

# **II. Bijzondere garantievoorwaarden voor MEDION PC, Notebook, Pocket PC (PDA) u en producten met navigatiefunctie (PNA)**

Heeft een van de meegeleverde opties een defect dan heeft u ook aanspraak op een reparatie of omruiling. De garantie dekt de materiaal-en arbeidskosten voor het herstel van de functionaliteit en intrinsieke elementen van het betreffende MEDION product.

Gebruik van hardware bij uw product die niet door MEDION is geproduceerd noch door MEDION is verkocht, is kan de garantie doen vervallen indien aantoonbaar is dat daardoor de schade aan het MEDION product of de meegeleverde opties ontstaan is.

 Voor meegeleverde software wordt een beperkte garantie verstrekt. Dat geldt voor de voor-geïnstalleerde systeem en besturingssoftware alsmede voor meegeleverde toepassingsprogramma's. Bij de door MEDION meegeleverde software garandeert MEDION voor de gegevensdragers (bv. diskettes en CD-roms waarop de software geleverd wordt ) een vrijheid van materiaal-en verwerkingsfouten voor de duur van zes maanden, te rekenen vanaf de aankoopdatum van het MEDION product bij MEDION dan wel bij een officiële handelspartner van MEDION.

Voor meegeleverd kaartmateriaal van producten met een navigatiefunctie wordt geen garantie geleverd op de volledigheid.

Bij de levering van een defecte gegevensdrager vervangt MEDION deze zonder kosten.

# **III. Bijzondere garantiebepalingen voor de reparatie aan huis respectievelijk de omruiling aan huis**

Voor zover de betreffende garantiekaart bij het product uitdrukkelijk vermeldt dat u recht hebt op en reparatie dan wel omruiling aan huis, gelden bijzondere garantiebepalingen die uitsluitend in voornoemde gevallen toepasbaar zijn.

Om de reparatie/omruiling aan huis mogelijk te maken dient van uw zijde het volgende zeker gesteld te worden :

- De MEDION medewerker dient de onbeperkte en zekere toegang tot het product te hebben en dit zo snel mogelijk, zonder enige vertraging.
- Telecommunicatiemiddelen die noodzakelijkerwijs gebruikt dienen te worden door de MEDION medewerker om zijn opdracht uit te kunnen voeren, voor test-en diagnosedoeleinden alsmede voor het oplossen van de klacht , moeten door u kostenloos ter beschikking gesteld worden.
- U bent zelf verantwoordelijk voor het herstel van uw eigen gebruikerssoftware na de gebruikmaking van de dienstverlening van MEDION.
- U dient alle overige maatregelen te treffen die voor het uitvoeren van de opdracht volgens de voorschriften en de gebruikelijke praktijken terzake benodigd zijnijn.
- U bent zelf verantwoordelijk voor de configuratie en verbinding van de eventuele beschikbare externe producten na de gebruikmaking van de dienstverlening van MEDION.
- De kostenvrije annuleringsperiode van de aan huis reparatie/omruilopdracht bedraagt minimaal 24 uur, daarna worden de kosten veroorzaakt door de vertraagde annulering aan u in rekening gebracht, tenzij U zich kan beroepen op gebeurlijke overmacht in die specifieke gevallen.

# **Kopiëren, fotokopiëren en verveelvoudigen van dit handboek**

Dit document bevat wettelijk beschermde informaties. Alle rechten voorbehouden. Niets uit dit document mag worden gekopieerd, gefotokopieerd, verveelvoudigd, vertaald, verzonden of opgeslagen op een elektronisch leesbaar medium zonder voorafgaande schriftelijke toestemming van de fabrikant.

# **Index**

# **A**

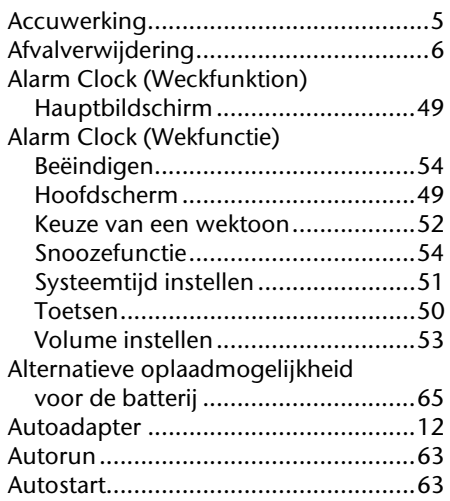

# **B**

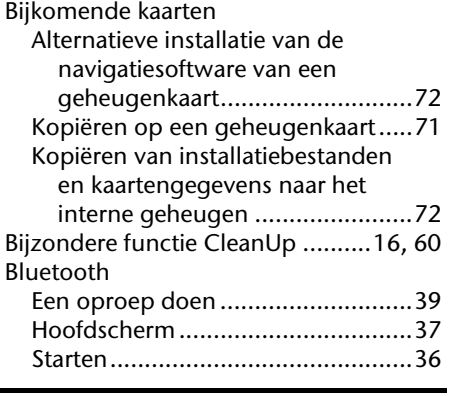

# **C**

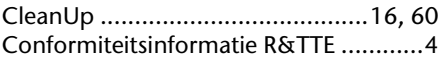

# **D**

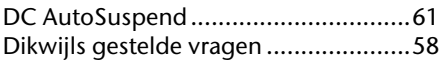

# **E**

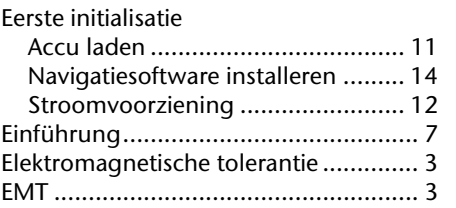

# **F**

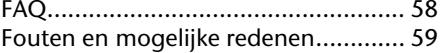

# **G**

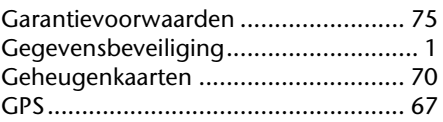

# **H**

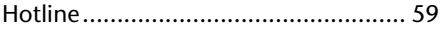

## **I**

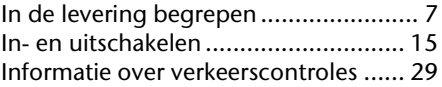

# **K**

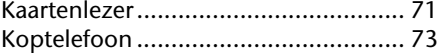

# **M**

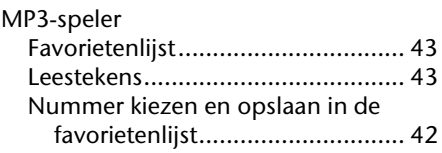

# **N**

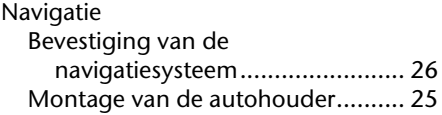

Dansk

**Nederlands** 

Deutsch

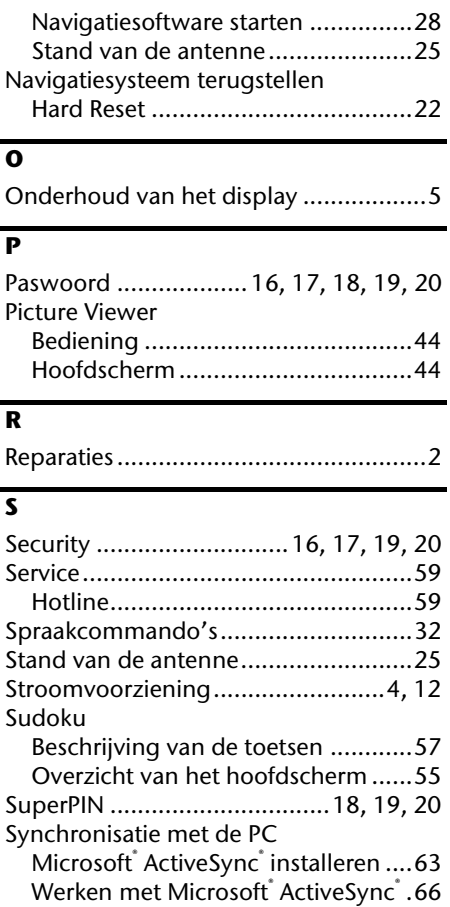

# **T**

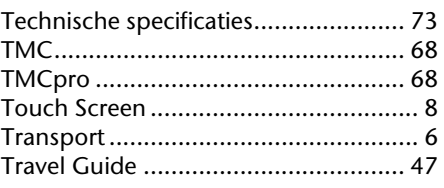

# **U**

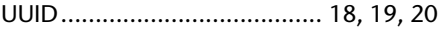

# **V**

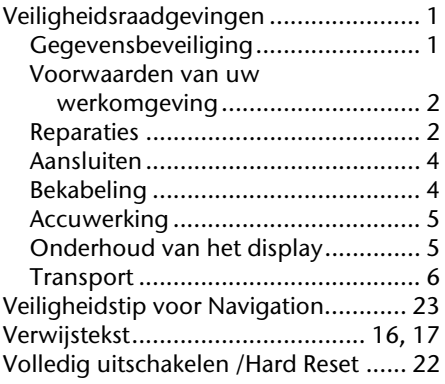

# **W**

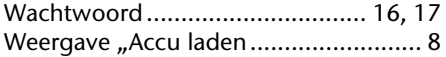

# **Deutsch** Nederlands Français Dansk Nederlands

# Dansk

# **Hinweise zu dieser Bedienungsanleitung**

Wir haben diese Bedienungsanleitung für die Installation so gegliedert, dass Sie jederzeit über das Inhaltsverzeichnis die benötigten Informationen themenbezogen nachlesen können.

### **Hinweis**

Ausführliche Bedienungsanleitungen für die Navigation finden Sie auf der CD/DVD sowie in der Online-Hilfe des Gerätes.

Schlagen Sie im Kapitel "Häufig gestellte Fragen" nach, um Antworten auf Fragen zu erhalten, die häufig in unserer Kundenbetreuung gestellt werden.

Ziel dieser Bedienungsanleitung ist es, Ihnen den Umgang mit Ihrem Navigationssystem in leicht verständlicher Sprache nahe zu bringen.

# **Persönliches**

Notieren Sie zu Ihrem Eigentumsnachweis:

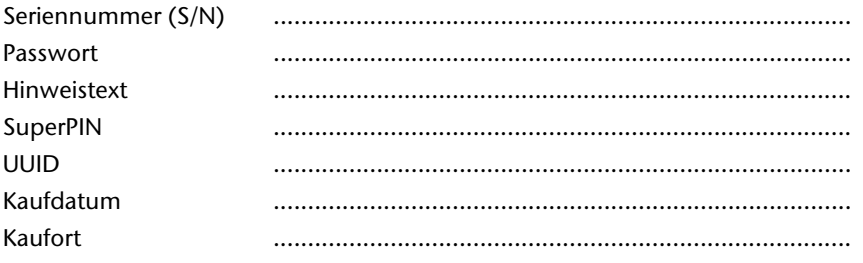

Die Seriennummer entnehmen Sie dem Typenschild auf der Rückseite / Unterseite Ihres Gerätes. Übertragen Sie die Nummer ggf. auch in Ihre Garantieunterlagen.

Das Passwort und den Hinweistext geben Sie über die Security Funktion ein. Die SuperPIN und die UUID erhalten Sie nach der Aktivierung der Security Funktion. Siehe Seite 17.

# **Die Qualität**

Wir haben bei der Wahl der Komponenten unser Augenmerk auf hohe Funktionalität, einfache Handhabung, Sicherheit und Zuverlässigkeit gelegt. Durch ein ausgewogenes Hard- und Softwarekonzept können wir Ihnen ein zukunftsweisendes Navigationssystem präsentieren, das Ihnen viel Freude bei der Arbeit und in der Freizeit bereiten wird. Wir bedanken uns für Ihr Vertrauen in unsere Produkte.

# **Der Service**

Durch individuelle Kundenbetreuung unterstützen wir Sie bei Ihrer täglichen Arbeit. Nehmen Sie mit uns Kontakt auf, wir freuen uns, Ihnen helfen zu dürfen. Sie finden in diesem Handbuch ein gesondertes Kapitel zum Thema Kundendienst beginnend auf Seite 59.

Copyright © 2010, 29/07/2010

Alle Rechte vorbehalten. Diese Bedienungsanleitung ist urheberrechtlich geschützt.

Das Copyright liegt bei der Firma MEDION<sup>®</sup>.

Warenzeichen: MS-DOS $^\ast$  und Windows $^\ast$  sind eingetragene Warenzeichen der Fa. Microsoft $^\ast$ .

Pentium" ist ein eingetragenes Warenzeichen der Firma Intel". Andere Warenzeichen sind Eigentum ihrer jeweiligen Besitzer.

### **Technische und optische Änderungen sowie Druckfehler vorbehalten.**

# Inhalt

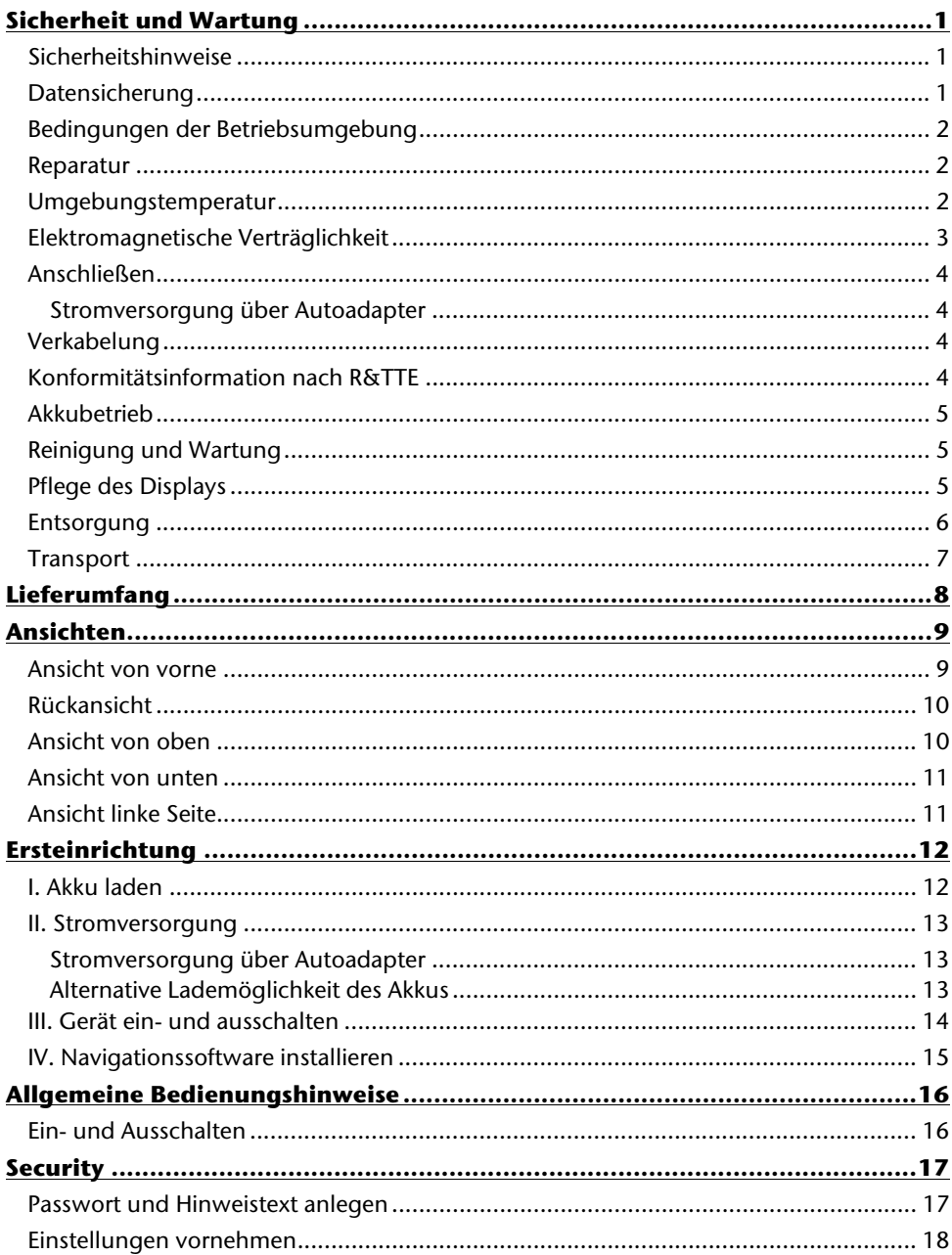

Nederlands

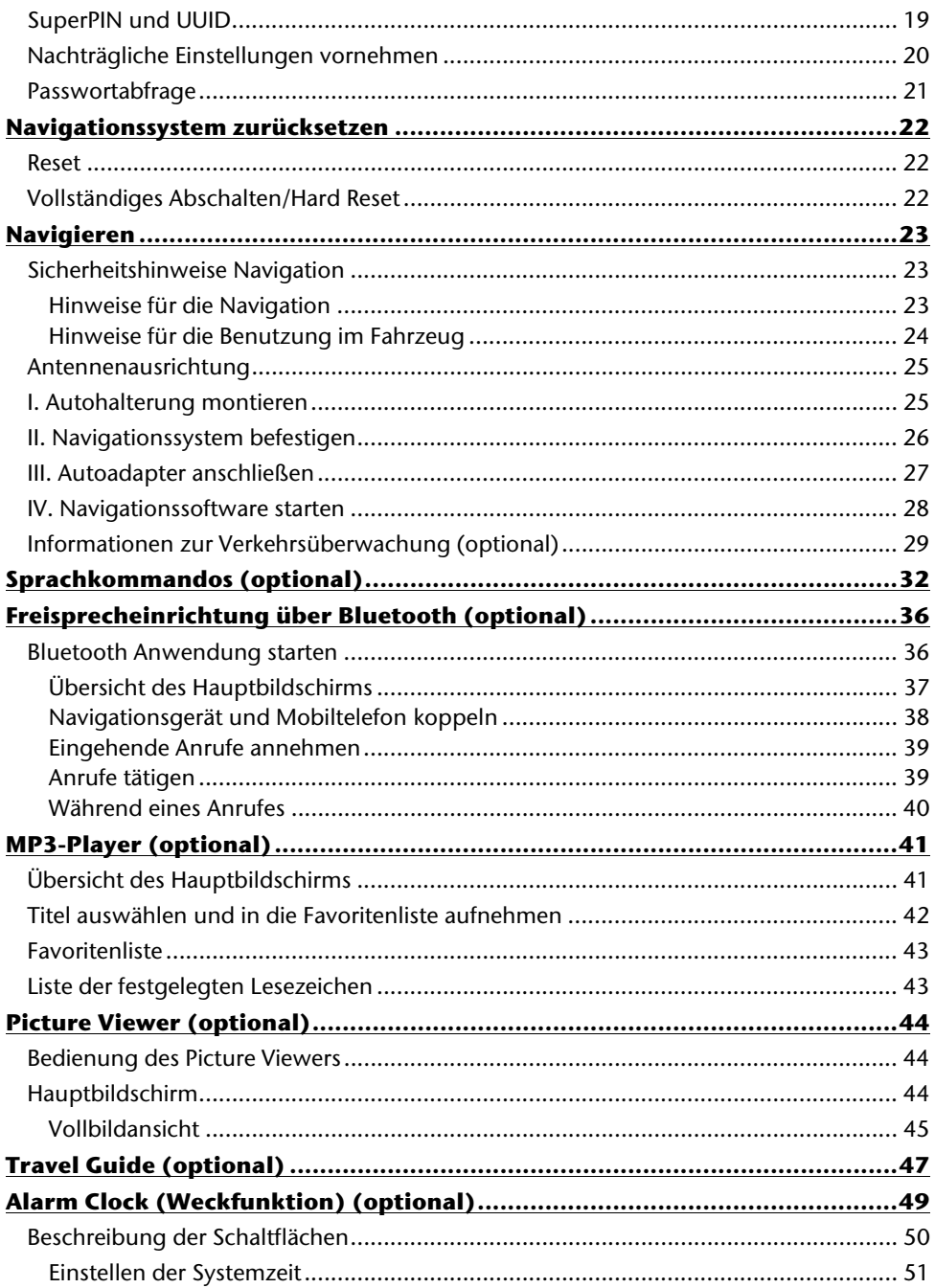

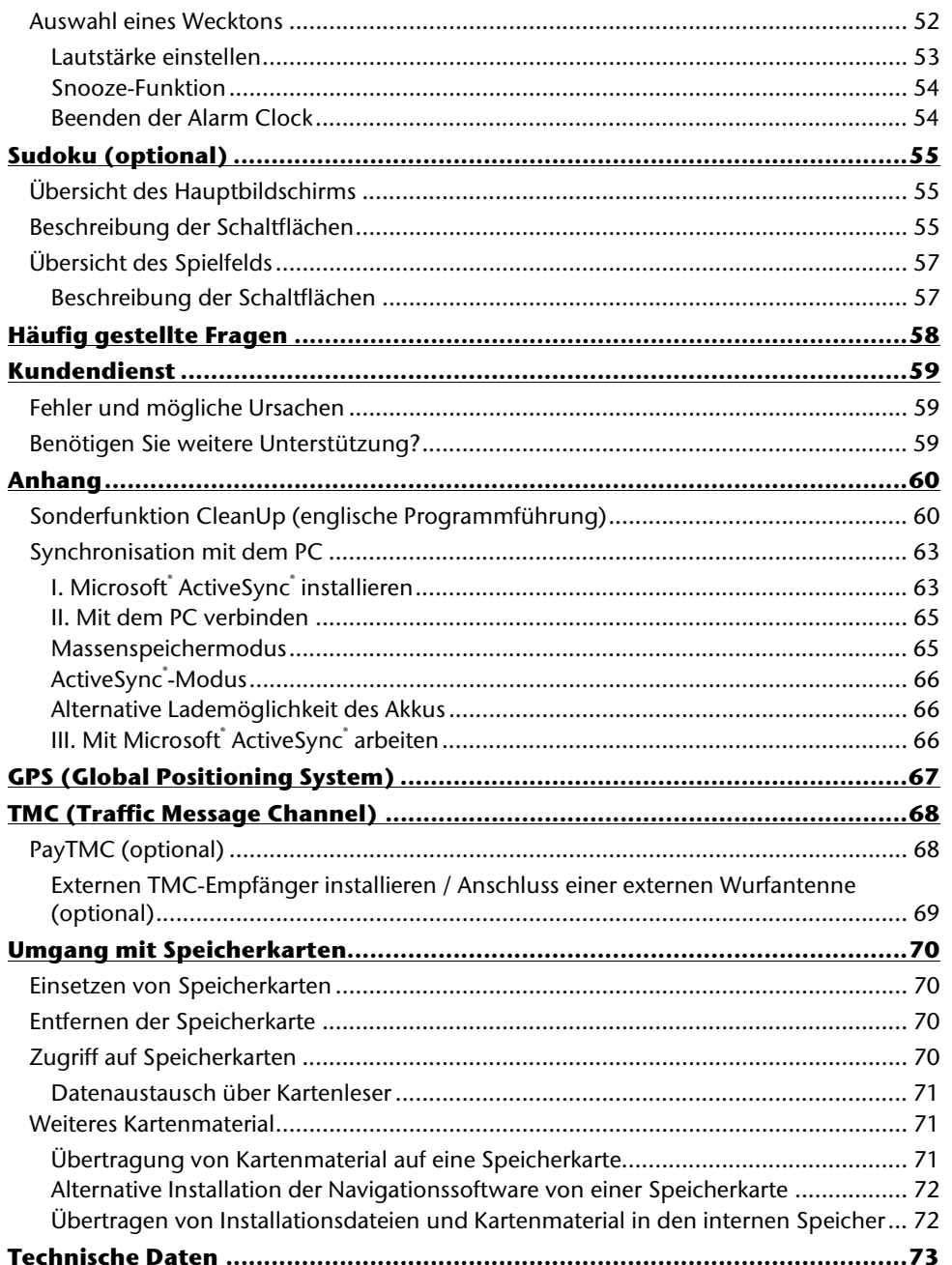

Nederlands

Français

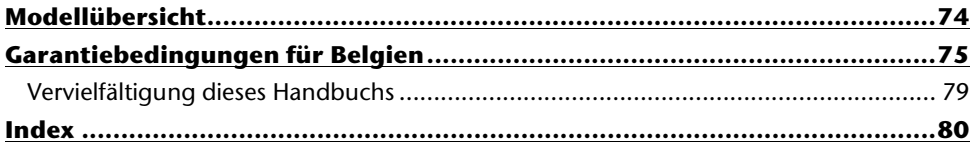

# **Sicherheit und Wartung**

# **Sicherheitshinweise**

Bitte lesen Sie dieses Kapitel aufmerksam durch und befolgen Sie alle aufgeführten Hinweise. So gewährleisten Sie einen zuverlässigen Betrieb und eine lange Lebenserwartung Ihres Gerätes.

Bewahren Sie die Verpackung und die Bedienungsanleitung gut auf, um sie bei einer Veräußerung des Gerätes dem neuen Besitzer weiter geben zu können.

- Lassen Sie Kinder nicht unbeaufsichtigt an elektrischen Geräten spielen. Kinder können mögliche Gefahren nicht immer richtig erkennen.
- Halten Sie das Verpackungsmaterial, wie z.B. Folien von Kindern fern. Bei Missbrauch könnte Erstickungsgefahr bestehen.
- Betreiben Sie Ihr Navigationssystem nur mit zugelassener Stromversorgung.
- Öffnen Sie niemals das Gehäuse des Gerätes oder des Zubehörs, sie beinhalten keine zu wartenden Teile! Bei geöffnetem Gehäuse besteht Lebensgefahr durch elektrischen Schlag.
- Legen Sie keine Gegenstände auf das Gerät und üben Sie keinen Druck auf das Display aus. Andernfalls kann das Display brechen.
- Berühren Sie nicht das Display mit kantigen Gegenständen, um Beschädigungen zu vermeiden. Verwenden Sie ausschließlich den Stift oder einen anderen stumpfen Stift. In vielen Fällen kann eine Bedienung auch über den Finger erfolgen.
- Es besteht Verletzungsgefahr, wenn das Display bricht. Sollte dies passieren, packen Sie mit Schutzhandschuhen die geborstenen Teile ein und senden Sie diese zur fachgerechten Entsorgung an Ihr Service Center. Waschen Sie anschließend Ihre Hände mit Seife, da nicht auszuschließen ist, dass Chemikalien ausgetreten sein könnten.

Beenden Sie die Stromversorgung, schalten Sie das Gerät sofort aus bzw. erst gar nicht ein und wenden Sie sich an das Service Center

 wenn das Gehäuse des Gerätes oder des Zubehörs beschädigt ist oder Flüssigkeiten hineingelaufen sind. Lassen Sie die Komponenten erst vom Kundendienst überprüfen, um Beschädigungen zu vermeiden!

# **Datensicherung**

 Die Geltendmachung von **Schadensersatzansprüchen** für Datenverlust und dadurch entstandene Folgeschäden ist **ausgeschlossen**. Machen Sie nach jeder Aktualisierung Ihrer Daten Sicherungskopien auf externe Speichermedien (z. B. CD-R).

**Deutsch** 

# **Bedingungen der Betriebsumgebung**

Das Nichtbeachten dieser Hinweise kann zu Störungen oder zur Beschädigung des Gerätes führen. Die Gewährleistung in diesen Fällen ist ausgeschlossen.

- Halten Sie Ihr Navigationssystem und alle angeschlossenen Geräte von Feuchtigkeit fern und vermeiden Sie Staub, Hitze und direkte Sonneneinstrahlung, besonders im Auto.
- Schützen Sie Ihr Gerät unbedingt vor Nässe z.B. durch Regen und Hagel. Bitte beachten Sie, dass sich Feuchtigkeit auch in einer Schutztasche durch Kondensation bilden kann.
- Vermeiden Sie starke Vibrationen und Erschütterungen, wie sie z. B. bei Querfeldeinfahrten auftreten können.
- Vermeiden Sie, dass sich das Gerät aus seiner Halterung, z. B. beim Bremsen, löst. Montieren Sie das Gerät möglichst senkrecht.

# **Reparatur**

- Bitte wenden Sie sich an unser Service Center, wenn Sie technische Probleme mit Ihrem Gerät haben.
- Im Falle einer notwendigen Reparatur wenden Sie sich bitte ausschließlich an unser autorisiertes Service Center. Die Anschrift finden Sie auf Ihrer Garantiekarte.

# **Umgebungstemperatur**

- Das Gerät kann bei einer Umgebungstemperatur von 5° C bis 35° C und bei einer relativen Luftfeuchtigkeit von 10% - 90% (nicht kondensierend) betrieben werden.
- Im ausgeschalteten Zustand kann das Gerät bei 0° C bis 60° C gelagert werden.
- Das Gerät sollte sicher verstaut werden. Vermeiden Sie hohe Temperaturen (z. B. beim Parken oder durch direkte Sonneneinstrahlung).

# **Deutsch** Nederlands Français Dansk Deutsch

Dansk

# **Elektromagnetische Verträglichkeit**

- Beim Anschluss von zusätzlichen oder anderer Komponenten müssen die Richtlinien für elektromagnetische Verträglichkeit (EMV) eingehalten werden. Bitte beachten Sie außerdem, dass in Verbindung mit diesem Gerät nur abgeschirmte Kabel für die externen Schnittstellen eingesetzt werden dürfen.
- Wahren Sie mindestens einen Meter Abstand von hochfrequenten und magnetischen Störquellen (Fernsehgerät, Lautsprecherboxen, Mobiltelefon usw.), um Funktionsstörungen und Datenverlust zu vermeiden.
- Elektronische Geräte verursachen elektromagnetische Strahlen, wenn sie betrieben werden. Diese Strahlen sind ungefährlich, können aber andere Geräte stören, die in der unmittelbaren Nähe betrieben werden. Unsere Geräte werden im Labor auf ihre elektromagnetische Verträglich geprüft und optimiert. Es lässt sich dennoch nicht ausschließen, dass Betriebsstörungen auftreten, die sowohl das Gerät selbst, wie auch die Elektronik im Umfeld betreffen können. Sollten Sie eine solche Störung feststellen, versuchen Sie durch Ändern der Abstände und Positionen der Geräte, Abhilfe zu schaffen. Stellen Sie insbesondere im KFZ sicher, dass die Elektronik des Fahrzeugs einwandfrei funktioniert, bevor Sie losfahren.

# **Anschließen**

Beachten Sie nachfolgende Hinweise, um Ihr Gerät ordnungsgemäß anzuschließen:

# **Stromversorgung über Autoadapter**

 Betreiben Sie den Autoadapter nur im Zigarettenanzünder eines Fahrzeugs (Autobatterie = DC 12V  $\frac{1}{\sqrt{1-\frac{1}{n}}}$  oder LKW-Batterie = DC 24V  $\frac{1}{\sqrt{1-\frac{1}{n}}}$ . Wenn Sie sich der Stromversorgung an Ihrem Fahrzeug nicht sicher sind, fragen Sie den Autohersteller.

# **Verkabelung**

- Verlegen Sie die Kabel so, dass niemand darauf treten oder darüber stolpern kann.
- Stellen Sie keine Gegenstände auf die Kabel, da diese sonst beschädigt werden könnten.
- Wenden Sie beim Anschliessen von Kabeln und Steckern keine Gewalt an und achten Sie auf die richtige Orientierung der Stecker.
- Lassen Sie keine großen Kräfte, z.B. von der Seite, auf Steckverbindungen einwirken. Dies führt sonst zu Schäden an und in Ihrem Gerät.
- Vermeiden Sie Kurzschluss und Kabelbruch indem Sie Kabel nicht quetschen oder stark biegen.

# **Konformitätsinformation nach R&TTE**

Mit diesem Gerät wurden folgende Funkausstattungen ausgeliefert:

Bluetooth (nur bei Modell E4445) (optional)

Hiermit erklärt die MEDION AG, dass sich diese Geräte in Übereinstimmung mit den grundlegenden Anforderungen und den übrigen einschlägigen Bestimmungen der Richtlinie 1999/5/EG befinden. Vollständige Konformitätserklärungen sind erhältlich unter www.medion.com/conformity.

# $C$   $E$  0984 $(D)$

Dansk

# **Akkubetrieb**

Ihr Gerät wird mit einem eingebauten Akku betrieben. Um die Lebensdauer und Leistungsfähigkeit Ihres Akkus zu verlängern sowie einen sicheren Betrieb zu gewährleisten, sollten Sie nachfolgende Hinweise beachten:

- Akkus vertragen keine Hitze. Vermeiden Sie, dass sich das Gerät und so auch der eingebaute Akku zu stark erhitzen. Die Missachtung dieser Hinweise kann zur Beschädigung und unter Umständen gar zur Explosion des Akkus führen.
- **Benutzen Sie zur Ladung des Akkus nur den mitgelieferten Autoadapter des Naviga**tionssets.

 **Akkus sind Sondermüll**. Zur sachgerechten Akku-Entsorgung stehen im batterievertreibenden Handel sowie den kommunalen Sammelstellen entsprechende Behälter bereit. Wenn Sie sich von dem Artikel trennen möchten, entsorgen Sie ihn zu den aktuellen Bestimmungen. Auskunft erteilt die kommunale Stelle.

# **Reinigung und Wartung**

## **Achtung!**

Es befinden sich keine zu wartenden oder zu reinigenden Teile innerhalb des Gehäuses.

Die Lebensdauer des Gerätes können Sie durch folgende Maßnahmen verlängern:

- Ziehen Sie vor dem Reinigen immer den Stromversorgungsstecker und alle Verbindungskabel.
- Reinigen Sie das Gerät nur mit einem angefeuchteten, fusselfreien Tuch.
- Verwenden Sie keine Lösungsmittel, ätzende oder gasförmige Reinigungsmittel.

# **Pflege des Displays**

 Vermeiden Sie ein Verkratzen der Bildschirmoberfläche, da diese leicht beschädigt werden kann. Wir empfehlen die Verwendung von Display-Schutzfolien, um Kratzern und Verschmutzungen vorzubeugen. Sie erhalten dieses Zubehör im Fachhandel.

Die bei der Auslieferung auf dem Display u. U. angebrachte Folie ist ein reiner Transportschutz!

- Achten Sie darauf, dass keine Wassertröpfchen auf dem Bildschirm zurückbleiben. Wasser kann dauerhafte Verfärbungen verursachen.
- Reinigen Sie den Bildschirm mit einem weichen, leicht angefeuchteten, fusselfreien Tuch.
- Setzen Sie den Bildschirm weder grellem Sonnenlicht noch ultravioletter Strahlung aus.

# **Entsorgung**

Das Gerät und seine Verpackung sind recyclingfähig.

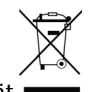

Gerät

Werfen Sie das Gerät am Ende seiner Lebenszeit keinesfalls in den normalen Hausmüll. Erkundigen Sie sich nach Möglichkeiten einer umweltgerechten Entsorgung.

公 Verpackung

Ihr Gerät befindet sich zum Schutz vor Transportschäden in einer Verpackung. Verpackungen sind aus Materialien hergestellt, die umweltschonend entsorgt und einem fachgerechten Recycling zugeführt werden können.

# Deutsch

# **Transport**

Beachten Sie folgende Hinweise, wenn Sie das Gerät transportieren wollen:

- Bei großen Temperatur- oder Feuchtigkeitsschwankungen kann es durch Kondensation zur Feuchtigkeitsbildung innerhalb des Gerätes kommen, die einen elektrischen Kurzschluss verursachen kann.
- Warten Sie nach einem Transport des Gerätes solange mit der Inbetriebnahme, bis das Gerät die Umgebungstemperatur angenommen hat.
- Verwenden Sie eine Schutzhülle, um das Gerät vor Schmutz, Erschütterungen und Kratzern zu schützen.
- Erkundigen Sie sich vor einer Reise über die am Zielort vorhandene Strom- und Kommunikationsversorgung. Erwerben Sie vor dem Reiseantritt bei Bedarf die erforderlichen Adapter für Strom bzw. Kommunikation.
- Benutzen Sie für den Versand Ihres Gerätes stets die originale Kartonage und lassen Sie sich von Ihrem Transportunternehmen diesbezüglich beraten.
- Wenn Sie die Handgepäckkontrolle am Flughafen passieren, ist es empfehlenswert, dass Sie das Gerät und alle magnetischen Speichermedien (externe Festplatten) durch die Röntgenanlage (die Vorrichtung, auf der Sie Ihre Taschen abstellen) schicken. Vermeiden Sie den Magnetdetektor (die Konstruktion, durch die Sie gehen) oder den Magnetstab (das Handgerät des Sicherheitspersonals), da dies u. U. Ihre Daten zerstören könnte.

# **Lieferumfang**

Bitte überprüfen Sie die Vollständigkeit der Lieferung und benachrichtigen Sie uns bitte **innerhalb von 14 Tagen nach dem Kauf**, falls die Lieferung nicht komplett ist. Mit dem von Ihnen erworbenen Produkt haben Sie erhalten:

- Navigationssystem
- Stromversorgungskabel Zigarettenanzünder
- USB-Kabel
- Autohalterung und Halteschale
- CDs/DVDs mit Navigationssoftware, digitalisiertem Kartenmaterial, ActiveSync®, PC-Anwendung zur schnellen Wiederherstellung des Datenmaterials
- Bedienungsanleitung und Garantiekarte

### **Optional**

- TMC-Wurfantenne
- Externer TMC-Empfänger
- Speicherkarte
- Ohrhörer
- Aufbewahrungstasche

# **Ansichten**

# **Ansicht von vorne**

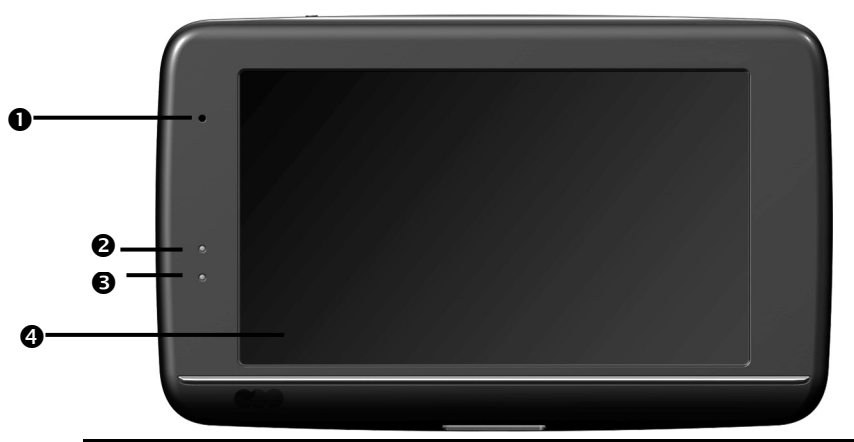

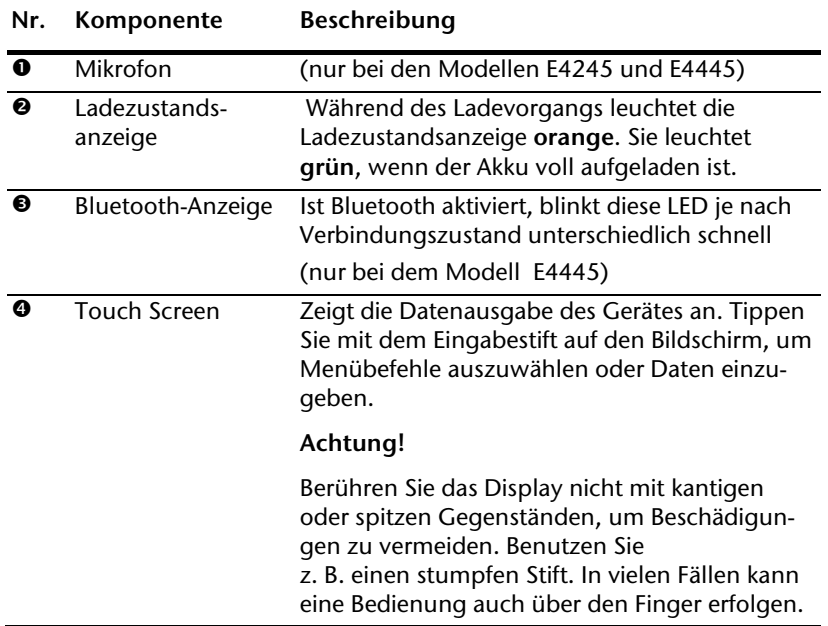

# **Rückansicht**

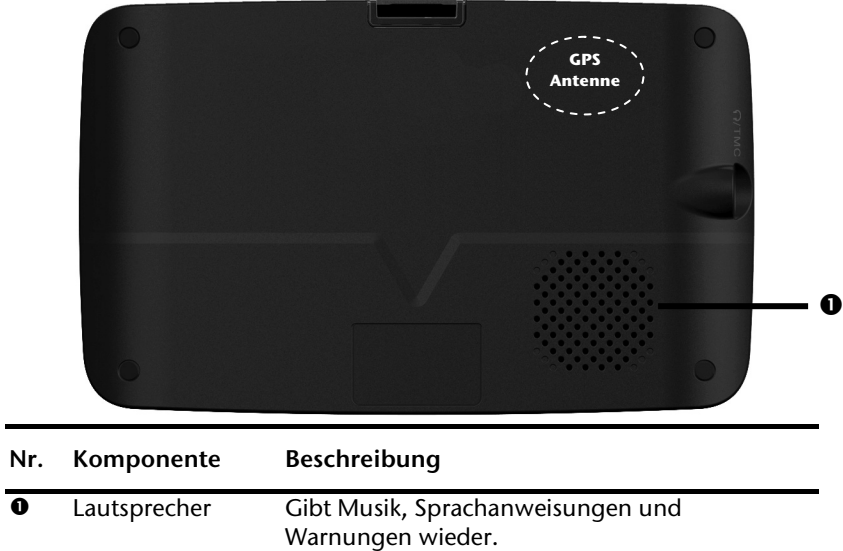

# **Ansicht von oben**

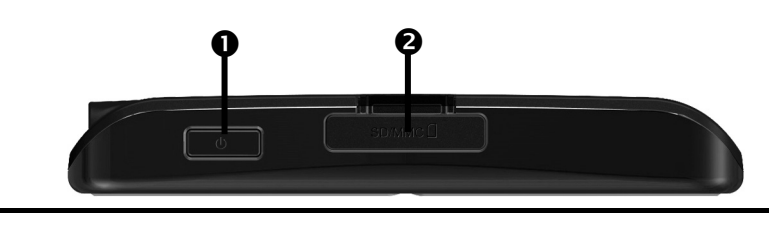

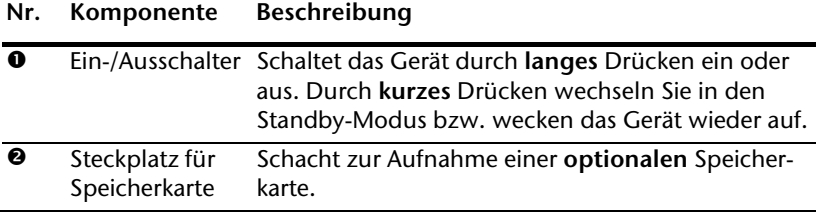

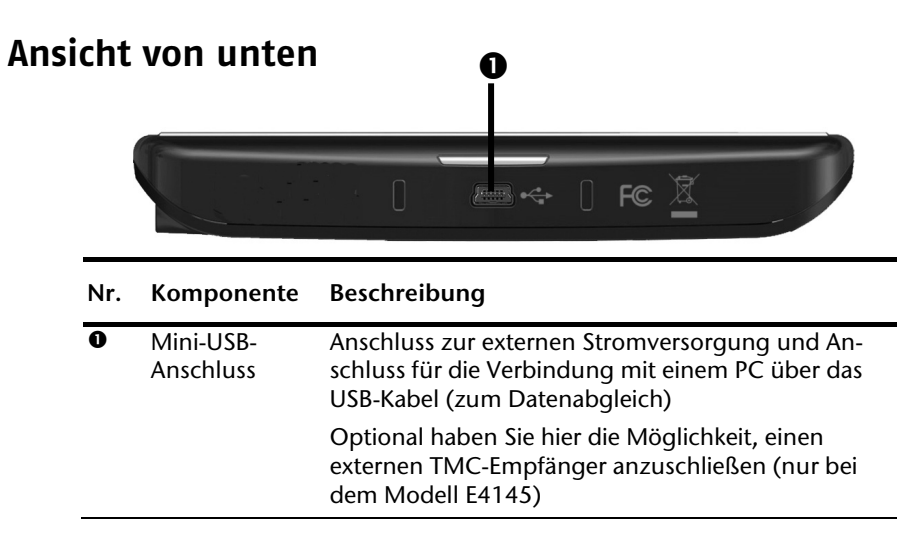

# **Ansicht linke Seite**

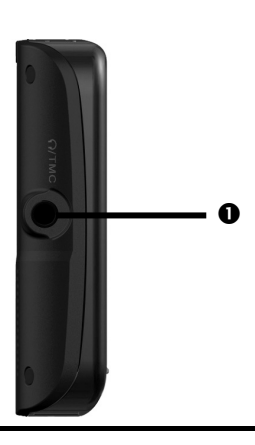

**Nr. Komponente Beschreibung** 

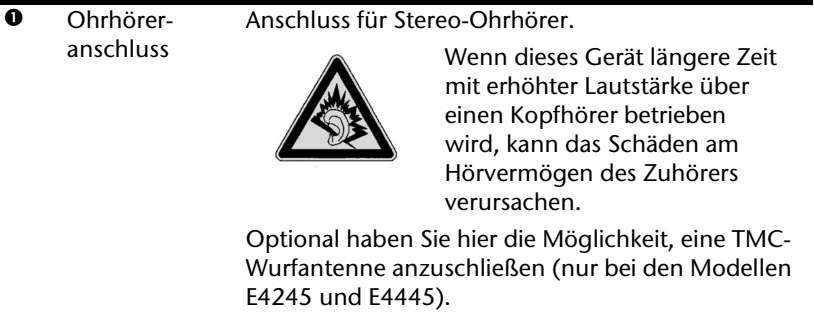

# **Ersteinrichtung**

Nachfolgend werden wir Sie Schritt für Schritt durch die Ersteinrichtung des Navigationssystems führen.

Entfernen Sie ggf. zunächst die Transportschutzfolie vom Display.

# **I. Akku laden**

Sie haben folgende Möglichkeiten, den Akku Ihres Navigationssystems aufzuladen:

- über den mitgelieferten Autoadapter oder
- über das mitgelieferte USB-Kabel.

## **Achtung!**

Je nach Ladezustand des eingebauten Akkus kann es erforderlich sein, dass das Gerät zunächst einige Zeit aufgeladen werden muss, bevor die Ersteinrichtung durchlaufen werden kann.

Bitte berücksichtigen Sie beim Umgang mit dem Akku folgende Hinweise:

- Während des Ladens leuchtet die Ladezustandsanzeige **orange**. Unterbrechen Sie den Ladevorgang möglichst nicht, bevor der Akku vollständig geladen ist. Dies kann einige Stunden dauern. Die Ladezustandsanzeige leuchtet bereits **grün**, wenn der Akku eine hohe Ladekapazität erreicht. Lassen Sie das Gerät für weitere 20 Minuten am Ladekabel, um die volle Ladekapazität zu erhalten.
- Sie können während des Ladevorgangs mit dem Navigationssystem arbeiten, allerdings sollte die Stromversorgung bei der Ersteinrichtung nicht unterbrochen werden.
- Lassen Sie die externe Stromversorgung kontinuierlich am Gerät angeschlossen, damit der eingebaute Akku vollständig geladen werden kann.
- Sie können die externe Stromversorgung angeschlossen lassen, was für den Dauerbetrieb sehr bequem ist. Bitte beachten Sie, dass der Autoadapter Strom verbraucht, wenn er den Akku des Navigationssystems nicht lädt.
- Bei einem sehr niedrigen Ladezustand des Akkus kann es mehrere Minuten dauern, bis das Gerät nach Anschluss der externen Stromversorgung wieder betriebsbereit ist.
- Der Akku wird auch bei vollständig ausgeschaltetem Gerät geladen.

# **II. Stromversorgung**

# **Stromversorgung über Autoadapter**

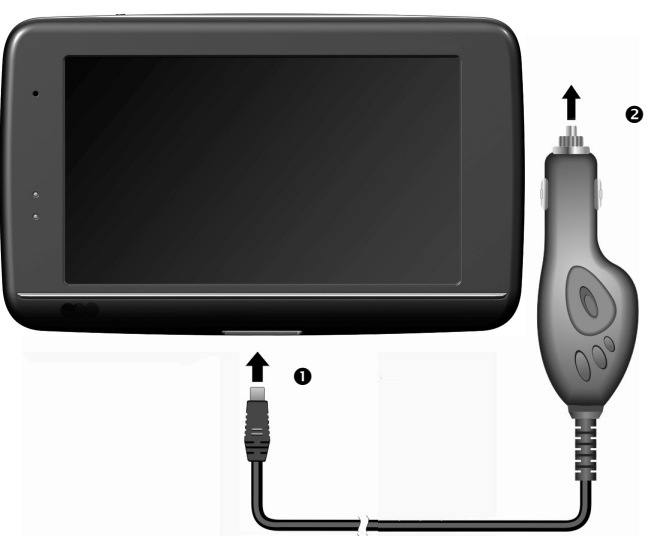

- **(Abbildung ähnlich)**
- 
- 
- Dansk
- 1. Stecken Sie den Stecker (<sup>O</sup>) des Verbindungskabels in den dafür vorgesehenen Anschluss an der Unterseite Ihres Gerätes.
- 2. Stecken Sie jetzt den Stromversorgungsstecker  $\circledbullet$  in den Zigarettenanzünder und sorgen Sie dafür, dass dieser während der Fahrt nicht den Kontakt verliert. Dies kann sonst zu Fehlfunktionen führen.

# **Alternative Lademöglichkeit des Akkus**

Sobald Sie Ihr Navigationsgerät mittels USB-Kabel mit einem eingeschalteten PC oder Notebook verbinden, wird der Akku geladen. Hierzu ist keinerlei Software- oder Treiberinstallation erforderlich. Unterbrechen Sie bei der Erstinbetriebnahme den Ladevorgang möglichst nicht.

### **Hinweis**

Bei eingeschaltetem Gerät wird die Helligkeit ggf. heruntergeregelt, wenn eine USB-Verbindung aufgebaut wird.

Es wird empfohlen, das Gerät in den Standby-Modus zu versetzen, um die Ladezeit per USB zu verkürzen.

Nederlands

Deutsch

# **III. Gerät ein- und ausschalten**

Durch **langes Drücken** (> 3 Sek.) auf den **Ein-/Ausschalter** schalten Sie Ihr Navigationsgerät ein und vollständig wieder aus.

Das Navigationssystem startet automatisch die Ersteinrichtung. Wählen Sie zunächst die von Ihnen gewünschte Sprache aus. Es erscheint das Markenlogo und nach einigen Sekunden zeigt Ihr Gerät den **Einstiegsbildschirm**.

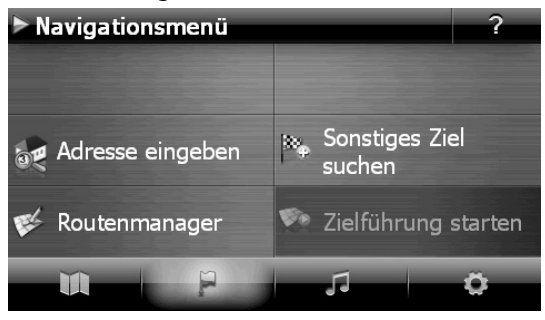

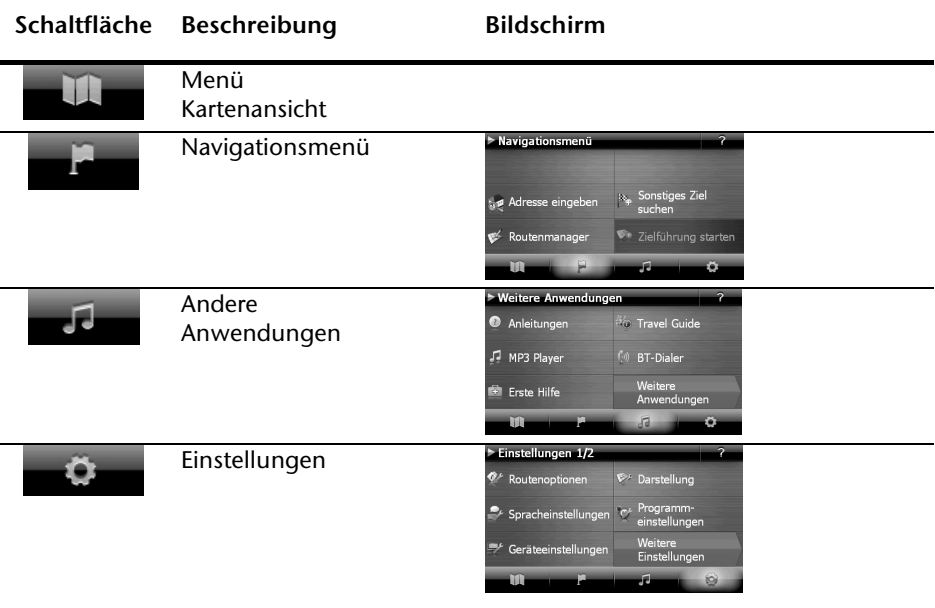

# **Deutsch** Nederlands Français Dansk Nederlands

### **Hinweis**

Werden von der Navigationssoftware keine Kartendateien im Gerät oder auf der Speicherkarte gefunden, können Sie das Navigationsmenü bzw. die Einstellungen nicht anwählen. Es erscheint dann automatisch das Menü "Andere Anwendungen".

### **Hinweis**

Solange Ihr Navigationssystem sich an einer externen Stromversorgung befindet oder im Akkubetrieb läuft, genügt ein **kurzer Druck** auf den **Ein- / Ausschalter**, um das Gerät **ein- bzw. auszuschalten** (Standby Modus).

Über den Button **Einstellungen** Ihres Gerätes können Sie die Betriebszeit Ihren Bedürfnissen anpassen. Ihr Gerät wird so ausgeliefert, dass es sich nicht von alleine ausschaltet.

Soll das Gerät vollständig ausgeschaltet werden, drücken Sie lange (> 3 Sek.) auf den **Ein-/Ausschalter** des Gerätes.

Durch die Datenspeicherung im internen Speicher gehen dabei keine Daten verloren. Lediglich der Startvorgang dauert geringfügig länger.

Auch im Standby Modus verbraucht Ihr Navigationssystem geringfügig Strom und der Akku wird entladen.

# **IV. Navigationssoftware installieren**

Ist Ihr Gerät werksseitig bereits mit den Basisdaten der Navigationssoftware ausgestattet, erfolgt die endgültige Installation der Navigationssoftware automatisch aus dem internen Speicher während der Ersteinrichtung. Folgen Sie den Anweisungen auf dem Bildschirm.

Befindet sich digitalisiertes Kartenmaterial auf einer **optionalen** Speicherkarte, muss diese **während der Benutzung** des Navigationssystems immer im Gerät eingelegt sein.

Wird die Speicherkarte während der Benutzung auch nur kurzzeitig entfernt, kann das Navigationssystem nur eingeschränkt benutzt werden.

Lesen Sie bitte dazu das Kapitel **Navigieren** ab Seite 23.

# **Allgemeine Bedienungshinweise**

# **Ein- und Ausschalten**

Nach der Ersteinrichtung befindet sich Ihr Gerät in seinen normalen Betriebszustand.

1. Drücken Sie kurz den Ein- und Ausschalter, um Ihr Navigationssystem einzuschalten.

### **Hinweis**

Ihr Gerät wird so ausgeliefert, dass es sich im eingeschalteten Zustand auch bei Nichtbenutzung nicht von alleine ausschaltet. Über den Button Einstellungen auf dem Hauptbildschirm Ihres Gerätes können Sie die Betriebszeit Ihren Bedürfnissen anpassen.

Auch im Standby-Modus verbraucht Ihr Navigationssystem geringfügig Strom und der eingebaute Akku wird entladen.

2. Drücken Sie kurz den Ein- und Ausschalter, um Ihr Navigationssystem auszuschalten. Es erscheint folgender Bildschirm:

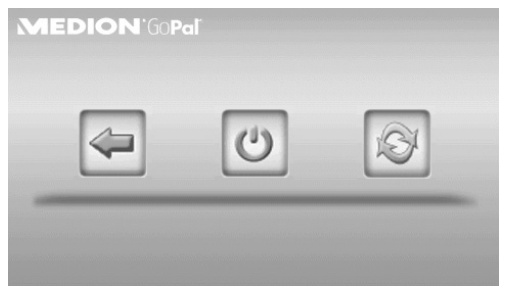

Sie haben nun drei Auswahlmöglichkeiten:

### **Taste Beschreibung**

## **Abbruch/Zurück**

Wenn Sie diesen Bildschirm aus Versehen gewählt haben, tippen Sie auf den Pfeil, um zum vorherigen Bildschirm zurückzukehren.

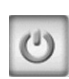

### **Standby-Modus**

Wenn Sie auf diese Schaltfläche tippen, geht Ihr Gerät sofort in den Standby Modus.

# **Reset**

Wenn Sie auf diese Schaltfläche tippen, führen Sie einen Reset durch.

**Deutsch** 

Jansk

Wenn Sie keine dieser drei Möglichkeiten auswählen wollen, geht das Gerät nach einigen Sekunden automatisch in den Standby-Modus.

Für weitere Einstellungen zum Standby Modus siehe auch Kapitel Sonderfunktion CleanUp (englische Programmführung), Seite 60, Punkt 8.

Haben Sie die Komfortfunktion DC AutoSuspend aktiviert, erscheint nach Ablauf der Verzögerungszeit von einigen Sekunden ebenfalls dieser Bildschirm.

# **Security**

Über diese Funktion haben Sie die Möglichkeit Ihr Gerät vor fremden Zugriff zu schützen. Bevor Sie diese Funktion nutzen können, müssen einige einmalige Einstellungen vorgenommen werden. Gehen Sie dazu wie folgt vor:

# **Passwort und Hinweistext anlegen**

**Security** 

- 1. Gehen Sie über den Hauptbildschirm auf **Einstellungen** und dann auf **Geräteeinstellungen**.
- 2. Tippen Sie auf **Security**, um die Funktion zu starten. Der nachfolgende Bildschirm erscheint:

Initialisierung

Bevor Sie die Security-Funktionen auf diesem Gerät verwenden. müssen Sie ein Admin-Profil anlegen!

- 
- 3. Tippen Sie auf **\***, um das **Passwort** zu vergeben.
- 4. Eine Tastatur erscheint. Geben Sie hierüber Ihr gewünschtes Passwort ein.

### **Hinweis**

Das Passwort muss aus mindestens 4 Zeichen bestehen. Benutzen Sie dazu eine Kombination aus Buchstaben (A-Z) und Zahlen (0-9). Bewahren Sie das Passwort an einen sicheren Ort auf.

- 5. Nachdem Sie Ihr Passwort eingeben haben, bestätigen Sie dieses mit .
- 6. Geben Sie das Passwort zur Bestätigung erneut ein, um eventuelle Flüchtigkeitsfehler zu vermeiden.

```
Hinweis
```
Das Passwort wird in Form von Sternchen (\*\*\*\*) angezeigt.

7. Nachdem Sie das Passwort eingeben haben, erscheint ein weiteres Textfeld. Geben Sie hier einen Hinweistext ein, der als Gedächtnisstütze für Ihr Passwort dient. Diesen Hinweis können Sie dann aufrufen, wenn Sie das Passwort vergessen bzw. verlegt haben.

# **Einstellungen vornehmen**

Nachdem Sie erfolgreich das Passwort und den Hinweistext eingeben haben, erscheint das nachfolgende Auswahlfenster, worüber Sie die Einstellungen für die Funktion Security vornehmen.

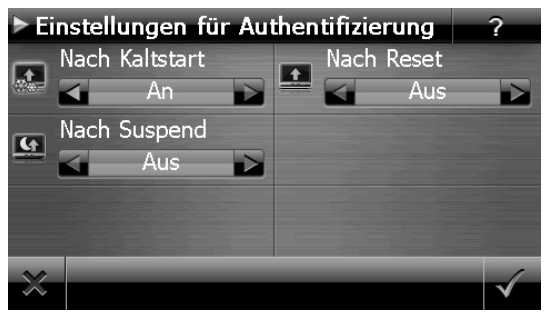

### **Taste Beschreibung**

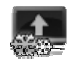

Stellen Sie hier ein, ob das Gerät nach einem Kaltstart (Hard Reset) das Passwort abfragen soll.

Stellen Sie hier ein, ob das Gerät nach einem Neustart (Reset) das Passwort abfragen soll.

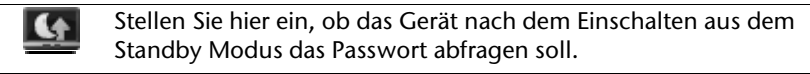
**Deutsch** Nederlands Français Dansk Nederlands

**Deutsch** 

Dansk

Bestätigen Sie Ihre Einstellungen bei der Einrichtung mit . Es erscheint folgender Bildschirm:

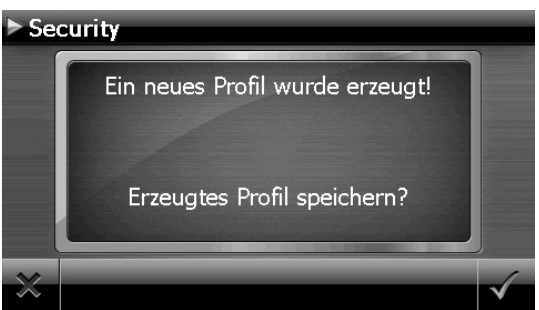

## **SuperPIN und UUID**

Nachdem Sie die Einstellungen vorgenommen haben, erscheint auf dem Bildschirm die SuperPIN und die UUID (Universally Unique IDentifier = eindeutige Geräteidentifikation).

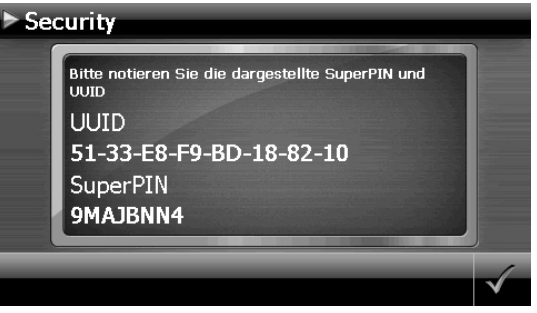

#### **Hinweis**

Notieren Sie diese Daten in Ihre Bedienungsanleitung und bewahren diese an einem sicheren Ort auf.

Diese Angaben benötigen Sie, wenn Sie das Passwort 3 Mal falsch eingegeben haben. Das Navigationsgerät kann dann nur mit diesen Angaben freigeschaltet werden.

# **Nachträgliche Einstellungen vornehmen**

Wenn Sie bereits ein Passwort eingeben haben und nachträglich Einstellung vornehmen bzw. das Passwort ändern möchten, starten Sie die Security Funktion. Geben Sie Ihr aktuelles Passwort ein. Es erscheint folgender Bildschirm:

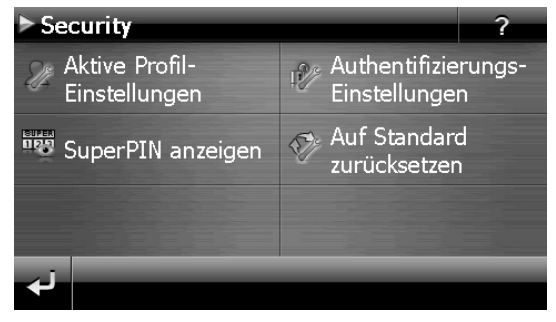

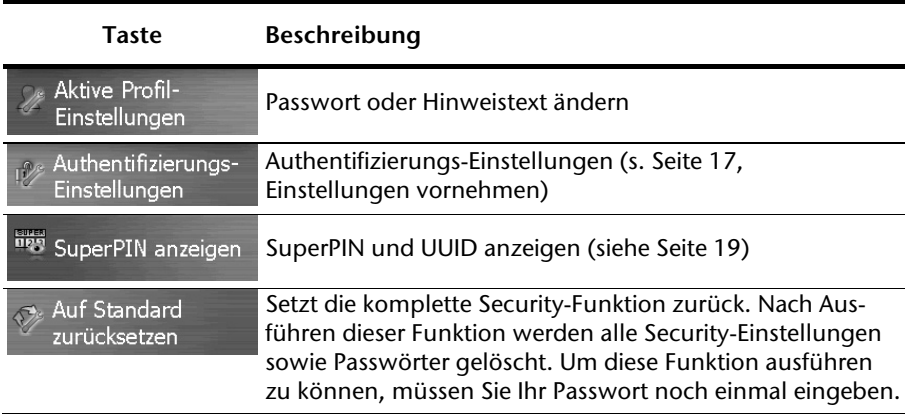

# **Deutsch** Nederlands Français Dansk Nederlands

# **Passwortabfrage**

Wenn Sie ein Passwort über die Security Funktion festgelegt haben, erscheint, je nach Einstellung, beim Neustart des Gerätes eine Passwortabfrage.

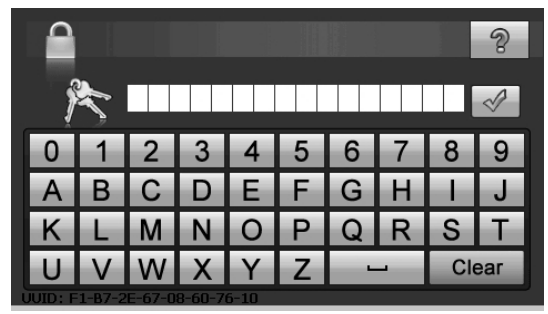

1. Geben Sie über das Tastenfeld das von Ihnen angelegte Passwort ein.

#### **Hinweis**

Das Passwort wird in Form von Sternchen (\*\*\*\*) angezeigt.

- 2. Der von Ihnen hinterlegte Hinweistext wird bei Antippen des Fragezeichens angezeigt.
- 3. Tippen Sie zum Bestätigen der Eingabe auf  $\mathbb V$

#### **Hinweis**

Haben Sie das Passwort 3 Mal falsch eingeben, müssen Sie die SuperPIN eingeben. Sollten Sie auch diese verlegt haben, wenden Sie sich mit Angabe der UUID an Ihr Service Center. Die UUID wird im unteren Bildschirm eingeblendet.

# **Navigationssystem zurücksetzen**

Sie haben die Möglichkeit, Ihr Navigationssystem zurückzusetzen, falls es nicht mehr ordnungsgemäß reagiert oder arbeitet.

Diese Möglichkeit startet das Navigationssystem neu, ohne dass eine Neuinstallation erforderlich ist. Der Reset wird oft verwendet, um den Speicher zu reorganisieren. Dabei werden alle laufenden Programme abgebrochen und der Arbeitspeicher wird neu initialisiert.

Sie haben zwei Möglichkeiten, Ihr Gerät zurückzusetzen.

## **Reset**

Drücken Sie kurz auf den Ein-/Ausschalter. Der folgende Bildschirm erscheint:

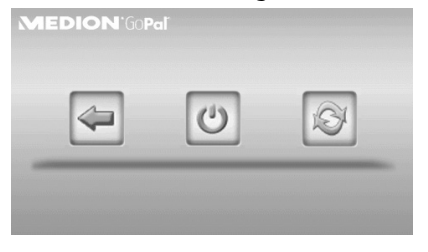

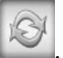

Wenn Sie eine Reset durchführen wollen, tippen Sie auf die Schaltfläche . Weitere Informationen zu diesem Bildschirm finden Sie im Abschnitt Ein- und Ausschalten, Seite 16.

# **Vollständiges Abschalten/Hard Reset**

#### **Achtung!**

Ein Hard Reset löscht alle Daten im flüchtigen Speicher.

Ihr Navigationssystem befindet sich im Normalfall im Standby-Modus, wenn Sie es durch kurzes Drücken des Ein-/Ausschalters ausgeschaltet haben. Darüber hinaus kann das System auch vollständig ausgeschaltet werden, wodurch die Energieaufnahme so niedrig wie möglich gehalten wird. Bei diesem vollständigen Ausschalten gehen alle Daten des flüchtigen Speichers verloren (Hard Reset).

So schalten Sie Ihr Navigationssystem vollständig aus:

- 1. Drücken Sie **lange (> 3 Sek.) auf den Ein-/Ausschalter**, um das Gerät auszuschalten.
- 2. Drücken Sie **lange (> 3 Sek.) auf den Ein-/Ausschalter**, um das Gerät wieder einzuschalten.

Ist Ihr Gerät werksseitig bereits mit den Basisdaten der Navigationssoftware im nicht flüchtigen Speicher ausgestattet, ist eine Neuinstallation nach einem Hard Reset erforderlich.

# Deutsch

# **Navigieren**

# **Sicherheitshinweise Navigation**

Eine ausführlichere Bedienungsanleitung finden Sie auf der beiliegenden CD/DVD.

## **Hinweise für die Navigation**

- Bedienen Sie das Navigationssystem nicht während der Fahrt, um sich selbst und andere vor Unfällen zu schützen!
- Falls Sie die Sprachhinweise einmal nicht verstanden haben oder sich nicht sicher sind, was an der nächsten Kreuzung zu tun ist, können Sie sich anhand der Kartenoder Pfeildarstellung schnell orientieren. Schauen Sie jedoch nur dann auf das Display, wenn Sie sich in einer sicheren Verkehrssituation befinden!

#### **Rechtlicher Hinweis**

In einigen Ländern ist die Verwendung von Geräten, die vor Verkehrsüberwachungsanlagen (z. B. "Blitzer") warnen, untersagt. Bitte informieren Sie sich über die rechtliche Situation und verwenden Sie die Warnfunktion nur dort, wo es zugelassen ist. Wir haften nicht für Schäden, die aus der Nutzung der Warnfunktion entstehen.

#### **Achtung!**

Die Straßenführung und die Straßenverkehrsordnung haben Vorrang vor den Anweisungen des Navigationssystems. Folgen Sie den Anweisungen nur, wenn es die Umstände und die Verkehrsregeln erlauben! Beachten Sie auch, dass die Geschwindigkeitswarnhinweise Ihres Navigationssystems nicht verbindlich sind; befolgen Sie die Geschwindigkeitsempfehlungen auf den Verkehrsschildern. Das Navigationssystem führt Sie auch dann ans Ziel, wenn Sie von der geplanten Route abweichen müssen.

- Die ausgegebenen Richtungshinweise des Navigationssystems entbinden den Fahrzeugführer nicht von seiner Sorgfaltspflicht und Eigenverantwortung.
- Planen Sie die Routen, bevor Sie losfahren. Wenn Sie unterwegs eine neue Route eingeben möchten, unterbrechen Sie die Fahrt.
- Um das GPS-Signal korrekt zu empfangen, dürfen keine metallischen Gegenstände den Funkempfang behindern. Befestigen Sie das Gerät mit der Saugnapfhalterung an der Innenseite der Windschutzscheibe oder in der Nähe der Windschutzscheibe. Probieren Sie verschiedene Stellen in Ihrem Fahrzeug aus, um einen optimalen Empfang zu bekommen.

#### **Hinweise für die Benutzung im Fahrzeug**

- Achten Sie bei der Installation der Halterung darauf, dass die Halterung auch bei einem Unfall kein Sicherheitsrisiko darstellt.
- Befestigen Sie die Komponenten fest in Ihrem Fahrzeug und achten Sie bei der Installation auf freie Sichtverhältnisse.
- Der Bildschirm des Gerätes kann Lichtreflektionen hervorrufen. Achten Sie daher darauf, dass Sie während des Betriebes nicht geblendet werden.
- Verlegen Sie das Kabel nicht in direkter Nähe von sicherheitsrelevanten Komponenten.
- Befestigen Sie die Halterung nicht im Funktionsbereich der Airbags.
- Überprüfen Sie in regelmäßigen Abständen die sichere Haftung des Saugnapfes.
- Der Stromversorgungsstecker verbraucht auch dann Strom, wenn kein Gerät angeschlossen ist. Entfernen Sie ihn bei Nichtbenutzung, um ein Entladen der Autobatterie zu vermeiden.
- Prüfen Sie nach der Installation sämtliche sicherheitsrelevanten Einrichtungen im Fahrzeug.

#### **Hinweis**

Lassen Sie Ihr Navigationssystem nicht im Fahrzeug wenn Sie es verlassen. Aus Sicherheitsgründen sollten Sie auch die Autohalterung abmontieren.

#### Navigieren 25

# **Antennenausrichtung**

Für den Empfang der GPS-Satellitensignale muss die Antenne eine freie Sicht zum Himmel haben. Probieren Sie bei nicht ausreichendem Empfang im Fahrzeug verschiedene Montage- und Antennenausrichtungsmöglichkeiten aus.

# **I. Autohalterung montieren**

#### **Achtung!**

Befestigen Sie die Halterung für das Gerät so an der Windschutzscheibe, dass dadurch die Sicht nicht behindert wird.

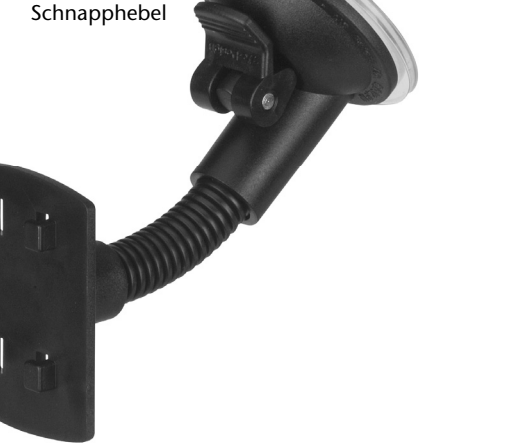

 **(Abbildung ähnlich)** 

#### **Hinweis**

Je nach Ausführung kann Ihr Navigationssystem alternativ auch mit einer anderen ähnlichen Autohalterung ausgestattet sein.

#### **Hinweis**

Reinigen Sie die Scheibe gründlich mit einem Glasreiniger. Bei Temperaturen unter 15° C die Scheibe und den Sauger etwas erwärmen.

Setzen Sie die Autohalterung mit dem Saugnapf direkt an die Windschutzscheibe und drücken Sie den Schnapphebel nach unten. Der Saugnapf saugt sich am Untergrund fest.

## **II. Navigationssystem befestigen**

- 1. Verbinden Sie den Autoadapter (s. Seite 13) und ggf. die TMC-Wurfantenne mit Ihrem Navigationssystem und stecken Sie ggf. eine Speicherkarte ein.
- 2. Setzen Sie das Gerät mittig unten auf die Halteschale.
- 3. Drücken Sie das Gerät leicht nach hinten (<sup>0</sup>) bis es hörbar einrastet (<sup>0</sup>).

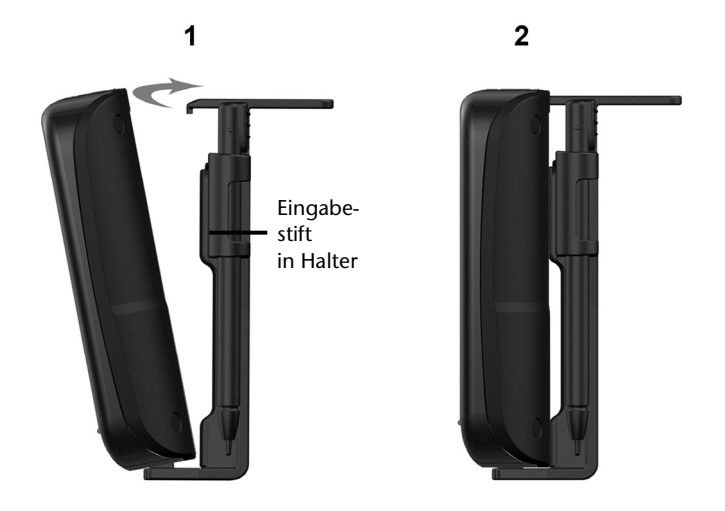

#### **(Abbildungen ähnlich)**

- 4. Setzen Sie die Halteschale auf die Befestigungsnasen der Autohalterung.
- 5. Schieben Sie die Einheit jetzt **nach unten** bis sie hörbar einrastet.
- 6. Jetzt können Sie die komplette Einheit an der gereinigten Windschutzscheibe aufsetzen.

## **III. Autoadapter anschließen**

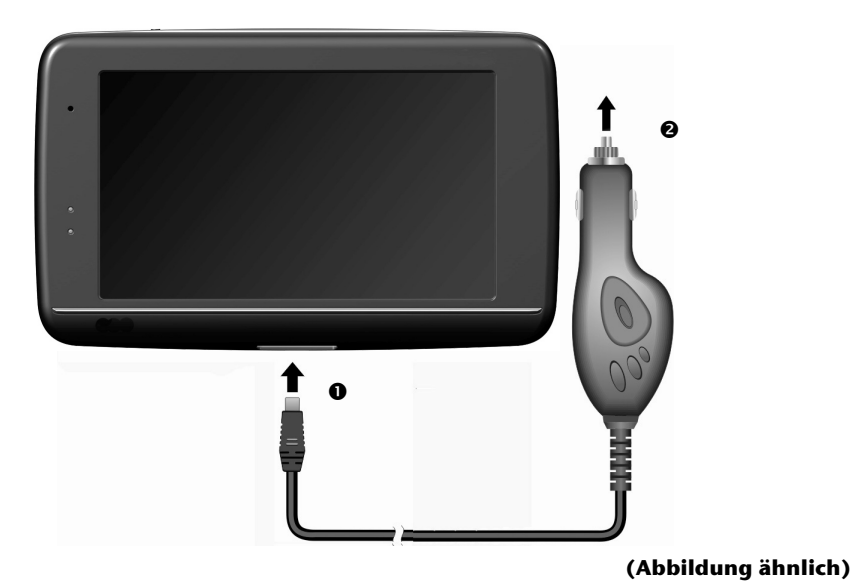

- 1. Stecken Sie den Stecker (<sup>0</sup>) des Verbindungskabels in den dafür vorgesehenen Anschluss an der Unterseite Ihres Gerätes.
- 2. Stecken Sie jetzt den Stromversorgungsstecker  $\circledbullet$  in den Zigarettenanzünder und sorgen Sie dafür, dass dieser während der Fahrt nicht den Kontakt verliert. Dies kann sonst zu Fehlfunktionen führen.

#### **Hinweis**

Ziehen Sie nach der Fahrt oder wenn Sie das Fahrzeug längere Zeit abstellen den Stromversorgungsstecker aus dem Zigarettenanzünder. Die Autobatterie kann sich sonst entladen. Schalten Sie das Navigationssystem in diesem Fall über den Ein-/ Ausschalter aus.

Deutsch

Nederlands

## **IV. Navigationssoftware starten**

#### **Hinweis**

Enthält Ihre Speicherkarte (zusätzliches) Kartenmaterial muss diese während der Benutzung des Navigationssystems immer im Gerät eingelegt sein.

Wird die Speicherkarte während der Benutzung auch nur kurzzeitig entfernt, muss zum Neustart des Navigationssystems ein Reset durchgeführt werden (siehe Seite 22). Je nach Navigationssystem geschieht dieser Reset automatisch.

- 1. Schalten Sie Ihr Navigationssystem ein.
- 2. Je nach Ausführung startet die Navigationssoftware sofort bzw. nach Antippen der Navigationsschaltfläche auf dem Hauptbildschirm.
- 3. Tippen Sie auf dem Bildschirm **Navigation** an und geben Sie die Adresse Ihres Navigationszieles ein. Zum Starten der Navigation bestätigen Sie Ihre Eingabe durch

Anklicken des Symbols **. Bei ausreichendem Satellitenempfang erhalten Sie** nach kurzer Zeit die Weginformationen auf dem Bildschirm, ergänzt durch Sprachanweisungen.

Informationen zur weiteren Bedienung der Navigationssoftware entnehmen Sie bitte dem **ausführlichen Benutzerhandbuch auf der Navigations-CD/DVD**. Dabei handelt es sich um eine PDF Datei, die Sie mit jedem Acrobat Reader lesen und ausdrucken können.

#### **Hinweis**

Der GPS-Empfänger benötigt beim ersten Gebrauch einige Minuten, bis er initialisiert ist. Auch wenn das Symbol für ein vorhandenes GPS-Signal angezeigt wird, kann die Navigation ungenau sein. Bei allen weiteren Fahrten dauert es ca. 30-60 Sekunden, bis ein korrektes GPS-Signal vorhanden ist, ausreichende "Sicht" zu den Satelliten vorausgesetzt.

# **Deutsch** Nederlands Français Dansk Nederlands

Dansk

# **Informationen zur Verkehrsüberwachung (optional)**

Bei installierter Warnfunktion vor Verkehrsüberwachungspunkten erscheint der folgende Bildschirm:

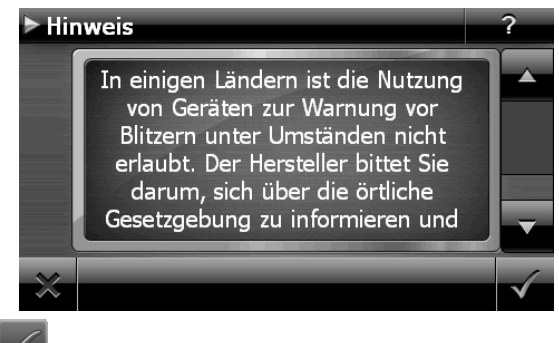

Bestätigen Sie mit Man, wenn Sie die Navigation mit der Warnfunktion vor Verkehrsüberwachungspunkten nutzen wollen.

Um die Warnfunktion zu konfigurieren, tippen Sie im Menü **Einstellungen** auf die Schaltfläche **Sonderfunktionen konfigurieren**.

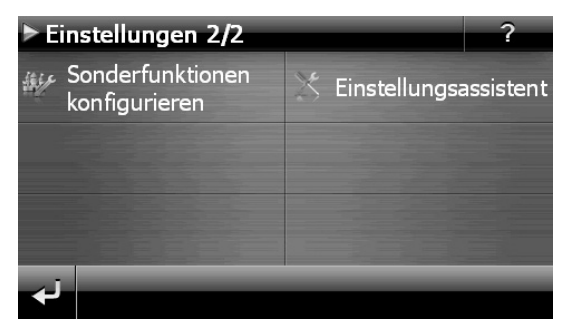

Es erscheint folgender Bildschirm. Tippen Sie **POI-Warner** an:

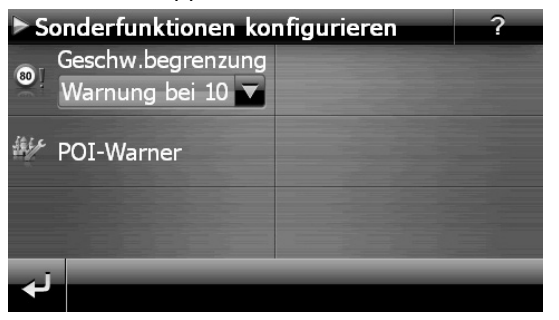

Tippen Sie hier auf **Stationäre Blitzer**, um die Einstellung für die "stationären Blitzer" vorzunehmen:

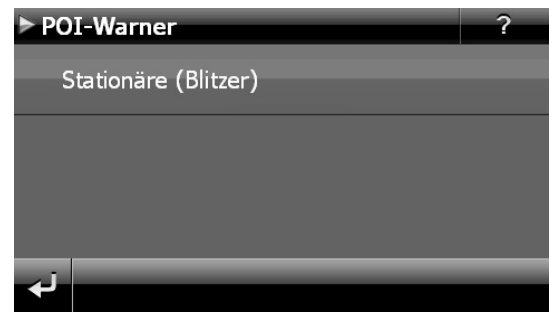

Hier haben Sie die Möglichkeit, die Verkehrsüberwachungspunkte in einer Karte darstellen zu lassen oder diese auszublenden. Hier können Sie auch einstellen, ob Sie durch akustische Signale vor Erreichen eines Verkehrsüberwachungspunktes benachrichtigt werden möchten.

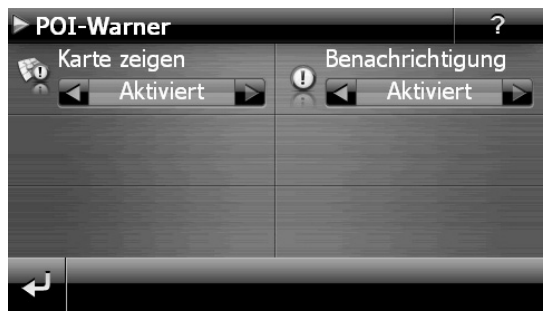

Der akustische Hinweis auf einen Verkehrsüberwachungspunkt erfolgt durch einen Warnton ca. 15 Sekunden vor Erreichen des Überwachungspunktes. Ein doppelter Warnton erfolgt dann noch einmal ca. 7 Sekunden vorher. Ein vierfacher Warnton weist auf eine zu hohe Geschwindigkeit hin. Zusätzlich wird durch einen Annäherungsbalken der Abstand zum Überwachungspunkt dargestellt.

Beispielansicht bei aktivierter Kartendarstellung:

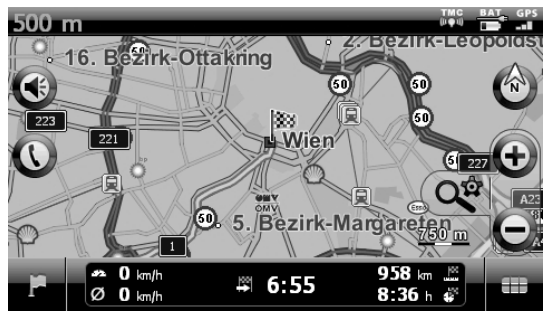

# **Deutsch** Nederlands Français Dansk Nederlands

#### **Hinweis**

Bitte beachten Sie, dass die Verkehrsüberwachungspunkte nicht in allen Ländern verfügbar sind.

#### **\* Rechtlicher Hinweis**

In einigen Ländern wie z. B. Deutschland, Irland und in der Schweiz ist die Verwendung von Geräten, die vor Verkehrsüberwachungsanlagen (z. B. "Blitzer") warnen, untersagt. Bitte informieren Sie sich vor Aktivierung über die rechtliche Situation und verwenden Sie die Warnfunktion nur dort, wo es zugelassen ist. Wir haften nicht für Schäden, die aus der Nutzung der Warnfunktion entstehen.

# **Sprachkommandos (optional)**

Während der Navigation kann über längeres Drücken auf den Touchscreen der Spracheingabemodus aktiviert werden. Ein kurzer Hinweiston weist darauf hin, dass das Navigationssystem für die Spracheingabe bereit ist.

Zeichenerklärung:

- ( ) alternative Wörter;
- [ ] Füllwörter
- "I" Alternativen;
- < > angezeigter Inhalt sprechbar

Je nach aktueller Ansicht sind dabei die folgenden Kommandos möglich:

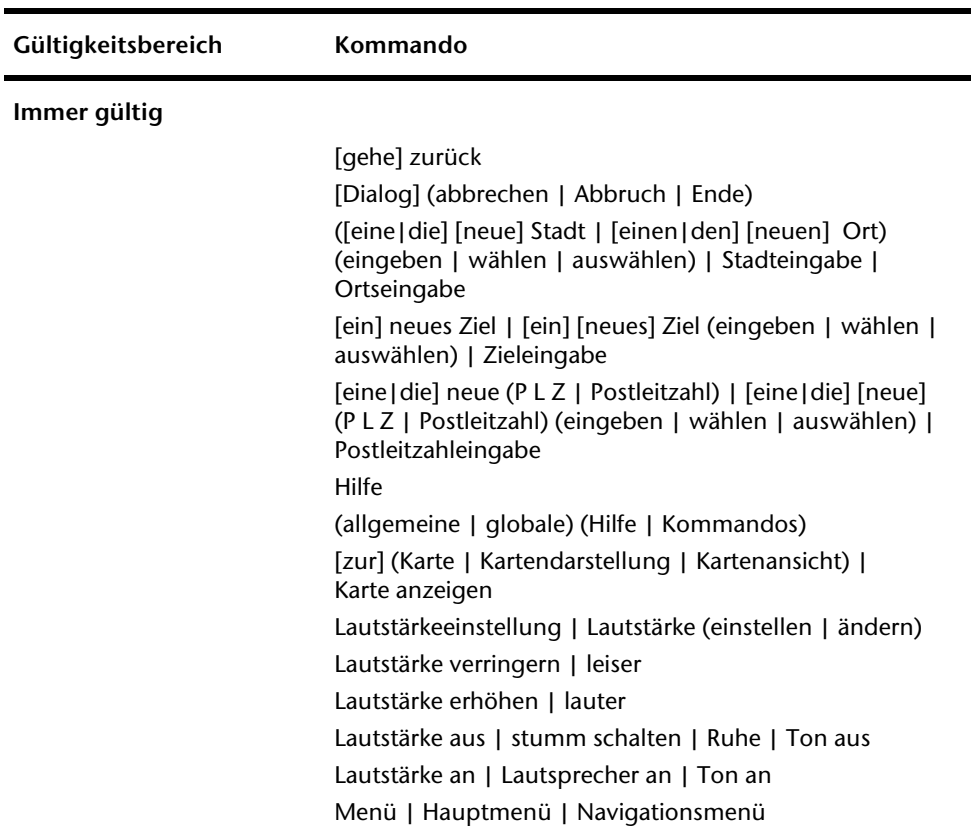

# **Deutsch** Nederlands Français Dansk Nederlands

#### **Im Hauptmenü**

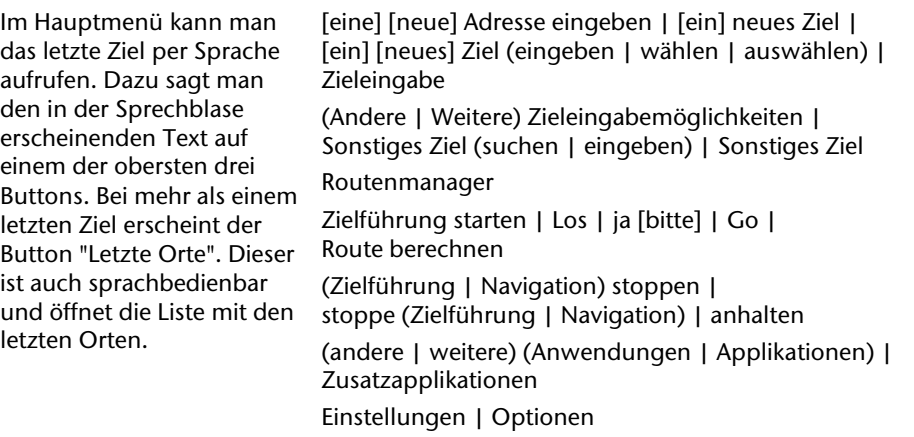

#### **In der Karte**

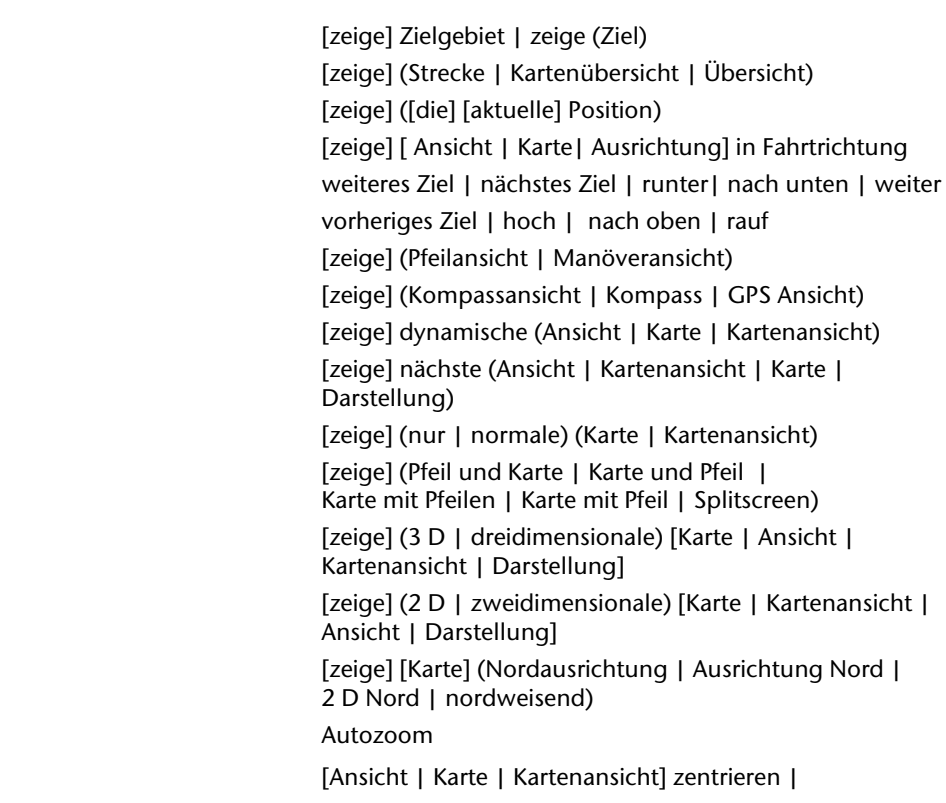

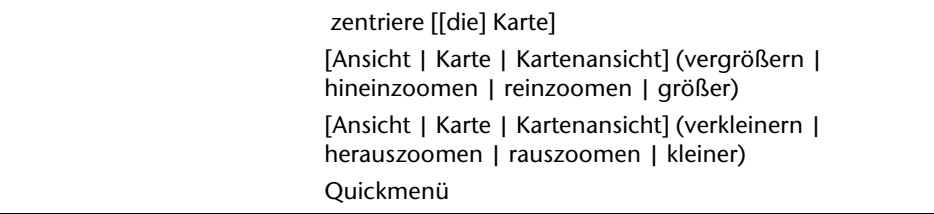

#### **Bei Listen**

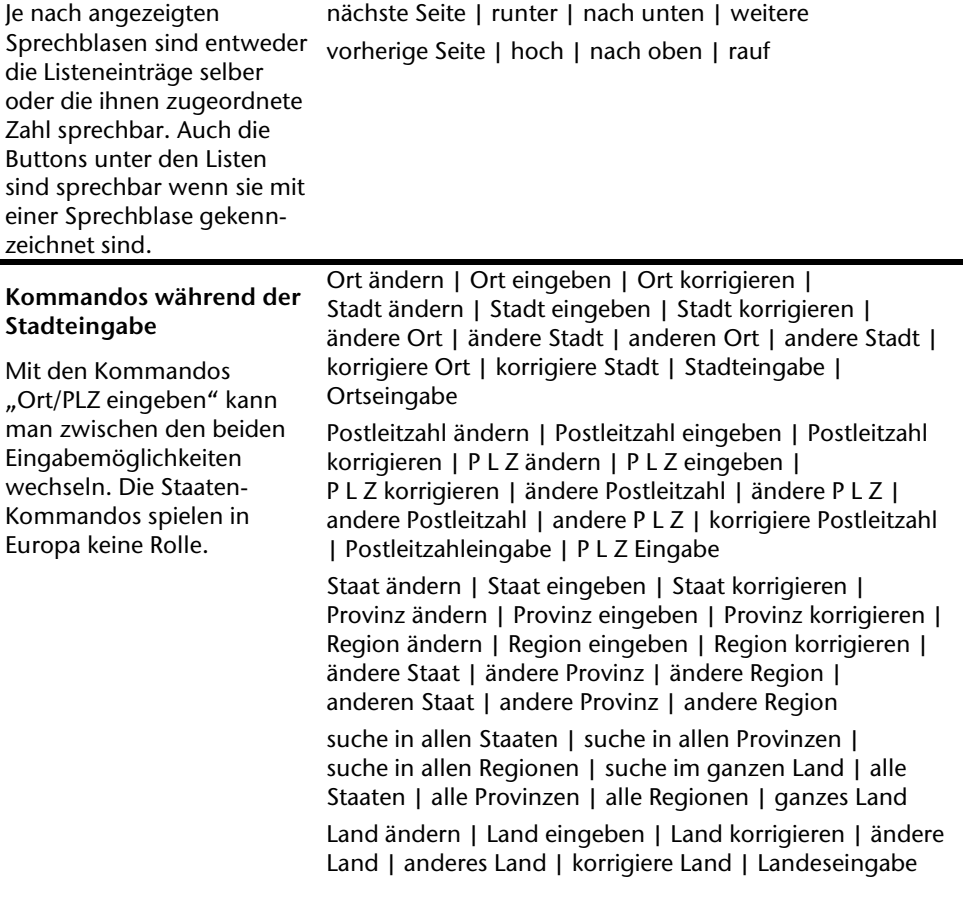

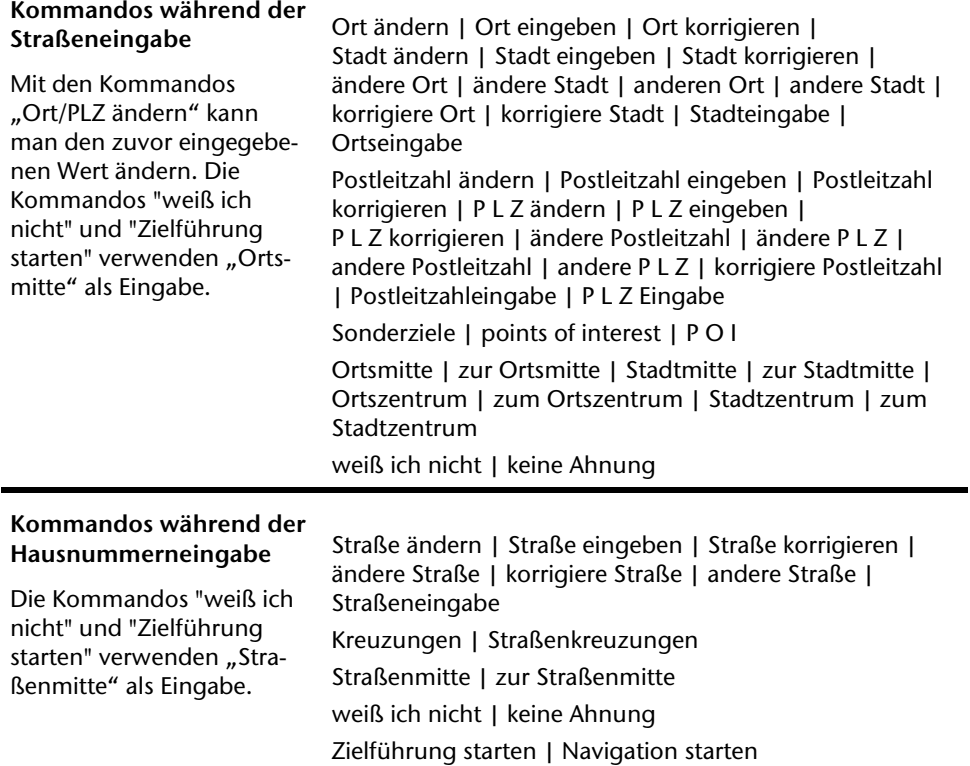

#### **Hinweis**

Sprechen Sie die Kommandos laut und deutlich in Richtung des Navigationssystems. Während der Spracheingabe sollten keine Nebengeräusche (Radio, Lüftung, laute Gespräche) auftreten.

# **Freisprecheinrichtung über Bluetooth (optional)**

Die Bluetooth-Technologie dient dazu, kurze Entfernungen drahtlos zu überbrücken. Bluetooth-Geräte übertragen Daten per Funk, so dass andere Geräte die ebenfalls diese Technologie unterstützen ohne Kabel miteinander kommunizieren können.

Bevor Sie Ihr Navigationssystem als Freisprecheinrichtung mit Ihrem Bluetooth Mobiltelefon nutzen können, müssen die beiden Geräte aufeinander abgestimmt werden (Koppelung).

#### **Hinweis**

Bitte lesen Sie in der Bedienungsanleitung Ihres Mobiltelefons wie Sie die Bluetoothfunktion einschalten.

## **Bluetooth Anwendung starten**

1. Klicken Sie auf die Option **Bluetooth Dialer**.

#### **Hinweis**

Wurde Bluetooth manuell deaktiviert, wird durch das Betätigen dieser Schaltfläche Bluetooth wieder aktiviert und die Bluetooth LED blinkt.

2. Es erscheint nun der Bluetooth Hauptbildschirm auf Ihrem Navigationsgerät.

# **Deutsch** Nederlands Français Dansk Nederlands

# Dansk

### **Übersicht des Hauptbildschirms**

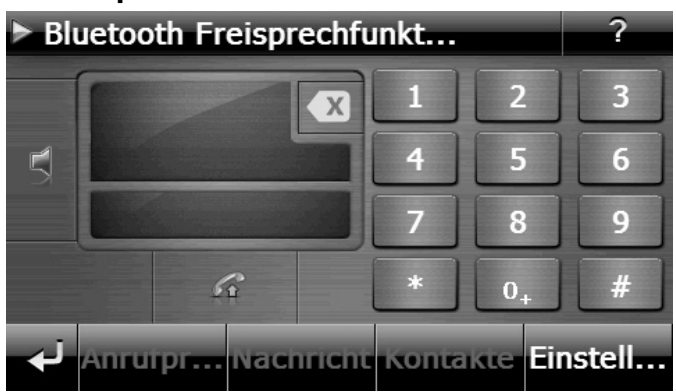

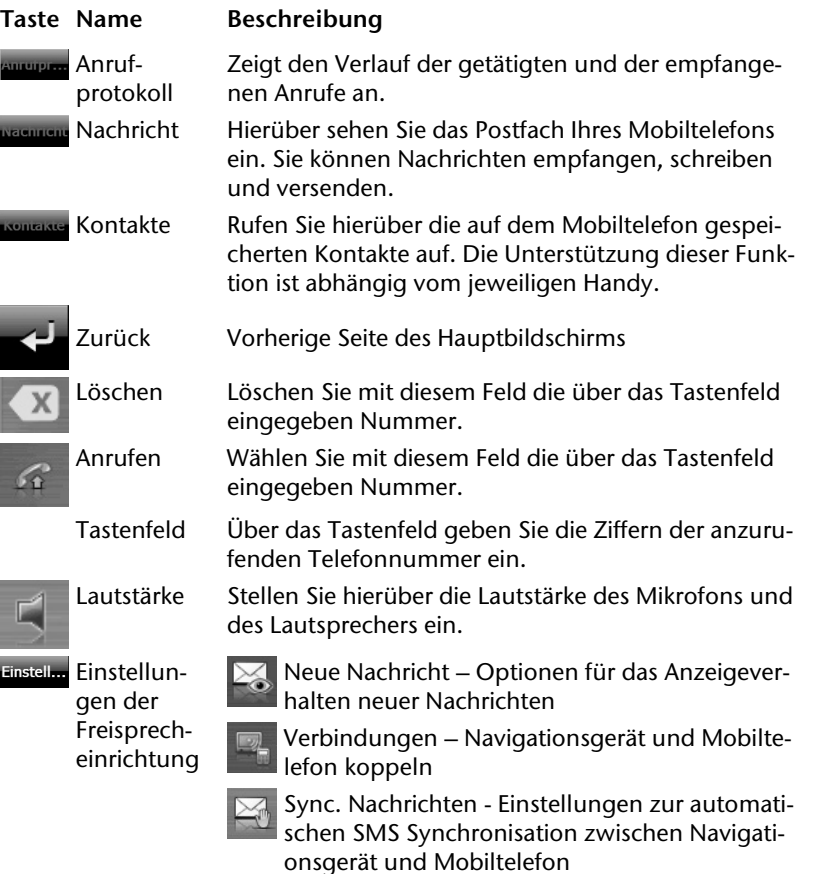

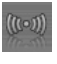

m<sub>o</sub>m Bluetooth – Ein- und Ausschalten der Bluetooth-Funktion

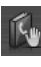

Sync. Telefonbuch - Einstellungen zur automatischen Synchronisation zwischen Navigationsgerät und Mobiltelefon

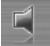

Einstellung der Basislautstärke des Mikrofons und des Lautsprechers ein.

### **Navigationsgerät und Mobiltelefon koppeln**

1. Aktivieren Sie die Bluetooth-Funktion auf Ihrem Mobiltelefon.

#### **Hinweis**

Jedes Mobiltelefon benutzt dazu unterschiedliche Wege. Lesen Sie daher unbedingt die Anleitung Ihres Mobiltelefons.

- 2. Wählen Sie unter den Einstellungen der Freisprecheinrichtung Ihres Navigationsgerätes die Option (Pairing – Navigationsgerät und Mobiltelefon koppeln). Die Suche nach einem bluetoothfähigen Gerät beginnt.
- 3. Wählen Sie aus der Liste das entsprechende Mobiltelefon aus.
- 4. Starten Sie die Kopplung durch die Betätigung des Felds **Koppeln**.
- 5. Ihr Mobiltelefon erkennt das Navigationsgerät. Sie werden aufgefordert einen 4 stelligen PIN-Code einzugeben. Dieser lautet für Ihr Navigationsgerät 1 2 3 4.
- 6. Ihr Mobiltelefon wird erkannt und die Freisprecheinrichtung über das Navigationssystem steht Ihnen jetzt zur Verfügung.

#### **Hinweis**

Sobald Sie das Navigationsgerät ausschalten oder es zu einer räumlichen Trennung zwischen Ihrem Mobiltelefon und dem Navigationsgerät kommt, muss diese Prozedur wiederholt werden.

### **Eingehende Anrufe annehmen**

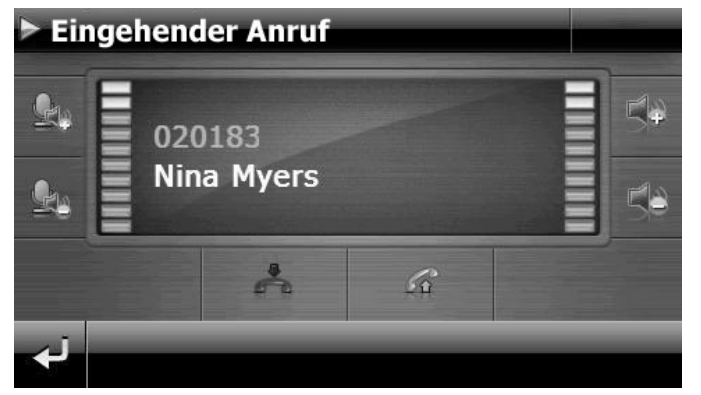

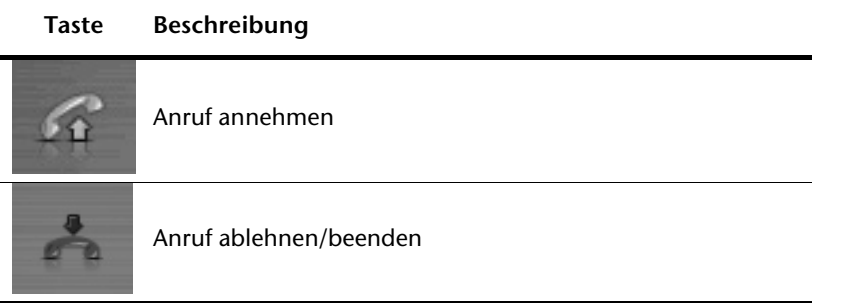

#### **Anrufe tätigen**

- 1. Tippen Sie im Bluetooth-Hauptbildschirm über das Tastenfeld (s. S. 37) die Nummer ein, die Sie anrufen möchten.
- 2. Klicken Sie auf das Feld  $\mathbb{R}$ , um den Anruf zu tätigen.

#### **Während eines Anrufes**

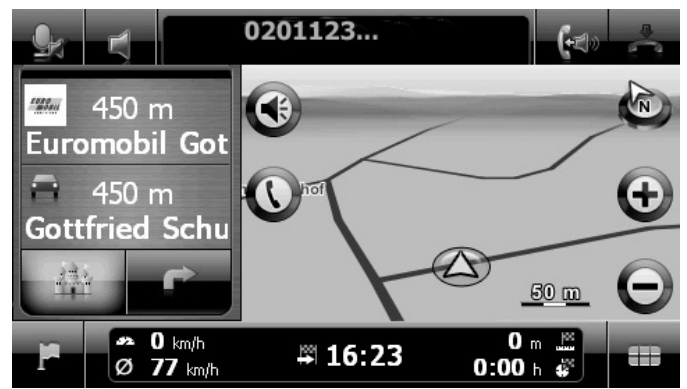

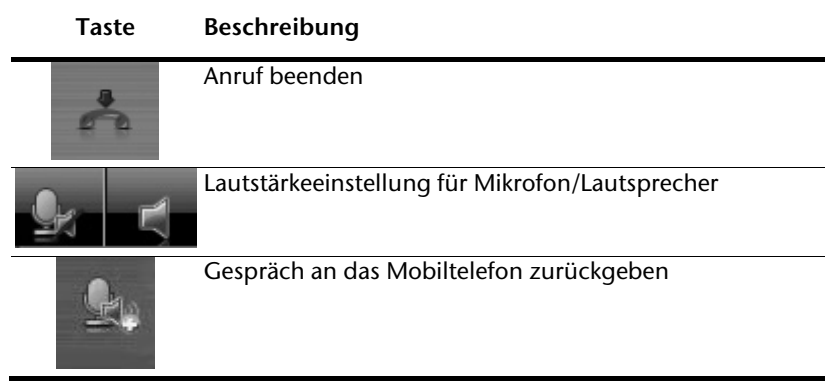

# Deutsch

# **MP3-Player (optional)**

Je nach Softwareausstattung ist Ihr Navigationssystem auch mit einem **MP3- Player** ausgestattet.

Starten Sie den MP3-Player aus dem Menü "**Andere Anwendungen**" heraus durch Tippen auf die Schaltfläche **MP3-Player**.

Alle auf der Speicherkarte befindlichen MP3-Dateien können in eine Favoritenliste übernommen werden und stehen zur Wiedergabe bereit. (Die Speicherkarte darf dabei nicht schreibgeschützt sein.)

# **Übersicht des Hauptbildschirms**

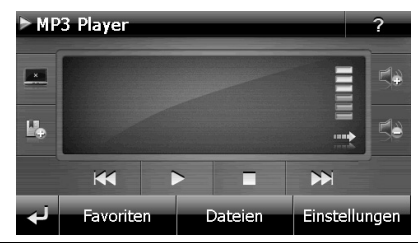

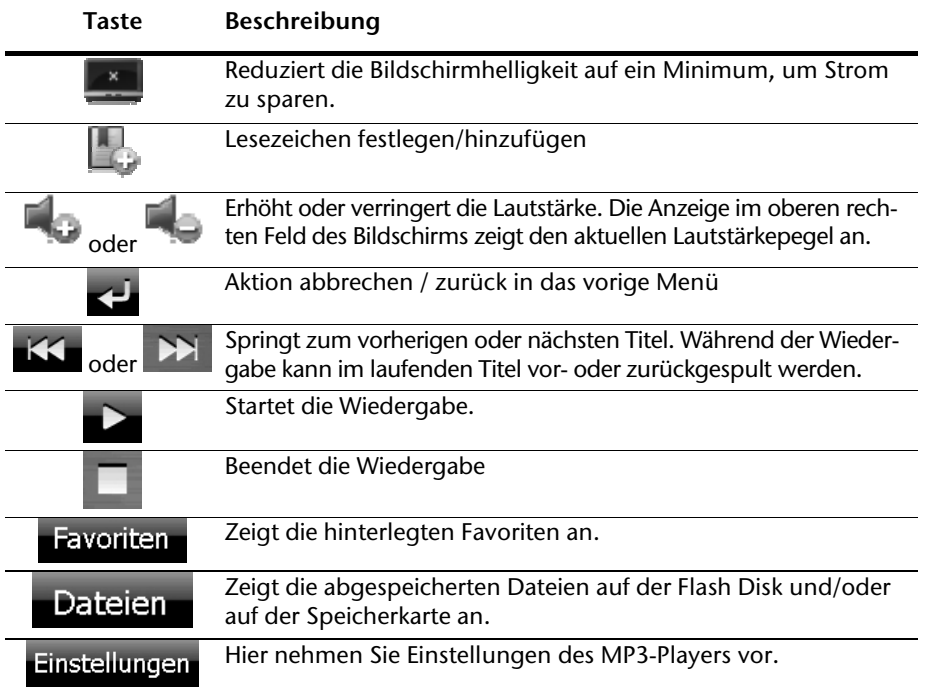

# **Titel auswählen und in die Favoritenliste aufnehmen**

Um Titel auszuwählen, tippen Sie auf  $\heartsuit$  und wählen die Titel aus, die Sie in die Favoritenliste aufnehmen möchten.

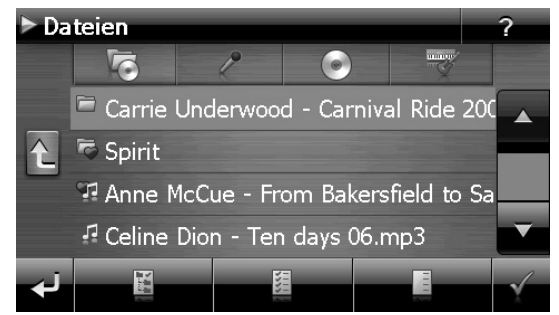

Hier haben Sie drei Möglichkeiten, die Titel zu markieren:

- Tippen Sie auf **January 1. um alle Titel inkl.** aller Unterordner zu markieren.
- Tippen Sie auf , um alle Titel in der aktuellen Ansicht zu markieren.
	- Tippen Sie auf **James, um alle Markierungen innerhalb eines Ordners aufzuheben.**

Die ausgewählten Titel werden durch ein **Gelangen gekennzeichnet.** 

Um Ihre Auswahl zu bestätigen, tippen Sie nun auf  $\mathbb{K}$ . Erst dann werden die markierten Titel in die Favoritenliste übernommen.

Zur Titelauswahl in Unterordnern tippen Sie den gewünschten Ordner an und wählen die gewünschten Titel hier aus.

Sind in einem Verzeichnis nicht alle Titel ausgewählt wird dies durch das Symbol gezeigt.

## **Favoritenliste**

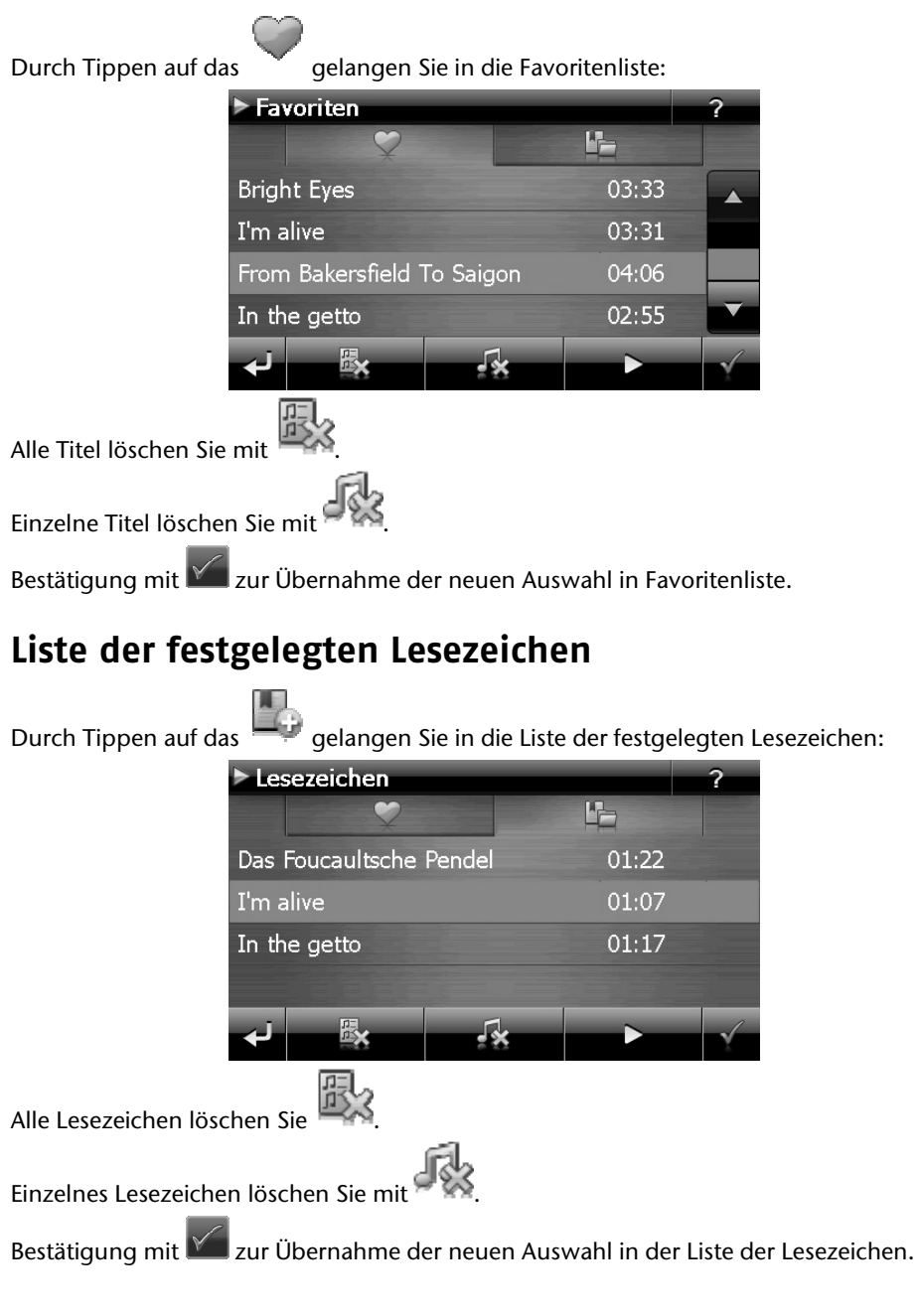

Dansk

# **Picture Viewer (optional)**

Je nach Softwareausstattung ist Ihr Navigationssystem auch mit einem **Picture Viewer** ausgestattet.

Mit dem **Picture Viewer** können Sie Bilder im jpg-Format, die sich auf Ihrer Speicherkarte befinden, auf Ihrem Navigationssystem ansehen. Sämtliche Bilder, die sich auf der Speicherkarte befinden, sind sofort verfügbar.

## **Bedienung des Picture Viewers**

Starten Sie den Picture Viewer aus dem Menü "**Andere Anwendungen**" heraus durch Tippen auf die Schaltflächen **Picture Viewer**.

# **Hauptbildschirm**

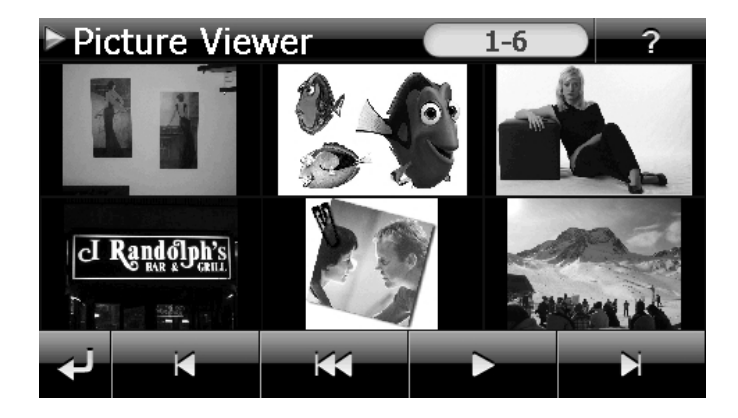

Mit den beiden **Pfeiltasten** bewegen Sie die Miniatur-Ansicht nach rechts oder links. Tippen Sie auf ein bestimmtes Bild, um dieses im Vollbildmodus anzuzeigen. Durch Tippen

auf gehen Sie in der Miniaturansicht wieder auf den Anfang zurück.

Durch Tippen auf das Symbol **C** beenden Sie die Anwendung.

Die **Dia-Show** starten Sie durch Tippen auf das Symbol .

#### **Vollbildansicht**

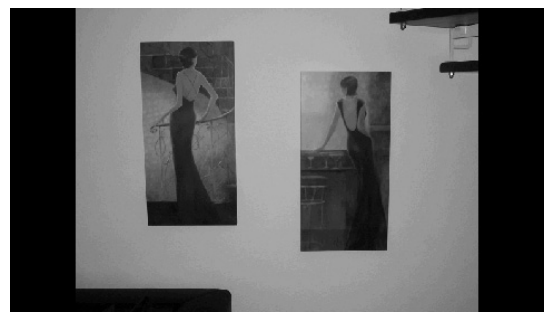

Tippen Sie in der Vollbildansicht in den **unteren** Bildschirmbereich, um die **Service-Leiste** zu aktivieren:

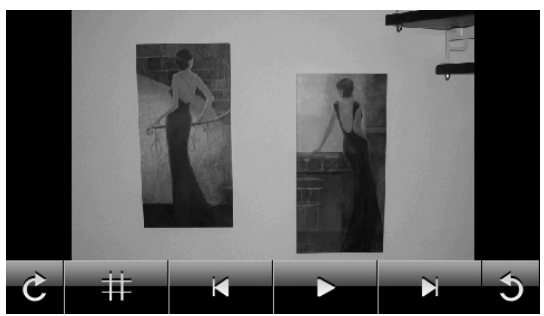

**Taste Beschreibung** 

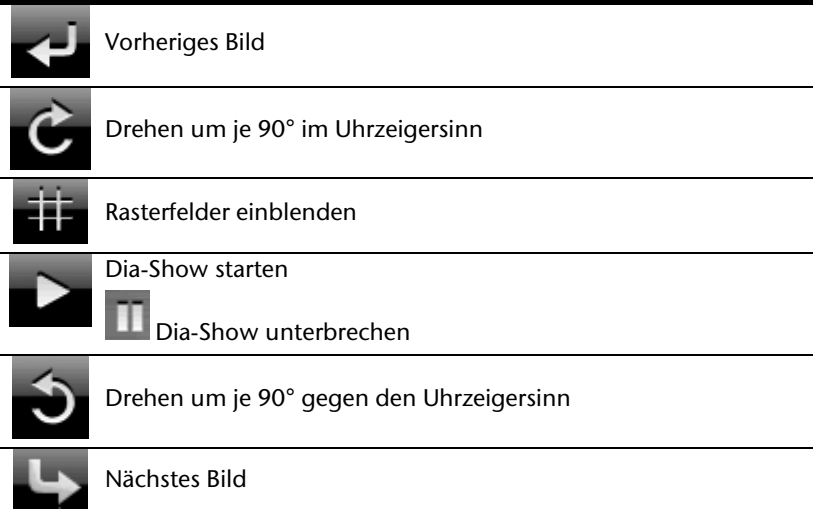

**Deutsch** 

Durch Tippen in die Mitte des Bildes, kehren Sie in die Miniatur-Ansicht zurück.

Durch Tippen auf das Symbol (Rasterfelder einblenden), wird das gezeigte Bild in 6 Felder unterteilt.

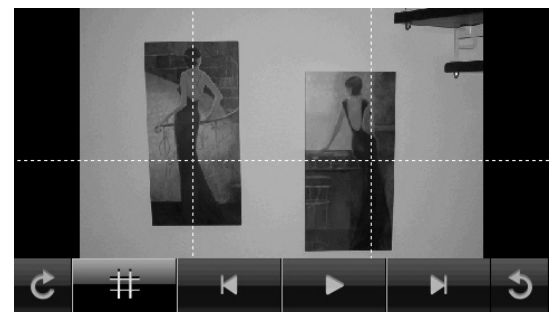

Durch Tippen auf ein Viereck wird dieser Bereich des Bildes vergrößert dargestellt:

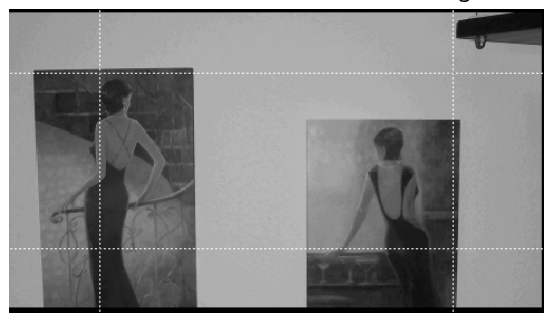

Durch Tippen in die Mitte des Bildes gelangen Sie in den Vollbildmodus zurück.

Nederlands

Deutsch

Dansk

 $\blacktriangle$ 

# **Travel Guide (optional)**

Je nach Softwareausstattung ist Ihr Navigationssystem auch mit einem **Travel Guide** ausgestattet.

Der Travel Guide liefert allgemeine Informationen zu verschiedenen Bereichen einzelner Städte oder Regionen in Europa, wie z.B. Sehenswürdigkeiten, Restaurants, Kultur und Reiseinfos.

**Starten** Sie den Travel Guide vom Hauptbildschirm aus durch Antippen der Schaltfläche **Travel Guide**. Alternativ kann der Travel Guide auch aus der Navigationssoftware heraus gestartet werden. Wenn Sie sich über etwas informieren wollen, wählen Sie zunächst das **Land,** dann die **Stadt** oder Region aus. Im Anschluss daran wählen Sie die Kategorie aus.

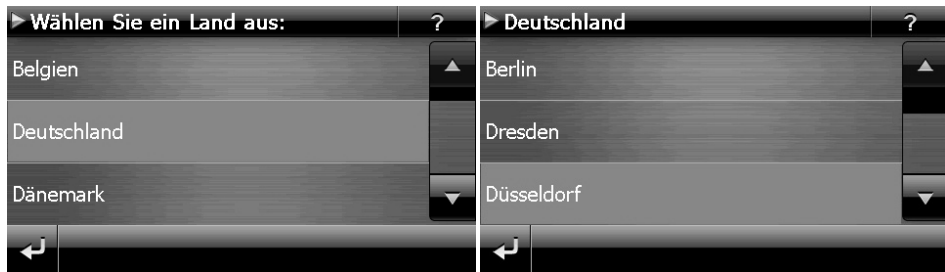

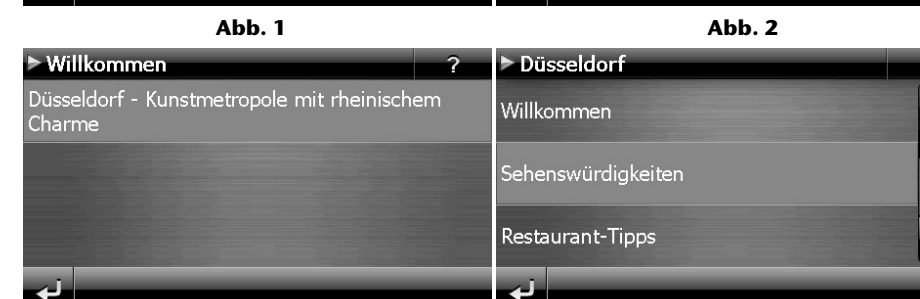

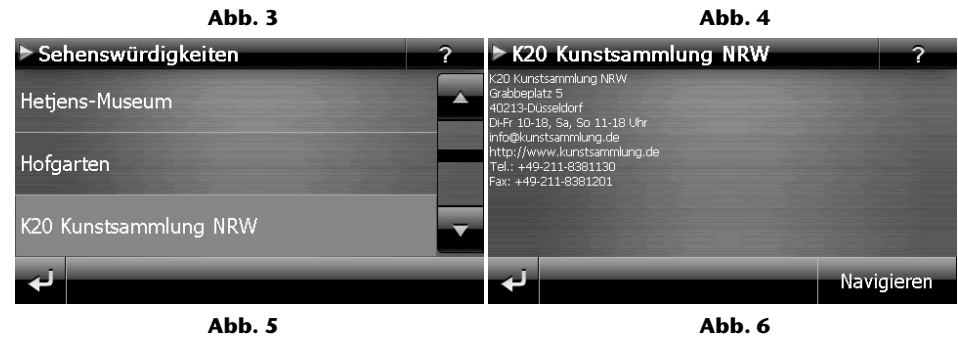

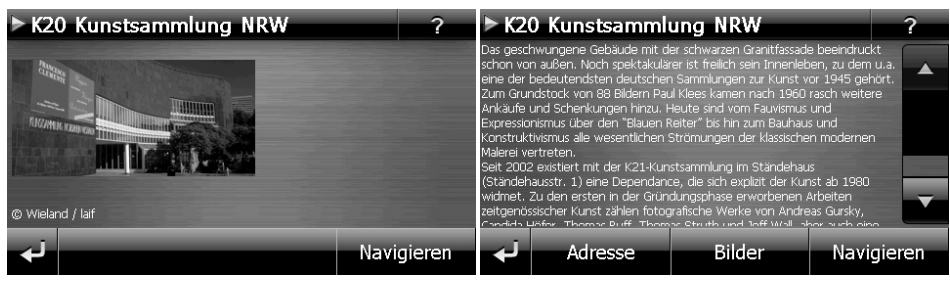

 **Abb. 7 Abb. 8** 

Wenn Sie zu dem angezeigten Ziel navigieren wollen, bestätigen Sie mit Navigieren Die Adresse steht dann der Navigationssoftware als Ziel zur Verfügung.

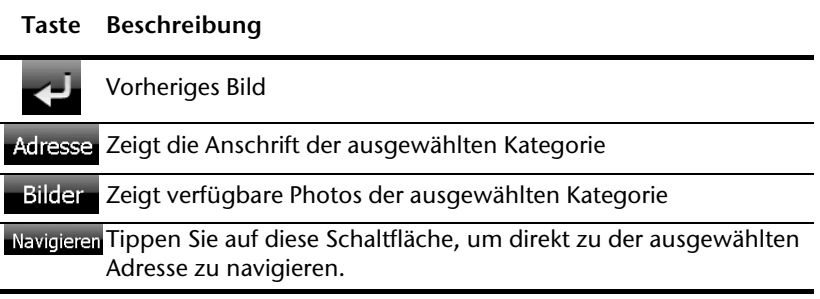

#### **Hinweis**

Die Auswahlmöglichkeiten innerhalb des Travel Guides können je nach Softwareausstattung variieren.

# Deutsch

# **Alarm Clock (Weckfunktion) (optional)**

Je nach Softwareausstattung ist Ihr Navigationssystem mit einer **Alarm Clock / Weckfunktion** ausgestattet.

Starten Sie diese Funktion aus dem Menü "**Andere Anwendungen**" heraus durch Antippen der Schaltfläche **Alarm Clock**.

Die Weckfunktion kann sowohl als normaler Wecker bei ausgeschaltetem Gerät (Standby Modus / Stromsparmodus) wie auch als Erinnerung während der laufenden Navigation erfolgen.

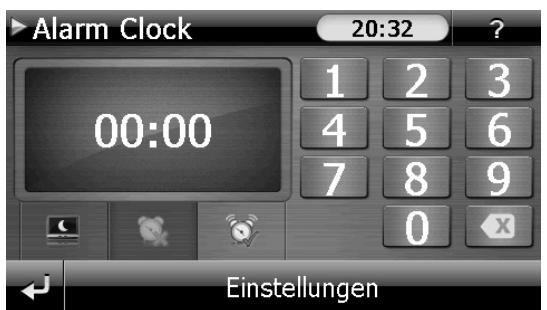

Diese Ansicht erscheint, wenn Sie noch keine Weckzeit eingerichtet haben. Geben Sie die

Weckzeit im **24-Stunden-Format** ein und bestätigen Sie Ihre Eingabe mit .

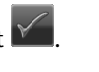

# **Beschreibung der Schaltflächen**

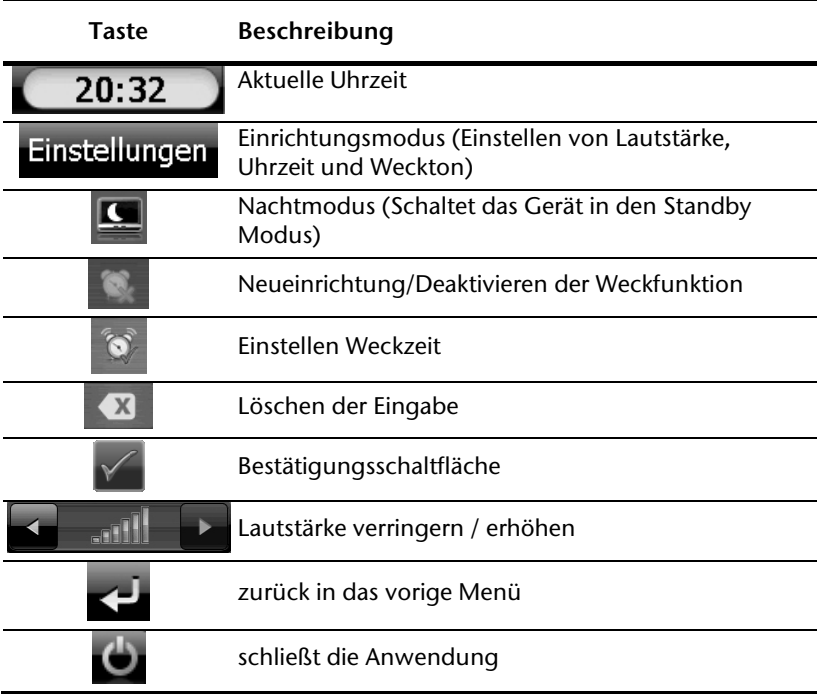

Nederlands

### **Einstellen der Systemzeit**

In der oberen rechten Bildschirmecke befindet sich die Anzeige der aktuellen Uhrzeit. Diese können Sie wie folgt anpassen:

1. Tippen Sie im Hauptbildschirm auf **Einstellungen**. Es erscheint folgender Bildschirm:

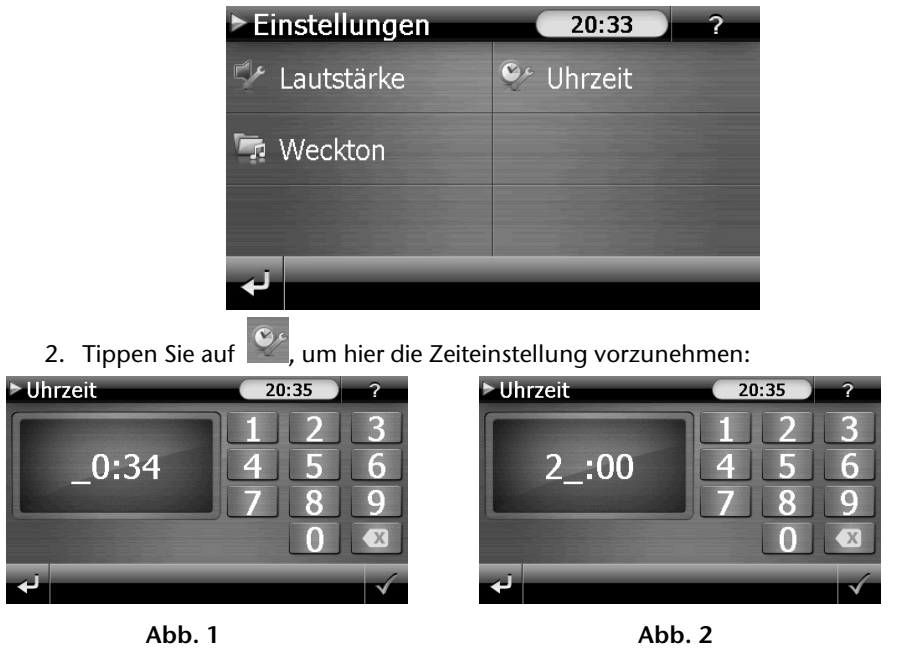

#### **Hinweis**

Die Systemzeit wird bei GPS-Empfang aktualisiert. Beachten Sie dabei auch die korrekte Zeitzoneneinstellung.

## **Auswahl eines Wecktons**

1. Um einen **Weckton** auszuwählen tippen Sie auf **Frank** 

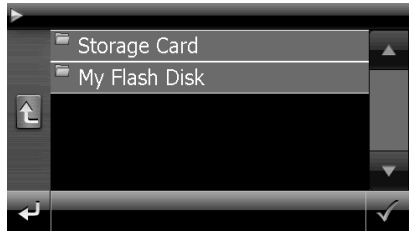

- 2. Wählen Sie den gewünschten Ordner aus und bestätigen Sie diesen mit .
- 3. Wenn Sie einen Weckton von Ihrer Speicherkarte auswählen möchten, tippen Sie auf den entsprechenden Ordner in dem Verzeichnis Storage Card und bestätigen

Sie erneut mit .

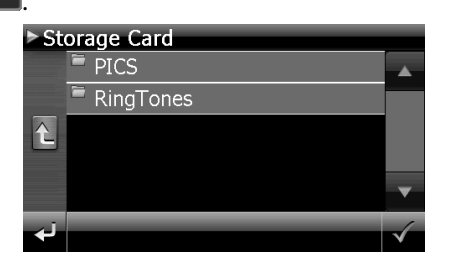

4. Tippen Sie nun auf den gewünschten Weckton und bestätigen Sie mit

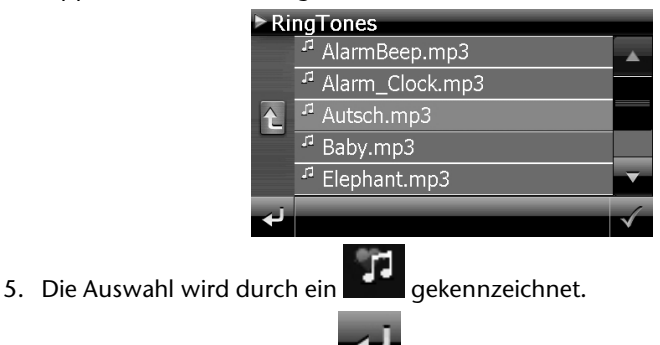

6. Verlassen Sie das Menü mit .

### **Lautstärke einstellen**

Durch Antippen der Schaltfläche können Sie die Lautstärke des Wecksignals anpassen.

#### **Hinweis**

Die hier eingestellte Lautstärke bezieht sich nur auf das Wecksignal und verändert nicht die Lautstärke der Sprachausgabe der Navigation oder anderen Funktionen des Systems.

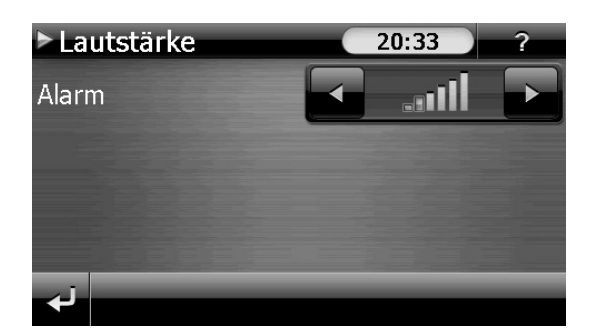

#### **Snooze-Funktion**

Wenn der Wecker zur eingestellten Alarmzeit ertönt haben Sie die Möglichkeit, das Wecksignal über die Snooze-Funktion **in regelmäßigen Abständen** wiederholen zu lassen. Gehen Sie hierzu wie folgt vor:

1. Tippen Sie dazu bei Anzeige des Wecksymbols auf **1. Um die Snooze-Funktion** zu aktivieren.

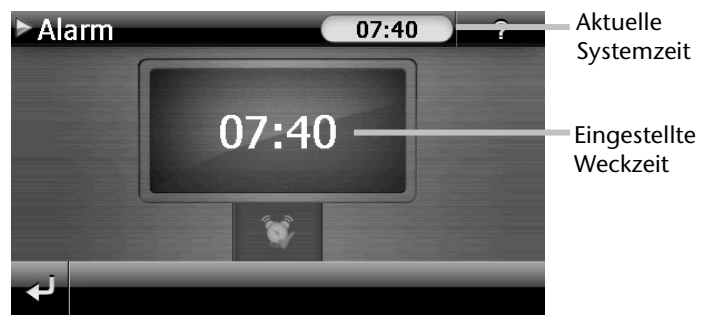

2. Um am Folgetag zur eingegebenen Uhrzeit wieder geweckt zu werden, beenden

Sie die Snooze-Funktion über die Schaltfläche . Bei Klick auf **Stell** verlassen Sie die Weckanzeige und kehren zur Ansicht vor dem Weckzeitpunkt zurück.

#### **Beenden der Alarm Clock**

- 1. Um die eingestellte Alarmzeit zu deaktivieren, tippen Sie auf
- 2. Sie befinden sich dann im Einrichtungsmodus.
- 3. Tippen Sie jetzt auf **Queen die Anwendung zu verlassen. Es ist keine Weckzeit** eingestellt.
# **Sudoku (optional)**

Je nach Softwareausstattung ist Ihr Navigationssystem auch mit dem Spiel **Sudoku** ausgestattet.

Starten Sie das Spiel aus dem Menü "**Andere Anwendungen**" heraus durch Tippen auf die Schaltfläche **Sudoku**.

Sudoku ist ein Zahlenrätsel. Das Spielfeld ist quadratisch und in neun Blöcke unterteilt. Jeder Block besteht aus 9 Kästchen.

Das **Ziel** beim Sudoku besteht darin, alle 81 Zahlenfelder korrekt mit den Zahlen 1 - 9 zu füllen. Dabei darf jede Zahl pro Block nur ein Mal vorkommen. Außerdem darf jede Zahl pro Reihe und Spalte nur ein Mal vorkommen.

Zu Spielbeginn sind im Spielfeld bereits einige Felder mit verschiedenen Zahlen zwischen 1 und 9 vorgegeben.

## **Übersicht des Hauptbildschirms**

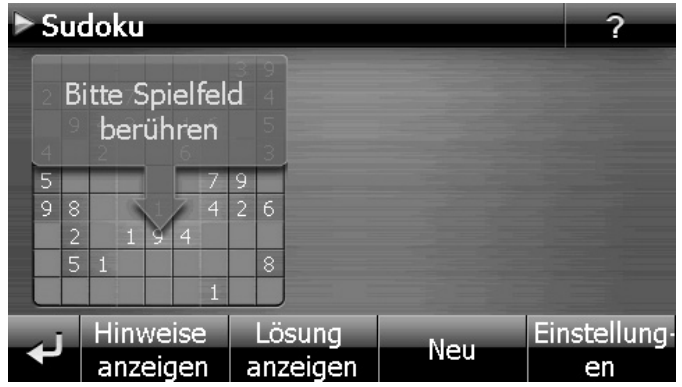

## **Beschreibung der Schaltflächen**

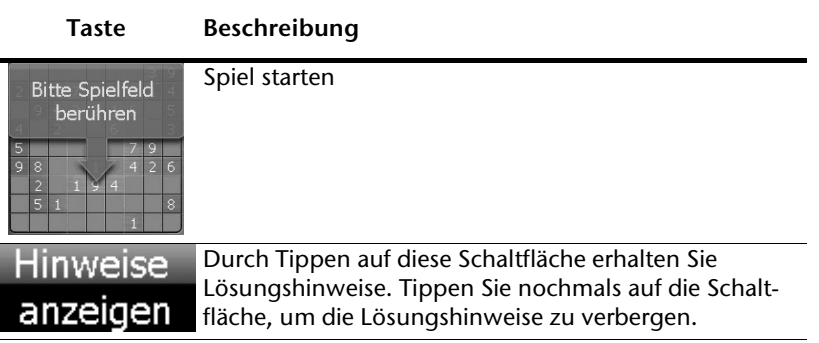

Deutsch

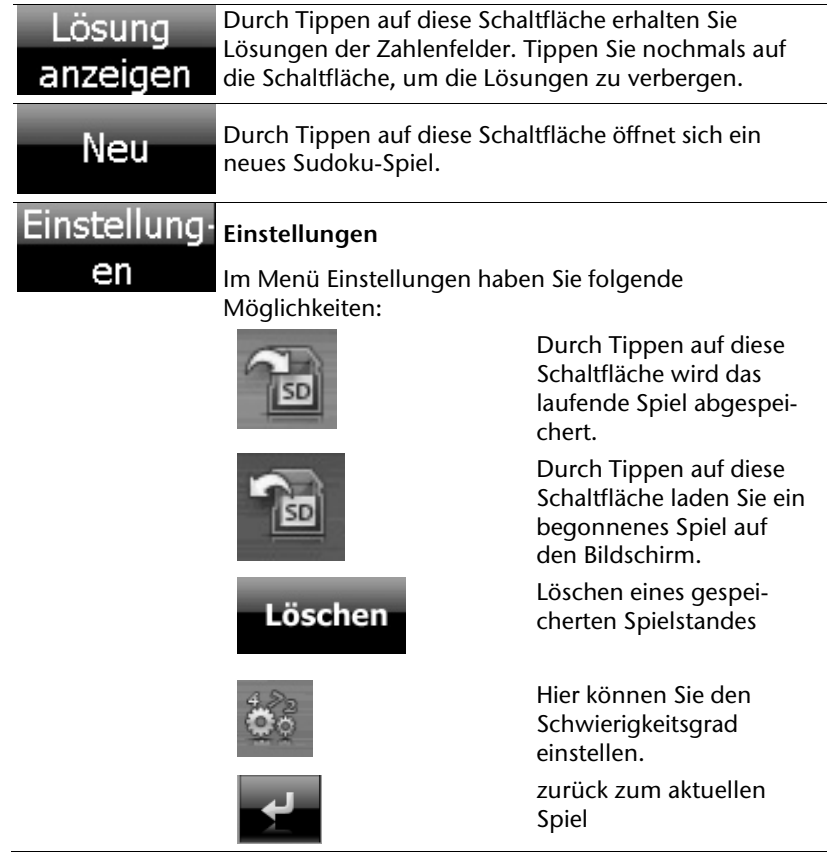

# **Deutsch** Nederlands Français Dansk Nederlands

## **Übersicht des Spielfelds**

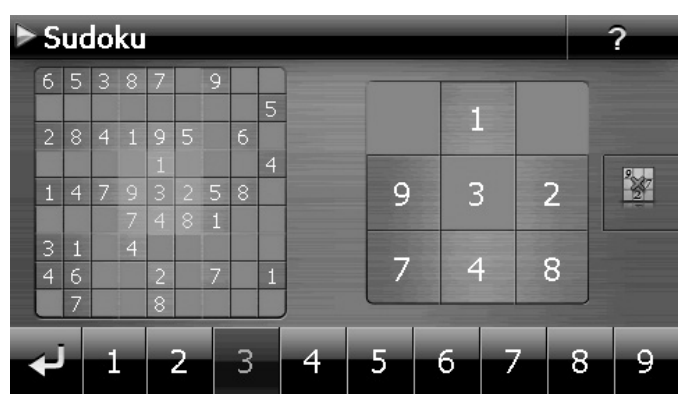

#### **Beschreibung der Schaltflächen**

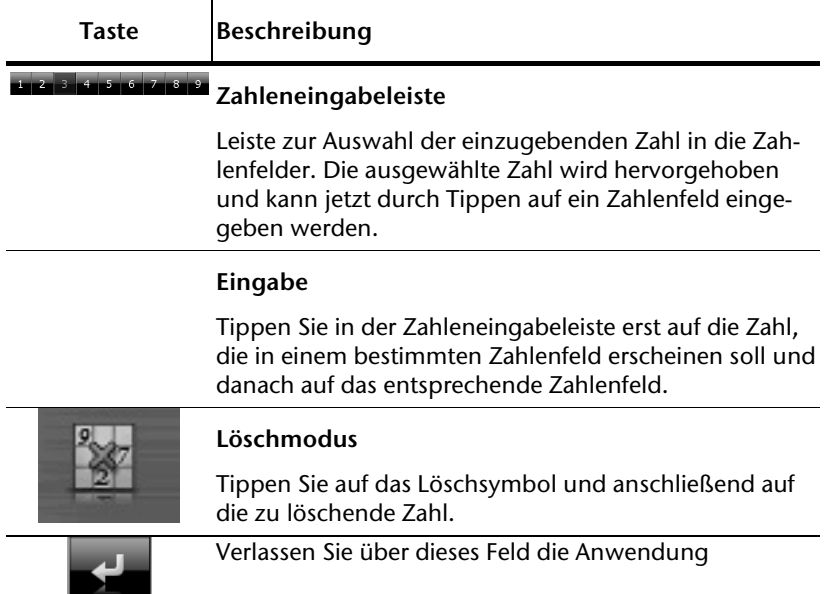

# **Häufig gestellte Fragen**

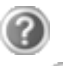

Wo finde ich mehr Informationen zum Navigationssystem.

Ausführliche Bedienungsanleitungen für die Navigation finden Sie auf der DVD, die Ihrem Gerät beiliegt.

Nutzen Sie als zusätzliche Hilfe auch die umfangreichen Hilfefunktionen, die mit einem Tastendruck (meist F1 am PC) bzw. Auswahl der Hilfeoption zur Verfügung stehen. Diese Hilfen werden Ihnen während der Nutzung des Computers oder des Gerätes bereitgestellt.

Wofür benötige ich die mitgelieferte CD/DVD?

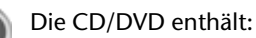

- Das Programm ActiveSync<sup>\*</sup> zum Datenabgleich zwischen dem Navigationssystem und dem PC.
- Zusätzliche Programme (optional).
- Diese Bedienungsanleitung in digitaler Form.
- Digitalisiertes Kartenmaterial
- PC-Anwendung zur schnellen Wiederherstellung des Datenmaterials
- Bedienungsanleitung der Navigationssoftware
- Ggf. PC-Anwendungen

Das Navigationssystem reagiert nicht mehr. Was ist zu tun?

Führen Sie einen Reset durch (Seite 22).

Wie kann ich die Beleuchtung regulieren?

Unter Einstellungen  $\Rightarrow$  Displayeinstellungen  $\Rightarrow$  Helligkeit.

# **Kundendienst**

#### **Fehler und mögliche Ursachen**

#### **Das Navigationssystem reagiert nicht mehr oder verhält sich untypisch.**

Führen Sie einen Reset durch (siehe S. 22).

#### **Das Navigationssystem wird von ActiveSync® nur als Gast erkannt.**

Siehe Informationen auf Seite 66.

#### **Der GPS-Empfänger kann nicht initialisiert oder gefunden werden.**

Falls trotz korrekter Installation des Systems weiterhin kein GPS-Signal auf dem Bildschirm gemeldet wird, kann das folgende Ursachen haben:

 Es ist kein ausreichender Satellitenempfang möglich. **Abhilfe:** Ändern Sie die Position Ihres Navigationssystems und stellen Sie sicher, dass die "freie" Sicht der Antenne nicht beeinträchtigt ist.

#### **Es sind keine Sprachanweisungen zu hören.**

Überprüfen Sie die Lautstärkeeinstellung.

## **Benötigen Sie weitere Unterstützung?**

Wenn die Vorschläge in den vorangegangenen Abschnitten ihr Problem nicht behoben haben, nehmen Sie bitte Kontakt mit uns auf. Entnehmen Sie die Telefonnummer von der Umschlagseite dieser Bedienungsanleitung.

Sie würden uns sehr helfen, wenn Sie uns folgende Informationen zur Verfügung stellen:

- Wie sieht Ihre Konfiguration aus?
- Welche zusätzlichen Peripheriegeräte benutzen Sie?
- Welche Meldungen erscheinen auf dem Bildschirm?
- Welche Software haben Sie beim Auftreten des Fehlers verwendet?
- Welche Schritte haben Sie zur Lösung des Problems bereits unternommen?
- Wenn Sie bereits eine Kundennummer erhalten haben, teilen Sie uns diese mit.

# **Anhang**

## **Sonderfunktion CleanUp (englische Programmführung)**

Die CleanUp-Funktion dient der gezielten Löschung von Daten ohne Benutzung eines PCs.

#### **Wichtig**

Bitte nutzen Sie diese Funktion sehr vorsichtig, da Daten gelöscht werden können, die dann erst manuell wieder aufgespielt werden müssen.

Die CleanUp-Funktion wird aktiviert, wenn unmittelbar nach dem Startton nach einem Reset für kurze Zeit das "**o**" im GoPal-Schriftzug des Startbildschirms angetippt wird.

#### **Die CleanUp-Funktion bietet 9 Optionen:**

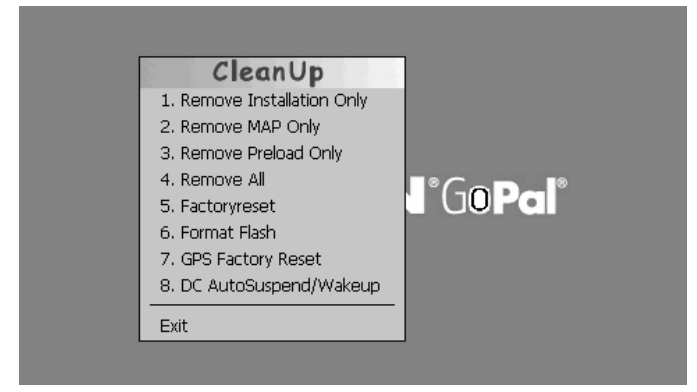

#### **1. Remove Installation Only**

Entfernt die installierte Software aus dem "My Flash Disk" Speicher [= Teil des nichtflüchtigen Speichers, in dem sich nach der Ersteinrichtung die ausführbaren Teile der Navigationssoftware befinden (\My Flash Disk\Navigation)].

#### **2. Remove MAP Only**

Entfernt die digitalen Karten aus dem "**My Flash Disk**" Speicher (\My Flash Disk\MapRegions).

#### **3. Remove Preload Only**

Entfernt die zur Installation der Navigations-SW benötigten Daten aus dem nicht flüchtigen Speicher (\My Flash Disk\Install).

# **Deutsch** Nederlands Français Dansk Nederlands

#### **4. Remove All**

Löscht den gesamten Inhalt des "My Flash Disk" Speichers. Nach Durchführung dieser Funktion ist eine neue Kalibrierung des Bildschirms nicht erforderlich.

#### **5. Factoryreset**

Zurückversetzen in den Auslieferungszustand bei intakter Hauptinstallation.

#### **6. Format Flash**

Formatiert den internen "**My Flash Disk**" Speicher. Diese Formatierung könnte im Fall einer erweiterten Fehlerbehebung notwendig sein. Nach Durchführung der Format-Funktion ist eine neue Kalibrierung des Bildschirms erforderlich. Außerdem werden alle Daten aus dem internen "**My Flash Disk**" Speicher unwiderruflich gelöscht (siehe Remove All).

#### **7. GPS Factory Reset**

Stellt den Auslieferungszustand des GPS-Empfängers her. Bei Nutzung der GPS-Funktion nach einem GPS Factory Reset, muss sich der GPS-Empfänger wieder neu orientieren. Dieser Vorgang kann eine Weile dauern.

#### **8. DC AutoSuspend /Wakeup**

Hier können Sie wählen, wann Ihr Navigationssystem nach Abzug der externen Stromversorgung automatisch in den Standby Modus gehen soll. Diese Funktion ist z. B. bei Fahrzeugen nützlich, bei denen sich der Zigarettenanzünder beim Abschalten der Zündung ebenfalls ausschaltet.

Die AutoSuspend-Funktion wird einige Sekunden nach dem Wegfall der externen Spannungsversorgung aktiviert und es erscheint für die eingestellte Zeit der Standby Bildschirm (s. Seite 16). Wird innerhalb der Gesamtzeit die Spannung wieder angelegt (z.B. bei kurzzeitigem Abschalten des Motors), wird die DC AutoSuspend Funktion wieder deaktiviert. Ansonsten geht das Navigationssystem nach Ablauf der einge-stellten Zeit in den Standby Modus.

Wird bei aktivierter Wakeup Funktion eine Spannungsquelle angeschlossen, schaltet sich das Gerät automatisch ein.

Stellen Sie das gewünschte Verhalten durch Antippen ein und bestätigen Sie Ihre Wahl mit **OK**.

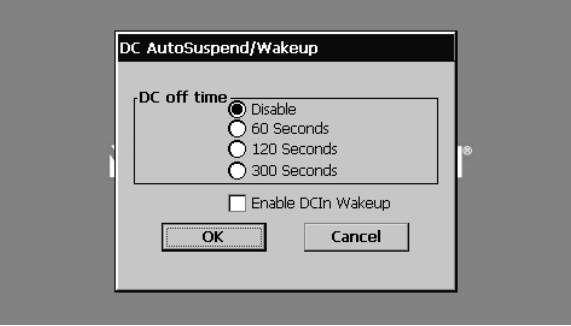

#### **Hinweis**

Im Auslieferungszustand und nach einem Hard Reset (s. Seite 22) sind diese Funktionen deaktiviert und können individuell eingestellt werden.

#### **Exit**

Verlassen der CleanUp-Funktion und Geräteneustart (wie Reset).

#### **Hinweis**

Vor dem eigentlichen Löschvorgang der Daten muss dieser erst bestätigt werden. Tippen Sie hierzu auf YES.

Zum Wiederherstellen der Dateien im internen Speicher (Installationsdateien und Kartenmaterial) lesen Sie bitte das Kapitel "Übertragen von Instal**lationsdateien und Kartenmaterial in den internen Speicher**" auf Seite 72.

# **Synchronisation mit dem PC**

#### **I. Microsoft® ActiveSync® installieren**

Zur Übertragung von Daten zwischen Ihrem PC und Ihrem Navigationssystem benötigen Sie das Programm Microsoft**®** ActiveSync**®**. Eine Lizenz dieses Programms haben Sie mit diesem Gerät erworben und befindet sich auf der CD/DVD.

#### **Hinweis**

Falls Sie Nutzer des Windows Vista/Windows®7 Betriebssystems sind, benötigen Sie die ActiveSync -Kommunikationssoftware nicht. Die für die reine Datenübertragung notwendigen Systemdateien sind bereits bei Auslieferung in Ihrem Betriebssystem integriert.

Bitte schließen Sie Ihr Gerät mit Hilfe des USB-Synchronisationskabels an Ihrem PC an. Nachdem ein neues Gerät gefunden wurde werden die notwendigen Treiber automatisch installiert. Nach erfolgreicher Installation ist Ihr neues Gerät in der Windows Explorerübersicht unter dem Punkt "Tragbare Geräte" aufgeführt.

#### **Achtung!**

Bei der Installation von Software können wichtige Dateien überschrieben und verändert werden. Um bei eventuellen Problemen nach der Installation auf die Originaldateien zugreifen zu können, sollten Sie vor der Installation eine Sicherung Ihres Festplatteninhaltes erstellen.

Unter Windows® 2000 oder XP müssen Sie über Administratorrechte verfügen, um die Software zu installieren.

#### **Wichtig**

Verbinden Sie das Gerät noch nicht mit Ihrem Computer.

1. Legen Sie die DVD ein und warten Sie, bis das Programm automatisch startet.

#### **Hinweis**

Sollte dies nicht funktionieren, ist wahrscheinlich die sog. Autorun Funktion deaktiviert. Um die Installation manuell zu starten, muss das Programm Setup auf der DVD gestartet werden.

2. Wählen Sie zunächst die Sprache aus und klicken Sie dann auf **ActiveSync® installieren** und folgen Sie den Anweisungen auf dem Bildschirm.

#### **Hinweis**

Bei Installation des GoPal Assistant wird **ActiveSync®** automatisch mit installiert.

# **Deutsch** Nederlands Français Dansk Nederlands

#### **II. Mit dem PC verbinden**

- 1. Starten Sie Ihr Navigationssystem, indem Sie den Ein- / Ausschalter betätigen.
- 2. Verbinden Sie das USB Kabel mit dem Navigationssystem.
- 3. Stecken Sie das andere Ende des USB Kabels in einen freien USB-Anschluss an Ihrem Computer.
- 4. Nachdem das Navigationssystem angeschlossen ist, erscheint der folgende Bildschirm:

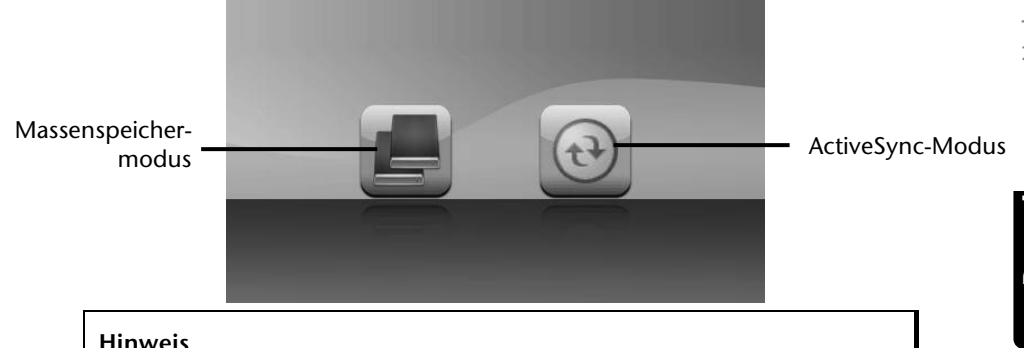

Sofern kein Modus ausgewählt wird, wird der ActivSync®-Modus automatisch nach einigen Sekunden geladen.

5. Wählen den gewünschten Modus aus:

#### **Massenspeichermodus**

Im Massenspeichermodus können Sie Ihr Navigationsgerät wie einen Wechseldatenträger (z. B. USB Stick) benutzen. Hierzu werden zwei Laufwerke eingebunden: der interne Speicher des Navigationssystem selbst und die (optionale) Speicherkarte, falls diese im Gerät eingelegt ist.

#### **Hinweis**

Wenn Sie sich in diesem Modus befinden, können auf dem Gerät keine weiteren Eingaben parallel gemacht werden. Um sich vor Datenverlust zu schützen, verwenden Sie die "Hardware sicher entfernen" Funktion Ihres Betriebsystems. Nun entfernen Sie das Kabel aus Ihrem Navigationssystem.

Der Hardwareinstallationsassistent erkennt nun ein neues Gerät und installiert einen passenden Treiber. Dies kann einige Minuten dauern.

#### **ActiveSync® -Modus**

Wenn Sie den **ActiveSync®-Modus** gewählt haben, wiederholen Sie die Verbindungssuche, falls diese beim ersten Mal scheitert.

Folgen Sie den Anweisungen auf Ihrem Bildschirm. Das Programm wird nun eine Partnerschaft zwischen Ihrem PC und dem Navigationssystem einrichten.

#### **Hinweis**

Um mit dem GoPal Assistant arbeiten zu können, **muss** das Navigationssystem bei Einrichtung im ActiveSync®-Modus erkannt werden.

#### **Alternative Lademöglichkeit des Akkus**

Sobald Sie Ihr Navigationsgerät mittels USB-Kabel mit einem eingeschalteten PC oder Notebook verbinden, wird der Akku geladen. Hierzu ist keinerlei Software- oder Treiberinstallation erforderlich. Unterbrechen Sie bei der Erstinbetriebnahme den Ladevorgang möglichst nicht.

#### **Hinweis!**

Bei eingeschaltetem Gerät wird die Helligkeit ggf. heruntergeregelt, wenn eine USB-Verbindung aufgebaut wird.

Es wird empfohlen, das Gerät in den Standby-Modus zu versetzen, um die Ladezeit per USB zu verkürzen.

#### **III. Mit Microsoft® ActiveSync® arbeiten**

Wenn Sie Ihr Navigationssystem mit dem PC verbinden, wird automatisch ActiveSync<sup>®</sup> gestartet. Das Programm prüft, ob es sich um das Gerät handelt, mit dem eine Partnerschaft eingegangen wurde. Ist dies der Fall, werden die seit der letzten Synchronisation stattgefunden Änderungen auf dem PC und auf dem Navigationssystem miteinander verglichen und abgestimmt. Sie können in den Einstellungen des Programm ActiveSync® genau definieren, welche Daten Priorität bei der Synchronisation haben. Rufen Sie dazu die Hilfe (mit der Taste F1) des Programms aus, um die Auswirkungen der entsprechenden Einstellungen kennen zu lernen. Wird das Navigationssystem nicht als Partner erkannt, ist automatisch ein eingeschränkter **Gast-Zugang** aktiv, mit dem man beispielsweise Daten austauschen kann. Sollte dies der Fall sein, obwohl es sich um das registrierte Partnergerät handelt, trennen Sie Ihr Navigationssystem vom PC, schalten Sie es aus und wieder an. Verbinden Sie nun Ihr Navigationssystem mit dem PC, um den Erkennungsprozess erneut zu starten. Sollte Ihr Gerät immer noch als Gast erkannt werden, wiederholen Sie den Vorgang und starten Sie zusätzlich Ihren PC neu.

#### **Hinweis**

Vergewissern Sie sich, dass Sie Ihr Navigationssystem stets mit demselben USB-Anschluss an Ihrem PC verbinden, andernfalls vergibt Ihr PC eine weitere ID und installiert das Gerät erneut.

# Deutsch

# **GPS (Global Positioning System)**

Das GPS ist ein satellitengestütztes System zur Standortbestimmung. Mit Hilfe von 24 erdumkreisenden Satelliten ist eine auf wenige Meter genaue Bestimmung der Position auf der Erde möglich. Der Empfang der Satellitensignale erfolgt über die Antenne des eingebauten GPS-Empfängers, die dazu eine "freie Sicht" zu mindestens 4 dieser Satelliten benötigt.

#### **Hinweis**

Bei eingeschränkter Sicht (z.B. im Tunnel, in Häuserschluchten, im Wald oder auch in Fahrzeugen mit metallbedampften Scheiben) ist eine Ortsbestimmung nicht möglich. Der Satellitenempfang setzt aber automatisch wieder ein, sobald das Hindernis überwunden ist und man wieder freie Sicht hat. Die Navigationsgenauigkeit ist bei geringen Geschwindigkeiten (z. B. langsames Gehen) ebenfalls eingeschränkt.

Der GPS-Empfänger verbraucht zusätzlich Energie. Dies ist speziell im Akkubetrieb von großer Bedeutung. Um Energie zu sparen, schalten Sie Ihr Gerät nicht unnötig ein. Beenden Sie deshalb auch die Navigationssoftware, falls diese nicht benötigt werden oder ein Satellitenempfang über längere Zeit nicht möglich ist. Bei einer kürzeren Unterbrechung Ihrer Reise können Sie das Gerät aber auch über die Ein-/Austaste ausschalten. Ein erneuter Start erfolgt durch Druck auf die gleiche Taste. Dabei wird auch der GPS-Empfänger wieder aktiviert, wenn eine Navigationssoftware noch aktiv ist. Hierbei kann es, je nach Empfangssituation, eine kurze Zeit dauern, bis die Position wieder aktualisiert wird.

#### **Hinweis**

Beachten Sie bitte, dass Ihr Gerät so voreingestellt ist, dass es sich im Akkubetrieb bei GPS-Empfang nicht automatisch nach einigen Minuten ausschaltet. Diese Voreinstellung können Sie unter Einstellungen verändern. Ist der GPS-Empfänger für mehrere Stunden nicht aktiv, muss er sich wieder neu orientieren. Dieser Vorgang kann einige Zeit dauern.

# **TMC (Traffic Message Channel)**

**Traffic Message Channel (TMC)** ist ein digitaler Radio-Datendienst, der ähnlich wie RDS funktioniert und zur Übertragung von Verkehrsstörungen an ein geeignetes Empfangsgerät verwendet wird.

Die Verkehrsinformationen werden ständig über FM übertragen.

Da das Signal ständig übertragen wird, ist der Benutzer weniger von den nur halbstündlich ausgestrahlten Verkehrshinweisen abhängig. Außerdem können wichtige Informationen, wie z.B. bei Geisterfahrern sofort weitergegeben werden.

Die Ausstrahlung ist für ganz Europa geplant und wird bereits in vielen Ländern von Radiosendern angeboten. Die Präzision der TMC Meldungen kann je nach Land stark schwanken.

## **PayTMC (optional)**

Unter PayTMC versteht man TMC-Dienste, wie z. B. **TMCpro** in Deutschland (ein Dienst der *Navteq Services GmbH* (vormals *T-Systems Traffic GmbH*)), **Trafficmaster** in England oder **V-Trafic** in Frankreich, die TMC-Informationen kostenpflichtig anbieten. Diese Anbieter zeichnen sich im Vergleich zum normalen "Free-TMC" durch noch aktuellere Verkehrsflussinformationen aus.

Während das normale TMC auf Informationen von Polizei, Automobilclubs und Staumeldern beruht, verwenden PayTMC-Dienste vorwiegend automatische Systeme zur Erfassung der Verkehrslage. Sensoren an Autobahnbrücken, in die Fahrbahn eingelassene Sensorschleifen und eine große Zahl mit "Floating Car Data"-Technik ausgerüsteten Fahrzeugen liefern schnell ein präziseres und aktuelleres Bild der Verkehrssituation auf Autobahnen inkl. Vorhersagemöglichkeiten.

Mit dem Erwerb Ihres Navigationssystems sind die Lizenzgebühren für die Nutzung der PayTMC-Angebote bereits abgegolten und stehen Ihnen solange zur Verfügung, wie diese Dienste von Seiten der Betreiber angeboten werden.

Ihr Navigationssystem unterstützt sowohl Free-TMC wie auch PayTMC und ist im Auslieferungszustand auf den Empfang beider Dienste voreingestellt.

Nederlands

Deutsch

#### **Externen TMC-Empfänger installieren / Anschluss einer externen Wurfantenne (optional)**

Externen TMC-Empfänger installieren (nur bei Modell E4145)

- 3. Verbinden Sie den Mini-USB Stecker mit dem Mini-USB Anschluss Ihres Gerätes.
- 1. Schließen Sie die Wurfantenne an den TMC-Empfänger an und befestigen Sie die Antenne mit Hilfe der Saugnäpfe z.B. am Rand Ihrer Windschutzscheibe.
- 2. Nachdem Sie nun den TMC-Empfänger an Ihrem Navigationssystem angeschlossen haben, verbinden Sie den TMC-Empfänger mit dem Autoadapterkabel.
- 3. Für eine sichere Erkennung des TMC-Empfängers starten Sie das Gerät neu.

#### Anschluss einer externen

#### Wurfantenne (bei den Modellen E4245 und E4445)

Ein TMC-Empfänger zum Empfang von Verkehrsinformationen ist in Ihrem Navigationssystem integriert. Der Empfang ist aber nur dann sichergestellt, wenn die mitgelieferte TMC-Wurfantenne angeschlossen ist.

- 1. Stecken Sie Klinkenstecker der TMC-Wurfantenne in den Ohrhöreranschluss Ihres Navigationssystems.
- 2. Befestigen Sie die Antenne mit Hilfe der Saugnäpfe z.B. am Rand Ihrer Windschutzscheibe.
- 3. Verlegen Sie die Antenne so, dass ein Abstand von ca. 10 cm zum Metallrahmen der Scheibe eingehalten wird.

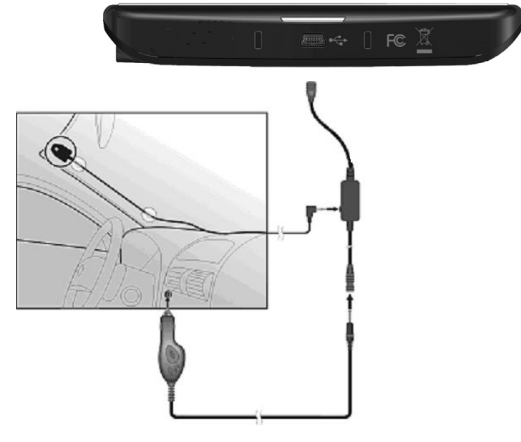

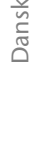

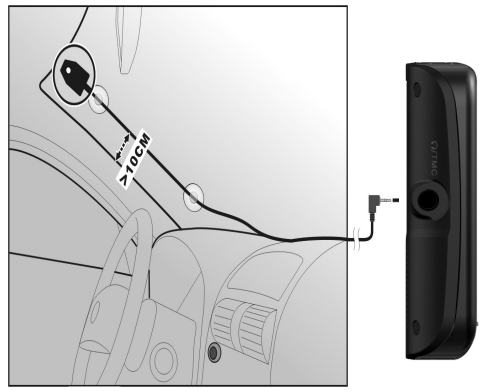

# **Umgang mit Speicherkarten**

#### **Einsetzen von Speicherkarten**

- 1. Entnehmen Sie vorsichtig die **optionale** Speicherkarte aus der Verpackung (falls vorhanden). Achten Sie darauf, dass die Kontakte nicht berührt oder verschmutzt werden.
- 2. Schieben Sie die Speicherkarte vorsichtig, mit der Kontaktseite voraus, in den Kartenschacht. Die Karte muss leicht einrasten.

#### **Entfernen der Speicherkarte**

#### **Hinweis**

Entfernen Sie die Speicherkarte nur, wenn vorher die Navigationssoftware beendet und das Gerät über die Ein-/Austaste ausgeschaltet wurde. Andernfalls können Daten verloren gehen.

- 1. Um die Karte zu entfernen, drücken Sie leicht gegen die Oberkante, bis sich die Sperre löst.
- 2. Ziehen Sie nun die Karte heraus, ohne die Kontakte zu berühren.
- 3. Lagern Sie die Speicherkarte in der Verpackung oder an einen anderen sicheren Ort.

#### **Hinweis**

Speicherkarten sind sehr empfindlich. Achten Sie darauf, dass die Kontakte nicht verschmutzen und kein Druck auf die Karte ausgeübt wird.

#### **Zugriff auf Speicherkarten**

 Das Gerät unterstützt nur Speicherkarten, die im Dateiformat FAT16/32 formatiert wurden. Werden Karten eingesetzt, die mit einem anderen Format vorbereitet wurden (z.B. in Kameras, MP3-Spielern), erkennt Ihr Gerät diese möglicherweise nicht. Eine solche Karte muss dann erst entsprechend formatiert werden.

#### **Achtung!**

Das Formatieren der Speicherkarten löscht alle Daten unwiederbringlich.

# Deutsch

#### **Datenaustausch über Kartenleser**

Wenn Sie aber große Datenmengen (MP3 Dateien, Navigationskarten) auf die Speicherkarte kopieren wollen, können Sie diese auch direkt auf die Speicherkarte speichern. Viele Computer verfügen bereits über Kartenleser. Legen Sie dort die Karte ein und kopieren Sie die Daten direkt auf die Karte.

Bedingt durch den direkten Zugriff erreichen Sie damit eine wesentlich schnellere Übertragung, als über den Weg mit ActiveSync® .

#### **Weiteres Kartenmaterial**

Ihr Navigationssystem ist werksseitig bereits mit digitalisiertem Kartenmaterial im internen Speicher ausgestattet. Je nach Ausführung befinden sich weitere digitalisierte Karten auf Ihrer DVD. Diese Karten können Sie sofort auf eine Speicherkarte übertragen. Es empfiehlt sich hierbei der Einsatz eines externen Kartenlesers

(s. auch Seite 71). Der mitgelieferte GoPal Assistant ermöglicht eine einfache und individuelle Zusammenstellung des zu übertragenden Kartenmaterials.

Je nach Umfang des Kartenmaterials auf der CD/DVD sind Speicherkarten von 256 MB, 512 MB, 1.024 MB oder größer erforderlich. Zusätzliche Speicherkarten erhalten Sie im Fachhandel.

#### **Übertragung von Kartenmaterial auf eine Speicherkarte**

Die Übertragung von weiterem Kartenmaterial auf eine Speicherkarte erfolgt vorzugsweise über den Explorer Ihres PCs. Gehen Sie wie folgt vor:

- 1. Legen Sie die CD/DVD mit dem gewünschten Kartenmaterial ein.
- 2. Öffnen Sie Ihren Arbeitsplatz und wählen Sie Ihr CD/DVD-Laufwerk aus.
- 3. Kopieren Sie die Datei mit der Endung ".**psf**" aus dem Verzeichnis der von Ihnen gewünschten Region von der CD/DVD auf Ihre Speicherkarte in das Verzeichnis "**MapRegions**".

Sie können mehrere Dateien mit Kartenmaterial auf Ihre Speicherkarte übertragen, abhängig von der Größe der Speicherkarte. Achten Sie hierbei auf ausreichenden Speicherplatz auf Ihrer Speicherkarte. Wenn Sie digitalisierte Karten mehrerer Länder oder Ländergruppen auf Ihre Speicherkarte kopiert haben, müssen Sie die gewünschte Länderkarte in der Navigationsanwendung Ihres Gerätes auswählen.

#### **Alternative Installation der Navigationssoftware von einer Speicherkarte**

Die Software für Ihr Navigationssystem kann auch direkt von einer entsprechend vorbereiteten Speicherkarte installiert werden.

Ggf. muss die vorinstallierte Software vorher deinstalliert werden (s. Sonderfunktion CleanUp, Seite 60).

Während der Ersteinrichtung werden Sie aufgefordert die Navigationssoftware zu installieren. Gehen Sie bitte wie folgt vor:

- 1. Entnehmen Sie vorsichtig die Speicherkarte aus der Verpackung. Achten Sie darauf, dass die Kontakte nicht berührt oder verschmutzt werden.
- 2. Stecken Sie die Speicherkarte in den Speicherkarten-Steckplatz bis diese einrastet.
- 3. Klicken Sie auf **OK** um die Anwendung zu installieren.

Nachdem alle Daten auf Ihr Navigationssystem kopiert wurden, erscheint der Hauptbildschirm über den Sie nun die Navigationseinstellungen vornehmen können.

#### **Übertragen von Installationsdateien und Kartenmaterial in den internen Speicher**

#### **Hinweis**

Für die Übertragung der Daten muss das Navigationssystem über Active-Sync® mit dem Computer verbunden sein (siehe S. 66).

Ihr Gerät verfügt über einen internen, nicht flüchtigen, Speicher, der sich im Ordner **\My Flash Disk** befindet.

Mit ActiveSync® können Sie über die Option **Durchsuchen** diesen, sowie weitere Ordner sichtbar machen. Manipulationen an Ordner und Dateien können wie in einem Explorer vorgenommen werden.

Um die Installationsdateien und das Kartenmaterial für das Gerät verfügbar zu machen, müssen dazu die erforderlichen Ordner angelegt werden.

Legen Sie für die Installationsdateien den Ordner **INSTALL** an (\My Flash Disk\INSTALL). Das Kartenmaterial legen Sie in den Ordner **MapRegions** ab

(\My Flash Disk\MapRegions). Bitte beachten Sie beim Benennen der Ordner die oben angegebenen Schreibweisen.

Sollten Sie zusätzliche Daten auf Ihrem Navigationsgerät gespeichert haben, achten Sie darauf, dass beim Übertragen der Daten ausreichend Kapazität vorhanden sein muss. Sollte dies nicht der Fall sein, entfernen Sie nicht benötigte Dateien.

# **Technische Daten**

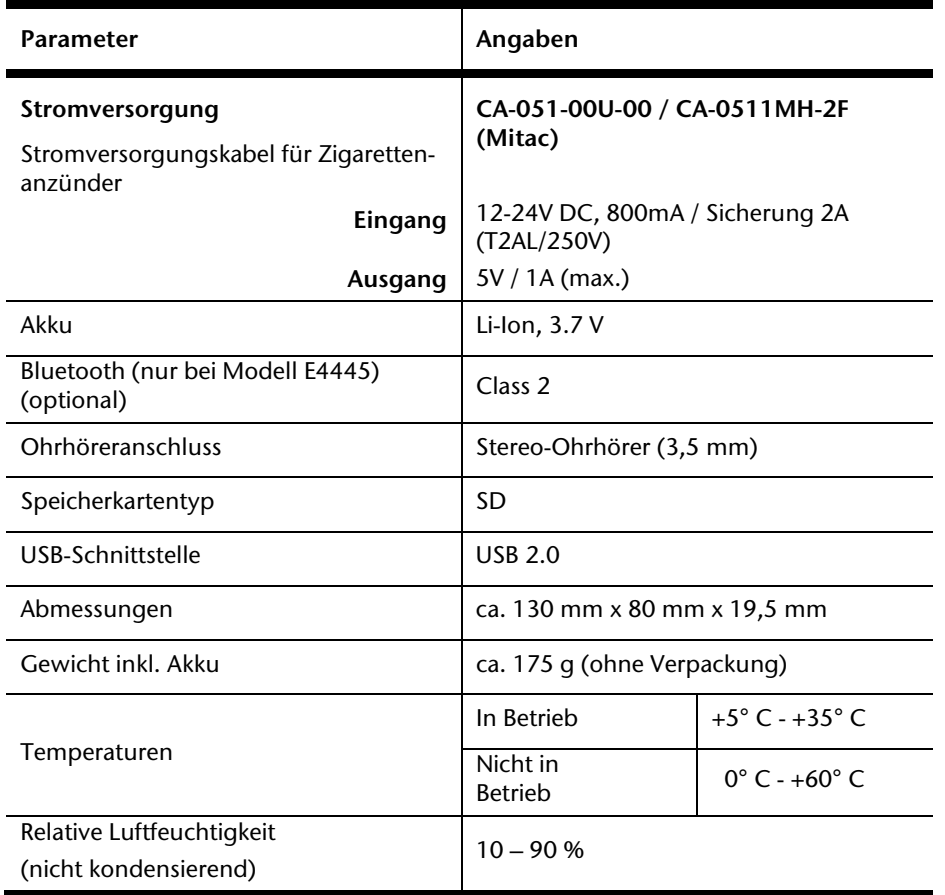

# **Modellübersicht**

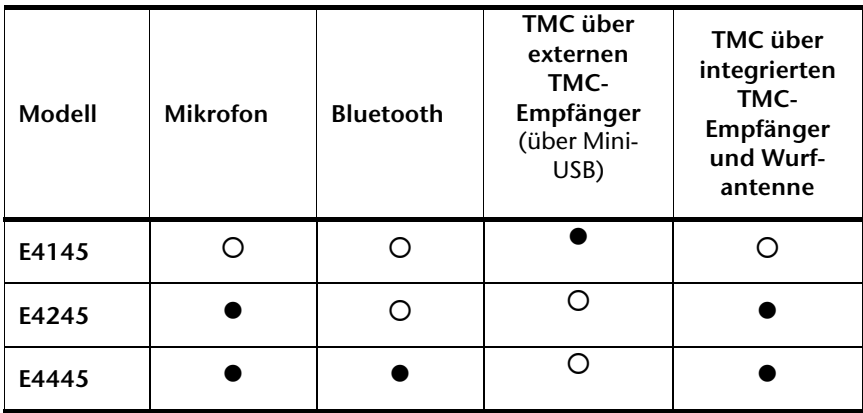

#### = **Ausstattung vorhanden**

O = Ausstattung nicht vorhanden

# Deutsch

# **Garantiebedingungen für Belgien**

#### **I. Allgemeine Garantiebedingungen**

#### **1. Allgemeines**

Die Garantiezeit beginnt immer am Tag des Einkaufs des MEDION Gerätes von der MEDION oder einem offiziellen Handelspartner der MEDION. Die Garantie gilt für Materialund Produktionsschäden aller Art, die bei normaler Verwendung auftreten können. Die Garantiezeit ergibt sich aus der dem Gerät anliegenden Garantiekarte in Zusammenhang mit dem Kaufbeleg des autorisierten MEDION Handelspartners oder das auf dem Original des Lieferscheins angegebene Datum. Bei einer Vertragswidrigkeit, die bei der Lieferung der Ware besteht, beträgt die Garantiefrist nach § 1649 quater Absatz 1 B.W. zwei (2) Jahre.

Um Garantieleistungen beanspruchen zu können, müssen Sie die folgenden Unterlagen vorlegen:

- das Original des Kaufbelegs;
- ggf. das Original des Lieferscheins;
- die Garantiekarte

Bewahren Sie das Original des Kaufbelegs, das Original des Lieferscheins und die Garantiekarte bitte gut auf. MEDION und deren autorisierte Vertriebspartner behalten sich das Recht vor, Garantieleistungen zu verweigern, wenn der Kaufbeleg bzw. der Lieferschein oder die Garantiekarte nicht vorgelegt werden können bzw. wenn die Daten unvollständig, gelöscht oder nach dem ursprünglichen Kauf durch den Verbraucher beim Händler geändert worden sind.

Falls Sie das Produkt an uns einsenden müssen, sind Sie dafür verantwortlich, dass das Produkt für den Transport sicher verpackt ist. Soweit auf der Garantiekarte nichts anderes angegeben ist, tragen Sie die Versandkosten und das Transportrisiko.

Legen Sie dem defekten Produkt eine deutliche und möglichst detaillierte Fehlerbeschreibung mit Ihrer Anschrift und Telefonnummer sowie alles für die Reparatur erforderliche Zubehör bei. Bei der Ausführung der Reparatur geht MEDION von der Fehlerbeschreibung in Ihrem Begleitschreiben und den bei der Instandsetzung selbst festgestellten Mängeln aus.

Um einen Garantieanspruch zu haben, müssen Sie sich, bevor Sie ein Produkt an uns einsenden, grundsätzlich mit unserer Hotline in Verbindung setzen. Bei dieser Hotline erhalten Sie eine Referenznummer (die sog. RMA-Nummer), die Sie auf der Außenseite des Pakets vermerken müssen.

Das Produkt muss vollständig, d.h. mit allem beim Kauf mitgelieferten Zubehör, eingesandt werden. Falls das Produkt nicht vollständig ist, führt dies zu Verzögerungen bei der Reparatur bzw. beim Austausch. Für zusätzlich eingesandte Produkte, die nicht Teil des beim Kauf mitgelieferten Zubehörs sind, übernimmt MEDION keinerlei Verantwortung.

Diese Garantie schränkt weder Ihre Rechte als Verbraucher nach der nationalen Gesetzgebung des Lands, in dem Sie die betreffenden Waren (erstmals) erwerben, noch, nach den gleichen nationalen Bestimmungen, Ihre Rechte gegenüber dem autorisierten Vertriebspartner von MEDION als Folge des Kaufvertrags ein.

Garantiefälle führen nicht zu einer Erneuerung bzw. Verlängerung der ursprünglichen Garantiefrist.

#### **2. Umfang und Erbringung von Garantieleistungen**

Im Fall eines durch diese Garantie abgedeckten Defekts an Ihrem MEDION Gerät gewährleistet die MEDION mit dieser Garantie die Reparatur oder den Ersatz des MEDION Gerätes bzw. eines Teils davon. Die Entscheidung zwischen Reparatur oder Ersatz der Geräte obliegt MEDION. Insoweit kann MEDION nach eigenem Ermessen entscheiden, das zur Garantiereparatur eingesendete Gerät durch ein generalüberholtes Gerät gleicher Qualität zu ersetzen.

Die Garantie ist auf die Instandsetzung bzw. den Ersatz der Hardware-Funktionalität in den Zustand des originalen Geräts vor dem Eintritt des Defekts beschränkt. Die Garantie erstreckt sich nicht auf die Wiederherstellung von Daten oder Software. Sie müssen vor dem Einsenden des Produkts selbst dafür sorgen, dass eine Sicherungskopie (Backup) eventuell im Produkt gespeicherter Daten oder Software, einschließlich Anwendungs- und Systemsoftware, erstellt wird. MEDION erkennt – mit Ausnahme von Vorsatz oder grober Fahrlässigkeit auf Seiten von MEDION – keine Ansprüche wegen des Verlusts dieser Daten oder Informationen an.

Bei Material- oder Verarbeitungsfehlern werden die defekten Teile durch neue Teile ersetzt. Eventuell wird das gesamte Produkt durch ein gleiches oder funktionell gleichwertiges Produkt ersetzt. In jedem Fall ist der Wert der Garantieleistung auf den Wert des defekten Produkts beschränkt.

Defekte Teile, die von uns ausgetauscht werden, gehen in unser Eigentum über.

In der Garantie sind die Arbeitsstunden (der Mitarbeiter) von MEDION sowie die Kosten für Verpackung und Versand durch MEDION an den Käufer enthalten.

Sie dürfen selbst oder durch Dritte keine Reparaturarbeiten an von MEDION gelieferten Sachen ausführen bzw. ausführen lassen. Bei Zuwiderhandlung verfällt jeder Garantieanspruch.

# Deutsch

#### **3. Garantieausschluss**

Die Garantie gilt nicht für:

- normale Abnutzung.
- Verbrauchsmaterial.
- wie z.B. Projektionslampen in Beamer.
- Produkte, deren Marken- oder Typenbezeichnung bzw. Seriennummer verändert oder entfernt worden ist.
- die Bereitstellung von Treiber- oder Software-Updates/Upgrades.
- geringfügige Abweichungen, die für die Funktion der Ware unerheblich sind.
- Schäden durch falschen oder unsachgemäßen Gebrauch.
- Schäden als Folge von Vernachlässigung sowie mangelnder bzw. ungeeigneter Wartung.
- Gebrauch, Montage oder Installation von Sachen oder Teilen entgegen den Angaben in der Bedienungsanleitung bzw. der Dokumentation.
- Defekte als Folge von Computerviren oder Softwarefehlern, für die MEDION nicht verantwortlich ist.
- Defekte oder Fehlermeldungen als Folge einer falschen Versorgungsspannung.
- Schäden als Folge ungenügenden Schutzes vor Feuchtigkeit oder der chemischen bzw. elektrochemischen Einwirkung von Wasser.
- Defekte als Folge der Verwendung nicht originaler Ersatzteile, Zubehör und/oder Programme.
- Produkte, die aus zweiter Hand in Verkehr gebracht werden.
- abnehmende Kapazität von Batterien und Akkumulatoren bzw. nicht von MEDION mitgelieferte Batterien und Akkumulatoren.
- Pixelfehler (dauerhaft farbiger, heller oder dunkler Bildpunkt) innerhalb der nach der Gebrauchsanweisung bzw. dem Handbuch zu Ihrem Produkt zulässigen Grenzen.
- Defekte als Folge von Einbrennen oder Helligkeitsverlust bei Plasma- oder LCD-Produkten, die durch unsachgemäßen Gebrauch entstanden sind. Eine genaue Anleitung zum Gebrauch von Plasma- bzw. LCD-Produkten finden Sie in der Gebrauchsanweisung bzw. im Handbuch.
- Wiedergabefehler von Datenträgern, die nicht in einem kompatiblen Format oder nicht mit geeigneter Software erstellt worden sind.
- Alle Defekte als Folge Höherer Gewalt (z.B. Krieg, Kriegsgefahr, Bürgerkrieg, Terrorismus, Aufruhr, Kriegseinwirkung, Brand, Blitzeinschlag, Wasserschäden, Überschwemmung, Arbeitsniederlegung, Betriebsbesetzung, Streik, Dienst nach Vorschrift, Ein- und Ausfuhrbeschränkungen, Regierungsmaßnahmen, Störungen an Maschinen, Störungen bei der Gas, Wasser- und Stromversorgung, Transportprobleme).

Sollte sich bei der Reparatur des Gerätes herausstellen, dass es sich um einen Fehler handelt, der von der Garantie nicht gedeckt ist, behält sich MEDION das Recht vor, die anfallenden Kosten in Form einer Abwicklungspauschale sowie die kostenpflichtige Reparatur für Material und Arbeit nach einem Kostenvoranschlag dem Kunden in Rechnung zu stellen.

#### **4. Servicehotline**

Vor Einsendung des Geräts an MEDION müssen Sie sich über unsere Service Hotline an uns wenden. Sie erhalten insoweit weitergehende Informationen, wie Sie Ihren Garantieanspruch geltend machen können.

Die Service Hotline ersetzt auf keinen Fall eine Anwenderschulung für Soft- bzw. Hardware, das Nachschlagen im Handbuch oder die Betreuung von Fremdprodukten.

#### **II. Besondere Garantiebedingungen für MEDION PC, Notebook, Pocket PC (PDA) und Geräten mit Navigationsfunktion (PNA)**

Hat eine der mitgelieferten Optionen (z.B. Speicherkarte, Modem etc.) einen Defekt, so haben Sie Anspruch auf eine Reparatur oder Ersatz. Die Garantie deckt Material- und Arbeitskosten für die Wiederherstellung der Funktionsfähigkeit für das betroffene MEDION Gerät.

Hardware zu Ihrem Gerät, die nicht von MEDION produziert oder vertrieben wurde, kann die Garantie zum Erlöschen bringen, wenn dadurch ein Schaden am MEDION Gerät oder den mitgelieferten Optionen entstanden ist.

Für mitgelieferte Software wird eine eingeschränkte Garantie übernommen. Dies gilt für ein vorinstalliertes Betriebssystem, aber auch für mitgelieferte Programme. Bei der von MEDION mitgelieferten Software garantiert MEDION für die Datenträger, z.B. Disketten und CD-ROMs, auf denen diese Software geliefert wird, die Freiheit von Material- und Verarbeitungsfehlern für eine Frist von sechs Monaten nach Einkauf des MEDION Gerätes von der MEDION oder einem offiziellen Handelspartner der MEDION.

Es wird keine Garantie auf Vollständigkeit für das mitgelieferte Kartenmaterial von Geräten mit Navigationsfunktion (PNA) gewährt.

Falls ein gelieferter Datenträger defekt ist, leistet MEDION hierfür kostenlosen Ersatz.

# **Deutsch**

#### **III. Besondere Garantiebedingungen für die Reparatur bzw. den Austausch vor Ort**

Soweit sich aus der dem Gerät anliegenden Garantiekarte ein Anspruch auf Vorort Reparatur bzw. Vorort Austausch ergibt, gelten die besonderen Garantiebedingungen für die Vorort Reparatur bzw. Vorort Austausch für Ihr MEDION Gerät.

Zur Durchführung der Vorort Reparatur bzw. des Vorort Austauschs muss von Ihrer Seite Folgendes sichergestellt werden:

- Mitarbeitern der MEDION muss uneingeschränkter, sicherer und unverzüglicher Zugang zu den Geräten gewährt werden.
- Telekommunikationseinrichtungen, die von Mitarbeitern von MEDION zur ordnungsgemäßen Ausführung Ihres Auftrages, für Test- und Diagnosezwecke sowie zur Fehlerbehebung benötigt werden, müssen von Ihnen auf eigene Kosten zur Verfügung gestellt werden.
- Sie sind für die Wiederherstellung der eigenen Anwendungssoftware nach der Inanspruchnahme der Dienstleistungen durch MEDION selbst verantwortlich.
- Sie müssen alle sonstigen Maßnahmen treffen, die für die Ausführung des Auftrags nach den Vorschriften und den üblichen Praktiken erforderlich sind.
- Sie sind für die Konfiguration und Verbindung ggf. vorhandener, externer Geräte nach der Inanspruchnahme der Dienstleistung durch MEDION selbst verantwortlich.
- Der kostenfreie Storno-Zeitraum für die Vorort Reparatur bzw. den Vorort Austausch beträgt mind. 24 Stunden, danach müssen die uns durch den verspäteten oder nicht erfolgten Storno entstandenen Kosten in Rechnung gestellt werden, es sei denn, Sie können sich auf höhere Gewalt berufen.

## **Vervielfältigung dieses Handbuchs**

Dieses Dokument enthält gesetzlich geschützte Informationen. Alle Rechte vorbehalten. Vervielfältigung in mechanischer, elektronischer und jeder anderen Form ohne die schriftliche Genehmigung des Herstellers ist verboten.

# **Index**

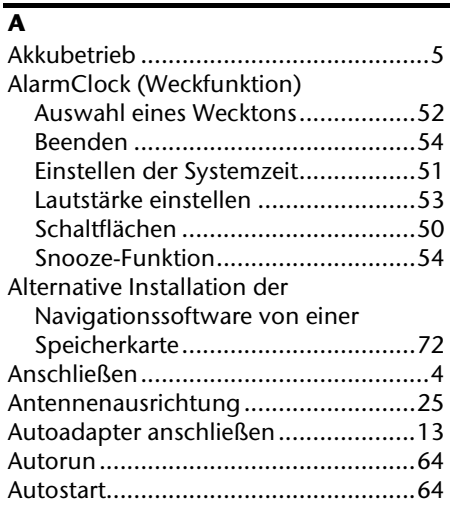

#### **B**

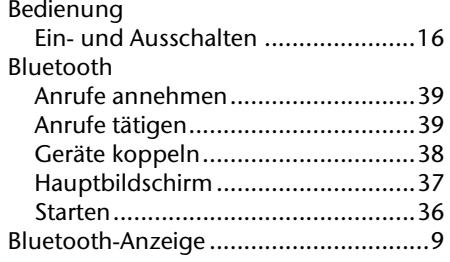

#### **C**

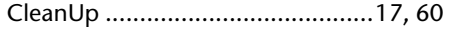

#### **D**

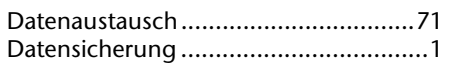

#### **E**

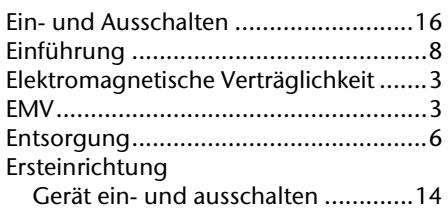

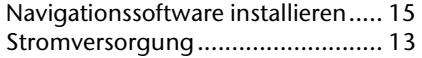

#### **F**

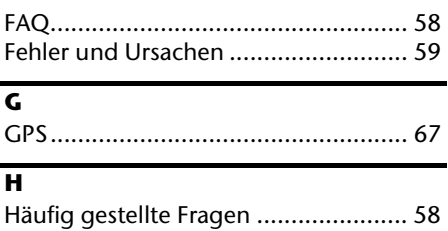

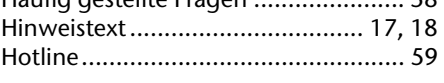

#### **I**

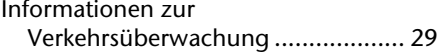

#### **K**

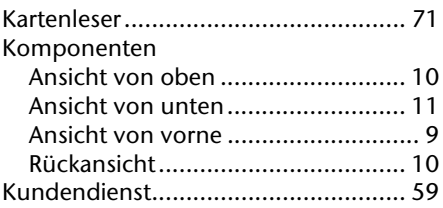

#### **L**

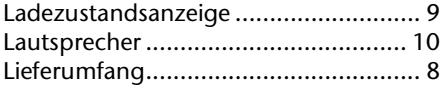

#### **M**

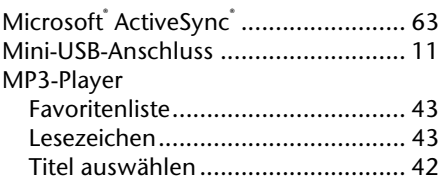

#### **N**

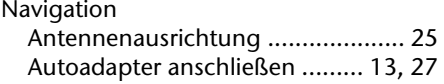

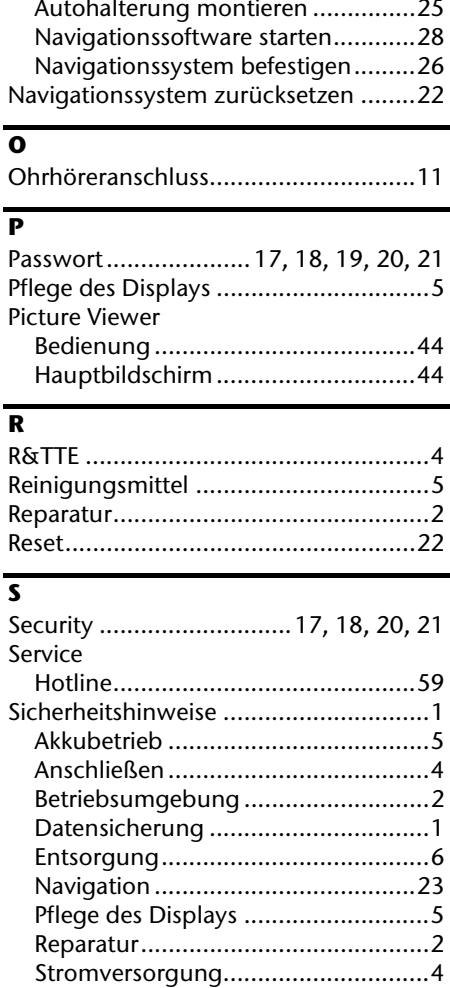

Transport .......................................... 7 Umgebungstemperatur .................... 2

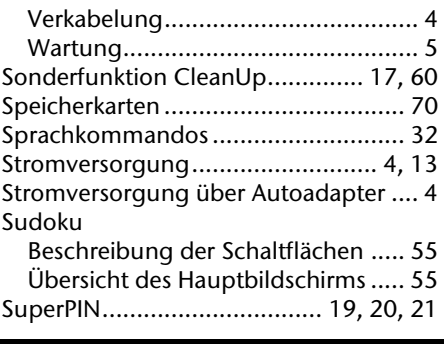

#### **T**

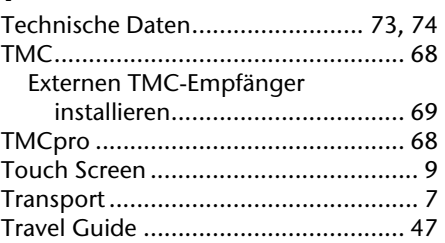

#### **U**

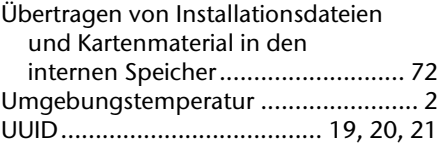

#### **V**

Verkabelung ......................................... 4 Vollständiges Abschalten/Hard Reset .. 22

#### **W**

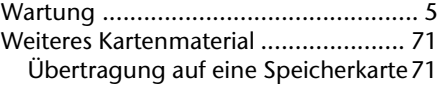

Nederlands

Français

# Deutsch Nederlands Français Nederlands

# **Betjeningsvejledning**

Denne betjeningsvejledning er opbygget på en sådan måde, at man via indholdsfortegnelsen får oplysninger om, hvor de forskellige emner findes.

#### **Bemærk**

På den medfølgende CD/DVD samt i enhedens online hjælpefunktion findes udførlig betjenings-vejledning for navigationssystemet.

Se afsnittet "Ofte stillede spørgsmål" for at få svar på de mest almindelige spørgsmål, som stilles til vore kunderådgivere.

Formålet med denne betjeningsvejledning er at gøre brugeren fortrolig med navigationssystemet i et let forståeligt sprog.

#### **Personligt**

Noter følgende ejendomsoplysninger:

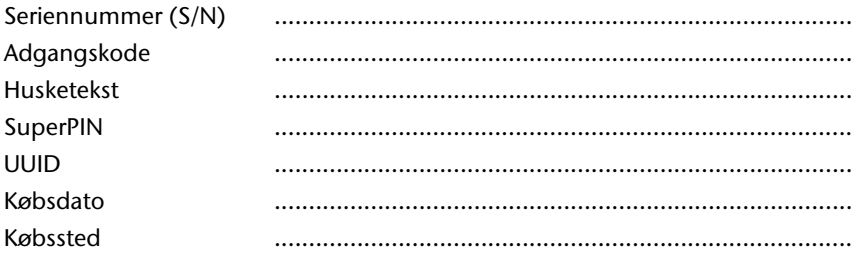

De finder deres apparater serienummer på bagsiden/underside af den bærbare. Overfør i givet fald serienummeret til deres garantipapirer.

Adgangskoden og husketeksten indlæses via funktionen Security. SuperPIN og UUID koderne får du, når funktionen Security er aktiveret. Se side 16.

#### **Kvalitet**

Ved valg af komponenter har vi lagt vægt på høj funktionalitet, enkel betjening, sikkerhed og pålidelighed. På baggrund af et velafbalanceret hard- og softwarekoncept kan vi præsentere et fremtidsorienteret navigationssystem, som man kan have glæde af både på arbejdet og i fritiden. Vi takker for den tillid, du har vist ved at købe vort produkt og er glade for at byde dig velkommen som kunde.

#### **Service**

Vores individuelle kunderådgivning er klar til at hjælpe dig i det daglige arbejde. Kontakt os, hvis der skulle være spørgsmål eller problemer - vi glæder os til at hjælpe dig. Se også afsnittet om kundeservice, som begynder på side 55.

Copyright © 2010, version 28/07/10 Alle rettigheder forbeholdes. Denne håndbog er ophavsretligt beskyttet. **Varemærke: MS-DOS**® og **Windows**® er Fa. **Microsoft**®´s registrerede varemærker. Pentium<sup>®</sup> er Fa. Intel<sup>®</sup>s registrerede varemærke. Andre varemærker tilhører de respektive ejere. Ret til tekniske ændringer forbeholdes**.** 

# Indhold

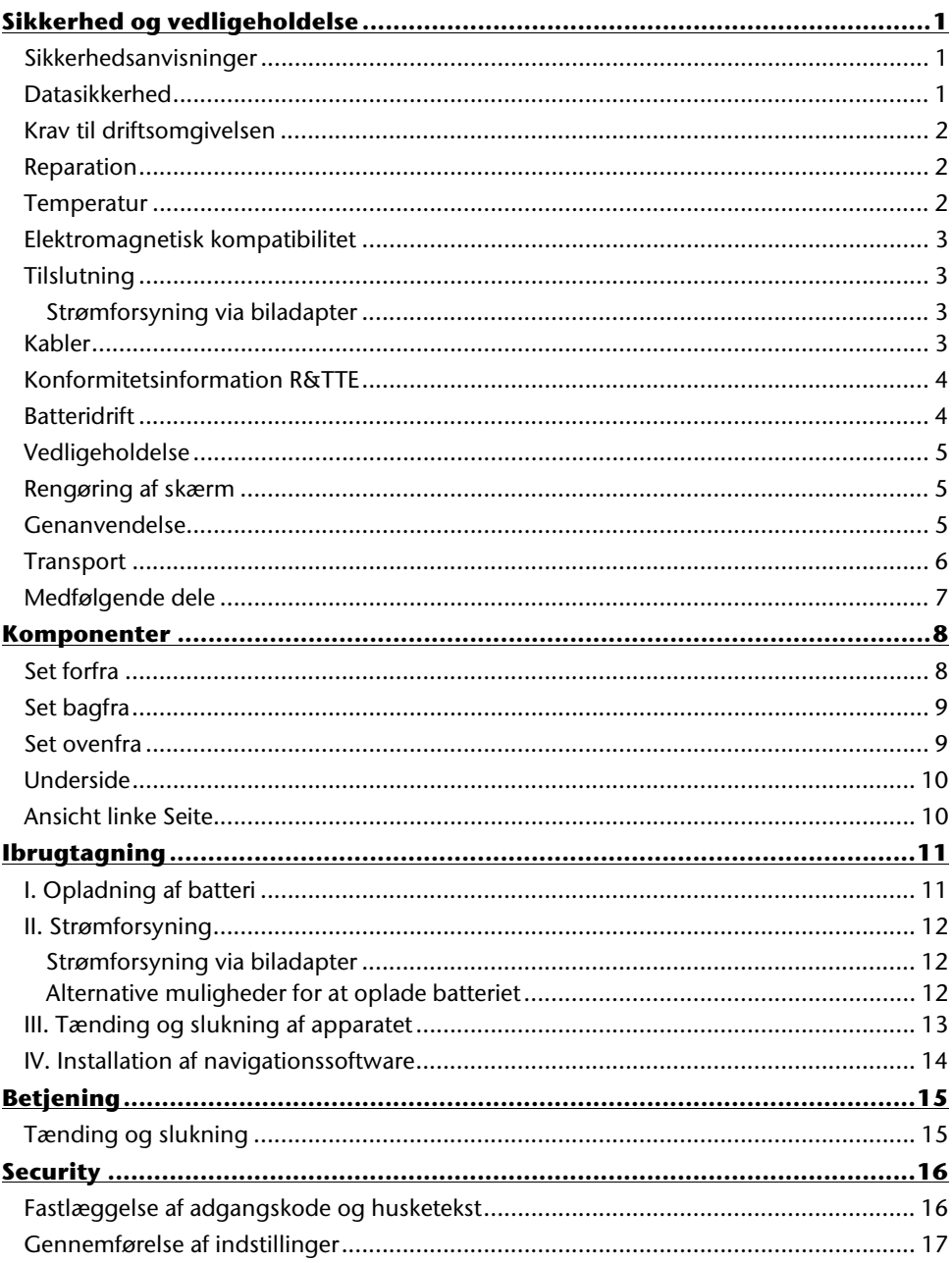

Nederlands

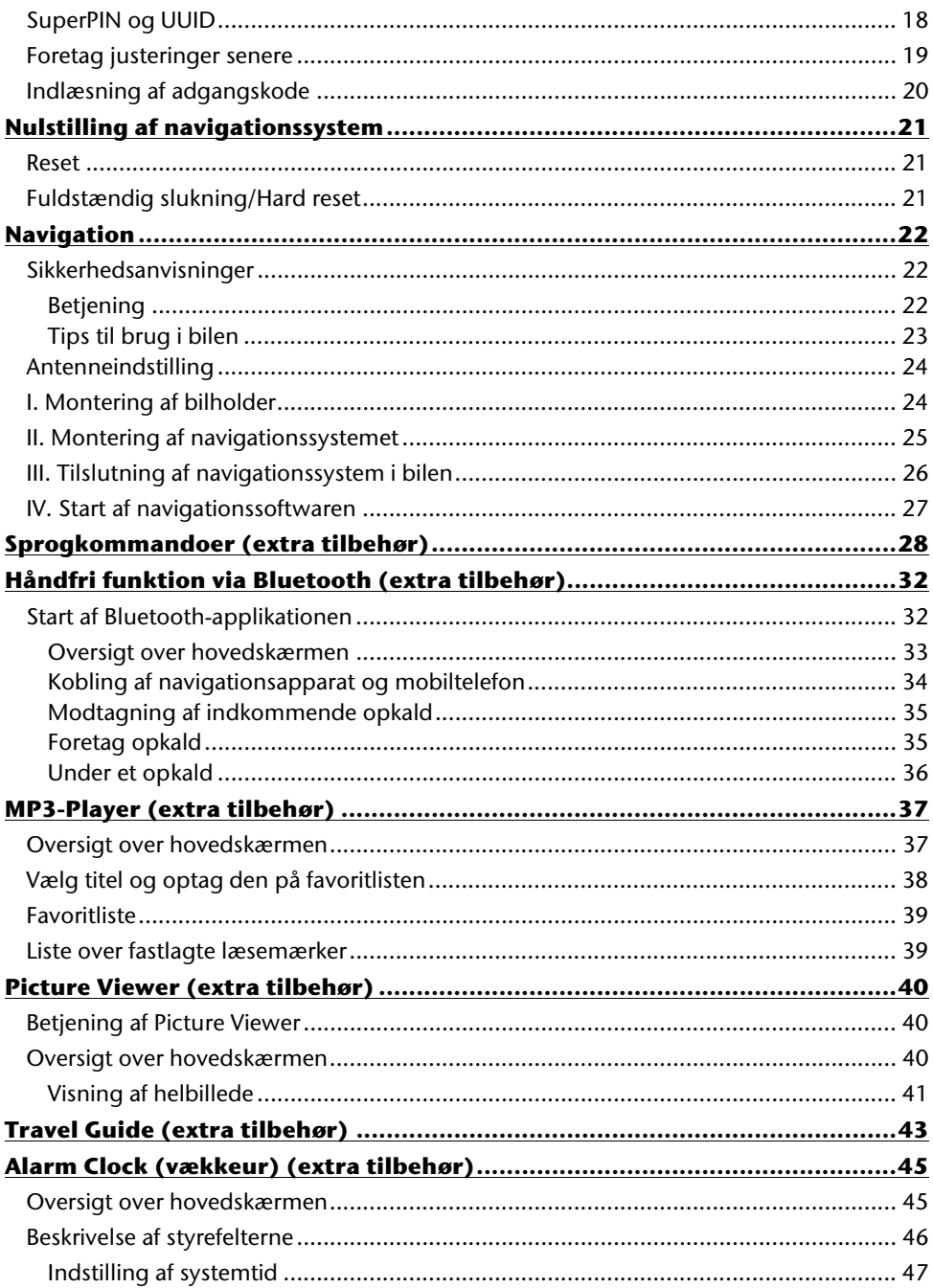

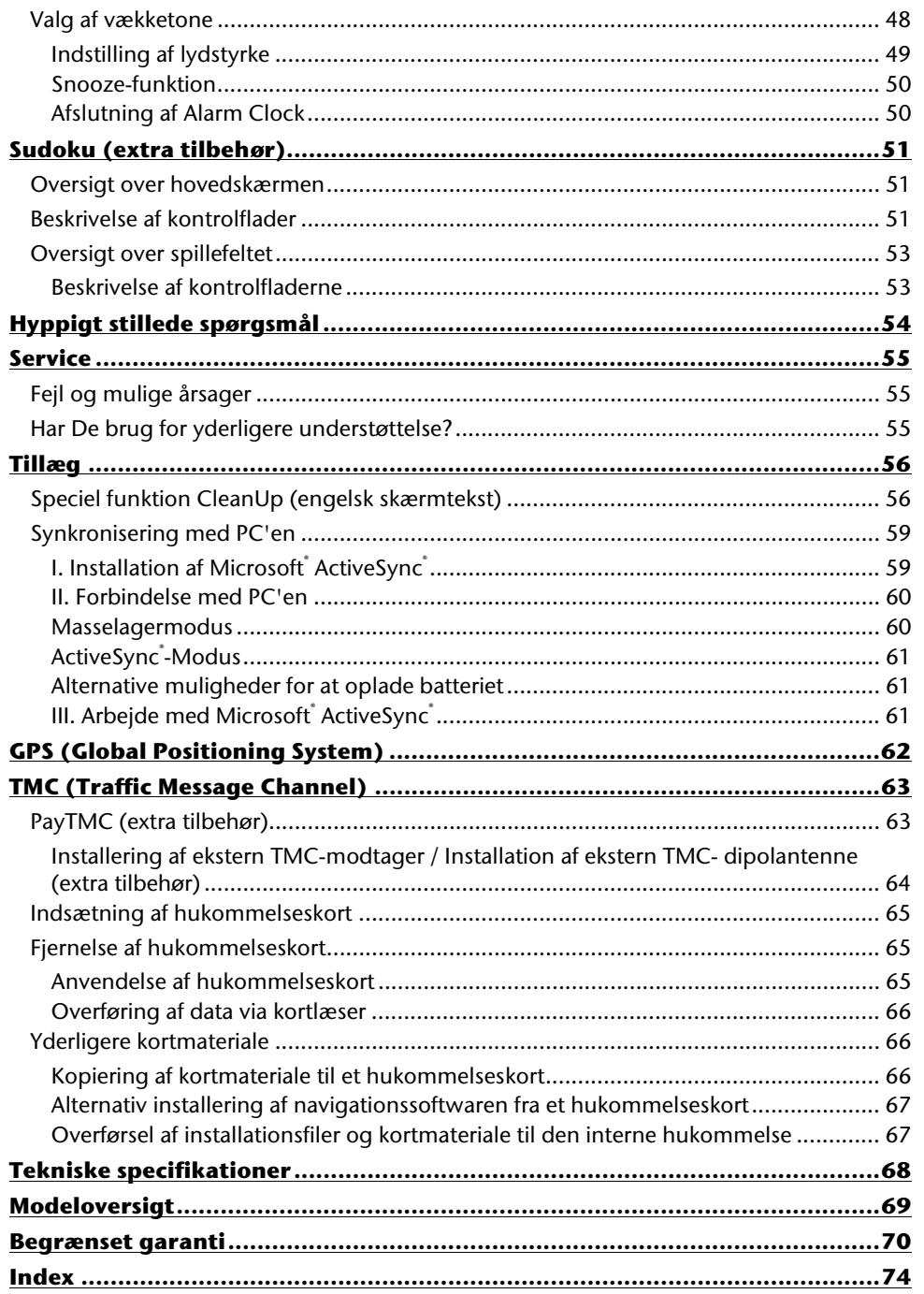

Nederlands

# **Sikkerhed og vedligeholdelse**

# **Sikkerhedsanvisninger**

Det anbefales at læse dette afsnit grundigt og følge de angivne anvisninger for at sikre korrekt funktion og lang levetid for navigationssystemet.

Gem emballagen og betjeningsvejledningen, så begge dele kan medfølge, hvis enheden evt. senere afhændes.

- Åbn aldrig kabinettet på enheden, netadapteren eller tilbehør. Her findes der ingen dele, der skal vedligeholdes af brugeren! Børn er ikke altid klar over, hvilke evt. risici, de udsættes for.
- Lad ikke børn lege med plasticposer, da dette kan medføre risiko for kvælning.
- Undgå at placere genstande oven på enheden og undgå at displayet kommer under pres. Der er i så fald risiko for, at displayet kan gå i stykker.
- Brug kun dit navigationssystem med tilladt strømforsyning.
- For at undgå beskadigelse må skærmen aldrig berøres med skarpe genstande. Brug altid kun den medfølgende pen eller en anden stump pen. I mange tilfælde kan apparatet også betjenes med en finger.
- Der er risiko for personskade, hvis skærmen går i stykker. Hvis det skulle ske, anbefales det at samle de ituslåede dele sammen med beskyttelseshandsker på. Aflever herefter delene på servicecenter, således at disse kan bortskaffes på forsvarlig vis. Efter håndtering af enheden anbefales det at vaske hænder med sæbe, da der kan forekomme kemikalier.
- Lad aldrig børn lege med elektriske apparater uden opsyn. Børn er ikke altid klar over, hvilke evt. risici, de udsættes for.

I følgende tilfælde skal netadapteren straks tages ud af netstikket og nærmeste servicecenter kontaktes

 Afbryd strømforsyningen, hvis kabinettet på enheden eller tilbehør er beskadiget, eller hvis der er trængt væske ind i apparatet. Kontakt forhandler eller servicecenter for eftersyn af enheden, således at beskadigelser forebygges!

# **Datasikkerhed**

 Efter hver opdatering bør man tage sikkerhedskopier af sine data på eksterne lagringsmedier (CD-R). **Skadeserstatning** for tab af data og følgeskader opstået derved er **udelukket**.

## **Krav til driftsomgivelsen**

Hvis du ikke tager hensyn til disse oplysninger, kan det føre til driftsforstyrrelser eller beskadigelse af apparatet. I dette tilfælde forfalder garantiforpligtigelserne.

- Undgå at navigationssystemet og alle tilsluttede dele udsættes for fugt og undgå støv og varme samt direkte sollys, specielt i bilen.
- Det er vigtigt at beskytte enheden mod fugt, f.eks. pga. regn eller hagl. Obs.: Der kan opstå kondensationsfugt, selv om apparatet befinder sig i en beskyttelsestaske.
- Undgå stærke vibrationer og rystelser som kan opstå f.eks. ved terrænkørsel.
- Pas på at apparatet ikke ryster sig løs af holderen, f.eks. under bremsning. Apparatet bør monteres så lodret som muligt.

#### **Reparation**

 Såfremt der opstår usikkerhed omkring tekniske spørgsmål, kontaktes kvalificeret servicetekniker.

I tilfælde af tekniske problemer, skal henvendelse ske til nærmeste servicecenter.

Reparationer må kun udføres på autoriseret serviceværksted.

#### **Temperatur**

- Enheden må benyttes ved omgivelsestemperaturer mellem 5° C og 35° C og ved en relativ fugtighed på 10% - 90% (ikke kondenserende).
- Når enheden slukket, skal den opbevares ved en temperatur mellem 0° C og 60° C.
- Enheden skal fastgøres sikkert. Undgå høje temperaturer (f.eks. ved parkering eller ved direkte solindfald).
# **Elektromagnetisk kompatibilitet**

- Ved tilslutning af ekstra enheder eller andre komponenter, skal "Retningslinier for elektromagnetisk kompatibilitet " (EMC) overholdes. Vær desuden opmærksom på, at der kun må anvendes afskærmede kabler til de eksterne grænseflader.
- For at undgå funktionsfejl og datatab, skal enheden altid befinde sig min. 1 m fra højfrekvente og magnetiske interferenskilder (TV-apparater, højttalere, mobiltelefoner osv.).
- Elektriske apparater udsender elektromagnetiske stråler, når de bruges. Disse stråler er ufarlige, men kan forstyrre andre apparater, som befinder sig i umiddelbar nærhed.

Vore produkter kontrolleres og optimeres i laboratoriet for elektromagnetisk forenelighed.

Alligevel kan det ikke udelukkes, at der kan forekomme forstyrrelser, både på selve apparatet og andre apparater i nærheden.

Såfremt der forekommer sådanne forstyrrelser, anbefales det at afhjælpe forstyrrelserne ved at forsøge at ændre apparaternes indbyrdes afstand og placering.

Især ved brug i motorkøretøjer bør man sikre sig, at køretøjets elektronik fungerer korrekt, inden man kører.

# **Tilslutning**

Overhold nedenstående anvisninger, således at enheden kan tilsluttes korrekt:

## **Strømforsyning via biladapter**

 Biladapteren må kun bedrives via køretøjets cigartænder (bilbatteri DC 12V  $\equiv$  eller lastbilbatteri = DC 24V  $\equiv$ ). Hvis der er tvivl om bilens strømforsyning anbefales det at kontakte bilproducenten.

# **Kabler**

- Kabler skal føres på en sådan måde, at man ikke kommer til at træde på dem eller kan falde i dem.
- Undgå at anbringe genstande oven på kablerne, da kablerne i så fald kan tage skade.
- Brug ikke vold ved tilslutning af kabler og stik og sørg for at stikkene vender korrekt.
- Undgå at store kræfter påvirker stikforbindelser, f. eks. fra siden, da dette ellers fører til skader på og i dit apparat.
- Undgå at klemme eller bøje kablerne stærkt, da dette kan føre til kortslutning og kabelbrud.

# **Konformitetsinformation R&TTE**

Med denne apparatetleveres følgende radioudstyr:

Bluetooth (kun ved model E4445) (extra tilbehør)

Hermed erklærer MEDION AG, at disse apparater svarer til de krav og øvrige relevante krav i direktiv 1999/5/EF. En fuldstændig overensstemmelseserklæring finder du under www.medion.com/conformity.

# $C$   $E$  0984  $O$

# **Batteridrift**

Enheden strømforsynes via et indbygget batteri. For at forlænge batteriets levetid og sikre maksimal ydeevne, skal følgende anvisninger overholdes:

- Batteriet kan ikke tåle varme. Undgå derfor, at enheden og det indbyggede batteri bliver overophedet. Manglende overholdelse af dette kan medføre beskadigelse og kan under visse forhold endda medføre, at batteriet eksploderer.
- Benyt kun den medfølgende originale netdel eller biladapteren, som fås som ekstraudstyr til navigations-sættet.

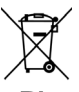

• Pb Batterier er særligt affald. Batterier må ikke bortskaffes sammen med almindeligt husholdningsaffald, men skal afleveres i særlige beholdere hos batteriforhandlere eller på kommunale genbrugspladser. Når apparatet skal kasseres, skal dette ske iht. de gældende affaldsbestemmelser. Spørg evt. hos kommunen.

# Deutsch

## **Vedligeholdelse**

## **Vigtigt!**

Der findes ingen dele inden i apparatet, som skal vedligeholdes eller rengøres af brugeren.

For at forlænge apparatets levetid, anbefales det at følge nedenstående anvisninger:

- Tag altid netstikket og alle tilslutningskabler ud af netkontakten.
- Apparatet må kun rengøres med en fugtig, fnugfri klud.
- Anvend aldrig opløsningsmidler, ætsende eller luftformige rengøringsmidler.

# **Rengøring af skærm**

- Undgå at lave ridser på skærmoverfladen, da den let kan blive beskadiget. Vi anbefaler at bruge display-beskyttelsesfolier til at forebygge ridser og tilsmudsning. Dette tilbehør fås i specialbutikker. Folien som er anbragt på displayet ved leveringen tjener kun som transportbeskyttelse!
- Vær opmærksom på, at der ikke kommer vanddråber på skærmen. Vand kan medføre permanente farveforandringer.
- Rengør skærmen med en blød, fnugfri klud.
- Undgå at udsætte skærmen for kraftigt sollys og ultraviolet stråling.

## **Genanvendelse**

Apparatet og emballagen kan genbruges.

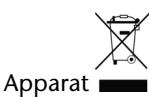

Når apparatet er nået til slutningen af dets levetid, må du under ingen omstændigheder smide det ud som almindeligt husholdningsaffald. Undersøg mulighederne for en miljømæssig korrekt bortskaffelse.

Emballage

Emballage og indpakningshjælpemidler, der ikke skal bruges mere, kan genbruges og skal derfor principielt bortskaffes til genbrug.

# **Transport**

Ved transport af enheden, skal følgende anvisninger overholdes:

- Efter at enheden har været transporteret, anbefales det at vente med at bruge den, indtil den har samme temperatur som omgivelserne.
- Ved større udsving i temperatur og fugtighed, kan der pga. kondensering dannes fugt inde i lomme apparatet, som kan medføre elektrisk kortslutning.
- Brug etui for at beskytte enheden mod snavs, rystelser og ridser.
- Før evt. rejser anbefales det at undersøge strøm-forsyningsforholdene på bestemmelsesstedet. Hvis der er behov for evt. adapter eller kommunikationsenheder (modem, LAN osv.) anbefales det at anskaffe disse enheder, inden rejsen påbegyndes.
- Brug altid kun den originale emballage ved forsendelse. Spørg evt. transportfirmaet i tvivlstilfælde.
- Ved passage gennem håndbagagekontrollen i lufthavne anbefales det at sende enheden og alle magnetiske lagringsmedier (eksterne harddiske) gennem røntgenanlægget (hvor håndbagage anbringes). Undgå den elektromagnetiske detektor (den portal, man går igennem) samt den magnetiske stav (sikkerhedspersonalets håndholdte terminal), da disse i visse tilfælde kan ødelægge de indlagte data.

# Deutsch Nederlands Français Nederlands

# **Medfølgende dele**

Ved udpakningen kontrolleres det, at nedenstående dele er leveret. Hvis der mangler noget, kontaktes forhandleren **senest 14 tagen efter købet**. Pakken skal indeholde følgende:

- Navigationssystemet
- Strømforsyningskabel til cigarettænder
- USB-kablet
- Bilholder og holdeskål
- CD/DVD med navigationssoftware, digitaliseret kortmateriale, ActiveSync ®, PC-applikation til hurtig genopretning af datamaterialet
- Betjeningsvejledning og garantibevis

#### **Extra tilbehør**

- TMC-dipolantenne
- Ekstern TMC-modtager
- Hukommelseskort
- Øretelefoner
- Opbevaringstaske

# **Komponenter**

## **Set forfra**

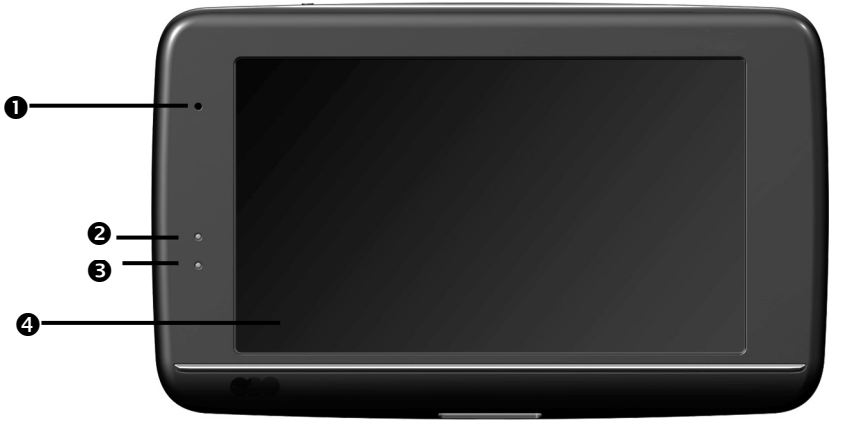

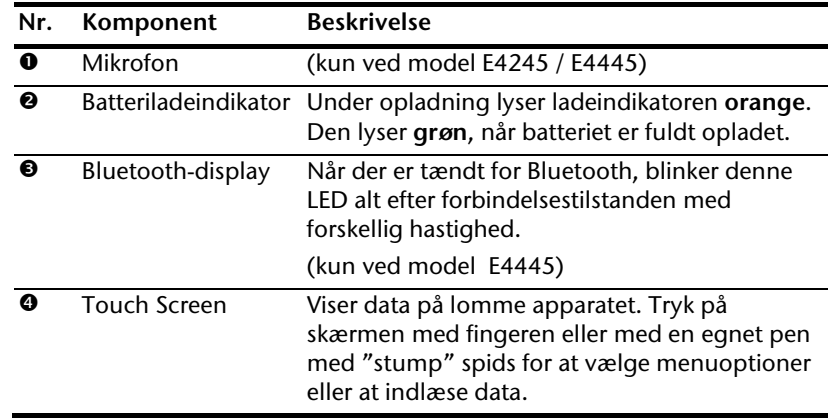

## **Set bagfra**

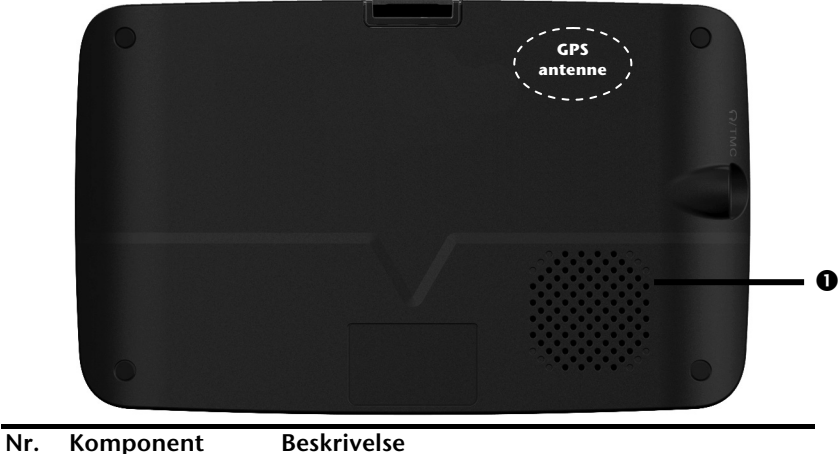

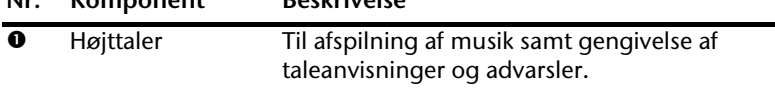

## **Set ovenfra**

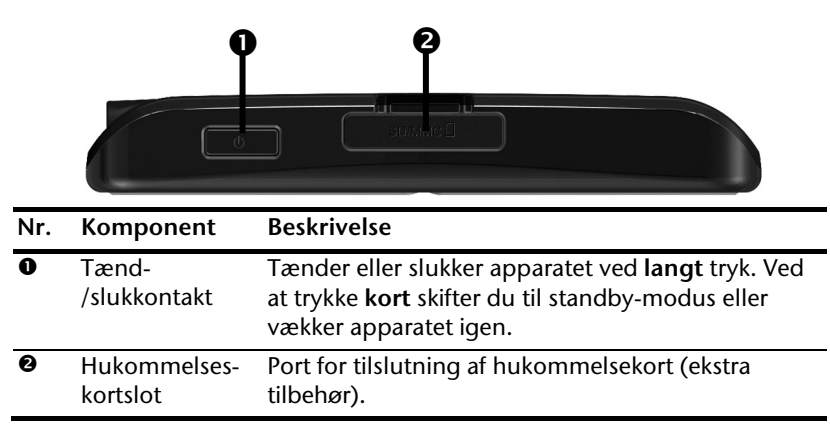

## **Underside**  N  $\mathbb{R}$  FC  $\mathbb{R}$  $\sqrt{2}$ **Nr. Komponent Beskrivelse**  Mini USB-stik Stik for tilslutning til apparatet via USB-kabel (til data-administration) såvel som tilslutning til ekstern strømforsyning. Valgfri har du her mulighed for at tilslutte en ekstern TMC-modtager (kun ved model E4145)

## **Ansicht linke Seite**

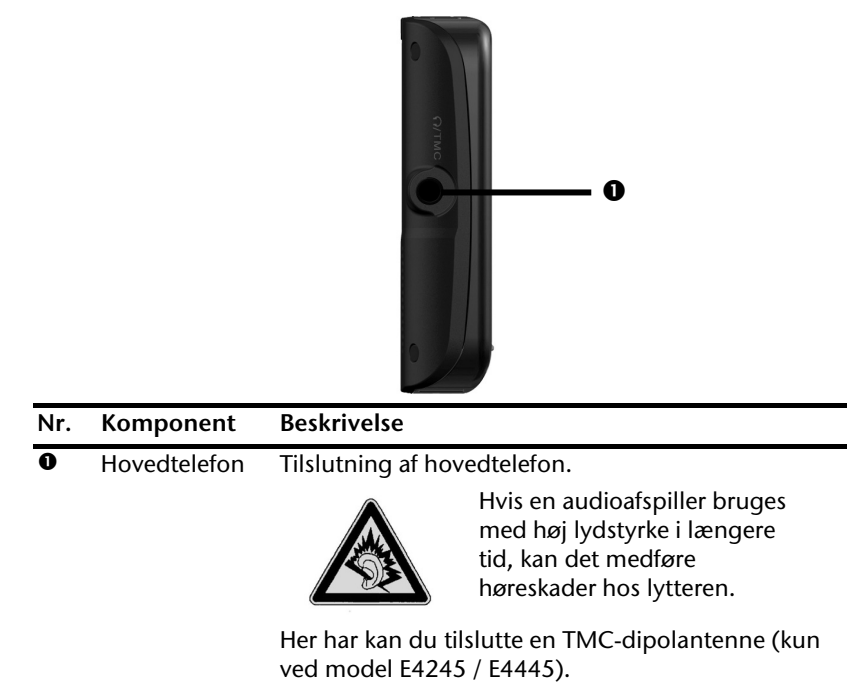

# Deutsch

# **Ibrugtagning**

I det følgende beskrives fremgangsmåden første gang navigationssystemet tages i brug. Fjern først transportbeskyttelsesfolien fra displayet.

# **I. Opladning af batteri**

Du har følgende muligheder for at oplade navigationssystemets batteri:

- via den vedlagte biladapter eller
- via det vedlagte USB-kabel.

## **Vigtigt!**

Afhængigt af ladetilstanden på det ilagte batteri kan det være nødvendigt først at oplade enheden i et stykke tid, før førstegangsinstallationen kan udføres.

Ved brug af batteriet skal man huske følgende:

- Under opladningen lyser ladeindikatoren **orange**. Opladningen bør ikke afbrydes, før batteriet er fuldt opladet. Dette kan tage nogle timer. Enheden er fuldt opladet, når ladeindikatoren lyser **grøn**.
- Der er mulighed for at arbejde med navigationssystemet under opladningen, men strømforsyningen må ikke afbrydes under førstegangs-installation.
- Lad den eksterne strømforsyning kontinuerligt forsyne apparatet med strøm, så det indbyggede batteri kan oplades fuldstændigt.
- Eksterne strømforsyning må gerne være tilsluttet, hvilket er praktisk ved kontinuerlig drift. Husk at både biladapteren bruger strøm, også mens de ikke er i gang med at oplade navigationssystemets batteri.
- Hvis batteriets opladningstilstand er meget lav, kan det tage flere minutter inden apparatet arbejder normalt igen efter tilslutning til den eksterne strømforsyning.
- Batteriet oplades også ved fuldstændigt slukket apparat.

# **II. Strømforsyning**

## **Strømforsyning via biladapter**

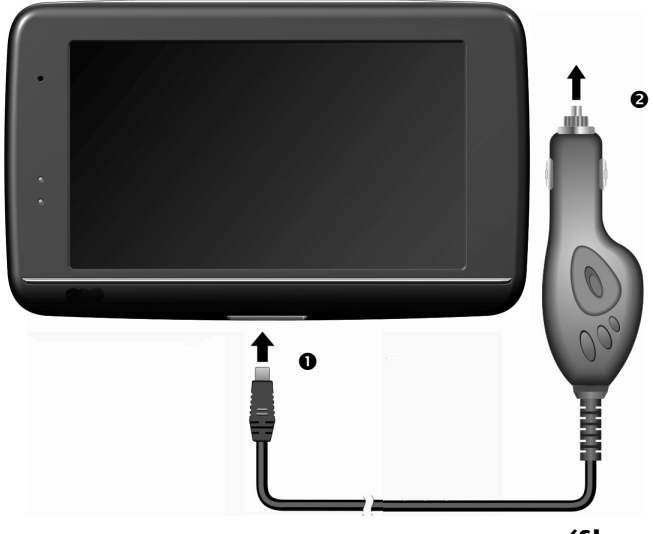

**(Skematisk tegning)** 

- 1. Tilslut jackstikket () på forbindelseskablet i indgangen, som findes på **underside** af enheden (side 9).
- 2. Sæt herefter strømforsyningsstikket i cigarettænderen (@) og kontrollér, at kablet ikke mister forbindelsen under kørslen, da der i så fald kan forekomme fejlfunktion.

## **Alternative muligheder for at oplade batteriet**

Batteriet oplades, så snart navigationsapparatet bliver tilsluttet en tændt PC eller et tændt notebook via et USB-kabel. Der er ikke brug for speciel software eller installation af en driver. Opladningen bør helst ikke afbrydes under den første idrifttagning.

## **Bemærk**

Ved tændt apparat sænkes lysstyrken muligvis, når en USB-forbindelse oprettes.

Det anbefales at apparatet sættes i standby-modus for at forkorte ladetiden pr. USB.

# Deutsch Nederlands Français Nederlands

# **III. Tænding og slukning af apparatet**

Navigationsapparatet tændes og slukkes fuldstændigt igen med et **langt tryk** (> 3 sek.) på **tænd-/slukkontakten**.

Navigationssystemet starter ved første ibrugtagning med en information om overholdelse af trafikloven. Derefter starter installationsassistenten. Denne assistent hjæper dig med at foretage indstillinger som sprog, visningsoptioner, hjemmeadresse osv. Som afslutning vises **startskærmen**.

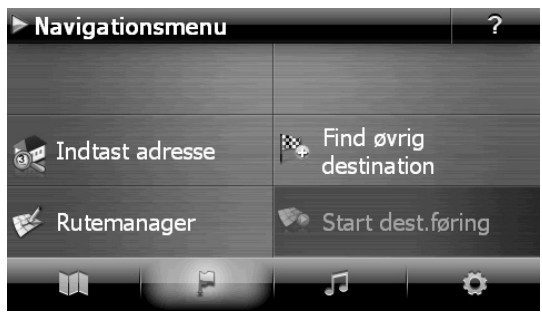

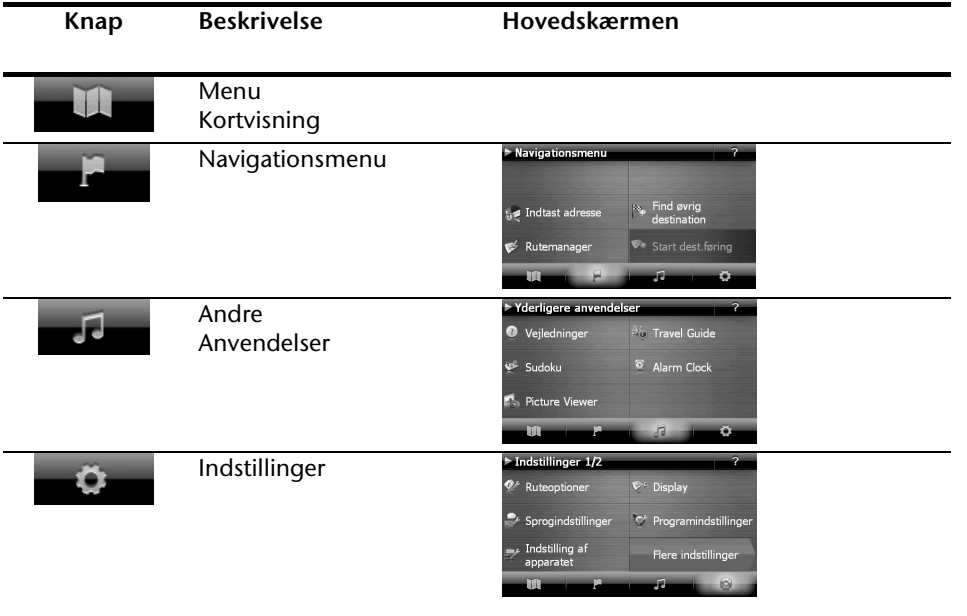

#### **Bemærk**

Hvis navigationssoftwaren ikke finder kortdata i apparatet eller på memorykortet, kan du ikke vælge navigationsmenuen eller indstillingen. I så fald vises menuen "Andre anvendelser" automatisk.

#### **Bemærk**

Så længe navigationssystemet er forbundet med en ekstern strømforsyning eller drives med batterier, kan det hhv. tændes og slukkes ved et kort tryk på Til-/Fra-kontakten (standby-modus).

Via knappen **Indstillinger** på apparatets hovedskærm kan driftstiden tilpasses dine behov. Ved leveringen er apparatet indstillet sådan, at det ikke slukker af sig selv ved inaktivitet, mens det er tændt.

Hvis der skal slukkes helt for apparatet trykkes længe (> 3 Sek.) på apparatets tænd-/slukknap.

Ingen data går tabt herved, da de gemmes i den interne hukommelse. Kun startprocessen kommer til at vare lidt længere.

Navigationssystemet bruger også en ringe mængde strøm, mens det er i standby-modus, og batteriet aflades.

## **IV. Installation af navigationssoftware**

Apparatet leveres med basisdatane til navigationssoftwaren, og softwarens afsluttende installering sker automatisk fra den interne hukommelse under den første opsætning. Følg anvisningerne på skærmen.

Hukommelseskortet **(extra tilbehør)** med det digitaliserede kortmateriale skal altid befinde sig i apparatet **mens navigationssystemet er i brug**. Hvis hukommelseskortet fjernes under brugen (selv om det kun sker kortvarigt), skal der gennemføres en soft reset til nystart af systemet (s. side 21).

Se venligst kapitlet **Navigation** fra side 22.

# **Betjening**

# **Tænding og slukning**

Efter den første installation befinder apparatet sig i sin normale driftstilstand.

1. Navigationssystemet tændes ved et kort tryk på Til/Fra-omskifteren.

## **Bemærk**

Ved leveringen er apparatet indstillet sådan, at det ikke slukker af sig selv ved inaktivitet, mens det er tændt. Via knappen **Settings** på apparatets hovedskærm kan driftstiden tilpasses dine behov.

Auch im Standby Modus verbraucht Ihr Navigationssystem geringfügig Strom und der eingebaute Akku wird entladen.

1. Navigationssystemet slukkes ved et kort tryk på Til/Fra-omskifteren. Følgende skærmbillede vises:

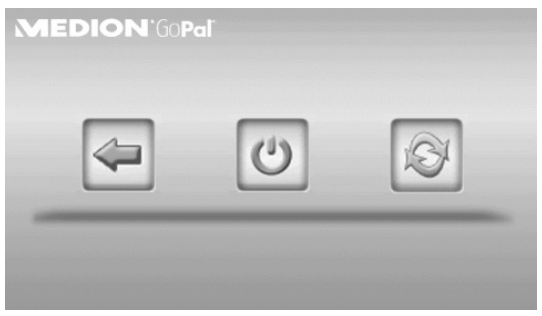

## Du har nu tre valgmuligheder:

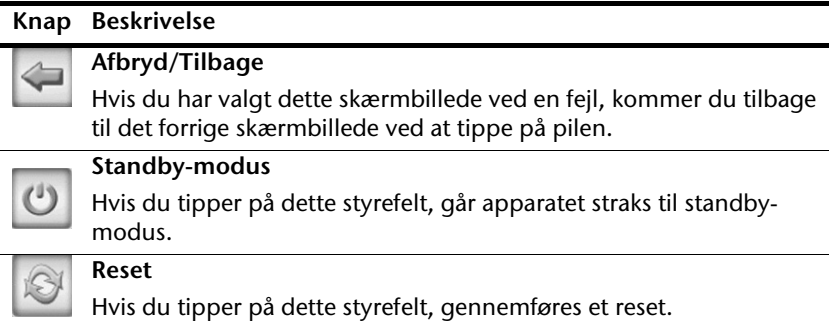

Hvis du ikke vælger nogen af disse tre muligheder, går apparatet automatisk til standbymodus efter få sekunder.

Om yderligere indstillinger for standby-modus se også kapitel Speciel funktion CleanUp (engelsk skærmtekst), side 56, punkt 8.

Hvis du har aktiveret komfortfunktionen DC AutoSuspend, vises det samme skærmbillede efter en kort ventetid på nogle sekunder.

# **Security**

Med denne funktion har du mulighed for at beskytte apparatet mod adgang for uvedkommende. Inden funktionen kan bruges, skal der foretages et par engangsindstillinger. Det sker på følgende måde:

## **Fastlæggelse af adgangskode og husketekst**

- 1. Gå via Hovedskærmen til **Indstillinger** og derfra til **Indstilling af apparatet**.
- 2. Funktionen startes ved at tippe på **Security**. Følgende skærm vises:

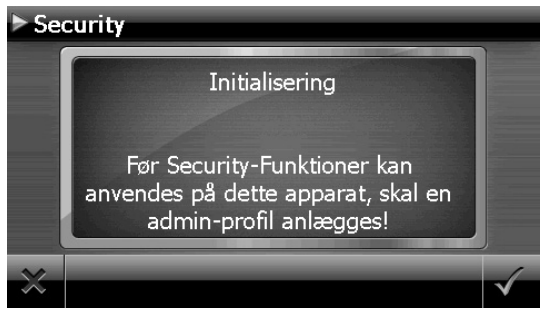

- 
- 3. Tip på  $\bullet$  for at fastlægge en adgangskode.
- 4. Der vises et tastatur. Anvend det til at indtaste en adgangskode.

## **Obs.**

Adgangskoden skal bestå af mindst 4 tegn. Brug en kombination af bogstaver (A-Z) og tal (0-9). Opbevar adgangskoden på et sikkert sted.

- 5. Når adgangskoden er indlæst, bekræftes den med .
- 6. Adgangskoden indtastes i felt nr. 2 for at bekræfte den, så eventuelle tastefejl undgås.

**Obs.** 

Adgangskoden vises med små stjerner (\*\*\*\*) .

7. Når Adgangskoden er indlæst, vises et nyt tekstfelt. Her skal du indtaste en husketekst, der skal tjene som hjælp til at huske adgangskoden. Denne tekst kan kaldes frem, hvis du har glemt eller forlagt din adgangskode.

## **Gennemførelse af indstillinger**

Når du har afsluttet fastlæggelsen af adgangskode og husketekst, vises følgende vindue, hvor du skal foretage indstillingerne for Security funktionen.

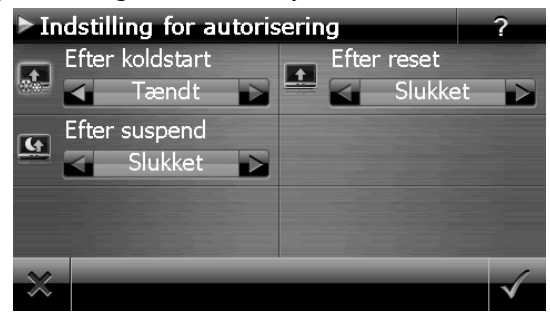

## **Knap Beskrivelse**

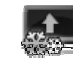

Her fastlægger du, om apparatet skal spørge efter adgangskoden efter en koldstart (hard reset).

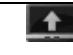

Her fastlægger du, om apparatet skal spørge efter adgangskoden efter en nystart (reset).

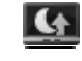

Her fastlægger du, om apparatet skal spørge efter adgangskoden, når det tændes fra standby-modus.

Bekræft din indstilling ved indretningen med . Nu vises følgende billedskærm:

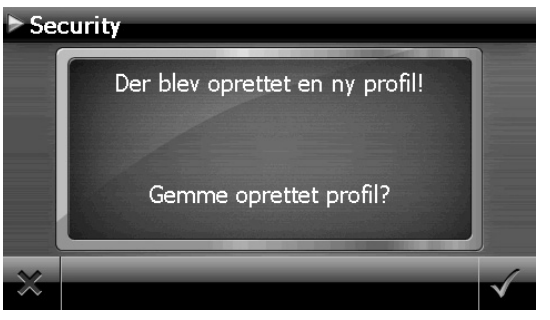

# **SuperPIN og UUID**

Når du har foretaget indstillingerne, viser skærmen SuperPIN koden og UUID'en (Universally Unique IDentifier = entydig apparatidentifikation).

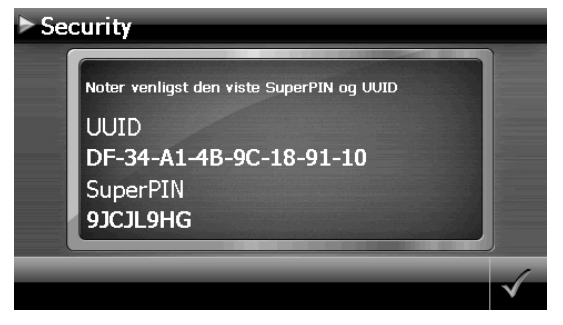

#### **Obs.**

Du bør notere disse data i din betjeningsvejledning og opbevare den på et sikkert sted.

Du får brug for disse informationer, hvis du har indtastet adgangskoden forkert 3 gange i træk. I dette tilfælde kan navigationsapparatets funktioner kun frigives ved hjælp af disse koder.

# Deutsch Nederlands Français Nederlands

Deutsch

# **Foretag justeringer senere**

Hvis du allerede har indtastet et password eller ønsker at ændre passwordet, start securityfunktionen. Indtast dit aktuelle password. Følgende billedskærm vises:

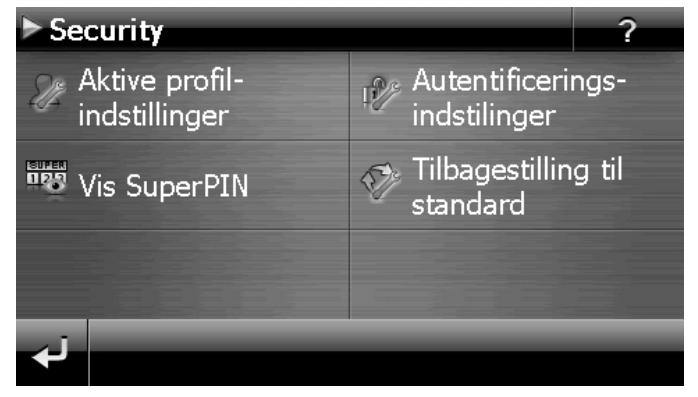

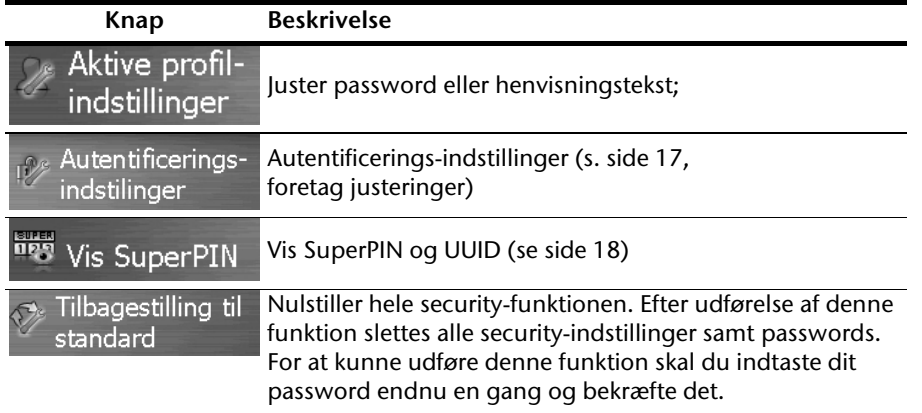

# **Indlæsning af adgangskode**

Hvis du har fastsat en adgangskode eller et fingeraftryk via Security-funktionen, bliver du spurgt om adgangskoden, når apparatet startes på nyt, afhængigt af indstillingen.

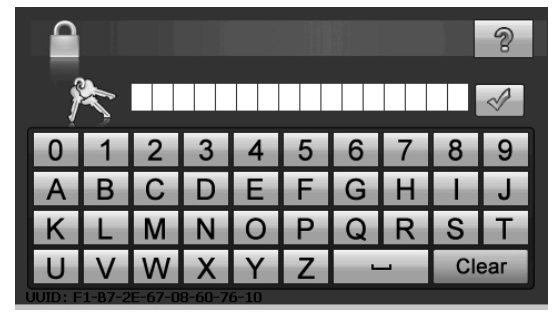

1. Indlæs din gemte adgangskode via tastefeltet.

#### **Obs.**

Adgangskoden vises som små stjerner (\*\*\*\*).

- 2. Den henvisningstekst du har efterladt vises ved tryk på spørgsmålstegnet.
- 3. Tryk på  $\mathbb{V}$  for at bekræfte indtastningen.

#### **Obs.**

Hvis du har indtastet adgangskoden forkert 3 gange i træk, skal du indtaste SuperPIN koden. Hvis du også har forlagt denne, må du henvende dig til dit Service Center og angive UUID koden. UUID'en vises på skærmens nederste del.

# **Nulstilling af navigationssystem**

Denne mulighed kan anvendes, hvis navigationssystemet ikke reagerer som det skal eller ikke fungerer korrekt.

Ved soft reset genstartes navigationssystemet, uden at det er nødvendigt at foretage geninstallation. Soft reset anvendes ofte i forbindelse med optimering af data i hukommelsen. Alle åbne programmer afbrydes og arbejdslageret initialiseres igen.

Du har to muligheder for at resette apparatet.

## **Reset**

Tryk kort på tænd-/slukkontakten. Den følgende skærm vises:

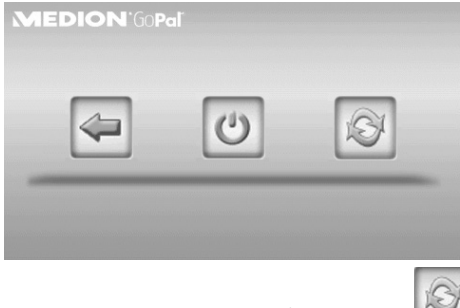

Hvis du ønsker at gennemføre et reset, tipper du på styrefeltet

Yderligere informationer om denne skærm findes i afsnit Tænding og slukning, side 15.

# **Fuldstændig slukning/Hard reset**

## **Vigtigt!**

En hard reset sletter samtlige data i den midlertidige hukommelse.

Navigationssystemet befinder sig normalt i standby-modus, hvis det er blevet slukket ved et kort tryk på Til-/Fra-kontakten. Systemet kan også slukkes fuldstændigt, hvorved energiforbruget kan sænkes til et absolut minimum. Ved en fuldstændig slukning går datane i den midlertidige hukommelse tabt (hard reset).

Sådan slukker du fuldstændigt for navigationssystemet:

- 1. Tryk **længe (> 3 Sek.) på tænd-/slukkontakten**, for at slukke for apparatet.
- 2. Tryk **længe (> 3 Sek.) på tænd-/slukkontakten,** for at tænde for apparatet igen.

Hvis apparatet leveres med basisdatane til navigationssoftwaren allerede installeret i den permanente hukommelse, skal der foretages en nyinstallering efter et hard reset.

rançais

Nederlands

# **Navigation**

# **Sikkerhedsanvisninger**

På den medfølgende CD/DVD findes en udførlig betjenings-vejledning.

## **Betjening**

- Navigationssystemet må ikke benyttes under kørslen for ikke at udsætte sig selv eller andre for fare eller risiko for uheld!
- Hvis det i første omgang er vanskeligt at forstå tekstanvisningerne for, hvilken vej man skal køre ved næste kryds, kan man hurtigt orientere sig ved hjælp af korteller pilangivelserne på displayet. Se kun på displayet, når dette er sikkert af hensyn til trafikken!

### **Lovinformation**

I nogle lande er det forbudt at bruge apparater som advarer mod trafikovervågningsanlæg (f.eks. hastighedsradar). Husk at informere dig om lovgivningen på området og anvend advarselsfunktionen kun der hvor den er tilladt. Vi hæfter ikke for skader som resulterer fra brug af advarselsfunktionen.

## **Vigtigt!**

Vejføringen og trafikloven har prioritet frem for navigationssystemets anvisninger. Anvisningerne bør kun følges, hvis omstændighederne og trafikreglerne gør det muligt. Husk også at navigationssystemets hastighedsforslag ikke er bindende - følg derfor hastighedspåbudene på vejtavlerne. Navigationssystemet leder dig også mod målet, hvis du er tvunget til at afvige fra den planlagte rute.

- Retningsoplysningerne som vises af navigationssystemet frigør ikke køretøjets fører fra sit eget ansvar og sin pligt til at vise omhu.
- Planlæg altid ruten, før kørslen påbegyndes. Hvis ruten ønskes ændret undervejs, anbefales det at afbryde kørslen for at planlægge den nye rute.
- For at modtage GPS-signalet korrekt, må der ikke være metalliske genstande, som forstyrrer modtagelsen. Fastgør enheden med sugekopholderen indvendigt på forruden eller i nærheden af forruden. Prøv forskellige steder i bilen for at finde ud af, hvor modtagelsen er optimal.

# Deutsch Nederlands Français Nederlands

## **Tips til brug i bilen**

- Ved montering af holderen skal der tages hensyn til, at holderen ikke må kunne udgøre en sikkerhedsrisiko i tilfælde af uheld.
- Anbring aldrig kablet lige ved siden af enheder, der har betydning for sikkerheden.
- Enhedens skærm kan fremkalde lysreflekser. Vær opmærksom på, at du ikke bliver blændet, når skærmen er tændt.
- Kabler må ikke føres i umiddelbar nærhed af bilens sikkerhedsudstyr.
- Anbring aldrig holderen inden for airbagens funktionsområde.
- Tjek med regelmæssige mellemrum om sugekoppen sidder sikkert.
- Strømforsyningsstikket bruger også strøm, når enheden ikke er tilsluttet. Det anbefales at fjerne enheden, når den ikke er i brug for at undgå afladning af bilens batteri.
- Efter installationen kontrolleres alle sikkerhedsrelevante funktioner i bilen.

#### **Bemærk**

Efterlad ikke navigationssystemet i bilen, når du forlader den. Også bilholderen bør afmonteres for en sikkerheds skyld.

# **Antenneindstilling**

For at GPS-modtageren kan modtage satellitsignaler skal der være "fri sigt" til himlen. Derfor indstilles antennen, så den står så vandret som muligt. Hvis modtagelsen ikke er god nok, ændres modtager- og antenneposition, indtil den optimale modtagelse opnås.

## **I. Montering af bilholder**

## **Vigtigt!**

Fastgør kun holderen til enheden på forruden, hvis dette ikke generer udsynet. Hvis dette ikke er muligt, monteres holderen med den sugeplade på en sådan måde, at der opnås en uhindret og sikker funktion.

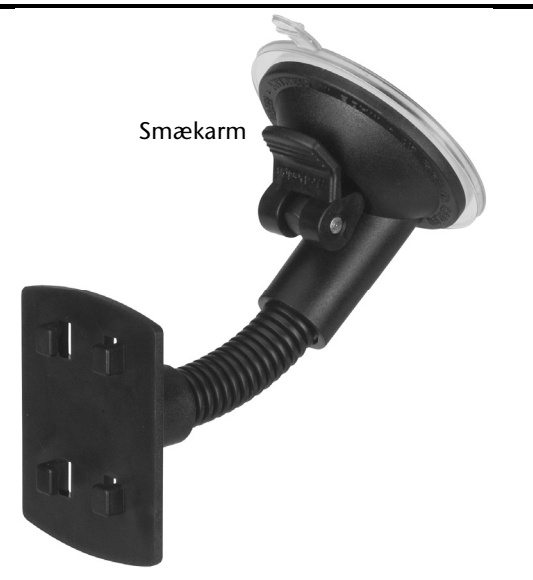

 **(Skematisk tegning)** 

#### **Bemærk**

Rengør ruden grundigt med glasrens. Ved temperaturer under 15° C anbefales det at varme ruden og sugekoppen lidt op.

Bilholderens sugekop sættes i sugekop-klæbepladen, og smækarmen trykkes ned. Sugekoppen suger sig fast i det underliggende materiale.

Nederlands

Deutsch

**Dansk** 

# **II. Montering af navigationssystemet**

- 1. Forbind autoadapteren og muligvis TMC-kasteantennen med dit navigationssystem og isæt muligvis et memorykort.
- 2. Sæt apparatet midtcentreret nederst på holdeskålen.
- 3. Pres det let **bagud** (<sup>0</sup>), indtil det går hørbart i indgreb (<sup>0</sup>).

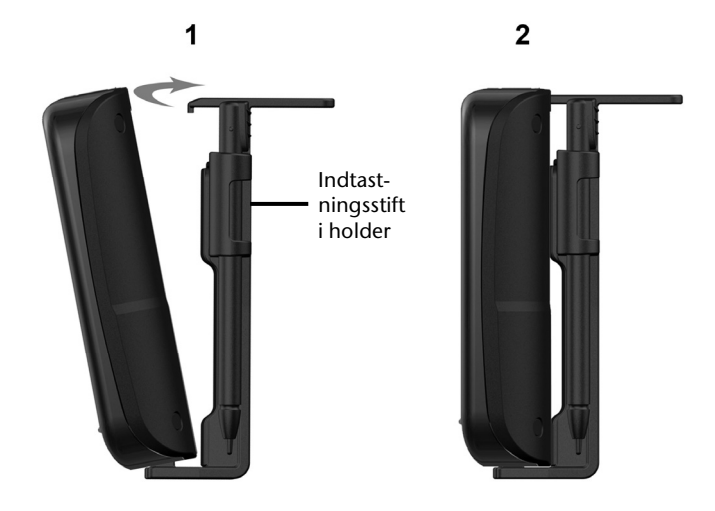

#### **(Skematisk tegning)**

- 4. Sæt holdeskålen på bilholderens fikseringsdupper.
- 5. Skyd nu apparatet **nedad**, indtil det går hørbart i indgreb.
- 6. Herefter kan hele enheden sættes fast på den rengjorte forrude.

## **III. Tilslutning af navigationssystem i bilen**

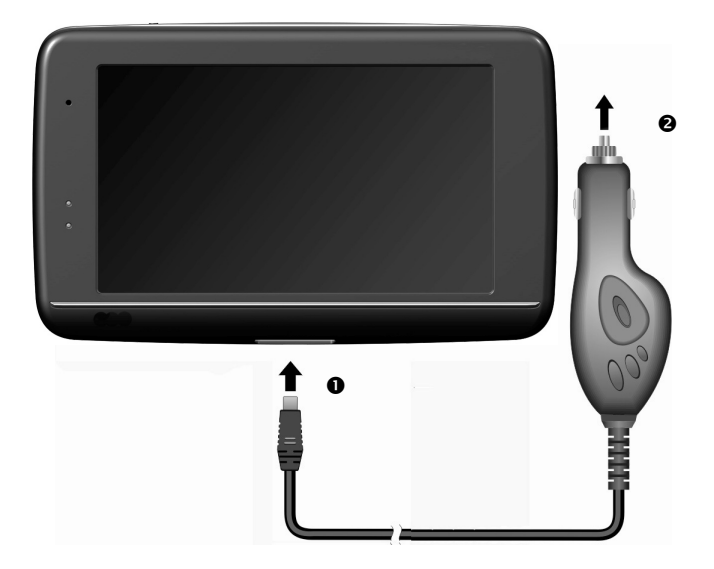

#### **(Skematisk tegning)**

- 1. Tilslut jackstikket (<sup>0</sup>) på forbindelseskablet i indgangen, som findes på underside af enheden (side 9).
- 1. Sæt herefter strømforsyningsstikket  $\Theta$  i cigarettænderen og kontrollér, at kablet ikke mister forbindelsen under kørslen, da der i så fald kan forekomme fejlfunktion.

#### **Bemærk**

Efter køreturen eller hvis bilen holder stille i længere tid, tages strømforsyningsstikket ud af cigarettænderen, da bilens batteri ellers kan blive afladet. I dette tilfælde slukkes navigationssystemet med tænd- /slukkontakten.

# **IV. Start af navigationssoftwaren**

### **Bemærk**

Hvis dit hukommelseskort indeholder (yderligere) kortmateriale, skal det altid sidde i apparatet mens systemet benyttes.

Memorykortet skal altid befinde sig i apparatet mens navigationssystemet benyttes. Hvis kortet fjernes under brugen – selv i kort tid – bliver man nødt til at foretage en soft reset for at genstarte navigationssystemet (se side 21). Afhængigt af navigationssystemet sker denne reset automatisk.

- 1. Tænd for navigationssystemet.
- 2. Afhængig af model startes navigationssoftwaren automatisk eller den startes ved at tryk på navigationsknappen.
- 3. Tryk på **Navigation** på skærmen og indtast den adresse, der skal findes. For at starte navigationen, bekræftes indtastningen ved at klikke på

symbolet **1990**, Såfremt satellit-modtagelsen er tilstrækkelig god, vises den ønskede vejanvisning på skærmen i løbet af kort tid, suppleret med taleanvisninger.

Yderligere informationer om betjeningen af navigationssoftwaren findes i den **udførlige brugerhåndbog på CD'en/DVD'en**. Den ligger i en PDF-fil, som kan læses og printes med en Acrobat Reader.

## **Bemærk**

Første gang GPS-modtageren bruges, tager det nogle minutter, indtil den er initialiseret. Selv om GPS-symbolet angiver, at der er tilstrækkeligt signal, kan navigationen være unøjagtig. De efterfølgende gang tager det ca. 30-60 sekunder, indtil signalet er godt, forudsat at der er tilstrækkeligt "sigt" til satellitterne.

# **Sprogkommandoer (extra tilbehør)**

Under navigationen kan du aktivere talemodussen med et længere tryk på touchscreenen. En kort henvisningstone gør opmærksom på at navigationssystemet er parat til at modtage tale.

Tegnforklaring:

- ( ) alternative ord;
- [ ] fyldord
- $\bullet$  "|" alternativer;
- $\bullet \quad \text{~>}$  vist indhold kan siges

Alt efter den aktuelle visning er følgende kommandoer derved mulige:

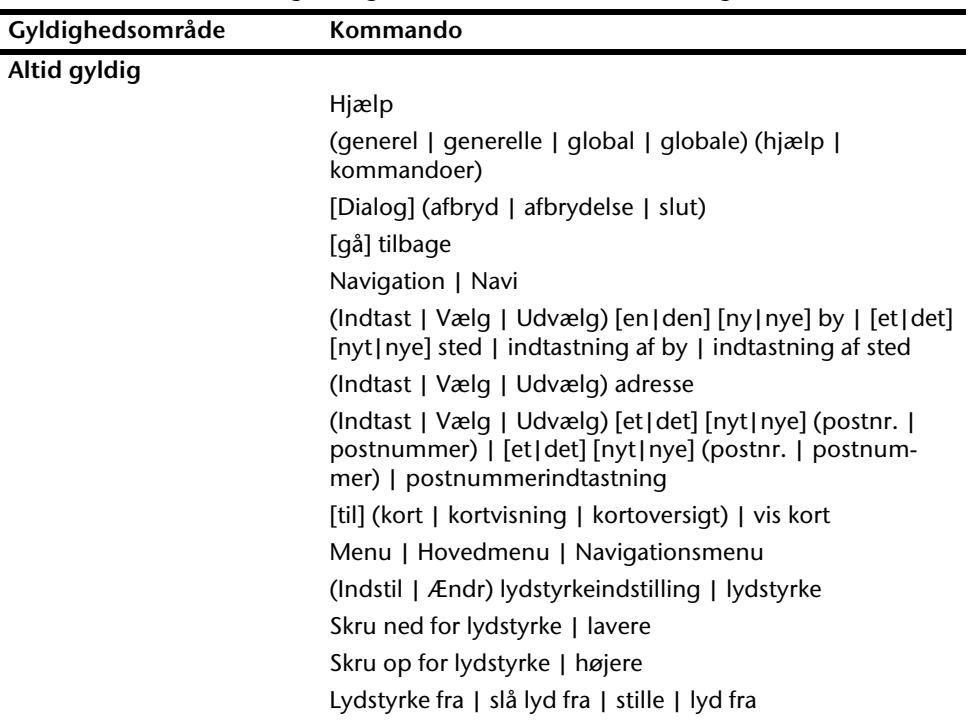

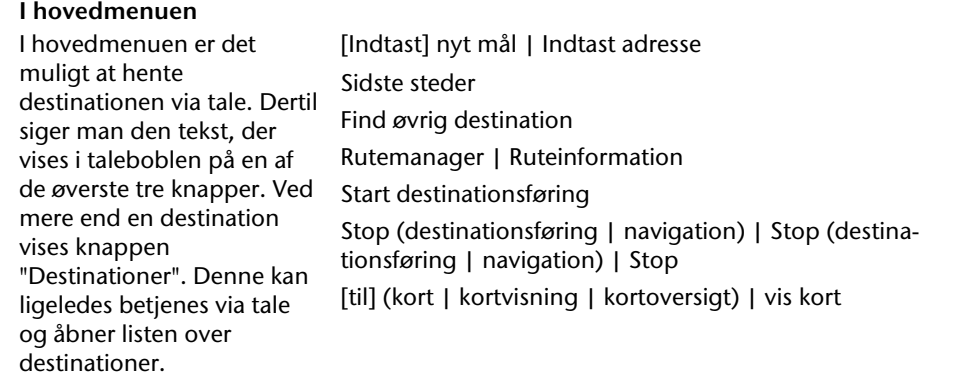

## **I kortet**

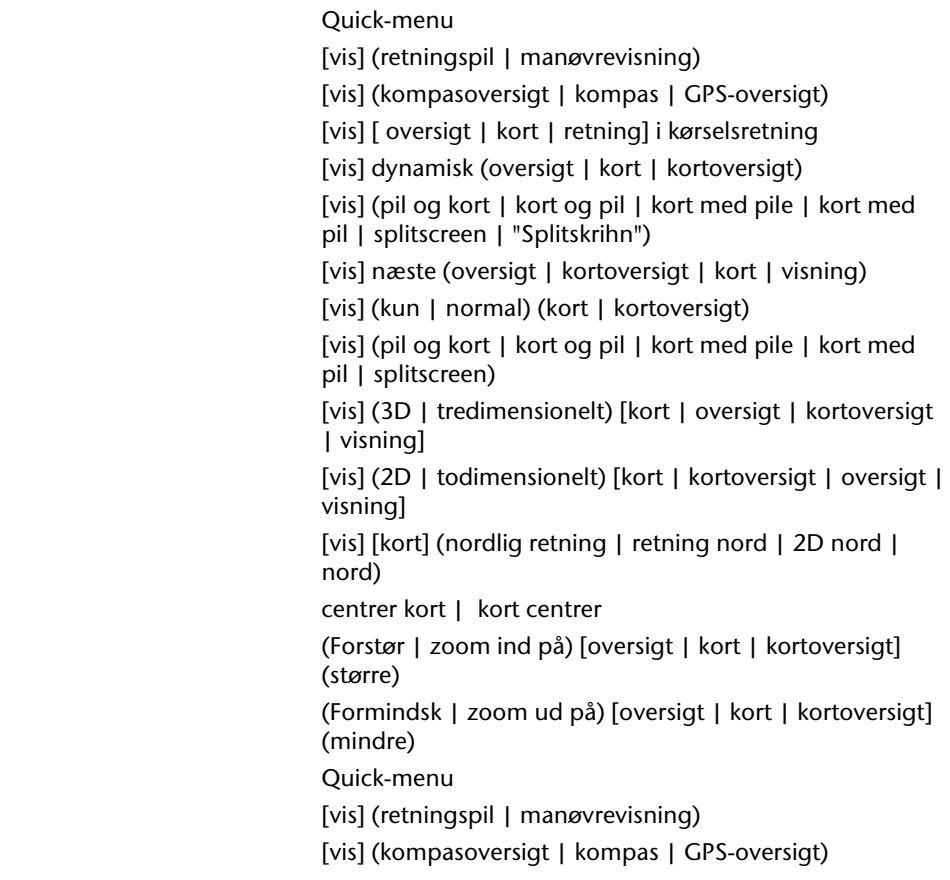

 [vis] [ oversigt | kort | retning] i kørselsretning [vis] dynamisk (oversigt | kort | kortoversigt)

#### **Ved lister**

Alt efter de viste talebobler er det enten muligt at sige det, der står på listerne eller det tal, der hører til. Også knapperne under listerne kan siges, hvis de er markeret med en taleboble.

næste side | ned | nedad | flere forrige side | op | opad | op

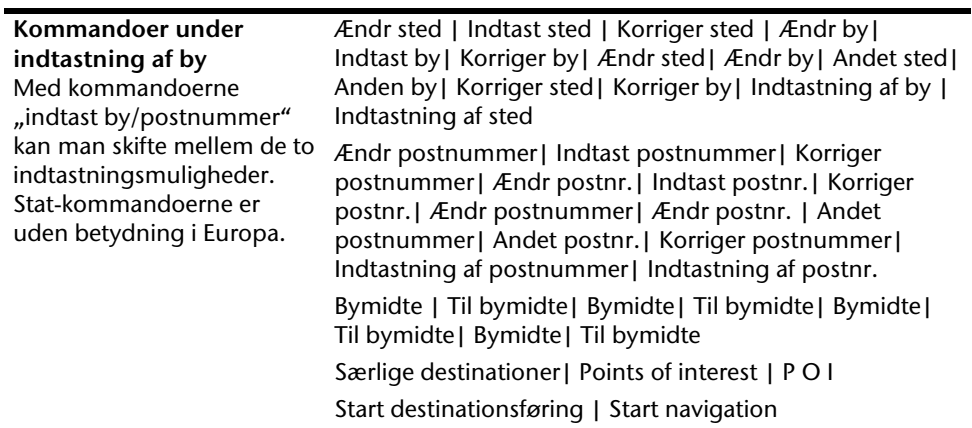

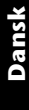

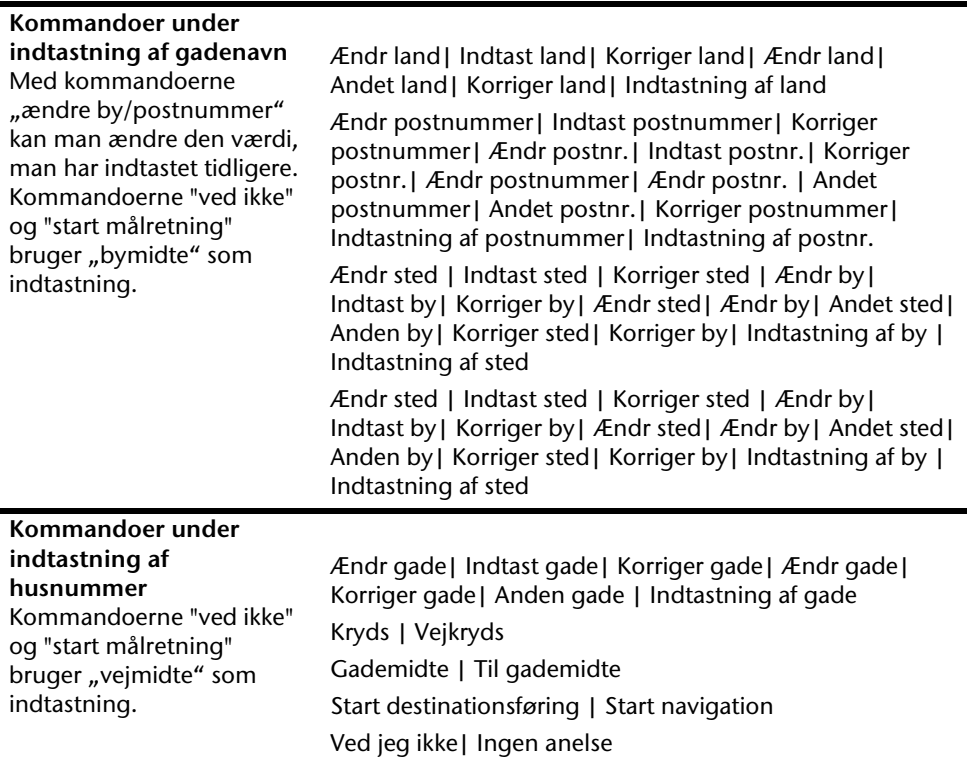

## **Henvisning**

Udtal kommandoerne højt og tydelig i retning af navigationssystemet. Under indtaling bør der ikke høres andre lyde (radio, ventilation, samtaler med høj stemmeføring).

# **Håndfri funktion via Bluetooth (extra tilbehør)**

Bluetooth-teknologien muliggør trådløse forbindelser på kort afstand. Bluetooth-apparater overfører data via en radioforbindelse, så andre apparater, som også understøtter denne teknologi, kan kommunikere uden ledningsforbindelse.

For at kunne benytte navigationssystemet til håndfri telefoni sammen med din Bluetoothtelefon, skal de to apparater afstemmes så de kan tale med hinanden (kobling).

### **Bemærk**

Se efter i mobiltelefonens betjenings-vejledning, hvordan du tænder for Bluetooth-funktionen.

## **Start af Bluetooth-applikationen**

1. Klik på optionen **Bluetooth Dialer**.

### **Bemærk**

Hvis bluetooth blev deaktiveret manuelt, aktiveres den igen med denne knap og bluetoothens LED blinker.

2. Nu viser navigationsapparatet Bluetooth-hovedskærmen.

## **Oversigt over hovedskærmen**

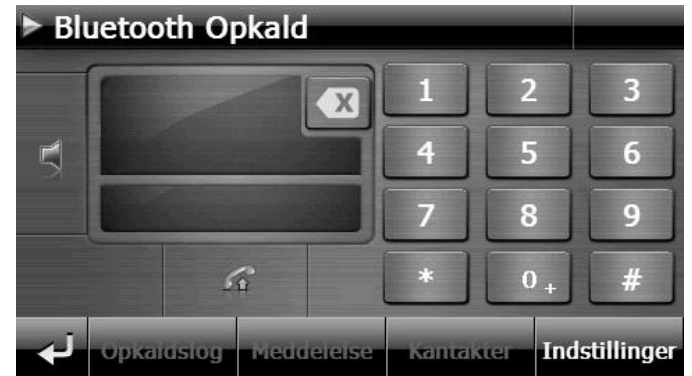

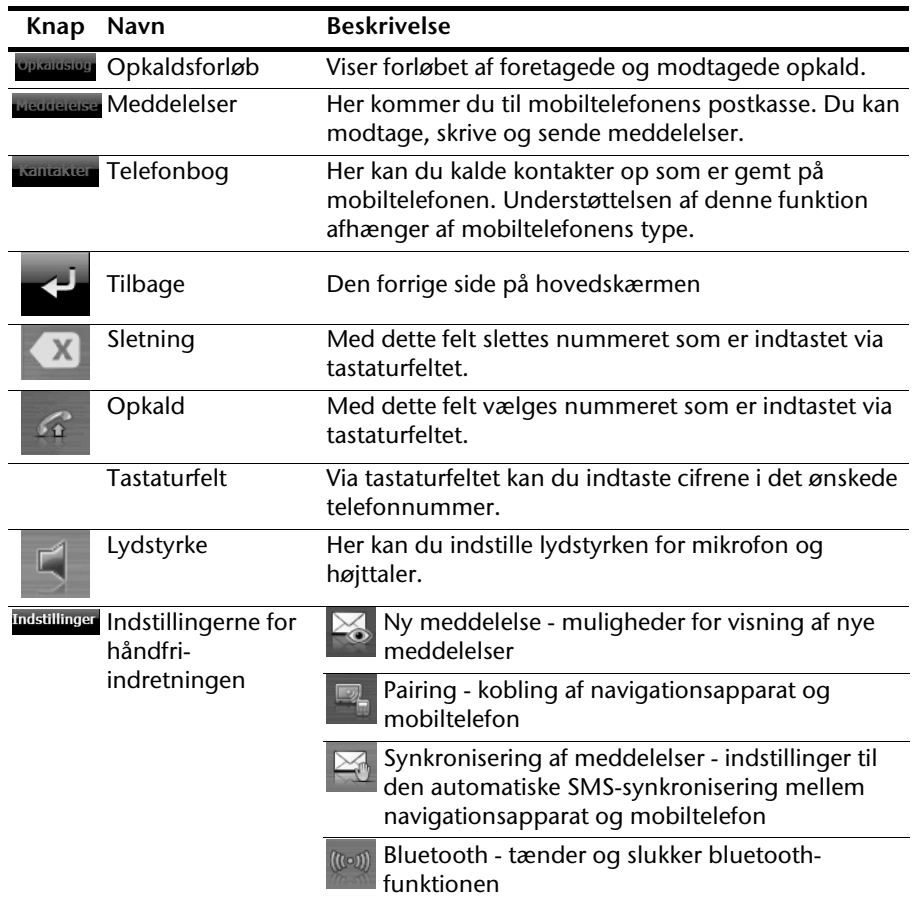

Nederlands

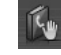

Synkronisering af telefonbog - indstillinger til automatisk synkronisering mellem navigationsapparat og mobiltelefon

Indstilling af basislydstyrken for mikrofon og højttaler.

## **Kobling af navigationsapparat og mobiltelefon**

1. Aktivering af Bluetooth-funktion på mobiltelefon.

## **Bemærk**

De forskellige mobiltelefoner benytter forskellige metoder for dette. Derfor bør du først læse mobiltelefonens vejledning.

2. Under indstillingerne for navigationsapparatets håndfri-indretning vælges

optionen (Pairing - kobling af navigationsapparat og mobiltelefon). Søgningen efter et Bluetooth-kompatibelt apparat starter.

- 3. Vælg din mobiltelefon fra listen.
- 4. Start koblingen ved at trykke på feltet **Pair**.
- 5. Mobiltelefonen genkender navigationsapparatet. Du opfordres til at indtaste en 4 cifret PIN-kode. For navigationsapparatet lyder den på 1 2 3 4.
- 6. Mobiltelefonen genkendes og håndfri-indretningen via navigationssystemet kan nu bruges.

## **Bemærk**

Denne procedure må gentages hvis navigationsapparatet bliver slukket eller fiernes for langt fra mobiltelefonen.

## **Modtagning af indkommende opkald**

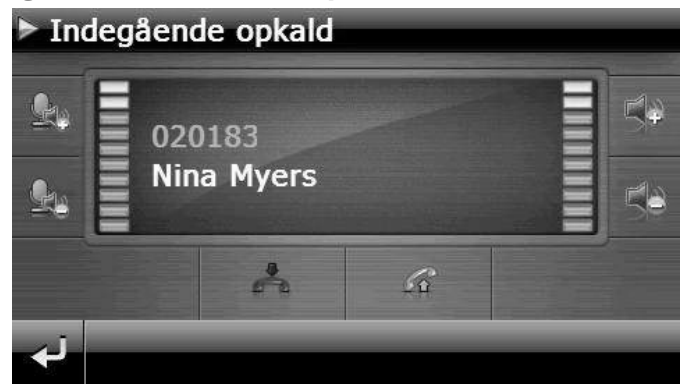

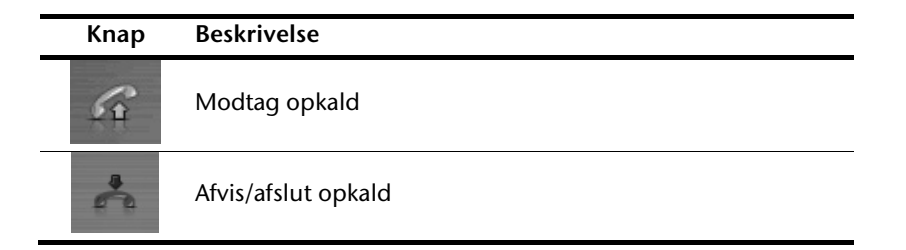

## **Foretag opkald**

1. Indtast det ønskede nummer på Bluetooth-hovedskærmen via tastaturfeltet (se s. 33).

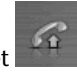

2. Klik på feltet  $\widehat{f}$  for at udføre opkaldet.

Deutsch

Nederlands

## **Under et opkald**

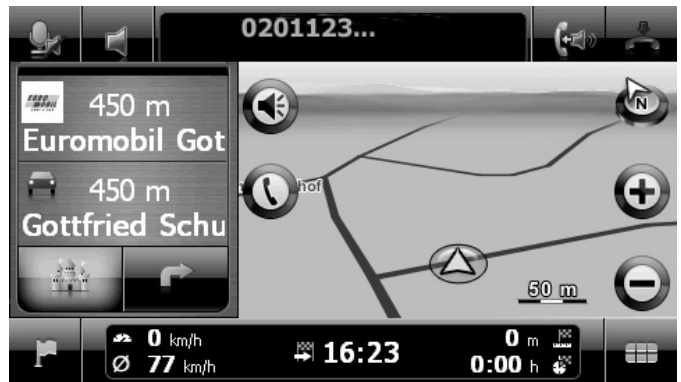

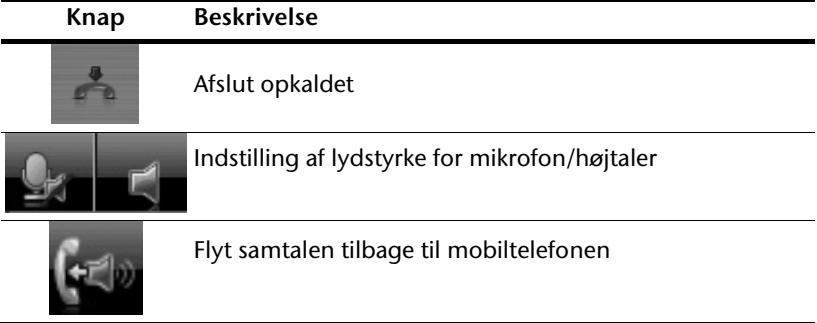

Nederlands

Deutsch

**Dansk** 

# **MP3-Player (extra tilbehør)**

Dit navigationssystem er udstyret med en **MP3- player**.

Start MP3-playeren via menuen "**Andre Anvendelser**" ved at tippe på **MP3-playerens** kontaktflade.

Alle MP3-filer, der befinder sig på memorykortet, kan ordnes ind under en favoritliste og er klar til at blive afspillet. (Derved må memorykortet ikke være skrivebeskyttet.)

## **Oversigt over hovedskærmen**

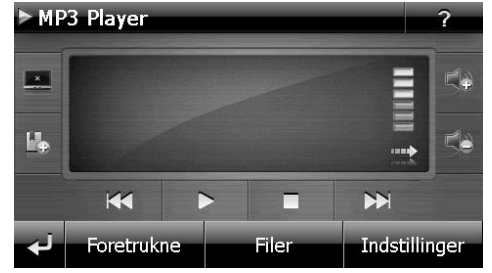

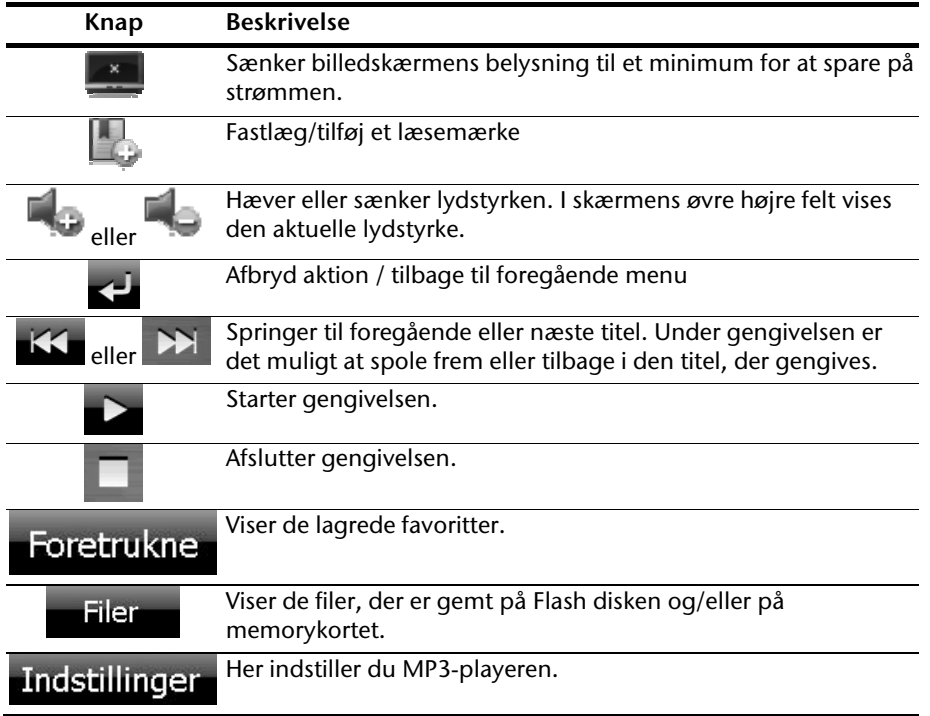

# **Vælg titel og optag den på favoritlisten**

For at vælge en titel, tip på  $\overline{\mathbb{C}}$  og vælg den titel, som du ønsker at optage på favoritlisten.

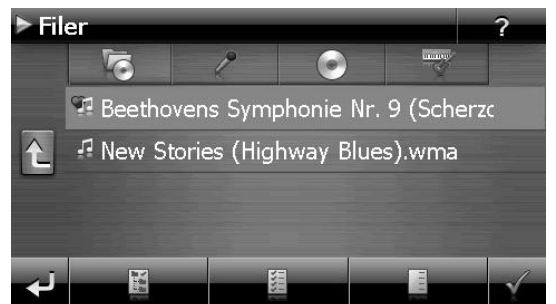

Her har du tre muligheder for at markere titlen:

- Tip på , for at markere alle titler inkl. alle undermapper.
- Tip på , for at markere alle titler i den aktuelle visning.
- Tip på , for at slette alle markeringer i en mappe.

De valgte titler markeres med et

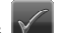

For at bekræfte dit valg, tip nu på . **Først da** gemmes de markerede titler på favoritlisten.

For at vælge en titel i en undermappe, tip på den ønskede mappe og vælg den ønskede titel.

Hvis ikke alle titler på en liste er valgt, vises dette med symbolet
# **Favoritliste**  Ved at tippe på kommer du til favoritlisten: **Filer** 2 i of <sup>91</sup> Beethovens Symphonie Nr. 9 (Scherzc R New Stories (Highway Blues).wma K Du sletter alle titler med . Du sletter enkelte titler med . Bekræft med **for at gemme et nyt udvalg på favoritlisten**.

# **Liste over fastlagte læsemærker**

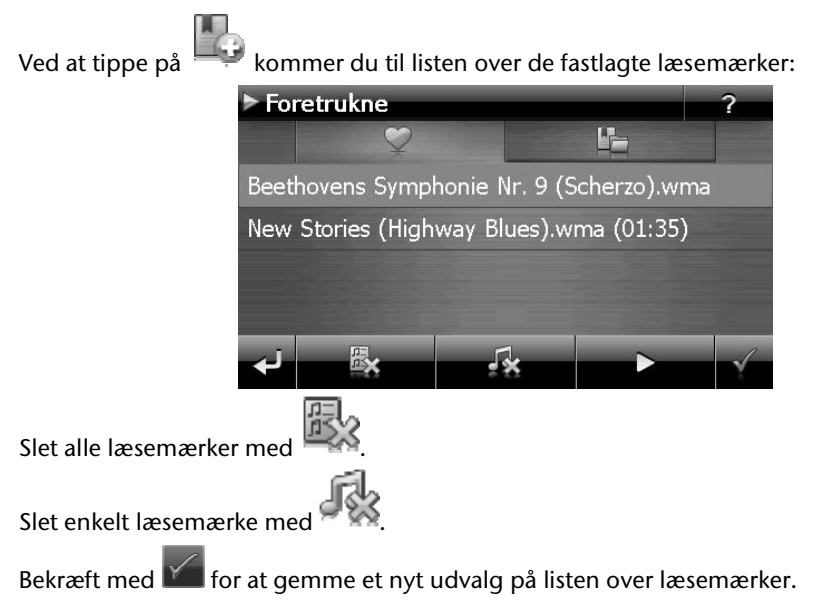

# **Picture Viewer (extra tilbehør)**

Navigationssystemet indeholder en Picture Viewer.

Med **Picture Viewer** kan du betragte billeder i jpg-format, som befinder sig på hukommelseskortet, ved hjælp af navigationssystemet. Samtlige billeder som befinder sig på hukommelseskortet kan åbnes straks.

# **Betjening af Picture Viewer**

Start Picture Viewer menuen "**Andre anvendelser**" ved at klikke på styrefladerne "**Picture Viewer**". Alternativt kan Picture Viewer også startes fra navigationssoftwaren.

# **Oversigt over hovedskærmen**

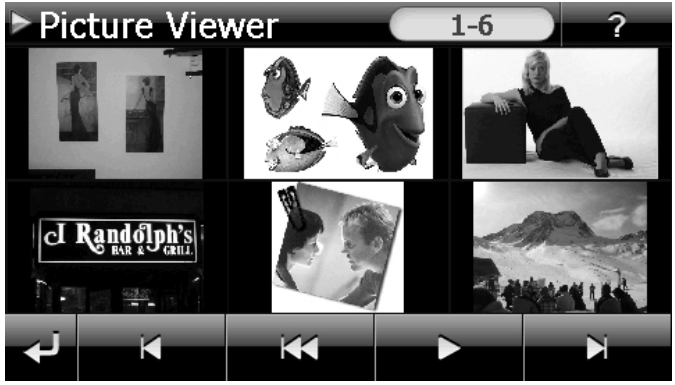

**Ill.: Visning af miniaturebilleder** 

Miniaturebillederne kan bevæges mod højre eller venstre ved hjælp af de to **piletaster**. Tip

på et bestemt billede for at vise det i helbilledmodus. Ved at tippe på **KKT** kommer du tilbage til start i miniaturevisningen.

Ved at tippe på symbolet  $\Box$  afsluttes programmet.

**Dias-showet** startes ved at tippe på symbolet .

## **Visning af helbillede**

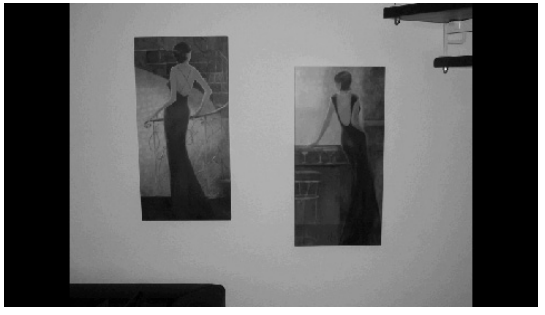

**Ill.: Visning af helbillede uden servicelinie** 

Under visning af helbilleder kan du aktivere **servicelinien** ved at tippe på skærmens **nederste** område:

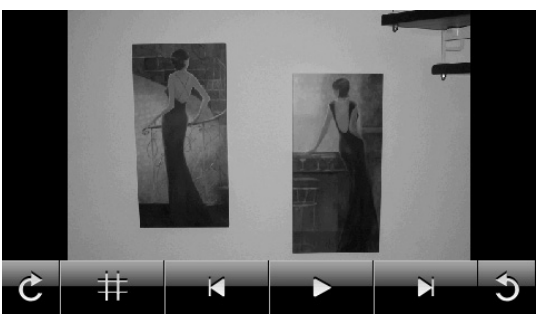

**Ill.: Visning af helbillede med servicelinie** 

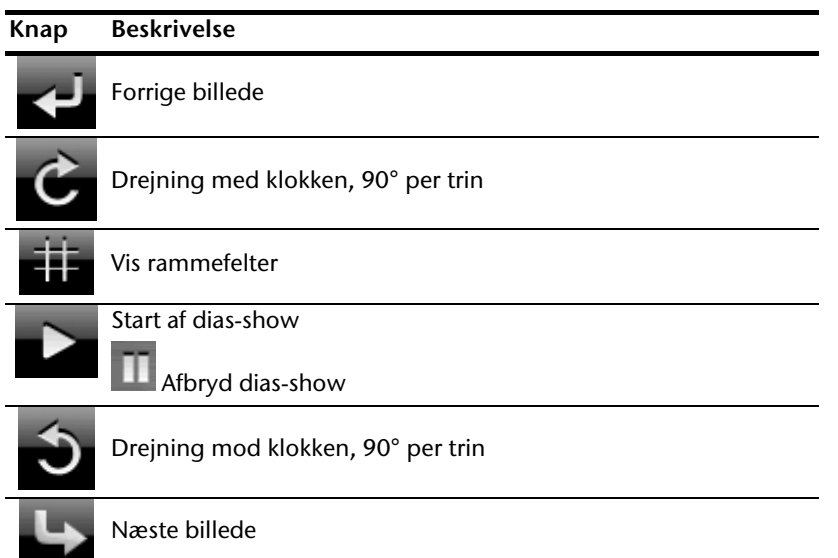

Nederlands

Deutsch

Ved at tippe i midten af billedet kommer du tilbage til miniaturevisningen.

Ved at tippe på symbolet (Vis rammefelter) opdeles billedet i 6 felter.

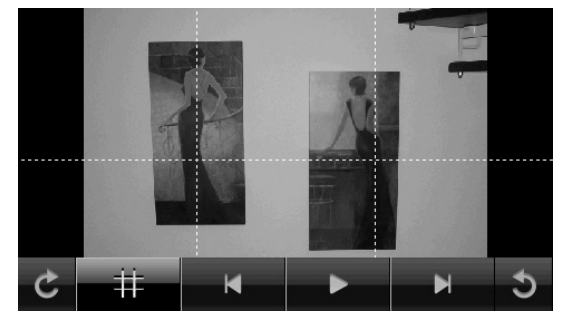

**Ill.: Helbilledmodus med rammefelter** 

Ved at tippe på en firkant bliver dette område vist i forstørrelse:

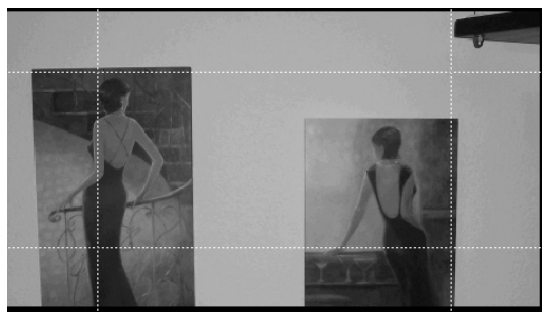

#### **Ill.: Zoom-in modus**

Ved at tippe i midten af billedet kommer du tilbage til helbilledmodus.

# **Travel Guide (extra tilbehør)**

Navigationssystemet indeholder en **Travel Guide**.

Travel Guide giver almene oplysninger om forskellige områder i enkelte europæiske byer eller regioner, som f.eks. seværdigheder, restauranter, kultur og rejseinformationer.

Start Travel Guide menuen "**Andre anvendelser**" ved at klikke på styrefladen "**Travel Guide**". Som alternativ kan Travel Guide også startes fra navigationssoftwaren.

Hvis du ønsker oplysninger om noget, vælg først **landet** og så **byen** eller regionen. Derefter vælger du kategorien.

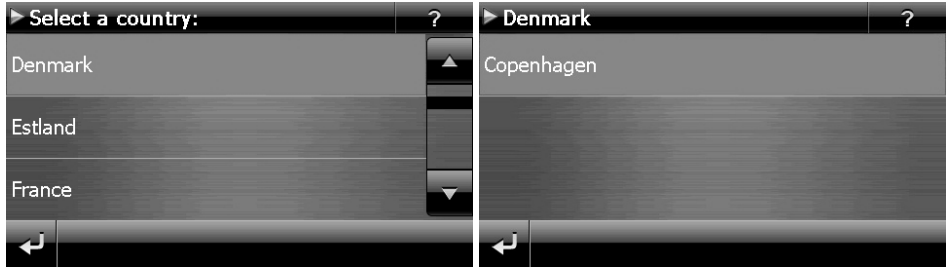

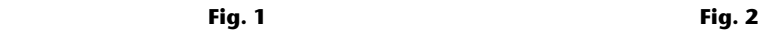

**Welcome** Copenhagen Copenhagen - A world city with Scandinavian Welcome charm Places of interest Restaurant tips لە

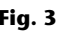

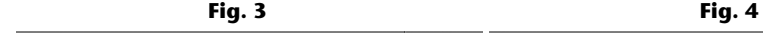

**Places of interest** Carlsberg Brauerei 2 Carlsberg Brauerei<br>Gamle Carlsberg Vej 11<br>2500-Valby Arken Museum for moderne Kunst 2388-1889<br>Tue-Sun 10 am-4 pm<br>Tel.: +45-33271282<br>Fax: +45-33271314 Carlsberg Besøgscenter (Carlsberg Visitor Centre) Carlsberg Brauerei له Navigate

Deutsch

-rançais

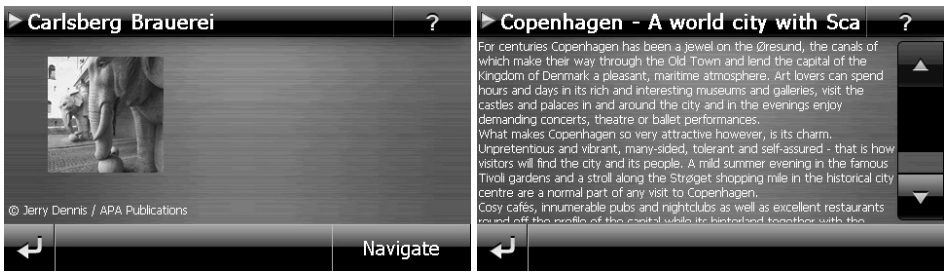

 **Fig. 7 Fig. 8** 

Hvis du ønsker at navigere til det viste mål, bekræft med **Navigate** . Så kan navigationssoftwaren bruge adressen som mål.

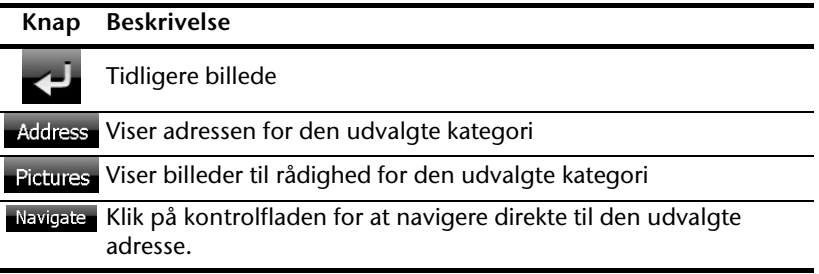

#### **Bemærk**

Valgmulighederne i Travel Guiden kan variere efter den installerede software.

# **Alarm Clock (vækkeur) (extra tilbehør)**

Navigationssystemet indeholder en **Alarm Clock (vækkeur).**

Funktionen **startes** menuen "**Andre anvendelser**" ved at klikke på styrefeltet "**Alarm Clock**".

Vækkefunktionen kan fungere både som almindeligt vækkeur når apparatet er slukket (standby modus / strømsparemodus) og som huskealarm mens navigationen er i brug.

# **Oversigt over hovedskærmen**

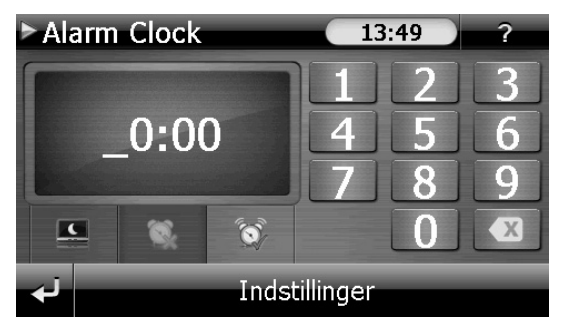

Denne skærm vises når der endnu ikke er angivet nogen vækketid. Indtast en vækketid i

**24-timer-format** og bekræft indlæsningen med .

# **Beskrivelse af styrefelterne**

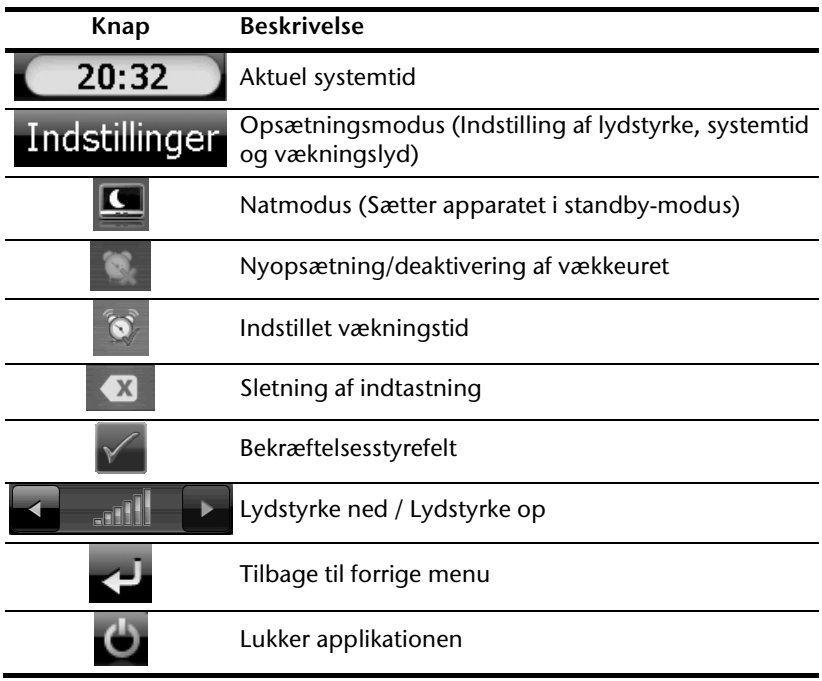

# **Indstilling af systemtid**

I øverste højre hjørne på skærmen vises det aktuelle klokkeslæt. Det kan justeres på følgende måde:

1. Tip på Indstillinger på hovedskærmen. Følgende skærm kommer frem:

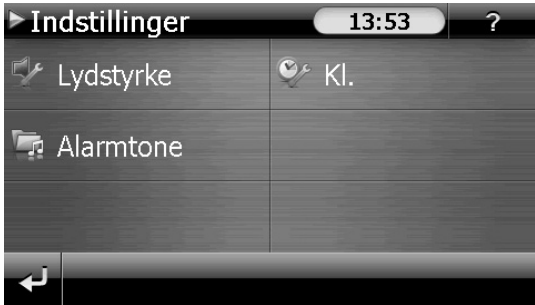

 $23:1$ 

2. Tip på  $\overline{\mathbf{e}}$  for at indstille tiden.

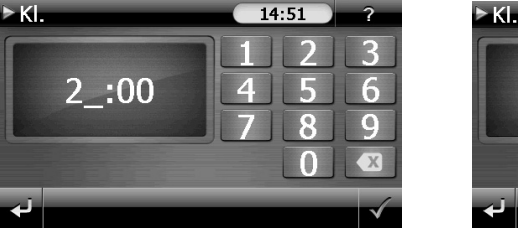

#### **Fig. 1** Fig. 2

#### **Bemærk**

Systemtiden aktualiseres via GPS-modtagelse. Bemærk derved også den korrekte tidszoneindstilling.

 $14:52$ 

# **Valg af vækketone**

1. Tip på for at vælge en **vækketone**.

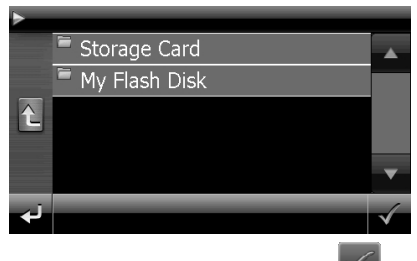

- 2. Vælg den ønskede mappe og bekræft denne med .
- 3. Hvis du ønsker at vælge en vækketone fra dit memorykort, klik på den respektive

mappe på listen memorykort og bekræft igen med .

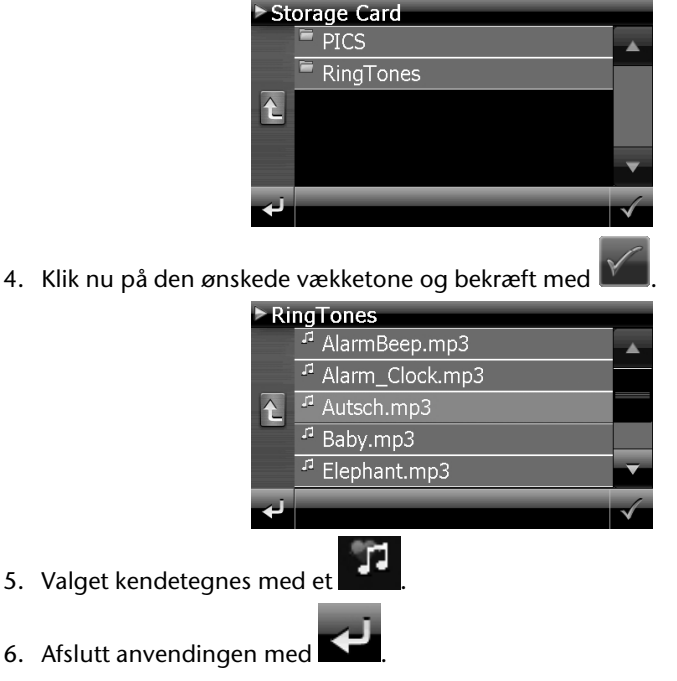

## **Indstilling af lydstyrke**

Du kan justere vækkesignalets lydstyrke ved at tippe på styrefeltet

#### **Bemærk**

Lydstyrken som indstilles her gælder kun for vækkesignalet. Den ændrer ikke lydstyrken for navigationens talefunktion eller andre af systemets funktioner.

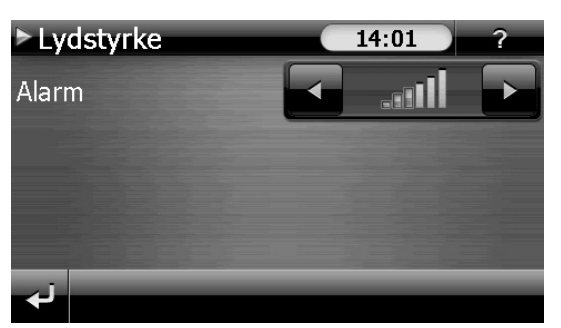

**Fig.: Justering af lydstyrke** 

## **Snooze-funktion**

Når vækkeuret ringer på det indstillede alarmtidspunkt, har du mulighed for at få signalet gentaget **med regelmæssige mellemrum** ved hjælp af snooze-funktionen:

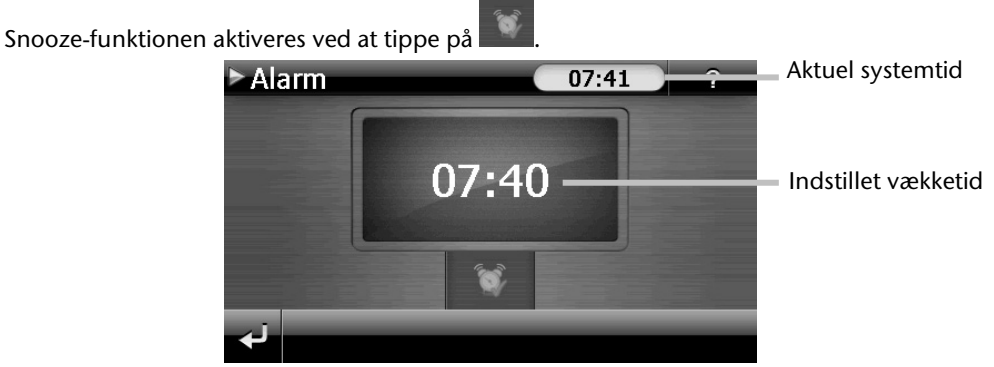

**Fig.: Visning af vækkeur** 

Hvis du ønsker at blive vækket på det indstillede tidspunkt igen næste dag, slukkes snooze-

funktionen via styrefeltet . Ved at klikke på forlader du visningen af vækkeuret og kommer tilbage til visningen af vækketiden.

## **Afslutning af Alarm Clock**

1. Det indstillede vækketidspunkt deaktiveres ved at tippe på

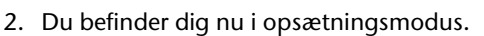

3. Applikationen forlades ved at tippe på **. Der er ikke indstillet nogen** vækningstid.

**Dansk** 

Deutsch

# **Sudoku (extra tilbehør)**

Dit navigationssystem er udstyret med spillet **Sudoku**.

Start spillet fra menuen "**Andre anvendelser**" ved at klikke på fladen **Sudoku**.

Sudoku er en talopgave. Spillefeltet er kvadratisk og inddelt i ni blokke. Hver blok består af 9 kasser.

Sudokus **mål** består i at udfylde alle 81 talfelter korrekt med tallene 1-9. Hvert tal må kun forekomme en gang i hver blok. Desuden må hvert tal kun forekomme en gang pr. Række og spalte.

I spillets begyndelse forefindes allerede forskellige tal mellem 1 og 9 i nogle felter.

# **Oversigt over hovedskærmen**

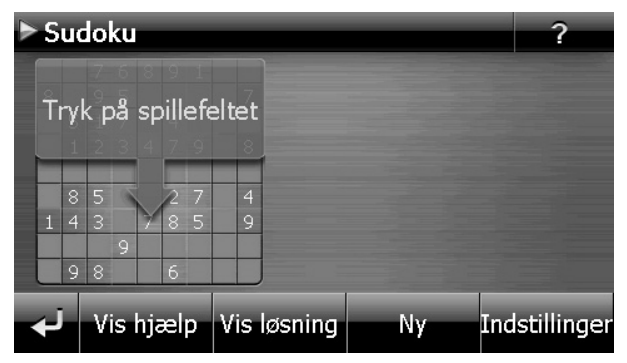

# **Beskrivelse af kontrolflader**

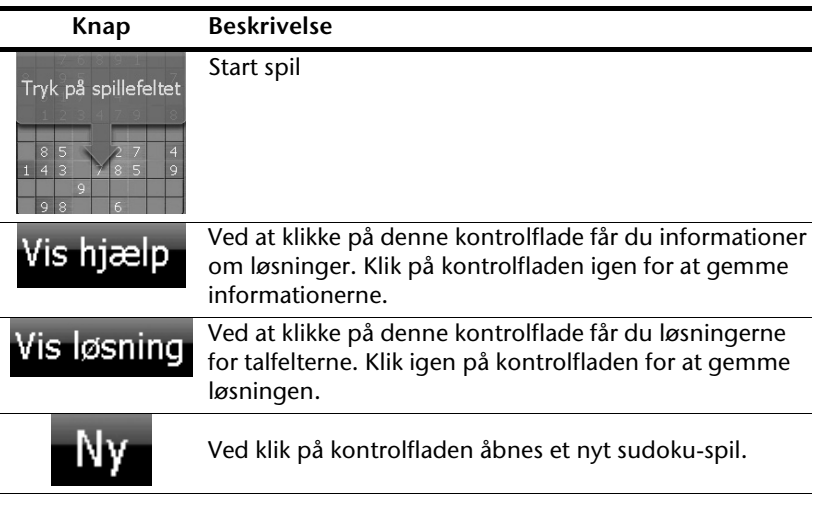

#### Indstillinger **Indstillinger**

I menuen indstillinger har du følgende muligheder:

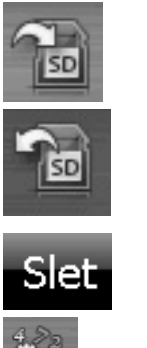

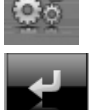

Ved at klikke på denne kontrolflade gemmes det løbende spil.

Ved at klikke på denne kontrolflade oplader du et påbegyndt spil til billedskærmen.

Sletning af et lagret spil

Her kan du justere sværhedsgraden.

Tilbage til det aktuelle spil

# Deutsch Nederlands Français Nederlands

# **Oversigt over spillefeltet**

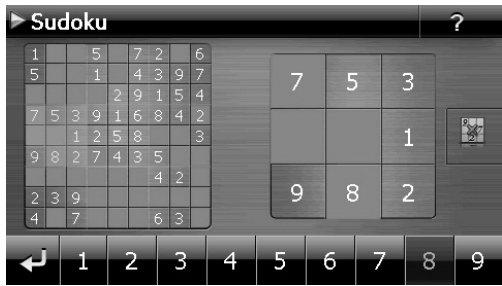

# **Beskrivelse af kontrolfladerne**

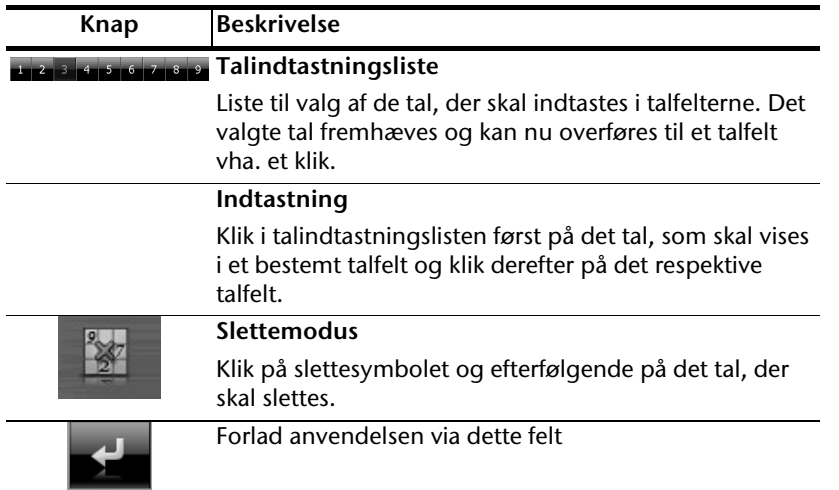

# **Hyppigt stillede spørgsmål**

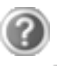

Hvor finder jeg oplysninger om navigationssystemet?

Udførlig betjeningsvejledning om navigation findes på den medfølgende CD/DVD.

Derudover kan man have glæde af at bruge de omfattende hjæpefunktioner, som kan hentes ved et tryk på en enkelt tast (oftest F1 på PC'en), eller man kan vælge i hjælpefunktionsmenuen. Disse hjælpefunktioner er til rådighed, medens man bruger PC'en eller navigationsenheden.

Hvad skal jeg bruge de vedlagte CD/DVD til?

CD'en/DVD'en indeholder:

- \* programmet ActiveSync<sup>\*</sup>, der anvendes til dataudveksling mellem navigationssystem og PC.
- Denne betjeningsvejledning i digital form.
- digitaliseret kortmateriale.
- datamateriale for hurtig nulstilling af lagerkortet.
- Betjeningsvejledningen for navigations-softwaren

Alt efter udførelsen kan der være en eller flere CD'er/DVD'er i leveringen.

Navigationssystemet reagerer ikke. Hvad skal jeg gøre?

Udfør en soft reset (side 21).

Hvordan kan jeg justere belysningen?

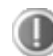

Under Settings  $\Rightarrow$  Lightning.

# **Service**

# **Fejl og mulige årsager**

**Navigationssystemet reagerer ikke eller reagerer underligt.** 

Udfør en soft reset (se side 21).

#### **Navigationssystemet genkendes kun som gæst af ActiveSync® .**

Se nærmere oplysninger på side 60.

#### **GPS-modtageren kan ikke initialiseres eller findes.**

Hvis der trods korrekt installation stadig ikke angives noget GPS-signal på skærmen, kan dette skyldes følgende:

 Der kan ikke modtages tilstrækkeligt kraftigt satellitsignal. **Korrektion**: Flyt navigationssystemet til en anden placering og kontrollér, at der ikke er noget, der hindrer "fri sigt" til antennen.

#### **Der kommer ingen taleanvisninger.**

Kontrollér lydstyrkeindstillingen.

# **Har De brug for yderligere understøttelse?**

Hvis vore forslag i ovenstående afsnit ikke har løst Deres problemer, bedes De kontakte os. Det er en stor hjælp, hvis De stiller følgende informationer til rådighed:

- Hvordan ser computerkonfigurationen ud?
- Hvilket periferiudstyr anvendes?
- Hvilke meldinger vises på skærmen?
- Hvilken software blev anvendt, da fejlen opstod?
- Hvad har De indtil nu foretaget Dem for at afhjælpe fejlen?
- Hvis De har et kundenummer, bedes De meddele os det.

# **Tillæg**

# **Speciel funktion CleanUp (engelsk skærmtekst)**

CleanUp-funktionen anvendes til målrettet sletning af data uden brug af en PC.

#### **Vigtigt!**

Brug denne funktion med forsigtighed, da den kan slette data som herefter skal gendownloades manuelt.

CleanUp-funktionen aktiveres, hvis du tipper i kort tid på "**o**"-et i Gopal-logoen i hovedmenuen umiddelbart efter startlyden i forbindelse med en soft reset (nystart).

#### **CleanUp-funktionen giver 9 optioner:**

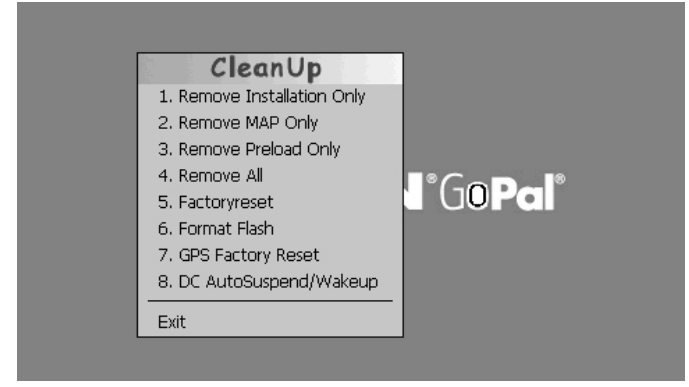

#### **1. Remove Installation Only**

Fjerner den installerede software fra "**My Flash Disk**"-hukommelsen [= den del af den permanente hukommelse, hvor de udførbare dele af navigationssoftwaren befinder sig (\My Flash Disk\Navigation)].

#### **2. Remove MAP Only**

Fjerner de digitale kort fra "**My Flash disk**"-hukommelsen (\My Flash Disk\MapRegions).

#### **3. Remove Preload Only**

Fjerner filerne som er nødvendige for installeringen af navigationssoftwaren fra den permanente hukommelse (\My Flash Disk\Install).

#### **4. Remove All**

Sletter det komplette indhold fra "**My Flash Disk**"-hukommelsen. Det er ikke nødvendigt med en ny kalibrering af skærmen efter udførelsen af denne funktion.

#### **5. Factoryreset**

Sætter systemet tilbage til fabriksindstillingerne uden at ændre i hoved-installeringen.

#### **6. Format Flash**

Formaterer den interne "**My Flash Disk**"-hukommelse. En sådan formatering kan evt. blive nødvendig under en udvidet fejlrettelse. Efter udførelsen af format-funktionen skal skærmen kalibreres på nyt. Desuden slettes samtlige data uigenkaldeligt fra den interne "My Flash Disk"-hukommelse (se Remove All).

#### **7. GPS Factory Reset**

Sætter GPS-modtageren tilbage til fabriksindstillingerne. Hvis GPS-modtageren anvendes efter et factory reset, skal den først foretage en nyorientering. Dette kan tage et stykke tid.

#### **8. DC AutoSuspend /Wakeup**

Her kan du vælge, hvornår navigationssystemet skal foretage et automatisk skift til standby, efter den eksterne strømforsyning er fjernet. Denne funktion er f.eks. praktisk ved køretøjer, hvor cigartænderen slukkes samtidigt med tændingen.

AutoSuspend-funktionen aktiveres nogle sekunder efter den eksterne spændingstilførsel stopper, og standby-skærmen vises for den indstillede tidsperiode (se s. 15).

Hvis spændingen tilsluttes igen inden for det samlede tidsrum (f.eks. ved kort slukning af motoren), deaktiveres DC AutoSuspend-funktionen igen. Ellers går navigationssystemet i standby-modus, når den indstillede tid er udløbet.

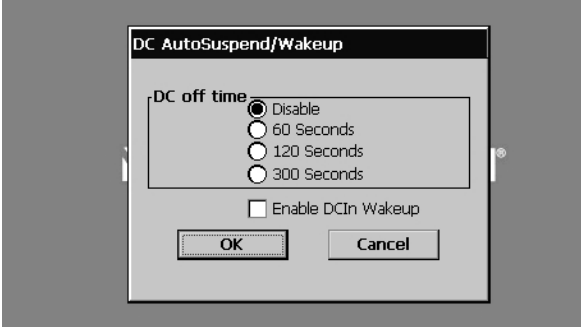

Den ønskede tid indstilles ved at tippe på feltet, og valget bekræftes med **OK**.

#### **Bemærk**

Ved leveringen og efter et hard reset (se s. 21) er denne funktion deaktiveret og kan indstilles individuelt.

#### **Exit**

Afslutning af CleanUp-funktionen og nystart af apparatet (som reset).

#### **Bemærk**

Inden dataene kan endeligt slettes, skal sletningen bekræftes. Tip på YES. Hvis dataene som du ønsker at slette allerede er fjernet, vises en tilsvarende meddelelse.

Om gendannelse af filer i den interne hukommelse (installeringsfiler og kortmateriale) læs venligst kapitlet "**Overførsel af installationsfiler og kortmateriale til den interne hukommelse** " på side 67.

# **Synkronisering med PC'en**

# **I. Installation af Microsoft® ActiveSync®**

Til overførsel af data mellem PC og navigationssystem anvendes programmet **Microsoft**® **ActiveSync**®.

Licens til dette program medfølger sammen med navigationssystemet, og programmet findes på CD'en/DVD'en.

#### **Bemærk**

Hvis du bruger styresystemet Windows Vista/Windows® 7, har du ikke brug for kommunikationssoftwaren ActiveSync®. Systemfilerne som er nødvendige for simpel dataoverførsel er allerede integreret i styresystemet.

Tilslut apparatet til PC'en ved hjælp af USB-synkroniseringskablet. De nødvendige drivere installeres automatisk, når det nye apparat er fundet. Når installationen er afsluttet korrekt, vises det nye apparat i Windows Stifinder under punktet "Bærbare apparater".

#### **Vigtigt!**

Ved installation af software kan vigtige filer blive overskrevet og ændret. For at undgå eventuelle problemer med at få adgang til de originale filer efter installationen, anbefales det at lave en sikkerhedskopi af indholdet på harddisken.

I Windows 2000 eller XP skal man have administratorrettigheder for at kunne installere software.

#### **Vigtigt**!

Tilslut endnu ikke enheden til PC'en.

1. Ilæg CD'en /DVD'en og vent, til programmet starter automatisk.

#### **Bemærk**

Hvis programmet ikke starter automatisk, skyldes det sandsynligvis, at den såkaldte Autorun-funktion er deaktiveret. For at starte installationen manuelt, skal Setup-programmet på CD'en/DVD'en startes startes.

2. Vælg først sprog og klik herefter på **Installation af ActiveSync®** . Følg dernæst anvisningerne på skærmen.

## **II. Forbindelse med PC'en**

- 1. Start navigationssystemet med Til/Fra-omskifteren.
- 2. Forbind USB-kablet med navigations-systemet.
- 3. Sæt USB-kablets anden ende i en ledig USB-tilslutning på din computer.

Efter navigationssystemet er tilsluttet, vises følgende billedskærm:

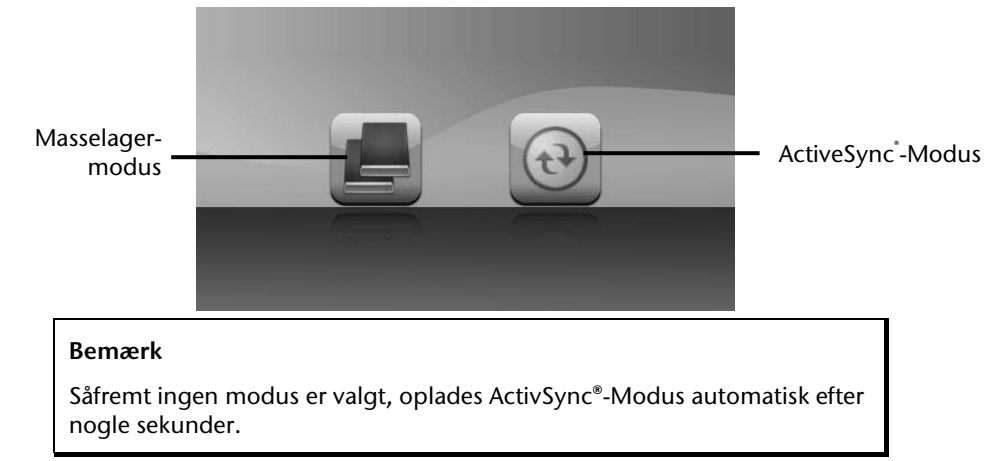

4. Vælg den ønskede modus:

### **Masselagermodus**

I masselagermodus kan du bruge dit navigationsapparat som en removable disk (f.eks. USB stik). Hertil indflettes to drev: selve navigationssystemets interne lager og (optionelt) memorykortet, hvis dette er lagt ind i apparatet.

Hvis du befinder dig i denne modus, er det ikke muligt parallelt at foretage yderligere indtastninger på apparatet. For at beskytte dig mod tab af data, brug dit styresystems "Fjern hardware sikkert" funktion. Fjern nu kablet fra dit navigationssystem.

Hardwareinstallationsassistenten genkender nu et nyt apparat og installerer en passende driver. Dette kan vare nogle minutter.

# Deutsch Nederlands Français Deutsch

**Jederlands** 

# **ActiveSync® -Modus**

Hvis du har valgt **ActiveSync**®**-Modus**, gentag forbindelsessøgningen, hvis denne slår fejl første gang.

Følg anvisningerne på din billedskærm. Programmet indretter nu et partnerskab mellem din PC og navigationssystemet.

#### **Bemærk**

For at kunne arbejde med GoPal Assistant, **skal** navigationssystemet genkendes ved indretning i ActiveSync®-Modus.

## **Alternative muligheder for at oplade batteriet**

Batteriet oplades, så snart navigationsapparatet bliver tilsluttet en tændt PC eller et tændt notebook via et USB-kabel. Der er ikke brug for speciel software eller installation af en driver. Opladningen bør helst ikke afbrydes under den første idrifttagning.

#### **Bemærk**

Ved tændt apparat sænkes lysstyrken muligvis, når en USB-forbindelse oprettes.

Det anbefales at apparatet sættes i standby-modus for at forkorte ladetiden pr. USB.

# **III. Arbejde med Microsoft® ActiveSync®**

ActiveSync<sup>®</sup> starter automatisk når navigationssystemet forbindes med PC'en. Programmet undersøger om det drejer sig om apparatet som der er indgået partnerskab med. Hvis dette er tilfældet, sammenlignes og afstemmes ændringerne på PC'en og navigationssystemet, som har fundet sted siden sidste synkronisering, med hinanden. I ActiveSync -programmets indstillinger kan man definere nøjagtigt hvilke filer der skal prioriteres under synkroniseringen. Det anbefales at kalde programmets hjælpefunktion (med tasten F1) for at lære de forskellige indstillingers konsekvenser at kende. Hvis navigationssystemet ikke anerkendes som partner, aktiveres automatisk en limiteret **adgang som gæst**, som f.eks. kan anvendes til at udveksle data. Hvis dette sker, selv om det drejer sig om det registrerede partnerapparat, skal navigationssystemet adskilles fra PC'en, slukkes og tændes igen. Herefter forbindes navigationssystemet igen med PC'en for at genstarte registreringsprocessen. Hvis apparatet fortsat registreres som gæst, gentager man processen og genstarter desuden også PC'en.

#### **Bemærk**

Husk altid at forbinde navigationssystemet med den samme USBtilslutning på PC'en, for ellers uddeler PC'en en ny ID og nyinstallerer apparatet.

# **GPS (Global Positioning System)**

GPS er et satellitbaseret lokaliseringssystem. Ved hjælp af 24 satellitter, der kredser omkring jorden, er det muligt at bestemme positionen på jorden med få meters nøjagtighed. Satellitsignalerne modtages via GPS-modtagerens indbyggede antenne, som skal have "fri sigt" til mindst 4 af disse satellitter.

#### **Bemærk**

Ved begrænset sigt (f.eks. i tunneller, i lavninger, i skove eller i køretøjer med metalcoatede ruder) kan der ikke foretages en stedsbestemmelse. Satellitmodtagelsen begynder igen automatisk, så snart forhindringen er væk og der igen er fri sigt.

Ligeledes begrænses nøjagtigheden af navigationen ved lave hastigheder (f.eks. ved langsom gang).

GSP-modtageren bruger ekstra energi. Dette har særlig betydning ved batteridrift. For at spare energi, anbefales det kun at tænde enheden, når den skal bruges. Derfor burde navigationssoftwaren slukkes når der ikke er brug for den eller når satellitten ikke kan modtages over et længere tidsrum. Ved kort afbrydelse af en rejse kan enheden også slukkes via tænd/sluk knappen. Når funktionen skal starte på ny, trykkes der på afbryderen igen. Samtidig aktiveres GPS-modtageren igen, såfremt navigationssoftwaren stadig er aktiv. Afhængig af modtageforholdene kan det vare et øjeblik, indtil positionen igen opdateres.

#### **Bemærk**

Vær opmærksom på, at enheden er forindstillet, således at den ved GPSmodtagelse ved batteridrift ikke slukker automatisk. Der er mulighed for at ændre denne indstilling, hvis det ønskes. Hvis GPS-modtageren ikke er aktiv i flere timer, skal den orientere sig igen. Dette kan tage lidt tid.

# Deutsch

# **TMC (Traffic Message Channel)**

**Traffic Message Channel** (**TMC**) er en digital radiodatatjeneste som fungerer på en lignende måde som RDS og som anvendes til at sende meldinger om trafikforstyrrelser til en dertil egnet modtager.

Trafikinformationerne sendes konstant via FM.

Da signalet sendes konstant, bliver brugeren mindre afhængig af de traditionelle trafikmeldinger, som kun sendes hver halve time. Desuden kan vigtige informationer, f.eks. om spøgelsesbilister, gives med det samme.

Det er planlagt at udsende signalet i hele Europa, og servicen tilbydes allerede af radiostationer i mange lande. TMC-meldingernes nøjagtighed kan dog variere meget fra land til land. Ikke alle typer af navigationssoftware understøtter udlæsning af TMCmeldinger. Spørg inden evtl. køb af TMC-modtager, om dit system understøtter TMC.

# **PayTMC (extra tilbehør)**

Betegnelsen PayTMC står for TMC-tjenester, som f.eks. **TMCpro** i Tyskland (en tjeneste, der leveres af *Navteq Services GmbH* (tidligere *T-Systems Traffic GmbH*)), **Trafficmaster** i England eller **V-Trafic** i Frankrig, som tilbyeder TMC-informationer mod betaling. Disse udbydere kendetegnes i sammenligningen med den normale "Free-TMC" ved endnu mere aktuelle informationer om trafikkens flow.

Mens den normale TMC beror på informationer fra politi, automobilklubber og meddelelser om kødannelse, bruger PayTMC-tjenester i første linje automatiske systemer til indsamling af trafiksituationen. Sensorer på motorvejsbroer, sensorsløjfer, der er indarbejdet i kørebanen og et stort antal køretøjer, der er udstyret med "Floating Car Data"-teknik, leverer hurtig et mere nøjagtigt og aktuelt billede af trafiksituationen på motorvejen inkl. muligheder for forudsigelser.

Med købet af dit navigationssystem er licensen for brugen af PayTMC-tilbudene allerede betalt og står så længe til din rådighed, som disse tjenester tilbydes af udbyderne.

Dit navigationssystem understøtter både Free-TMC og PayTMC og er ved udleveringen fabriksindstillet til modtagelse af begge tjenester.

## **Installering af ekstern TMC-modtager / Installation af ekstern TMC- dipolantenne (extra tilbehør)**

#### Installering af ekstern TMCmodtager (kun ved model E4145)

- Forbind mini-USB-hanstikket med dit apparats mini-USB-hunstik.
- Tilslut kasteantennen til TMCmodtageren og fastgør antennen til f.eks. kanten af din forrude vha. sugekopper.
- **Efter du nu har tilsluttet TMC**modtageren til dit navigationssystem, forbind TMC-modtageren med autoadapterkablet.
- For en sikker genkendelse af TMCmodtageren bør du nu genstarte apparatet.

## Installation af ekstern TMCdipolantenne (kun ved model E4245 / E4445)

Navigationssystemet har en integreret TMC-modtager til modtagelse af trafikoplysninger. Modtagelsen fungerer dog kun når den vedlagte TMCdipolantenne er tilsluttet.

- Sæt TMC-dipolantennens jackstik i **øretelefontilslutningen** på navigationssystemets **underside** (se side 9).
- Fastgør antenne ved hjælp af sugekopperne, f.eks. langs med frontrudens kant.
- Anbring antennen så der er ca. 10 cm afstand til rudens metalramme.

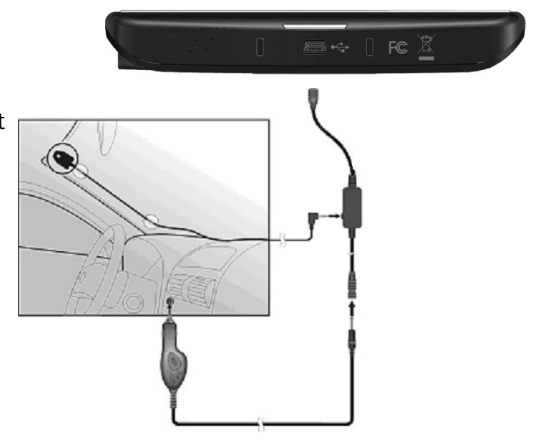

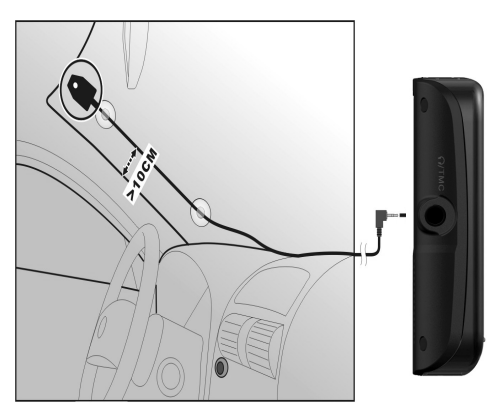

Navigationssystemet understøtter henholdsvis lagerkort.

# **Indsætning af hukommelseskort**

- 1. Tag forsigtigt memory kortet **(extra tilbehør)** ud af emballagen (hvis det er emballeret). Pas på ikke at røre ved kontakterne eller at forurene dem.
- 2. Skub hukommelseskortet forsigtigt ind i indstiksporten med kontaktsiden foran. Kortet skal let gå i indgreb.

# **Fjernelse af hukommelseskort**

#### **Bemærk**

Hukommelseskortet må ikke fjernes, før navigationssoftwaren er afsluttet og apparatet er slukket med Til-/Fra-knappen. Ellers kan det føre til datatab.

- 1. For at fjerne kortet trykker man let mod overkanten, indtil det kommer ud af indareb.
- 2. Kortet trækkes ud uden at røre ved kontakterne.
- 3. Hukommelseskortet opbevares i emballagen eller på et andet sikkert sted.

#### **Bemærk**

Hukommelseskort er meget følsomme. Pas på at kortet ikke forurenes og at det ikke kommer under pres.

## **Anvendelse af hukommelseskort**

 Enheden understøtter kun lagerkort, som er formateret i filformatet FAT16/32. Hvis der isættes et kort, som er formateret i et andet format (f.eks. kameraer, MP3 afspillere), kan det forekomme, at enheden ikke kan genkende disse. I så fald skal kortet formateres i det rigtige format, før det kan anvendes.

#### **Vigtigt!**

Ved formatering af hukommelseskortet bliver samtlige data ugenkaldeligt slettet.

## **Overføring af data via kortlæser**

Men hvis man ønsker at overføre store datamængder (MP3-filer, navigationskort) til hukommelseskortet, kan man også gemme dem direkte på kortet.

Der er efterhånden mange computere som har kortlæsere. Kortet sættes ind her og dataene kopieres direkte på kortet.

På grund af den direkte tilgang opnås herved en væsentlig hurtigere overførsel end med ActiveSync<sup>"</sup>.

# **Yderligere kortmateriale**

Navigationssystemet leveres allerede med digitaliseret kortmateriale i den interne hukommelse. Afhængigt af typen findes yderligere digitaliserede kort på dine CD'er/DVD'er. Disse kort kan straks kopieres til et hukommelseskort. Det anbefales at anvende en ekstern kortlæser til dette formål (se også side 66). Den vedlagte GoPal Assistant muliggør en simpel og individuel tilrettelæggelse af kortmaterialet der ønskes overført.

Afhængigt af kortmaterialets omfang på CD/DVD'erne kræves hukommelseskort på 256 MB, 512 MB, 1.024 MB eller mere. Estra hukommelseskort fås i faghandelen.

## **Kopiering af kortmateriale til et hukommelseskort**

Kopiering af yderligere kortmateriale til et hukommelseskort gennemføres bedst via PC'ens Stifinder, efter følgende fremgangsmåde:

- 1. Isæt CD/DVD med det ønskede kortmateriale.
- 2. Åbn Denne Computer og vælg dit CD/DVD-drev.
- 3. Kopier filen med ekstensionen ".**psf**" fra mappen med det ønskede område på CD'en/DVD'en til mappen "**MapRegions**" på dit hukommelseskort.

Du kan overføre flere filer med kortmateriale til dit hukommelseskort, afhængigt af kortets størrelse. Der skal være tilstrækkelig hukommelsesplads på kortet.

Hvis du har kopieret digitaliserede kort over flere lande eller grupper af lande til dit hukommelseskort, skal du vælge det ønskede landekort i apparatets navigationsprogram.

## **Alternativ installering af navigationssoftwaren fra et hukommelseskort**

Softwaren for navigationssystemet kan også installeres direkte fra et tilsvarende forberedt hukommelseskort.

Det kan være nødvendigt at afinstallere den forinstallerede software. (se CleanUp, side 56).

Under den første installation opfordres du til at installere navigationssoftwaren. Dette gøres som følger:

- 1. Tag forsigtigt hukommelseskortet ud af emballagen (hvis det er emballeret). Pas på ikke at røre ved kontakterne eller at forurene dem.
- 2. Før hukommelseskortet i SD-slottet indtil det kommer i indgreb.
- 3. Klik på **OK** for at installere applikationen.

Når samtlige data er kopieret til navigationssystemet, vises hovedskærmen, som nu kan benyttes til at foretage de nødvendige indstillinger.

## **Overførsel af installationsfiler og kortmateriale til den interne hukommelse**

#### **Bemærk**

For at kunne overføre data skal navigationssystemet være forbundet med computeren via ActiveSync® (se s. 61).

Apparatet har en intern permanent hukommelse, som befinder sig i mappen **\My Flash Disk**.

Med ActiveSync® kan du få vist denne og andre mapper via optionen **Gennemsøg**. Mapper og filer kan manipuleres på samme måde som i Windows Stifinder.

For at apparatet skal kunne bruge installeringsfilerne og kortmaterialet, skal de dertil nødvendige mapper oprettes.

Opret mappen **INSTALL** (\My Flash Disk\INSTALL) til installeringsfilerne. Kortmaterialet anbringes i mappen **MapRegions** (\My Flash Disk\MapRegions). Husk at bruge ovenstående stavemåde for mapperne.

Hvis du har gemt yderligere data på navigationssystemet, husk at der skal være tilstrækkeligt med plads til de overførte data. Hvis dette ikke er tilfældet, må du fjerne unødvendige data.

# **Tekniske specifikationer**

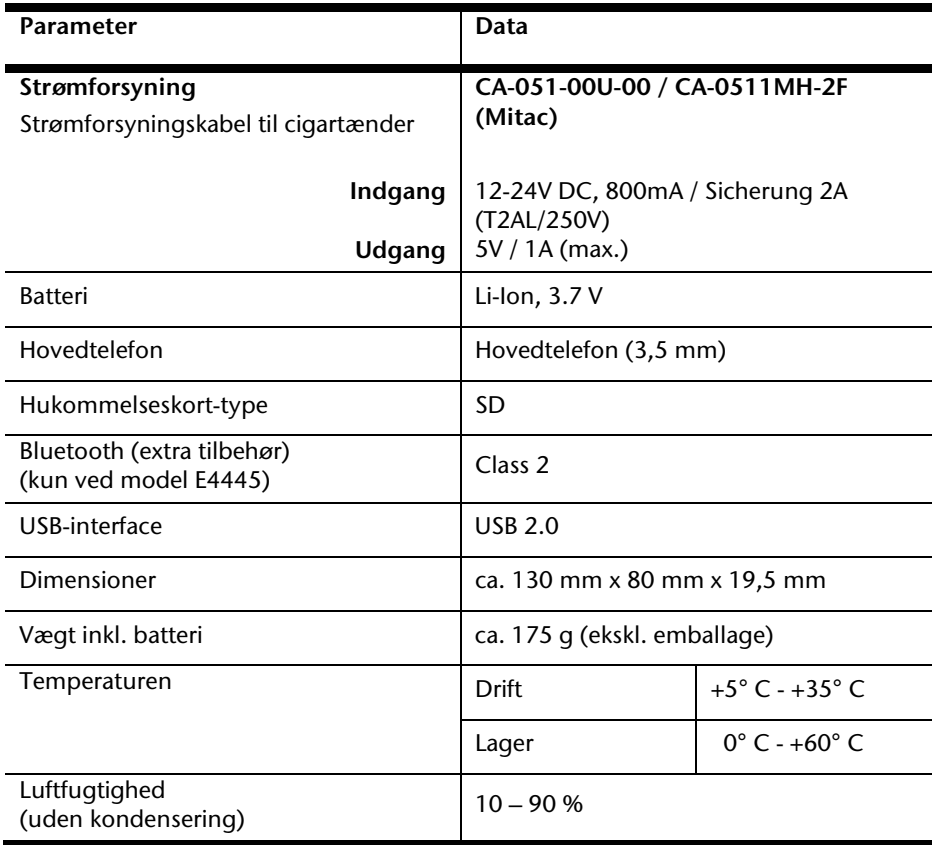

# **Modeloversigt**

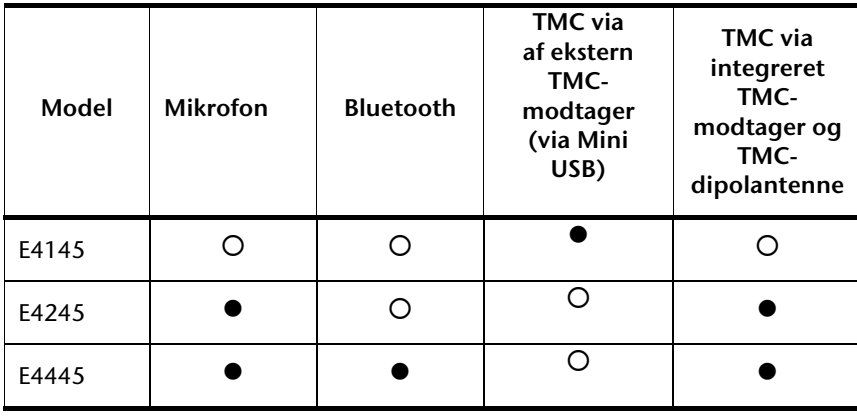

#### = **Udstyr findes**

 $O = U$ dstyr findes ikke

# **Begrænset garanti**

# **I. Generelle garantibetingelser**

# **1. Generelt**

Garantien starter altid på MEDION-apparatets købsdag hos MEDION eller hos en af MEDIONs officielle handelspartnere og gælder for alle slags materiale- og produktionsskader, der kan forekomme ved normal brug. Garantiperioden kan ses på det ved apparatet vedlagte garantikort sammen med købsdokumentet fra MEDIONs autoriserede handelspartner.

Opbevar det originale købsdokument og garantikort omhyggeligt. MEDION og hans autoriserede servicepartner forbeholder sig ret til at nægte en garantireparation eller en garantibekræftelse, hvis dette dokument ikke kan tilvejebringes.

Sørg for, at apparatet i tilfælde af nødvendig fremsendelse er emballeret transportsikkert.

MEDION overtager omkostningerne ved fremsendelsen, når omkostningerne ikke overstiger en almindelig postforsendelse. Hvis der forekommer merudgifter, påhviler disse Dem.

Send venligst en så detaljeret beskrivelse af fejlen som muligt sammen med apparatet. Kontakt venligst ved fremsættelse af Deres krav hhv. før fremsendelse MEDIONs hotline. De modtager derefter et referencenummer (RMA-nr.), som De bedes anbringe synligt uden på pakken.

Apparatet skal principielt fremsendes komplet, dvs. indeholde alle de medleverede dele. En ikke komplet modtagelse af forsendelsen indebærer en forsinkelse af reparationen / ombytningen. For ekstra fremsendte materialer, som ikke hører med til det oprindelige leveringsomfang af MEDION-apparatet, påtager MEDION sig ikke noget ansvar.

**Denne garanti har ingen indflydelse på Deres retslige krav og er underlagt det lands gældende rettigheder, hvor apparatet først er erhvervet, via slutkunden af den autoriserede forhandler MEDION eller en af MEDIONs officielle handelspartnere.** 

# Deutsch Nederlands Français Nederlands

# **2. Omfang**

I tilfælde af en defekt på Deres MEDION-apparat, der er dækket af denne garanti, garanterer MEDION med denne garanti reparation eller udskiftning af MEDION-apparatet. Afgørelsen om reparation eller udskiftning af apparatet påhviler MEDION. Faktisk kan MEDION ud fra egen vurdering beslutte at ombytte det til reparation fremsendte apparat med et hovedrepareret apparat af samme kvalitet.

For forbrugsmaterialer, dvs. dele der ved brug af apparatet med regelmæssige mellemrum skal udskiftes, som f.eks. beamer-pærer.

En pixelfejl (vedvarende farvet, lyst eller mørkt billedpunkt) kan principielt ikke betragtes som fejl. Det nøjagtige antal tilladte defekte billedpunkter kan De få oplyst i beskrivelsen i håndbogen for dette produkt, som gengiver de gængse normer i branchen.

For indbrændte billeder på plasma- eller LCD-skærme, der er fremkommet som følge af uhensigtsmæssig brug af apparatet, påtager MEDION sig ingen garanti. Den nøjagtige fremgangsmåde ved brug af Deres plasma- eller LCD-skærm kan De få oplyst i beskrivelsen i håndbogen for dette produkt.

Garantien omfatter ikke gengivelsesfejl af datamedier, som er fremstillet i et ikke kompatibelt format eller med uegnet software.

Hvis det under reparationen skulle vise sig, at det drejer sig om en fejl, der ikke er dækket af garantien, forbeholder MEDION sig ret til at opstille et overslag over omkostningerne for kunden i form af et standardgebyr for håndtering samt omkostningerne til reparationsarbejde og materialer. Den aktuelle størrelse af standardgebyret for håndtering vil blive meddelt af MEDIONs hotline ved fremsættelse af Deres krav og kan også læses på vor hjemmeside www.MEDION.dk.

## **3. Udelukkelse**

For fejl og skader, der er opstået som følge af indflydelse ude fra, skader ved forsømmelser, uhensigtsmæssig brug, foretagne ændringer på MEDION-apparatet, ombygninger, udvidelser, brug af ikke-originale dele, forsømmelse, virus eller softwarefejl, uhensigtsmæssig transport, uhensigtsmæssig emballering eller tab ved retursending af apparatet til MEDION, påtager MEDION sig ingen garanti.

Garantien bortfalder, hvis fejlen på apparatet er opstået på grund af vedligeholdelse eller reparation, der er blevet udført af en anden end MEDION eller en servicepartner, der er autoriseret til dette af MEDION. Garantien bortfalder også, når apparatets mærkater eller serienumre eller en af apparatets bestanddele er ændret eller gjort ulæselig.

# **4. Service-hotline**

Før fremsendelse af apparatet til MEDION skal De henvende Dem til os via Service-hotline. De vil her få yderligere informationer, om hvordan De kan gøre Deres garantikrav gældende.

Service-hotline er til Deres disposition 365 dage om året, også søn- og helligdage.

Service-hotline erstatter på ingen måde et brugerkursus i soft- og hardware, opslag i håndbogen eller vejledning om andre produkter.

# **II. Særlige garantibetingelser for MEDIONs PC, notebook, lomme-pc (PDA) og apparater med navigationsfunktion (PNA)**

Hvis noget af det medfølgende ekstraudstyr har en defekt, har De også krav på reparation eller ombytning. Garantien dækker materiale- og arbejdsomkostninger for istandsættelse af det pågældende MEDION-apparats funktionsdygtighed.

Hardware eller software i apparatet, som ikke er produceret eller solgt af MEDION, kan medføre, at garantien bortfalder, hvis der som følge af dette opstår en skade på MEDIONapparatet eller det medfølgende ekstraudstyr eller software.

Ved levering af defekt datamedium ombytter MEDION det defekte datamedium uden beregning; i sådanne tilfælde er krav udelukket.

MEDION garanterer ikke, at software, som er produceret eller forhandlet af MEDION, fungerer fejlfrit eller uden tekniske afbrydelser eller opfylder Deres krav. For medfølgende kortmateriale til apparater med navigationsfunktion gives ikke garanti for fuldkommenhed.

Ved reparation af MEDION-apparatet kan det være nødvendigt at slette alle data i apparatet. Sørg derfor inden forsendelsen af apparatet for, at De har en sikkerhedskopi med alle de data, der befinder sig i apparatet. Der gøres udtrykkeligt opmærksom på, at i tilfælde af en reparation bliver fabriksindstillingen genetableret. For omkostninger til en softwarekonfiguration, for tabte indtægter, tab af data hhv. software eller andre følgeskader hæfter MEDION ikke.

# Deutsch

# **III. Særlige garantibetingelser for reparation hhv. ombytning på stedet**

I de tilfælde, hvor apparatet har et vedlagt garantikort med krav om reparation hhv. ombytning på stedet, gælder særlige garantibetingelser for reparationen hhv. ombytningen på stedet af Deres MEDION-apparat.

Ved gennemførelse af reparation hhv. ombytning på stedet skal der fra Deres side sørges for følgende:

- MEDIONs medarbejder skal have uindskrænket, sikker og direkte adgang til apparaterne.
- Det telekommunikationsudstyr, der er nødvendigt for medarbejderne fra MEDION til en reglementeret udførelse af Deres ordre, til test- og diagnoseformål samt til feilafhiælpning, skal stilles til disposition af Dem for egen regning.
- De er selv ansvarlig for genetablering af eget brugersoftware efter serviceydelser gennem MEDION.
- De skal have truffet alle specielle forholdsregler, der er nødvendige for MEDION til at kunne udføre ordren efter forskrifterne.
- De er selv ansvarlig for konfigurationen og tilslutningen af evt. eksisterende, eksterne apparater efter servicen gennem MEDION.
- Tidsrummet for en afbestilling uden gebyr af en reparation hhv. en ombytning på stedet er mindst 24 timer; derefter bliver de omkostninger, der er opstået for os som følge af forsinket eller ikke foretaget afbestilling, faktureret.

# **Index**

#### **A**

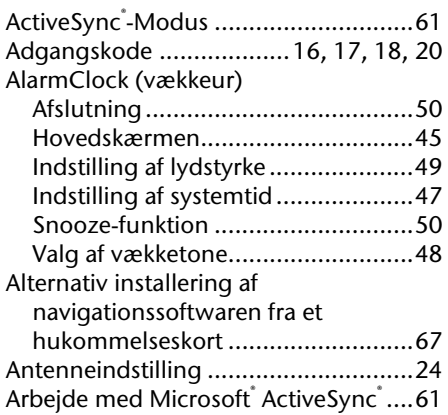

#### **B**

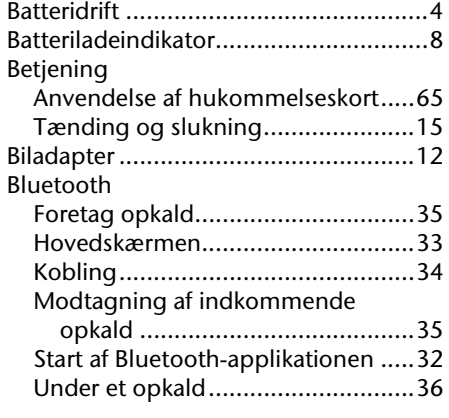

## **C**

CleanUp ....................................... 16, 56

# **E**

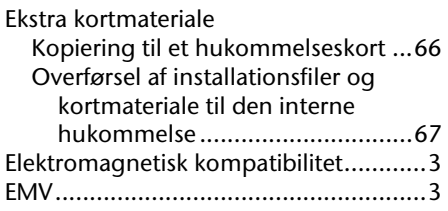

# **F**

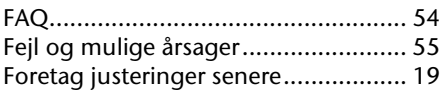

#### **G**

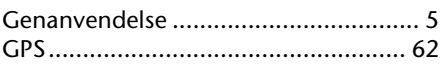

## **H**

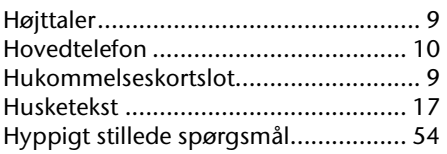

#### **I**

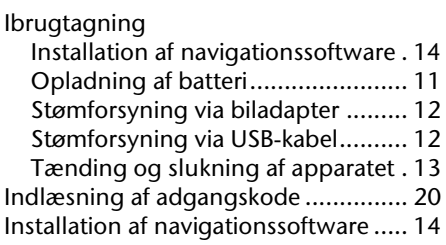

#### **K**

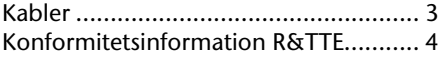

#### **M**

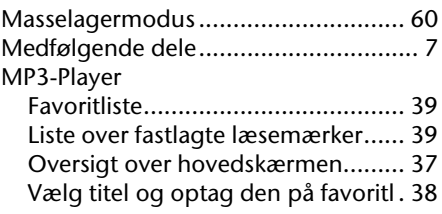

#### **N**

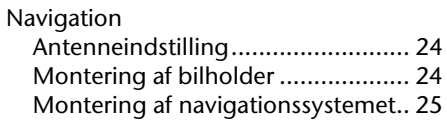
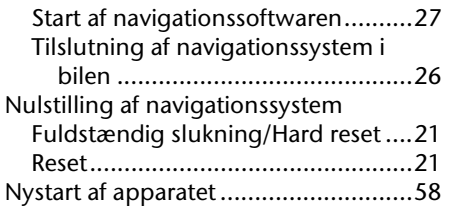

# **O**

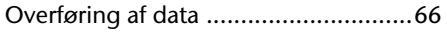

## **P**

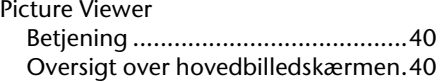

### **R**

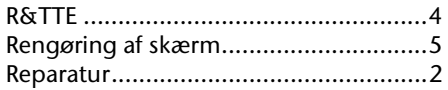

### **S**

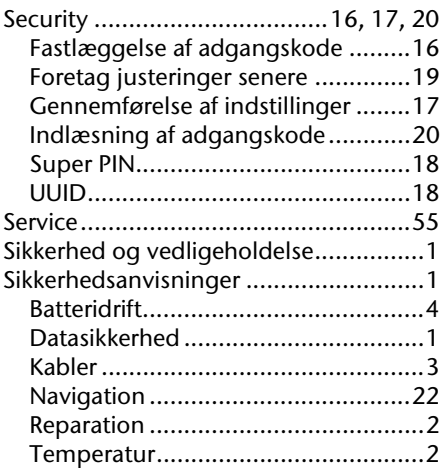

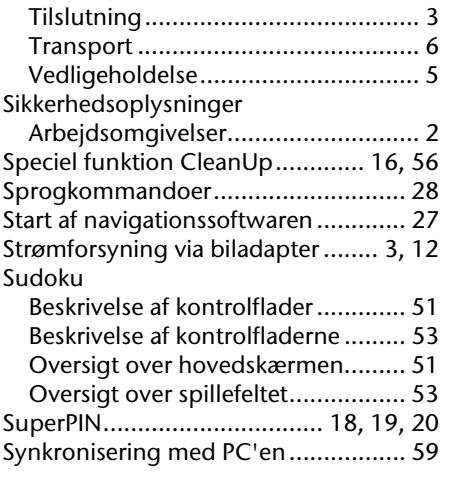

#### **T**

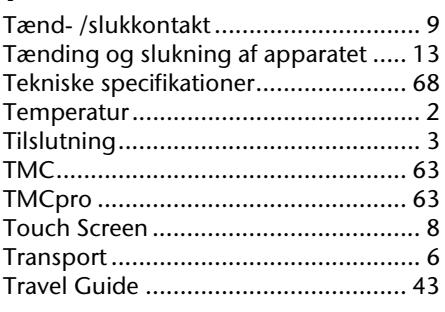

## **U**

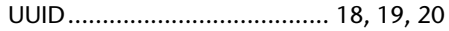

#### **V**

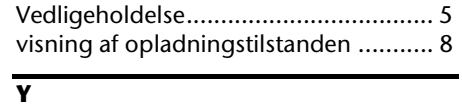

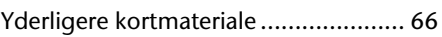

Deutsch

Nederlands